**OS/390**

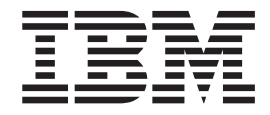

# **SDSF** ガイドおよび解説書

**OS/390**

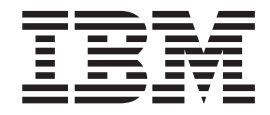

# **SDSF** ガイドおよび解説書

- お願い 一

本書、および本書で記述する製品をご使用になる前に、195[ページの『付録](#page-216-0). 特記事項』を必ずお読みください。

注**:** この PDF は同じ資料番号のドキュメントを日本語検索可能にしたものです。以前のものと内容に違いはありません。

本書は、OS/390 バージョン 2 (5647-A01) リリース 10 に適用されます。また改訂版などで特に断りのない限り、こ れ以降のすべてのリリースも適用されます。

本書は SC88-6244-02 を大幅に改訂したものです。

本マニュアルに関するご意見やご感想は、次の URL からお送りください。今後の参考にさせていただきます。

http://www.ibm.com/jp/manuals/main/mail.html

なお、日本 IBM 発行のマニュアルはインターネット経由でもご購入いただけます。詳しくは

http://www.ibm.com/jp/manuals/ の「ご注文について」をご覧ください。

(URL は、変更になる場合があります)

 原 典: SC28–1622–04 OS/390 SDSF Guide and Reference

発 行: 日本アイ・ビー・エム株式会社

担 当: ナショナル・ランゲージ・サポート

第1刷 2000.10

この文書では、平成明朝体™W3、平成明朝体™W9、平成角ゴシック体™W3、平成角ゴシック体™W5、および平成角 ゴシック体™W7を使用しています。この(書体\*)は、(財)日本規格協会と使用契約を締結し使用しているものです。 フォントとして無断複製することは禁止されています。

注∗ 平成明朝体™W3、平成明朝体™W9、平成角ゴシック体™W3、 平成角ゴシック体™W5、平成角ゴシック体™W7

**© Copyright International Business Machines Corporation 1997, 2000. All rights reserved.**

Translation: © Copyright IBM Japan 2000

 $\bar{\mathbf{I}}$ 

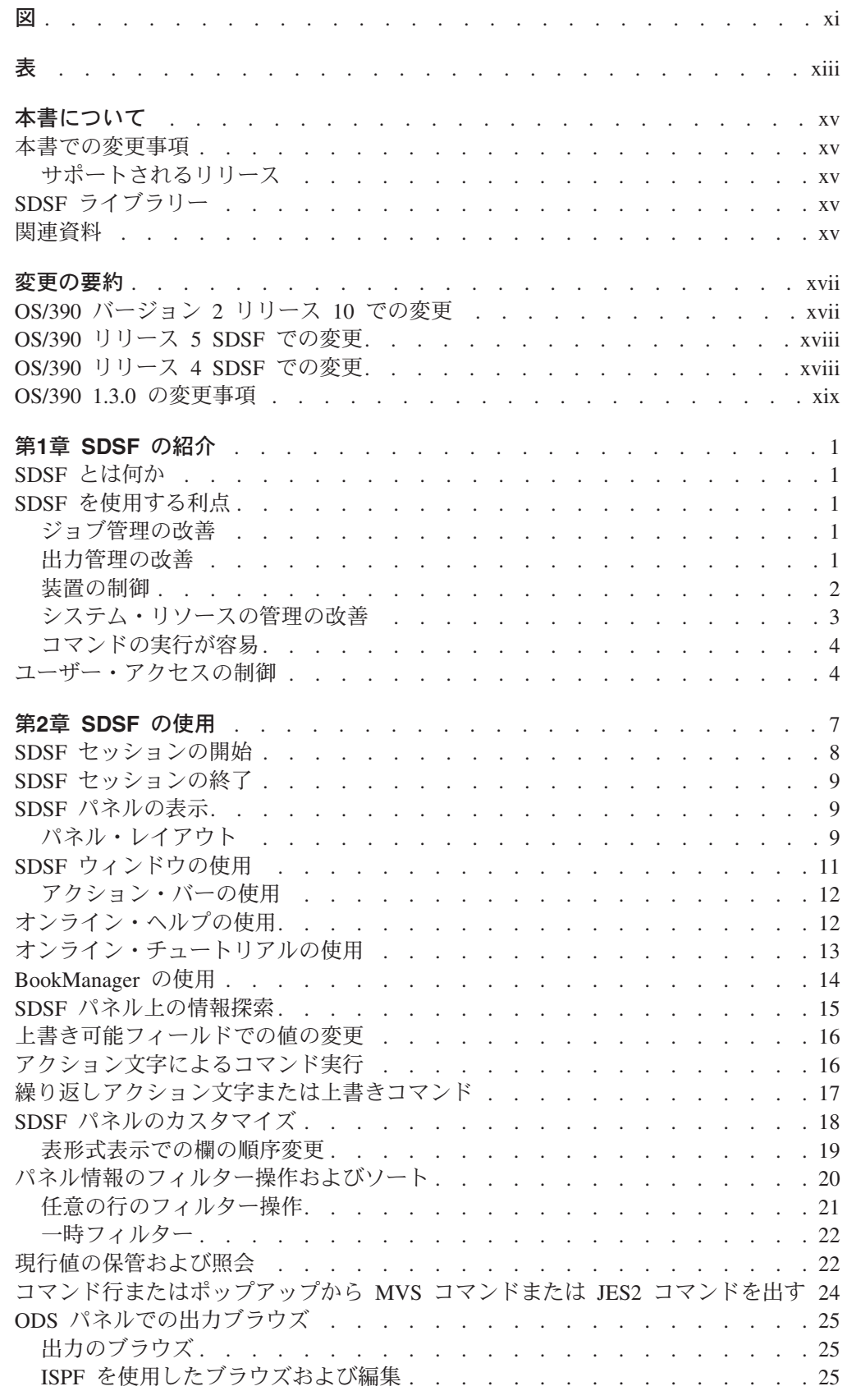

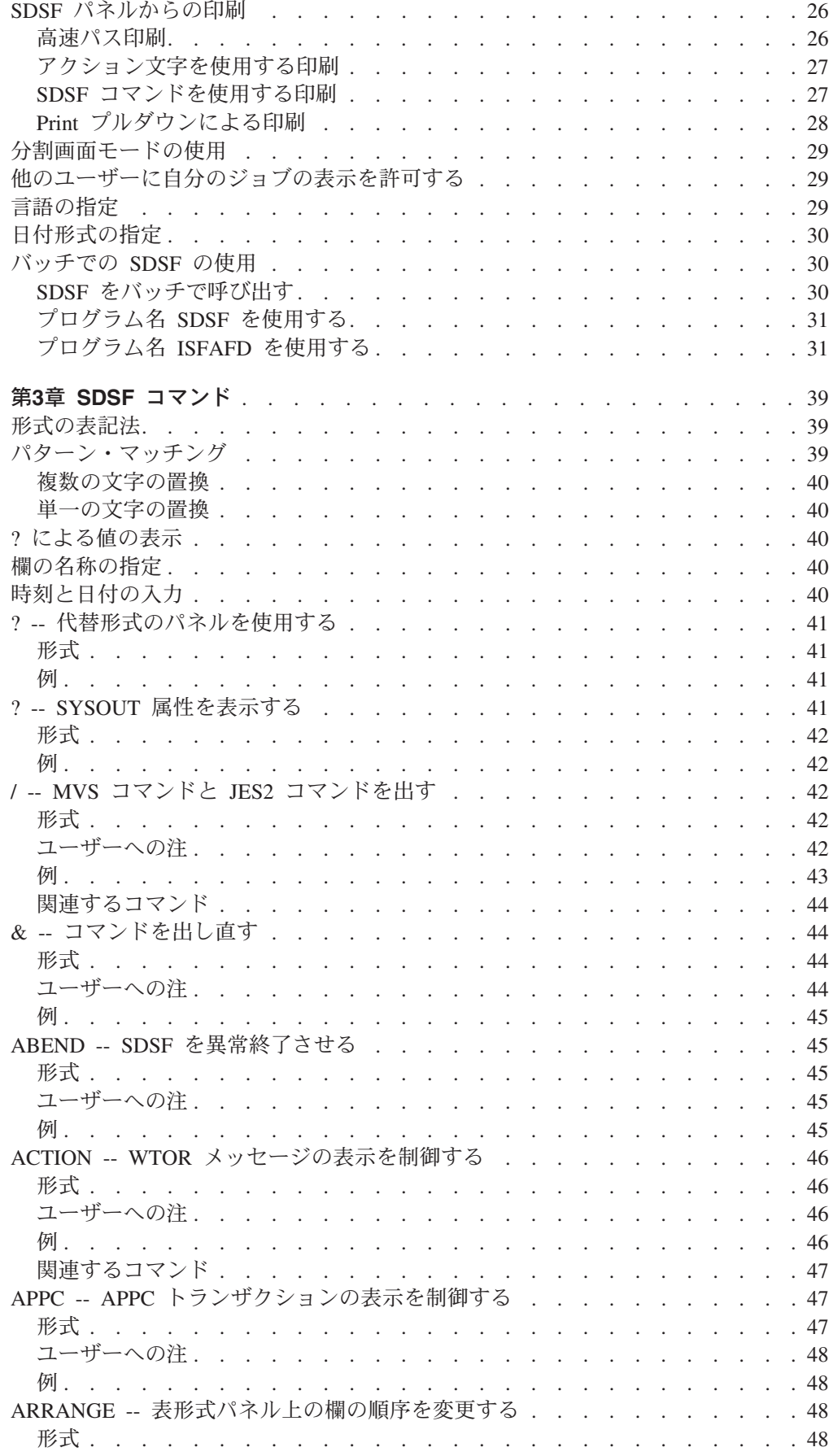

 $\bar{\mathbf{I}}$ 

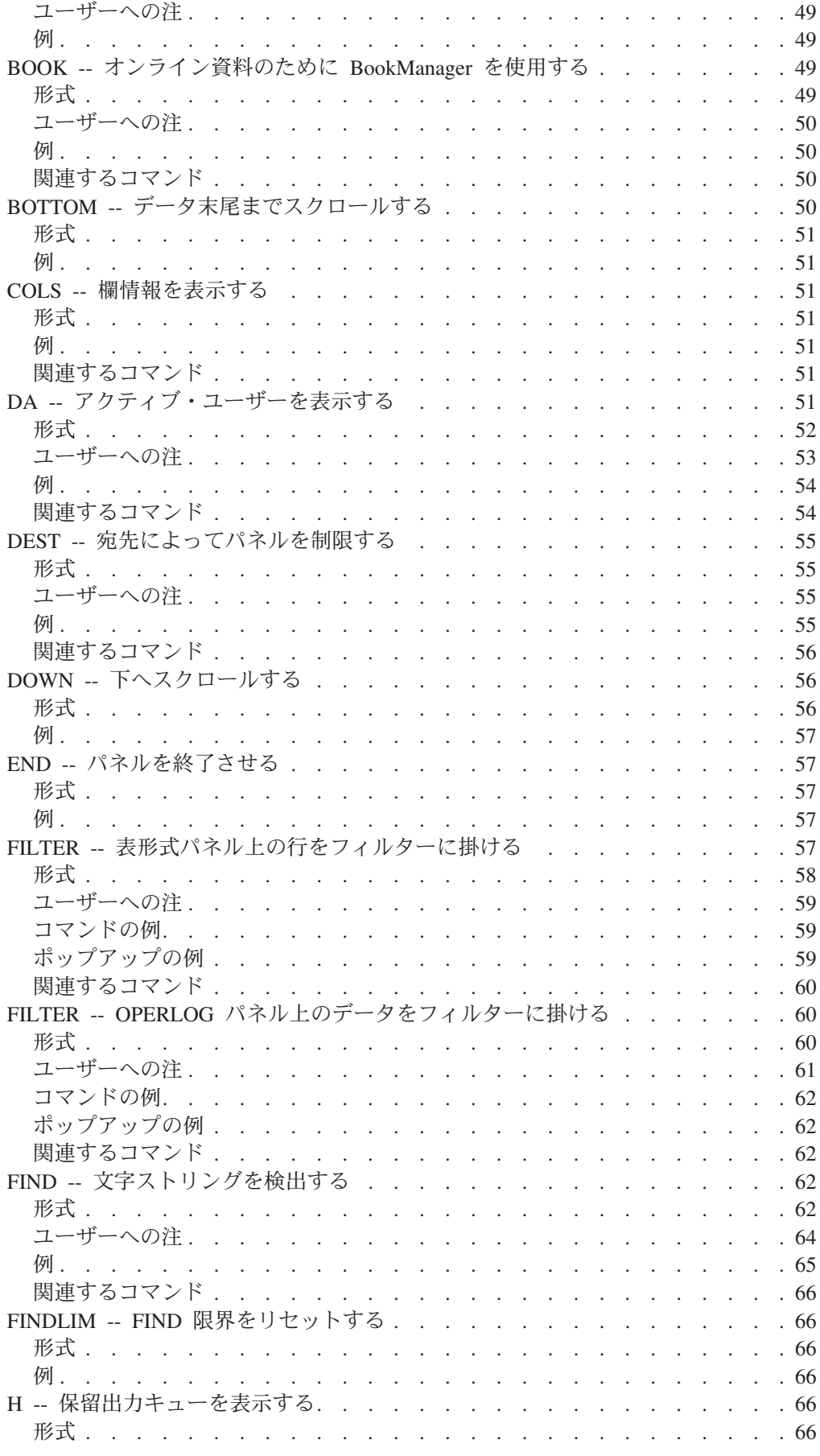

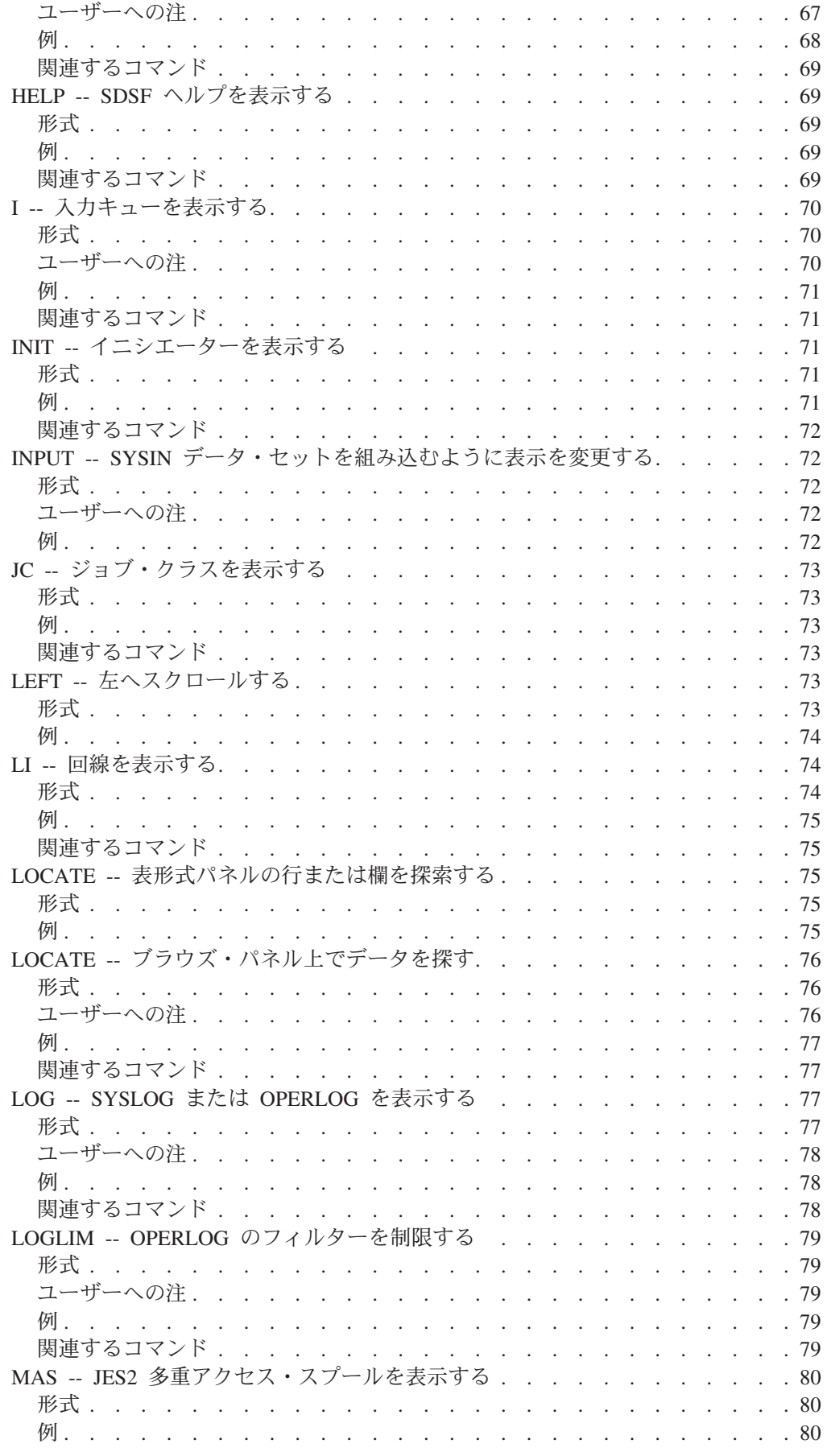

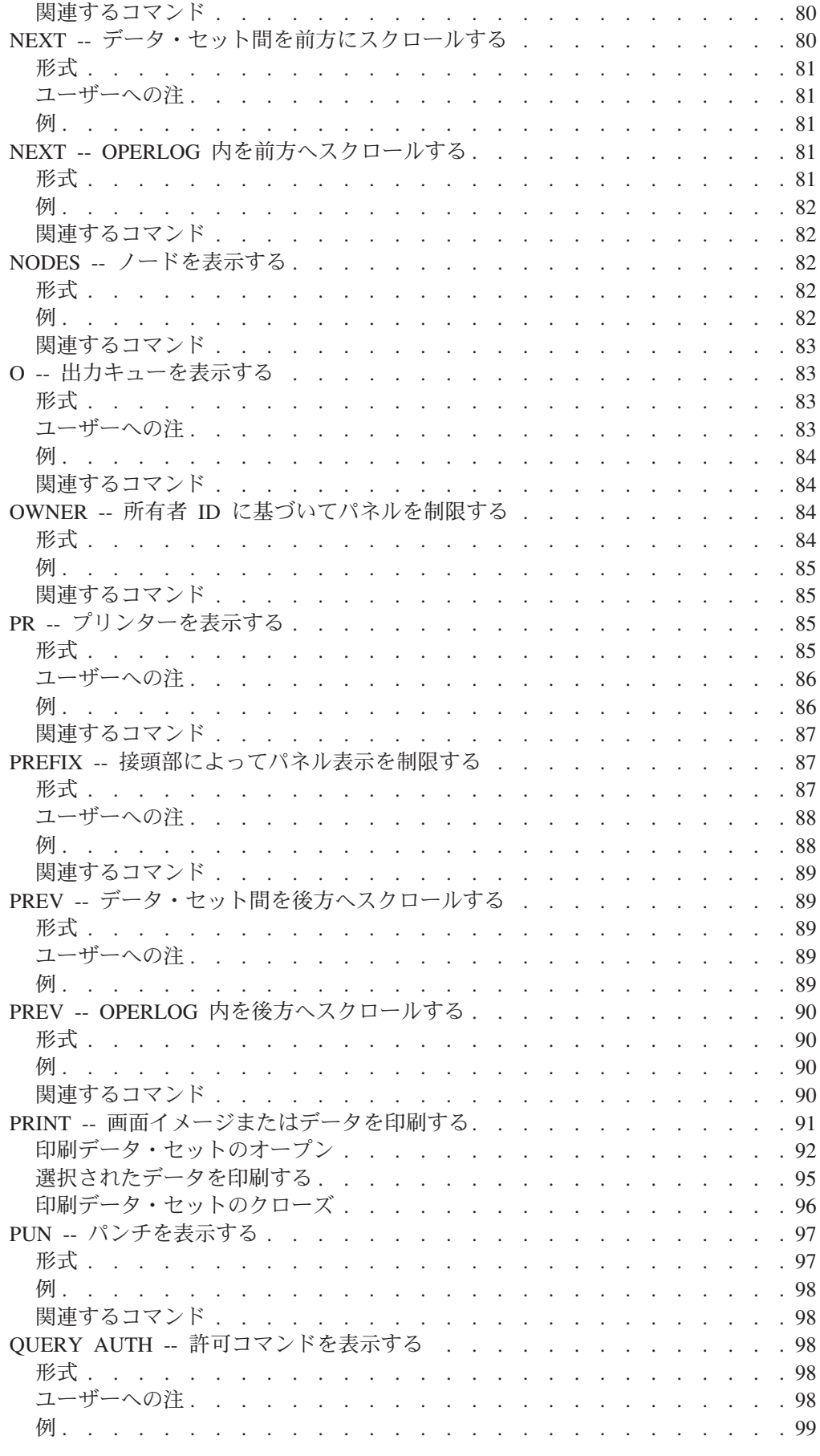

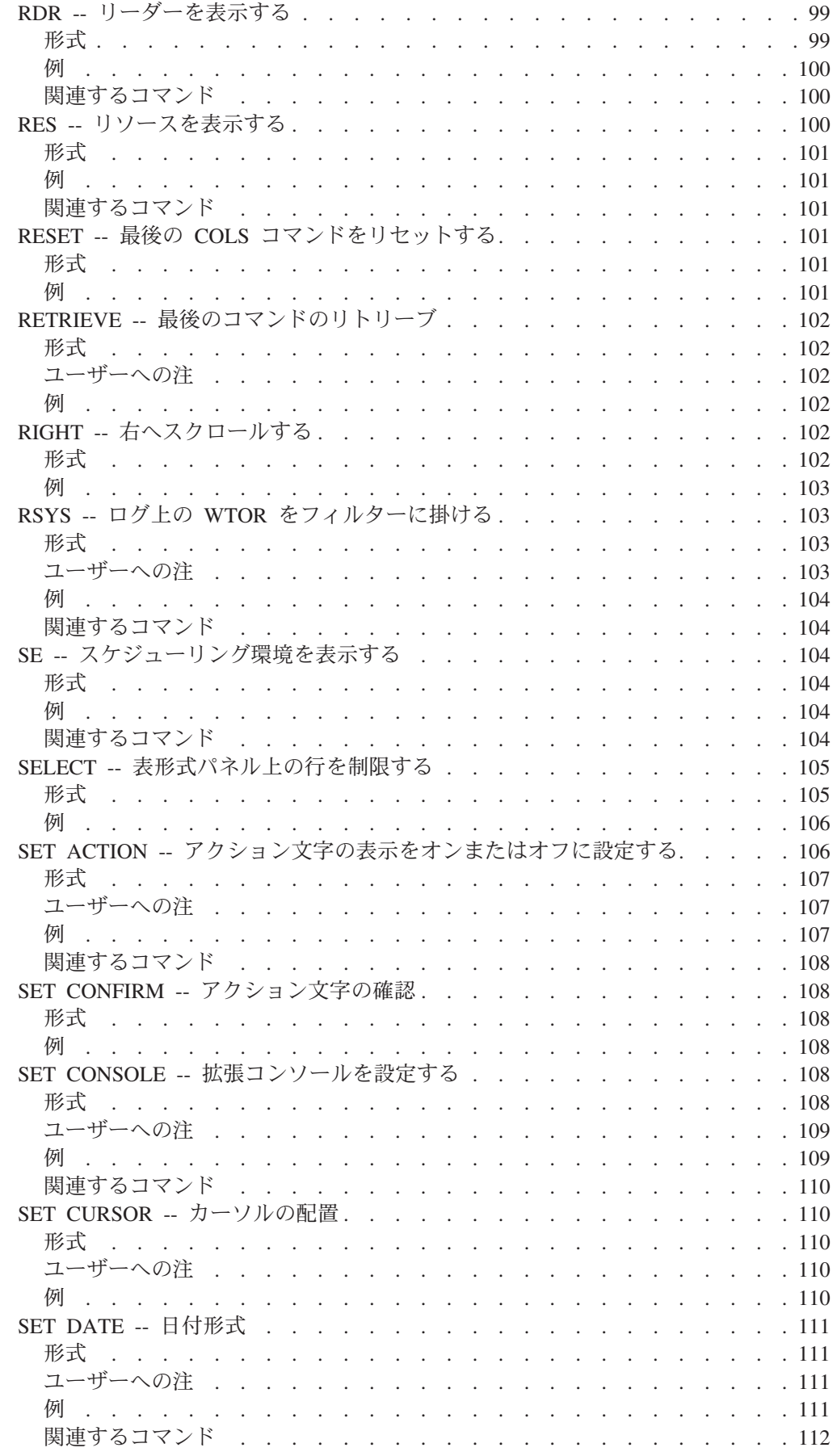

|||||

 $\mathbf I$  $\mathbf{I}$  $\mathbf I$  $\mathbf I$  $\mathbf{I}$ 

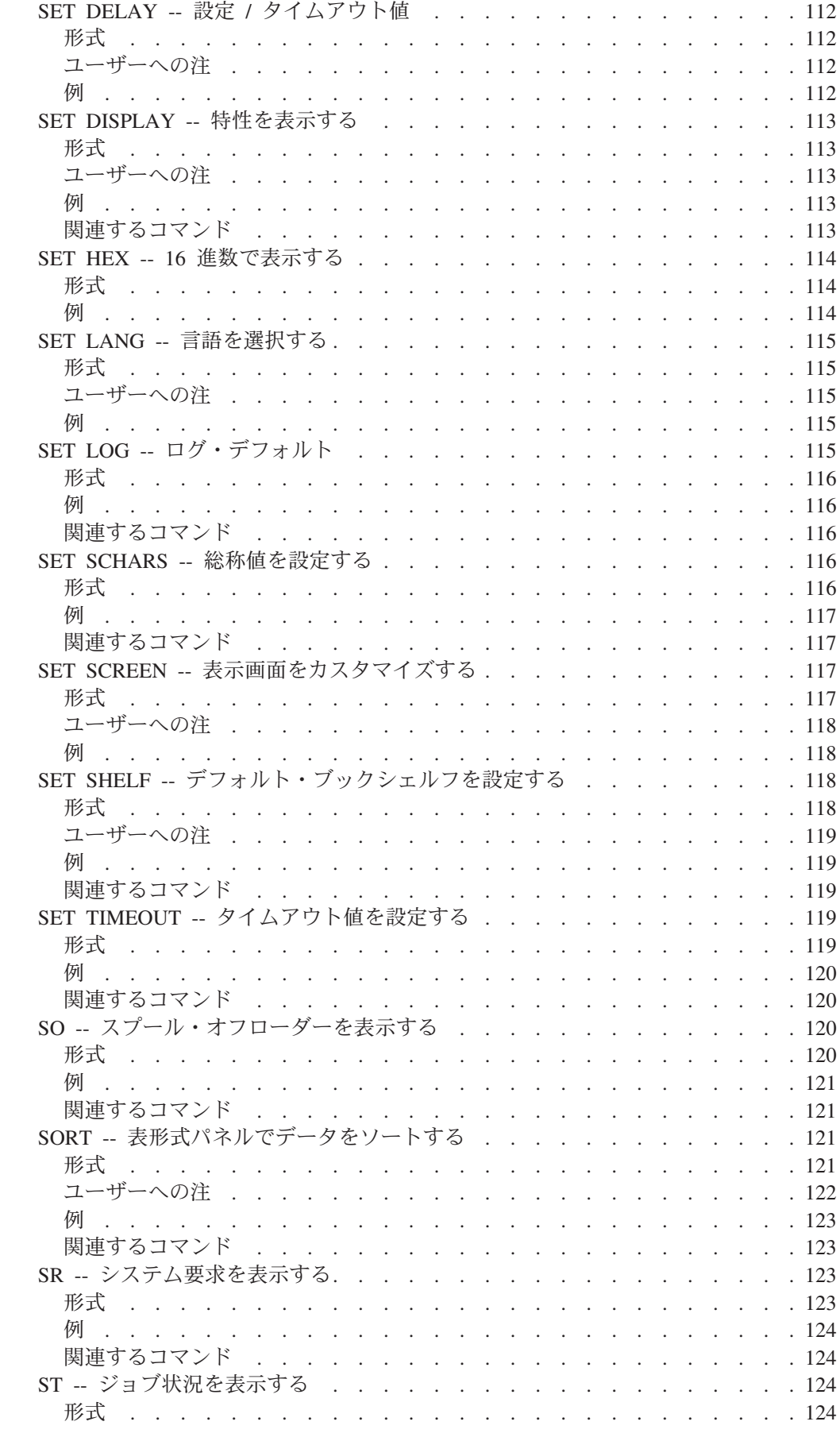

 $\begin{array}{c} 1 \\ 1 \end{array}$  $\bar{\Gamma}$  $\bar{\Gamma}$ 

 $\frac{1}{1}$ 

 $\frac{1}{1}$ 

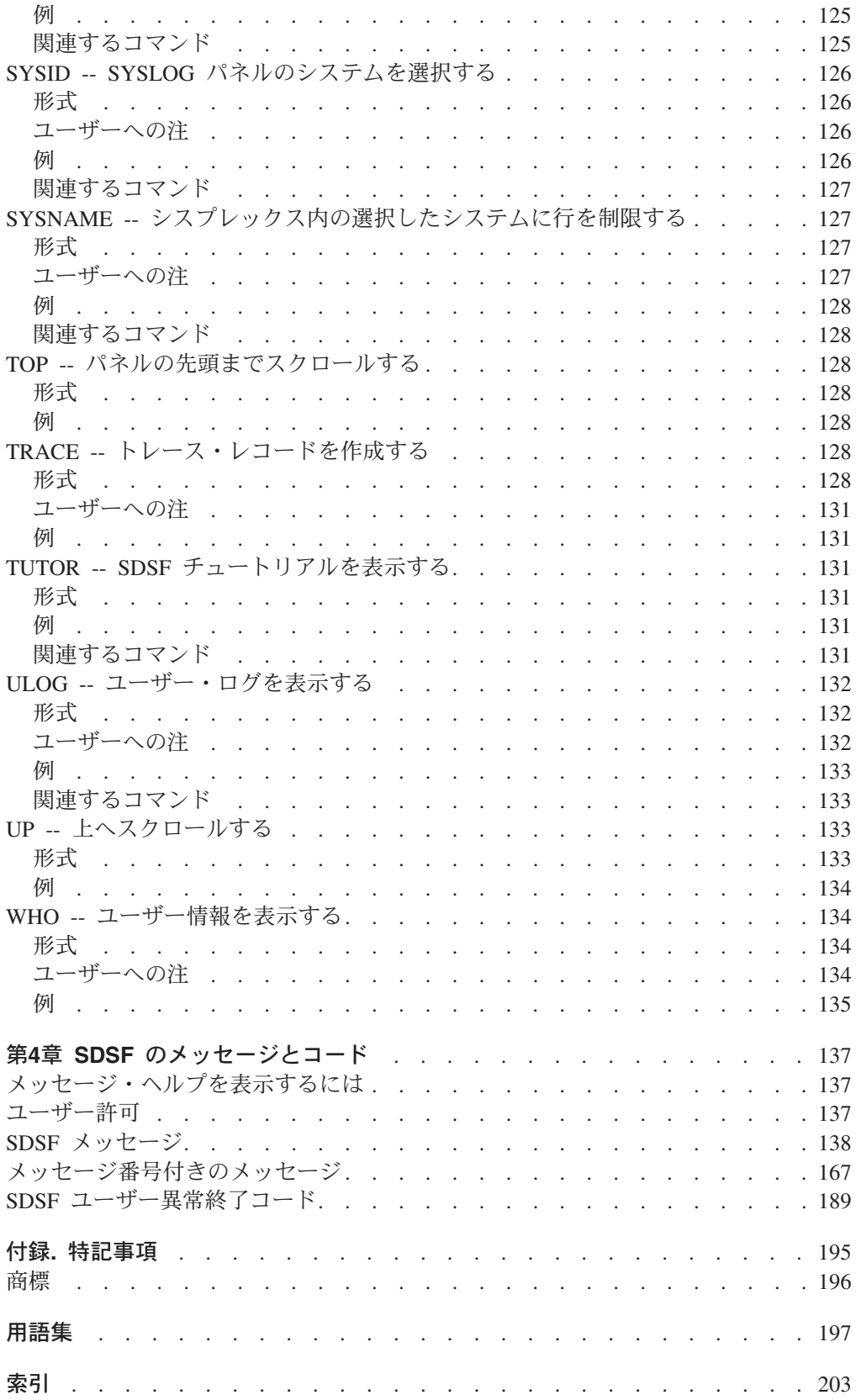

# <span id="page-12-0"></span>図

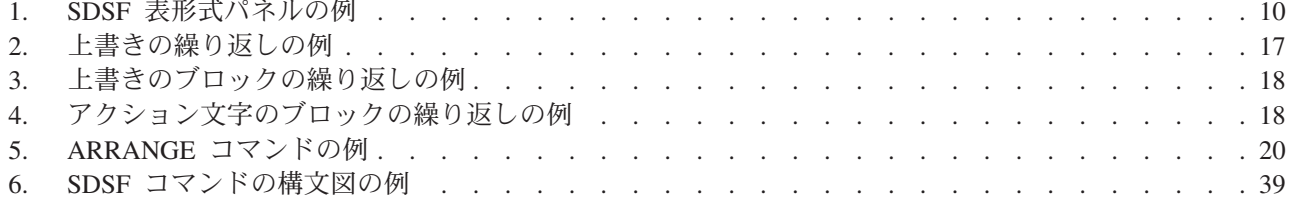

# <span id="page-14-0"></span>表

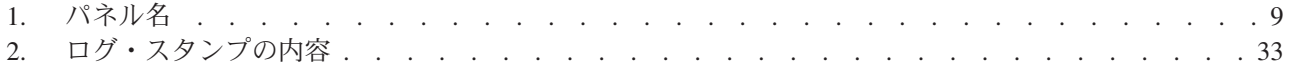

# <span id="page-16-0"></span>本書について

本書は、OS/390 システム表示および検索機能 (SDSF) の使用方法を解説したもので す。本書は、オペレーターとエンド・ユーザーを対象としています。 読者が、MVS と JES2 について知識があるという前提で書かれています。

## 本書での変更事項

本書では、OS/390 バージョン 2 リリース 10 (V2R10) SDSF の拡張機能について 説明します。 SDSF リリースの新機能の概要は、xvii[ページの『変更の要約』](#page-18-0)に、 詳細はその特定の機能について説明する章に記載しています。

SDSF パネル上の各欄について説明している旧版の章は、本書では省略しました。 各パネルの欄、アクション文字、および上書き可能欄については、オンライン・ヘ ルプまたは *OS/390 SDSF* カスタマイズおよびセキュリティー, SC88-6318 を参照し てください。

# サポートされるリリース

本書の内容は、特に断りのない限り、サポートされるすべてのリリースにあてはま ります。

SDSF は、OS/390 V2R10 レベルの BCP (5647-A01)、および OS/390 V2R10 によ ってサポートされるレベルの JES2 と共にインストールできます。詳しくは、 *OS/390* インストール計画, GC88-6542 を参照してください。

# **SDSF** ライブラリー

- v *OS/390 SDSF* ガイドおよび解説書, SC88-6224 では、SDSF の使用方法について 説明しています。
- v *OS/390 SDSF* カスタマイズおよびセキュリティー, SC88-6318 は、システム・プ ログラマーが SDSF をカスタマイズし、セキュリティーを確立する際の手引きと なります。
- v ISPF ヘルプ・パネルとチュートリアル、および TSO ヘルプ・パネルは、SDSF プログラム製品の一部として入っています。
- v *IBM* オンライン・ライブラリー *MVS*、*OS/390* コレクション・キット *CD-ROM* 、(SK88-8002) には、SDSF ソフトコピー・ライブラリーが入っています。

# 関連資料

*OS/390* 情報ロードマップ, GC88-6543 に記載されている IBM 関連資料をご利用い ただけます。

以下の資料は、本書で参照されるものです。

- $\cdot$  OS/390
	- *OS/390* インストール計画, GC88-6542
- OS/390 Security Server (RACF 機能)

*OS/390 Security Server (RACF)* コマンド言語 解説書, SC88-6555

- $\cdot$  OS/390 MVS *OS/390 MVS* 計画 *:* 操作, GC88-6581
- v RMF

*RMF Report Analysis*, SC28-1950

- BookManager *IBM BookManager READ/MVS: Displaying Online Books*, SC38-2034
- v GDDM

*GDDM* メッセージ, SC88-7033 *GDDM* 基本適用業務プログラミングの手引き, SC88-7623

v ISPF

*OS/390 ISPF* 対話開発者用 手引きと解説, SC88-6133 *OS/390 ISPF* サービスの手引き, SC88-6132

• MQSeries for OS/390

*MQSeries for OS/390 Messages and Codes*, GC34-5375

# <span id="page-18-0"></span>変更の要約

|

|

|

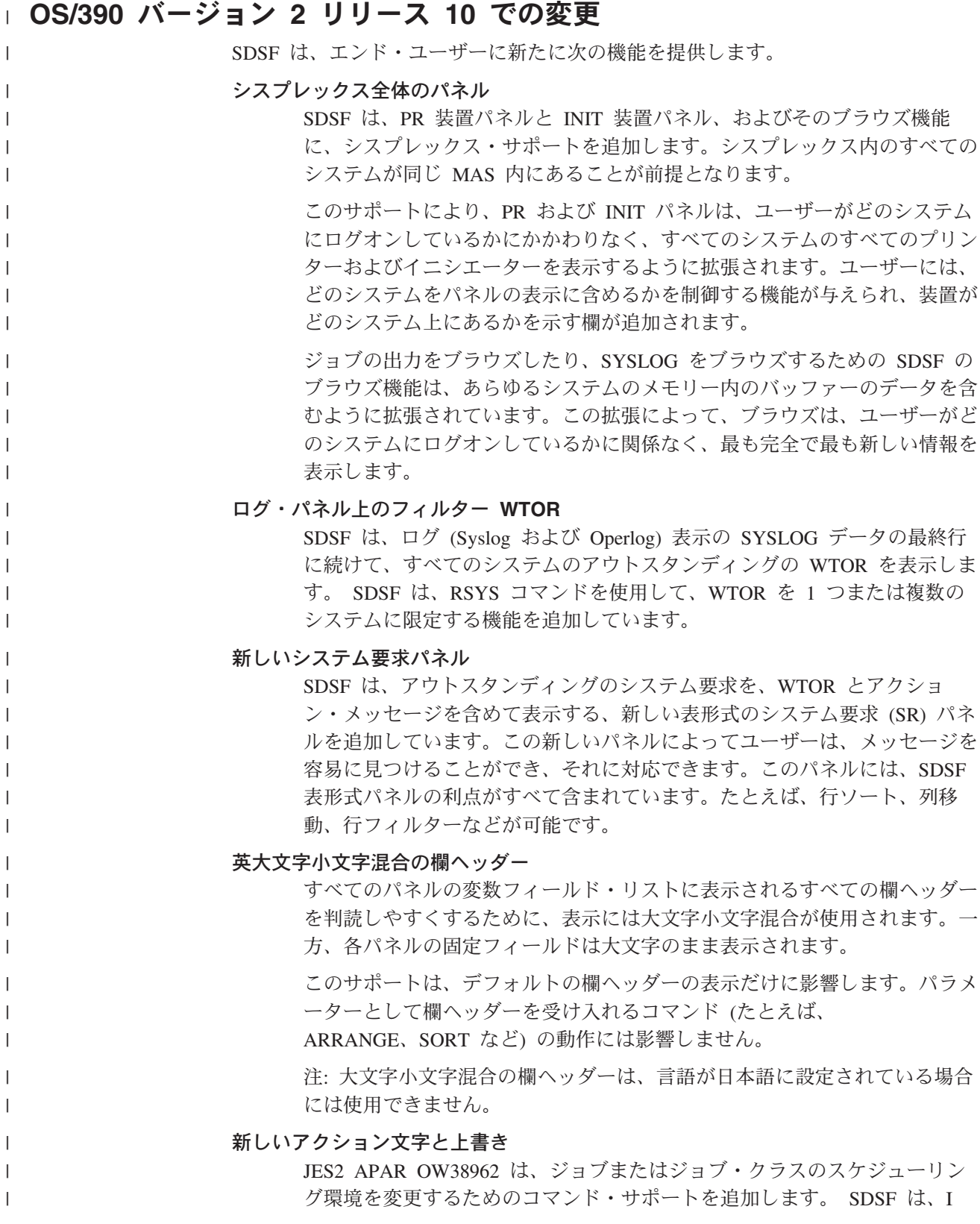

<span id="page-19-0"></span>および ST パネルの Scheduling-Env 欄を上書き可能にし、上書き可能な Scheduling-Env 欄を JC パネルに追加することによって、この変更を行って います。 また、SDSF は、次のものから構成される FSS の新規サポートを PR パネ ルに追加します。 v 新しい FSSName および FSSProc 欄。FSSName 欄は上書き可能です。 v 新規 K アクション文字。FSS の終了を強制します。K は、FSS プリン ターにのみ有効です。 メインメニューの再編成 SDSF メインメニューは、タイプ (ジョブ、装置、システム・リソース) 別 にパネルをグループ分けするように再編成されています。メニューには依然 として、ユーザーが表示することが許可されているパネルだけが表示されま す。 本書には、用語の変更、こまかい変更、および編集上の変更も加えられています。 本文および図に技術的な変更あるいは追加があった部分には、該当部分の左に縦線 が付いています。 | | | | | | | | | | | | | | | |

# **OS/390** リリース **5 SDSF** での変更

SDSF は、OD パネルおよび JDS パネルに出力記述子を追加します。

## **OS/390** リリース **4 SDSF** での変更

#### スケジューリング環境パネル

スケジューリング環境 (SE) パネルは、スケジューリング環境に対する新規 のワークロード・マネージャー (WLM) サポートを単純化するものです。こ のパネルでは、スケジューリング環境の説明およびそれらの環境が使用可能 であるシステムのリストとともに、定義済みのスケジューリング環境が示さ れています。選択したスケジューリング環境に関して、ユーザーはリソース 定義をリソース・パネル上に表示したり、スケジューリング環境を必要とす るすべてのジョブを状況パネル上に表示したりすることができます。

#### リソース・パネル

リソース (RES) パネルは、スケジューリング環境パネルを補足するもので す。これを使用して、すべての WLM リソースまたは特定のスケジューリ ング環境に対するリソースを表示することができます。ユーザーは各システ ム上で各リソースの状態を表示したり変更することができます。

#### ジョブ情報ポップアップ

ポップアップは、保留されているジョブ・クラスまたは限界超過のジョブ・ クラスなどのような、ジョブの処理を遅らせる可能性のあるいろいろな事項 を一見して確認できるようにするのに役立つものです。これにより、ジョブ に必要なスケジューリング環境、およびジョブがそのキュー上で処理を待っ ている平均時間が表示されます。

#### ジョブ・クラス・パネル

SDSF では、システム・プログラマーおよびオペレーターが、ジョブ・クラ スを表示および制御するのに役立つパネルを追加しました。パネルの表形式 により、待機中のジョブや保留状況のジョブの数といったような、各クラス に関する情報のスキャンが容易になります。上書きおよびアクション文字に より、ユーザーは、複雑な JES2 コマンドを使用する必要なしにクラスを制 御することができます。

#### <span id="page-20-0"></span>高位戻りコード

H、O および ST パネル上の新規の欄には、各ジョブに対する最大戻りコー ドに関する情報が表示されます。この欄により、ユーザーはジョブがエラー なしで稼働するかどうかを素早く確認することができます。

## **OS/390 1.3.0** の変更事項

#### セキュリティー補助

お客様が、SDSF の内部パラメーター ISFPARMS から RACF に、SDSF のセキュリティーを移行する際に役立つ変換ツールです。 セキュリティー のために RACF を使用すると、監査能力および細分性の改善を含め、多く の利点があります。 この変換ツールは入力として ISFPARMS を受け入 れ、同等のセキュリティーを提供するために使用または変更できる RACF コマンドを作成します。

#### パンチ・パネル

オペレーターとシステム・プログラマーは、パンチ・パネルを使用して、 JES2 パンチの表示および制御を行います。アクション文字を使用すれば、 ユーザーは、パンチの開始、停止、一時停止、前送りおよび後送り、再始動 などの操作を行うことができます。 ユーザーはパンチの特性を、上書き可 能フィールドを使用して制御します。

#### リーダー・パネル

オペレーターとシステム・プログラマーは、リーダー・パネルを使用して、 JES2 リーダーの表示および制御を行います。アクション文字を使用すれ ば、リーダーの開始、停止、一時停止などの操作を行うことができます。 ユーザーはリーダーの特性を、上書き可能フィールドを使用して制御しま す。

#### 欄の幅の変更

エンド・ユーザーは、SDSF の欄の幅を変更することができます。 これに より、エンド・ユーザーは特定の必要に合うように欄をカスタマイズし、 SDSF パネル上のスペースをより効率的に使用することができます。 この サポートにより、SDSF では、システム・プログラマーが SDSF パネルの ためのフィールド・リストを ISFPARMS で維持する必要はほとんどなくな りました。

#### 上書きの拡張

ユーザーは、以前はシステム・コマンドを介してのみ変更することができた 関連フィールドのセットを上書きすることができます。 さらに、ユーザー はポップアップを介して、上書き可能欄の幅を拡張することができます。 ユーザーは、欄の幅の定義に対する新規サポートとともにこの機能を利用し て、SDSF 表形式パネルを効率よく使用することができます。

### 日付の選択

ユーザーは新しい代替日付の形式を選択することができます。これにより、 世界中のあらゆる地域の SDSF ユーザーは、最も使い慣れている日付の形 式を用いて作業することができます。

### デフォルトのログ

デフォルトのログを指定するために、エンド・ユーザーおよびインストール 先の制御が追加されています。デフォルトのログ (SYSLOG または OPERLOG) は、LOG コマンドがパラメーターを指定せずに入力された場合 に表示されます。

# <span id="page-22-0"></span>第**1**章 **SDSF** の紹介

# **SDSF** とは何か

OS/390 のオプショナルの機能である IBM システム表示および検索機能 (SDSF) は、MVS/JES2 システムをモニターし、管理し、制御するための情報を提供するも のです。SDSF を使用することにより、以下のことが行えます。

- v ジョブ処理 (ジョブの保留、解放、取り消し、およびパージ) を制御する。
- v 実行中のジョブをモニターする。
- v 印刷しないでジョブをブラウズする。
- v ジョブ・クラスを制御する。
- v プリンター、パンチ、リーダー、およびイニシエーターを制御する。
- v ネットワーク回線およびノードを制御する。
- スプール・オフロード装置の制御
- v WLM スケジューリング環境およびリソースを表示および制御する。
- v ジョブに影響を与える JES2 コマンドおよび MVS コマンドを出す。

SDSF パネルは、OS/390 JES2 システムのジョブ、プリンター、キュー、およびリ ソースに関する現在の情報を提供します。これらのパネルから SDSF コマンドまた は MVS および JES2 のシステム・コマンドを入力し、ジョブの処理やシステム・ リソースの操作を制御することができます。

## **SDSF** を使用する利点

SDSF を使用すると、ジョブ、出力、装置、およびシステム・リソースをよりよく 管理できます。

# ジョブ管理の改善

SDSF は、JES2 ジョブを管理する簡単な方法を提供し、より効率的に作業できるよ う支援します。 SDSF は、処理待ちまたは実行中のジョブに関し、シスプレックス 全体にわたる次のような最新情報を即時に提供します。

- v 特定のジョブの状況、クラス、優先順位、日時
- v 入力または保留出力のキューなど、特定のキューのすべてのジョブ
- v シスプレックスのどこにあるかに関係なく、特定のジョブの詳細情報を提供
- ジョブを遅らせる可能性のある理由
- ジョブ作成時の出力

SDSF パネル、SDSF コマンド、およびアクション文字を使用し、またパネル・フィ ールドを上書きすることにより、ジョブを保留 / 保留解除したり、表示されている ジョブをフィルターに掛けて関係するジョブだけを表示したり、ジョブの優先順 位、クラス、または宛先を変更することができます。

## 出力管理の改善

SDSF は、印刷可能な出力に関する詳細情報を表示します。その情報には次の内容 が含まれます。

- <span id="page-23-0"></span>• 印刷する行数の合計
- 出力が割り当てられるクラス
- 印刷に必要な形式
- 出力が作成された日付
- ジョブに対する最大戻りコード

SDSF を使用すれば、出力をどのように、またどこに印刷すべきかを制御すること ができます。 ページ・モード出力などの出力をブラウズできます。 出力のなかで 選択した部分を印刷したり、出力を保留 / 除去したりすることができます。 出力の クラス、宛先、または用紙の変更、分離ページに印刷する出力記述子の設定も可能 です。 1 つのジョブの出力全部でも、個々の出力データ・セットでも処理できま す。

## 装置の制御

| | | | | | | | | | |

| | | | |

 $\mathbf{I}$ 

SDSF を使用すれば、使用しているシステムの中で最も重要な装置に単一のインタ ーフェースでアクセスすることができます。

## ローカルおよびリモートのプリンターとパンチの制御

プリンター・パネルを使用すると、MAS 内のローカルおよびリモート・プリンター を制御できます。SDSF は、各プリンターの状況 (たとえば、アクティブ、非アクテ ィブ、一時停止中、またはドレーン済みなど)、各プリンターに関連する出力クラ ス、および現在処理中のジョブに関する情報を表示します。この情報を使えば、印 刷のための出力をどうスケジュールするかをより効率的に決定できます。 特定のフ ィールドを上書きするだけで、さらにジョブを選択し、プリンター操作のモードを 指定できます。フィルター操作によって、SDSF が表示するローカルおよびリモー ト・プリンターの数を制限することもできます。SDSF は、リモート・プリンター での処理の出力を容易にスケジュールすることができます。リモート・プリンター の開始、停止、一時停止、リスタート、割り込み、前送り、および逆送りが可能で す。

パンチ・パネルでは、ローカルおよびリモート・パンチに対する同様の機能が提供 されます。システムに割り当てられたすべてのパンチのデータが表示されます。

## イニシエーターの制御

SDSF は、MAS に定義されているすべてのイニシエーターのクラスと状況、および それぞれのイニシエーターに割り当てられている名前と数を表示します。この情報 は、システム・リソースを最適に活用するため、どのようにジョブをスケジュール するかを決定する際に参考にできます。 イニシエーターは、アクション文字を使用 すると簡単に開始と停止ができます。

#### 回線の制御

SDSF は、各 NJE 回線と RJE 回線、および関連する送信側と受信側の状況を表示 します。装置は、アクション文字で開始、ドレーン、およびリスタートすることが できます。フィールドを上書きするだけで、装置の特性を変更できます。

また SDSF は、処理済み行数など、送受信側で現在処理中のジョブに関する情報も 表示します。この情報を参考にすると、アクティビティーを迅速にモニターできま す。 フィルター操作により、SDSF が表示する装置の数を制限できます。

### <span id="page-24-0"></span>スプールのオフロード

「スプール・オフロード」パネルにより、スプール・オフロード装置の制御が簡単 になります。 SDSF は、それぞれのオフローダーと関連する送受信側の状況、およ び処理中のジョブに関する情報を表示します。 装置を開始、ドレーン、およびリス タートすることができます。 フィールドを上書きするだけで、装置の特性を設定 し、選択されているジョブを制御できます。

### リーダーの制御

JES2 リーダーの表示および制御は、リーダー・パネルで行います。 SDSF は、そ れぞれのリーダーの状況、およびリーダーで処理中のジョブに関する情報を表示し ます。 リーダーの開始、停止、一時停止、およびリーダーで処理中のジョブの取り 消しが可能です。 フィールドを上書きするだけで、選択基準および宛先情報を変更 することができます。

## システム・リソースの管理の改善

SDSF は、システム稼働の効率性の向上を助けとなる、効果的なリソース管理を提 供しています。

#### ノードの制御と管理

ユーザーは、それぞれのノードの状況を表示して、ノードが送受信するものなど、 そのノードの特性を変更することができます。アクション文字を使用して、回線に よるノード通信を開始し、ネットワーク接続またはノードのパスに関する情報を表 示することができます。

#### 問題管理にかかる時間の節約

問題管理では、システム・ログの印刷コピーに目を通さなければならないことが少 なくありません。これは単調で時間のかかる作業です。SDSF では、システム・ロ グをオンラインで表示し、SDSF コマンドを使用して、特定の情報を検索すること ができます。また、マージされたシスプレックス全体のログの表示とフィルター操 作も可能です。

#### システム・ログ印刷の回避

SDSF ではログの最新コピーをオンライン表示できるので、ログの印刷回数は少な くなります。個々のユーザーは、自分のアクティビティーの個人的なオンライン・ ログを保持することができます。

## 多重アクセス・スプール **(MAS)** の制御と管理

SDSF にはすべてのシステムの状況を示すフルスクリーン・リストが表示されるの で、MAS の制御と管理作業が簡単に行えます。 メンバーの開始、リスタート、停 止、および特性の変更を行うことが可能です。

### ジョブ・クラスの制御

ジョブ・クラスパネルにより、JES2 および WLM によって管理されるジョブ・ク ラスを表示し、管理することができます。SDSF は各クラスで活動中、保留中、お よび待機中のジョブの数に関する情報に加えて、各クラスの状況も表示します。出 力後処理や、クラス内のジョブを保留するかどうかなどの、クラスの特性を変更す ることができます。ジョブ・クラスを保留または解放し、そのクラスのすべてのジ ョブを表示することができます。

#### <span id="page-25-0"></span>**WLM** リソースの制御および管理

スケジューリング環境パネルにより、定義されているすべてのスケジューリング環 境、それらの説明、およびそれらの環境がどのシステムで使用可能であるかを確認 することができます。このパネルから、スケジューリング環境を必要とするすべて のジョブを表示することができます。また、リソース・パネルに、スケジューリン グ環境を構成する WLM リソースを表示することもできます。リソース・パネル は、また、定義されているすべての WLM リソースを表示することもできます。こ のパネルを使用して、MAS またはシスプレックスの各システム上で、それぞれのリ ソースの状態を表示したり変更することができます。

## コマンドの実行が容易

SDSF コマンド行またはポップアップ・ウィンドウから MVS または JES2 のコマ ンドを出すことができます。コマンドへの応答は SDSF パネルとユーザー・ログ (ULOG) に表示されます。

MVS/JES2 コマンドに対するシステムの応答は、MVS システム・ログをいっぱいに してしまうことがよくあります。 フルスクリーン・パネル上で同じ情報を使用する ことによって、これらのコマンドを出す回数が少なくなり、使用するスプール空間 も小さくて済みます。 また、余計なコマンドと応答が少ないだけ、問題管理が容易 になります。

## ユーザー・アクセスの制御

SDSF は、ユーザーの要求とシステムのセキュリティー要件に合わせて調整するこ とができます。 たとえば、パネル上にどの情報欄をユーザーに表示するかをユーザ ーごとに決定できるし、その欄の名前も自由に決められます。 さらに、次のことが 制御できます。

- 誰が SDSF を使用できるか
- v どのユーザーが SDSF 制御コマンドを出せるか
- v どのユーザーが MVS および JES2 のシステム・コマンドを出せるか
- どのジョブに対してユーザーがコマンドを出せるか
- どのジョブと出力を SDSF パネルに表示したいか
- どのユーザーが出力データ・セットを表示できるか

SDSF では、これらすべてのことを以下の方法で行うことができます。

- v システム許可機能 (SAF) インターフェースおよび外部セキュリティー・プログラ ム (RACF など) を使う
- SDSF の内部パラメーター ISFPARMS にパラメーターをコーディングする
- 両方のセキュリティー・スキーマを組み合わせる
- インストール・システム出口を使う

SDSF には、ISFPARMS セキュリティーから RACF に変換する際に役立つユーテ ィリティーが用意されています。SAF インターフェース、ISFPARMS、変換ユーテ ィリティーおよびインストール・システム出口ポイントの使用方法については、 *OS/390 SDSF* カスタマイズおよびセキュリティー を参照してください。

また、SDSF は、システムにログオンしているすべての TSO ユーザーの端末アドレ スを表示し、SDSF の使用許可を与えられていないユーザーが SDSF セッションを 開始しようとすると、オペレーターあてにメッセージを書き出します。

<span id="page-28-0"></span>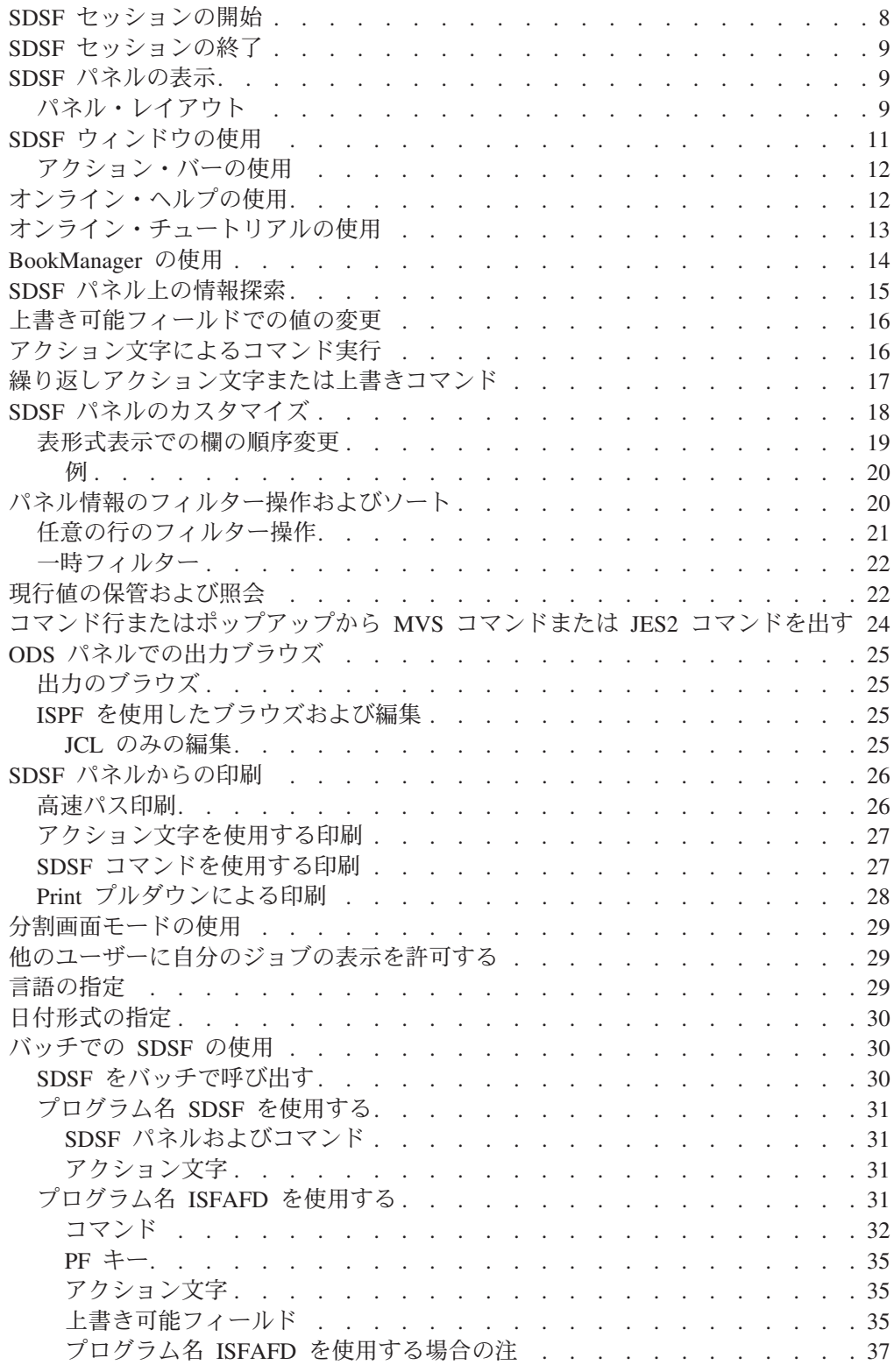

この章では、TSO または ISPF で SDSF を使用する方法を示し、経験のあるユーザ ーにも役立つヒントおよび技法についても説明します。

<span id="page-29-0"></span>**PF** キーに関する注

この章では、デフォルトの PF キーの設定について説明しています。

ISPF ではこの設定を変更することができます。 大部分の SDSF パネルで使用 されるキーの基本セットを変更するには、ISPF KEYS コマンドを使用しま す。 ポップアップ・パネルやいくつかのパネル (編集パネルなど) 用のキーを 変更するには、ISPF KEYLIST コマンドを使用します。

また、現在の PF キー設定を表示または変更するには、オプション・プルダウ ンも使用できます。

PF キーの使用および変更の詳細については、オンライン・ヘルプ索引を参照 してください。

# **SDSF** セッションの開始

SDSF は次のいずれかの仕方で実行します。

- TSO コマンド・プロセッサーまたは TSO 端末モニター・プログラム (TMP) と して ISPF のもとで対話式に
- v バッチ・ジョブとして (特定のパネルを「自動的に」表示するよう SDSF をセッ トアップすることができます)

対話式セッションは次のように始めます。

- v ISPF 基本オプション・メニューから、s とタイプするか、直接特定の SDSF パ ネルに進むためには s.*panel*、たとえば s.da とタイプする。
- v TSO から、SDSF とタイプする。
- v TMP の場合、システム・プログラマーによって設定されたログオン・プロシージ ャーを使用する。

SDSF バッチについては、30[ページの『バッチでの](#page-51-0) SDSF の使用』で説明していま す。

<span id="page-30-0"></span>表 *1.* パネル名

|

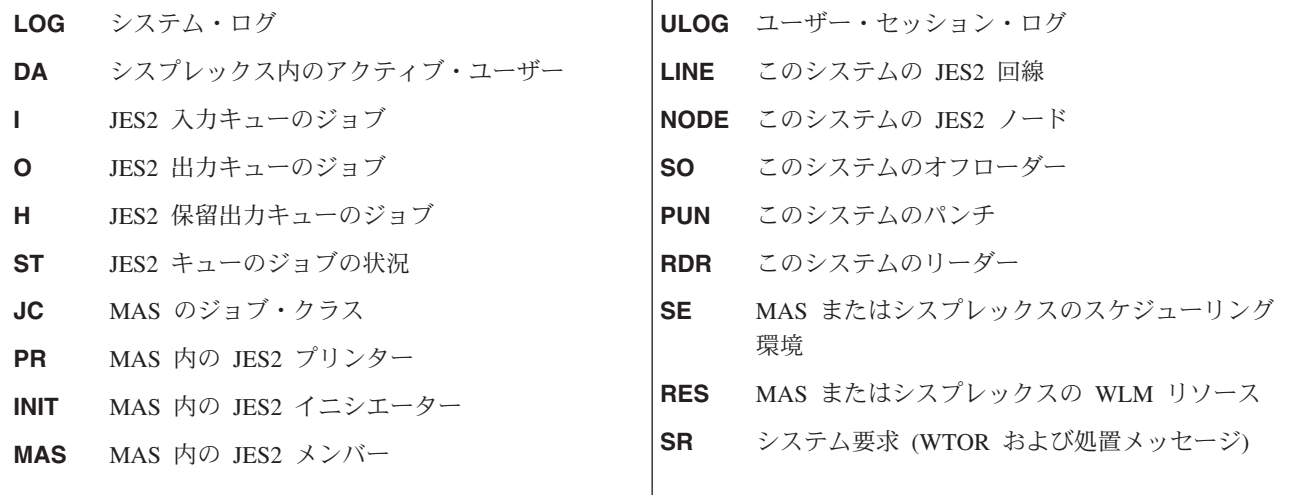

# **SDSF** セッションの終了

SDSF セッションを終了するには、PF4 (RETURN) を押します。現行のパネルを終了 するには、END (PF3) を使用します。

ISPF のもとでセッションを終了する場合は、次のセッションのためのある特定の値 が保管されます。 詳しくは、22[ページの『現行値の保管および照会』を](#page-43-0)参照してく ださい。

# **SDSF** パネルの表示

パネルにアクセスするには、ほとんどの場合、コマンドを使用するか、またはアク ション・バーからディスプレイ・プルダウンを使用します。アクション文字を使用 してアクセスするパネルもあります。

# パネル・レイアウト

SDSF 表形式パネルには、データの行と欄があります。特定の行に対して作業を行 うには、NP 欄にアクション文字を入力するか、または欄の値を上書きします。

SDSF ブラウズ・パネルには、ログまたは出力データ・セットが表示されます。

10[ページの図](#page-31-0)1 では、SDSF パネルのレイアウトを表示するために、サンプルの表 形式パネルを使用しています。

<span id="page-31-0"></span>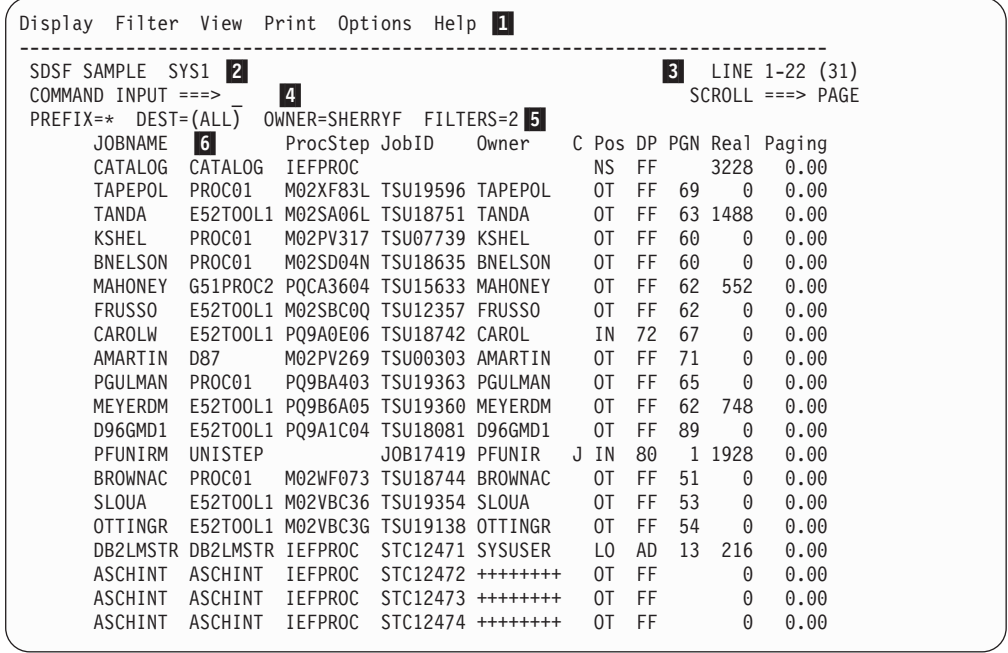

図 *1. SDSF* 表形式パネルの例

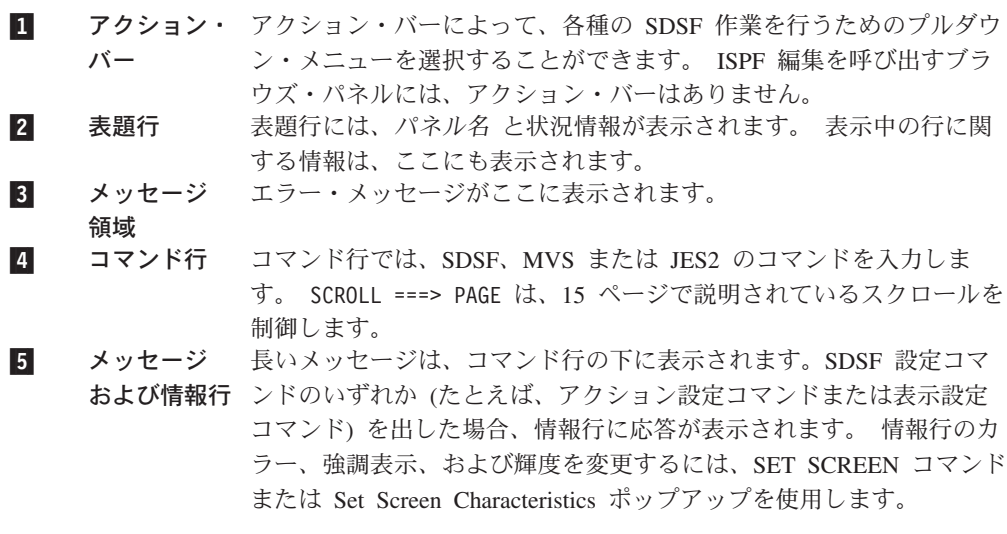

#### <span id="page-32-0"></span>6- データ域 データ域には、パネルに表示される情報が含まれています。表形式パ ネルでは、データは欄と行の形で表示されます。各行は単一のジョ ブ、TSO ユーザー、タスク、データ・セット、リソース、その他のシ ステム・エンティティーを表します。

欄のヘッダーには、その欄の情報が示されます。欄のヘッダーはパネ ルごとに異なっており、JES2 レベルなど、環境によっても異なる場合 があります。 欄のヘッダーは、システム・プログラマーが調整できま す。

先頭の欄は、固定フィールドになっており、左右にスクロールして も、位置は変わりません。 サンプル・パネルでは、JOBNAME フィール ドは固定されています。

OD パネルの欄は、横ではなく縦に配列されています。

スケーリング **(T**、**M**、**B** の使用**)** : 欄が狭すぎて、MVS または JES2 が出した数字を全桁表示できない場合、SDSF はその数字をスケーリ ングして表示します。その数字を千、百万、十億のいずれかで分割 し、値の小さい方の有効数字を切り捨てることによって、その桁数を 使用可能なスペースに入りきるようにします。

切り捨て **:** パネル上のある欄の幅が狭すぎて、MVS または JES2 の 出したストリングをすべて表示できない場合には、ストリングの右端 から文字が切り捨てられます。

データのリフレッシュ **:** パネル上のデータをリフレッシュしたい場合 は、Enter キーを押してください。

各パネルの内容に関する特定の情報については、オンライン・ヘルプを参照してく ださい。

# **SDSF** ウィンドウの使用

SDSF では、SDSF コマンドを入力する方法を選択することができます。 コマンド 入力行に入力するか、アクション・バーおよび関連するプルダウン・メニューとポ ップアップ・ウィンドウを使用することができます。 アクション・バーは、新しい 機能を学習する場合、あるいは、初心者またはたまにしか使用しないユーザーにと って特に便利です。

アクション・バーはオプショナルです。 アクション・バーの表示は、Set Screen Characteristics ポップアップを使用して制御することができます。 システム・プロ グラマーが ISFPARMS を使用してユーザーのグループごとに、表示をオンまたは オフにセットすることもできます。

このアクション・バーから使用できるプルダウン・メニューは、次のとおりです。

#### **Display**

SDSF パネルを選択できます。 特定のパネルが許可されていない場合に は、その前に \* が表示されます。

**Filter** 所有者、接頭部、または宛先などのフィルター基準を定義できます。ポップ アップ・ウィンドウによって、フィールドおよび欄を選択できます。

- <span id="page-33-0"></span>**View** データの表示方法を (分類し、順序変更し、16 進表示をオン / オフにセッ トし、フィールド・リストを代替のリストに変更することによって) 制御す ることができます。
- **Print** データを印刷 (データ・セットをオープンし、印刷し、クローズ) したり、 画面を印刷することができます。

#### **Options**

- 検索限界、SYSIN 設定、BookManager のデフォルトのブックシェルフ、画 面特性、遅延時間、コンソール名、探索文字などのグローバル・オプション の設定、PF キーの表示、設定値または言語の変更が可能です。
- **Help** 次の 3 つのタイプのヘルプを使用できます。 SDSF ヘルプ・パネル、 SDSF チュートリアル、および BookManager によるオンライン・ブック。

# アクション・バーの使用

カーソルをアクション・バーに移動するには、ACTIONS コマンドを使用するか、 タブ・キーまたはカーソル・キーを使用します。

**\_Display** Filter View Print Options Help --------------------------------------------

使用したい項目にタブを設定します。

Display Filter **\_View** Print Options Help --------------------------------------------

プルダウンを表示するには、Enter キーを押します。

- $\overline{\phantom{0}}$  1. Sort...
	- 2. Arrange...
	- 3. Set hex to ON
	- 4. Change field list to ALTERNATE
	- 5. Who...

プルダウンから項目を選択するには、その項目の番号をタイプするか、その項目の 位置にカーソルを合わせて Enter キーを押します。... の付いた項目はポップアッ プを表示します。

プルダウン選択からヘルプを表示するには、カーソルをその位置に合わせて、PF1 を押します。

# オンライン・ヘルプの使用

SDSF には、コンテキストに依存したオンライン・ヘルプが用意されており、ユー ザーはこれをコマンドおよび当製品に関するその他の情報の早見表として使用する ことができます。ヘルプは、(言語機能がインストールされていれば) 英語表示でも 日本語表示でも使えます 。

ヘルプにアクセスするには、F1 キーを押すか、または HELP コマンドを使用しま す。

ヘルプには、次の情報が含まれています。

- コマンドの構文
- 各パネルで使えるアクション文字
- <span id="page-34-0"></span>• 各パネルで上書きできるフィールド
- フィールドの説明
- 各パネルで有用なコマンド
- v メッセージと異常終了コードの意味
- v 強調表示されたトピックに関する詳細情報 (ISPF で)
- v PF キーの使用方法

各ヘルプ・パネルの下部にある機能キー情報には、機能がリストされており、それ らを使用してヘルプの中を適宜移動することができます。

ISPF のもとでは、強調表示された参照句は、ほかのヘルプ・トピックへのリンクを 提供するものです。リンクに従って進むには、その句にタブで移動して F1 キーを 押します。

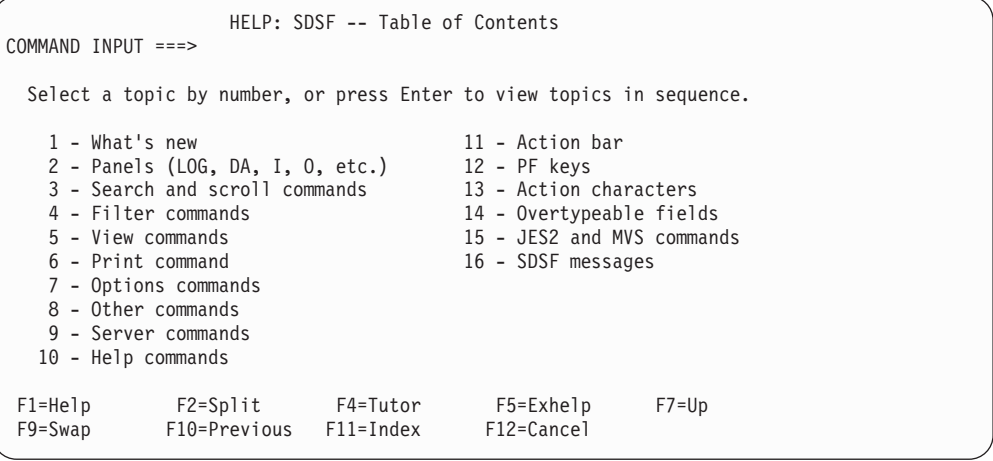

# オンライン・チュートリアルの使用

チュートリアル (ISPF でしか使えません) では、SDSF および SDSF の最も役立つ 機能のいくつかについて紹介しています。 (両方の言語機能がインストールされて いれば) 英語版と日本語版のどちらでも使えます。

チュートリアルは対話式で、内容は次のとおりです。

- SDSF パネルの説明および使用方法
- v 出力をブラウズし、印刷し、パージする方法。ここには、アクション文字と上書 き可能フィールドの説明も含まれます。
- v ジョブをモニターし、制御する方法
- v 簡単な要約

```
TUTOR - System Display and Search Facility
COMMAND INPUT ===>
       The SDSF tutorial introduces SDSF and lets you
       try some of SDSF's most useful functions. For detailed
       information such as command syntax, use the help facility.
       The whole tutorial takes about 25 minutes. Press Enter to
       begin viewing it, or begin with a particular topic by
       typing one of the numbers below:
       1 - Using the tutorial 5 - Purging output<br>2 - SDSF panels 6 - Controlling jobs
        2 - SDSF panels 6 - Controlling jobs
        3 - Monitoring jobs 7 - Printing data
       4 - Displaying output 8 - Filtering and sorting
                      9 - Quick summary
 F1 = Help I = Index Enter = Topic 1
 F3 = Exit TOC = Help contents
```
# **BookManager** の使用

ISPF のユーザーは、BookManager を使用して、オンライン文書を SDSF 内から直 接見ることができます。

BookManager は、ブックシェルフ上に、オンライン資料をサブジェクト別に分類 し、編成します。 最も頻繁に使用するブックシェルフを、デフォルトのブックシェ ルフとして設定することができます。

SDSF では、トピックを直接探索したければ、デフォルトのブックシェルフをセッ トアップする必要があります。 SET SHELF コマンドか Options プルダウンのどち らかを使用してセットアップを実行します。

BOOK コマンドの詳細については、[49](#page-70-0)ページ、SET SHELF コマンド ([118](#page-139-0) ペー ジ)、または *IBM BookManager READ/MVS: Displaying Online Books*, SC38-2034 を 参照してください。

SDSF 内からデフォルトのブックシェルフを設定するには、set shelf を使用する か、Options プルダウンの中の関連項目を選択します。

ブックシェルフをオープンするには、book を使用するか Help プルダウンから項目 Book を選択します。すると、ポップアップが表示され、それによってブックシェル フをオープンする前に、検索ストリングを入力することができます。

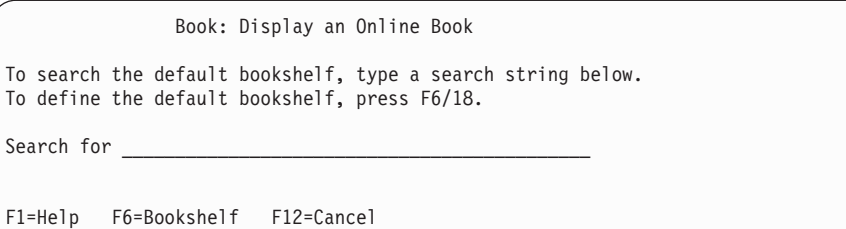
ブックシェルフをオープンする際にストリングを検索するには、BOOK コマンドで ストリングをタイプすることもできます。

COMMAND INPUT ===> book ISF031I

ストリングがパネル上に表示されたら、カーソルをその位置に合わせて F6 (BOOK) キーを押します。

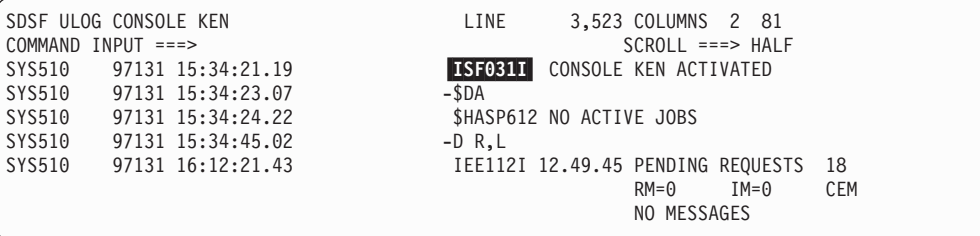

# **SDSF** パネル上の情報探索

SDSF は 1 画面に表示できるよりも多くの情報を表示するため、SDSF パネルは上 下左右にスクロールすることができます。また、特定の情報を見付けることもでき ます。 次のように値を指定して、コマンドまたは PF キーでスクロールします。

- **HALF** 画面の半分をスクロール
- **PAGE** フルスクリーンをスクロール
- **MAX** 最大距離をスクロール
- **CSR** カーソルの位置へスクロール
- **DATA** フルスクリーン分マイナス 1 行をスクロール
- 数値 指定した行数をスクロール
- スクロール・コマンドには次のものがあります。
- **FIND** 文字ストリングを検索する

#### **FINDLIM**

検索する行数を設定する

### **LOCATE**

行を番号で、または欄を表題で見付ける

- **UP**、**DOWN**、**LEFT**、**RIGHT** 特定の方向にスクロールする
- **TOP**、**BOTTOM** 先頭行または最終行にスクロールする

#### **NEXT**、**PREV**

出力データを次のデータ・セットに、または Operlog を次の時間単位にス クロールする

# 上書き可能フィールドでの値の変更

表形式パネルのいくつかのフィールドは、上書きして、その値を変更することがで きます。デフォルトにより、上書き可能フィールドは SDSF パネル上で緑または赤 で表示されます。 有効な値については、オンライン・ヘルプを参照してください。

上書き可能フィールドの幅を拡張したり、ポップアップ内で関連するフィールドの セットを上書きするには、フィールド内で + を単独でタイプします。

たとえば、複数の SFORMS を上書きするには、SFORMS 欄内に + をタイプし て、以下のポップアップを表示します。

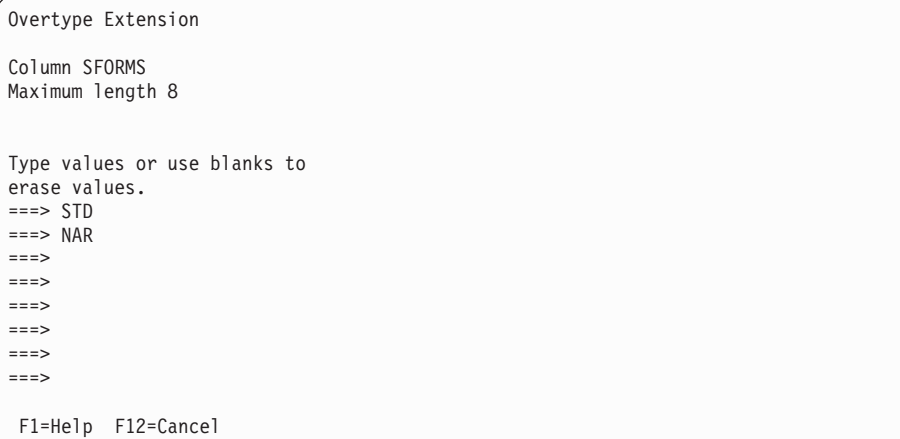

欄内の値は、上書きしても Enter キーを押していなければ、コマンド行で reset と タイプすることによってリストアすることができます。

上書きした行にカーソルを保持しておくには、コマンド行に set cursor on とタイ プします。

# アクション文字によるコマンド実行

アクション文字は短いコマンドで、通常 1 文字か 2 文字で NP 欄にタイプするこ とができるものです。

これらのアクション文字は、特定のオブジェクト (ジョブ、イニシエーター、プリ ンターなど) に対してアクションを実行する場合に使用します。各パネルのアクシ ョン文字の詳細については、オンライン・ヘルプを参照してください。

有効なアクション文字を、その説明とともに表示するには、コマンド行に set action とタイプします。

アクション文字のリストを表示するだけであれば、set action short とタイプしま す。

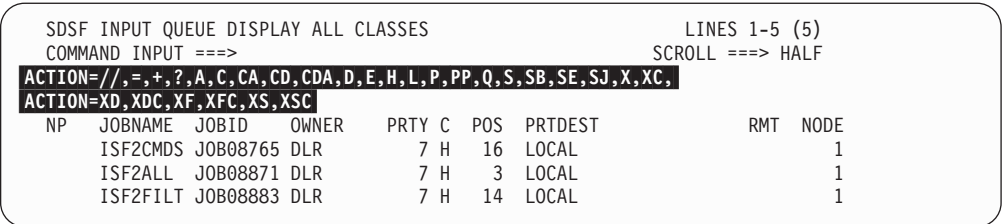

アクション文字を入力した行にカーソルを保持しておくには、コマンド行に set cursor on とタイプします。

# 繰り返しアクション文字または上書きコマンド

表形式の表示で、SDSF 繰り返しアクション文字とブロック・アクション文字 (= お よび //) を使用すれば、アクション文字または上書き可能フィールド値を繰り返し て入力する必要がなくなります。

### **Repeat (=)**

直前のアクションを繰り返します。

データを再入力せずに、直前のアクション文字を繰り返したり、上書きする ために使用します。 表の表示の NP 欄の 1 行に = を入力して、繰り返し を示します。

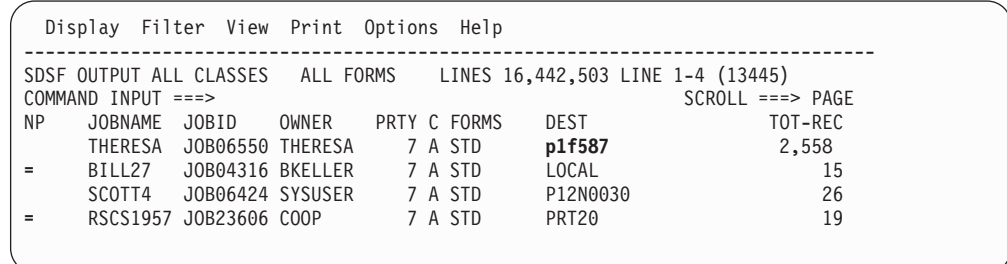

図 *2.* 上書きの繰り返しの例

ブロック **(//)**

行のブロックを処理します。

ある範囲の行を処理するために使用します。 処理する行のブロックの最初 の行に // を入力し、最後の行にもう 1 つの // を入力します。

|     |                    | Display Filter View Print Options Help |       |              |         |                                                                     |                     |
|-----|--------------------|----------------------------------------|-------|--------------|---------|---------------------------------------------------------------------|---------------------|
|     |                    |                                        |       |              |         | SDSF OUTPUT ALL CLASSES ALL FORMS LINES 16,442,503 LINE 1-4 (13445) |                     |
|     | COMMAND INPUT $==$ |                                        |       |              |         |                                                                     | $SCROL = == & PAGE$ |
| NP. | JOBNAME JOBID      |                                        | OWNER | PRTY C FORMS |         | DEST                                                                | TOT-REC             |
|     |                    | THERESA JOB06550 THERESA               |       |              | 7 A STD | p1f587                                                              | 2.558               |
|     |                    | LAURIELL JOB04316 LAURIEL              |       |              | 7 A STD | LOCAL                                                               | 15                  |
|     | SCOTT4             | JOB06424 SYSUSER                       |       |              | 7 A STD | P12N0030                                                            | 26                  |
|     |                    | RSCS1957 J0B23606 COOP                 |       |              | 7 A STD | PRT20                                                               | 19                  |
|     |                    |                                        |       |              |         |                                                                     |                     |

図 *3.* 上書きのブロックの繰り返しの例

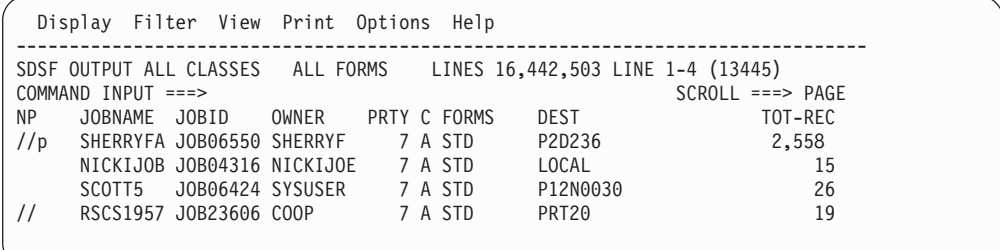

図 *4.* アクション文字のブロックの繰り返しの例

注**:** 繰り返しアクションまたはブロック・アクションを取り消すには、reset を入 力します。

# **SDSF** パネルのカスタマイズ

ISPF では、作業環境に合わせて、パネル内の各部分のカラー、強調表示、あるいは 輝度を設定することができます。

表形式パネル上のカラーによって、行によって表されているオブジェクト (ジョ ブ、プリンターなど) がアクティブであるかどうかということと、フィールドが上 書き可能であるかどうかということが示されます。デフォルトのカラーは、次のと おりです。

- 青 アクティブでない。上書き不可。
- 白 アクティブ。上書き不可。
- 緑 アクティブでない。上書き可能。
- 赤 アクティブ。上書き可能。

これらのカラーの設定に加えて、表形式パネル上の欄の順序を変更したり (19[ペー](#page-40-0) [ジの『表形式表示での欄の順序変更』](#page-40-0)を参照)、アクション・バーをオンまたはオフ にすることができます。

システム・プログラマーは、SDSF 初期化パラメーターを使用して、パネルをさら にカスタマイズできます。

<span id="page-40-0"></span>set screen と入力するか、アクション・バーから Options を選択し、次に Set screen characteristics... を選択します。

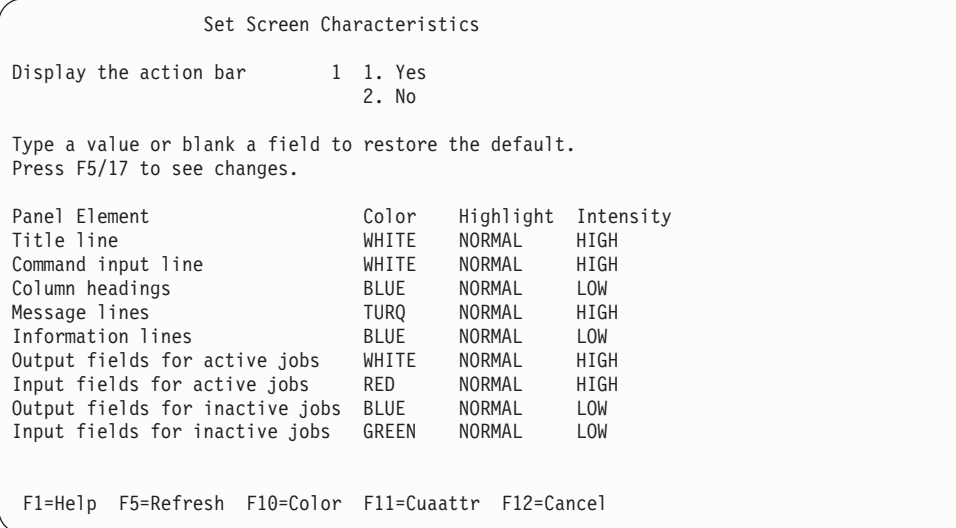

アクション・バーの表示に対する設定を、番号をタイプして選択します。カラー、 強調表示または輝度の値に上書きして変更する。

ポップアップに変更結果を表示するには、F5 を押します。共通ユーザー・アクセス (CUA) 特性を変更するには、PF11 (Cuaattr) を押します。

## 表形式表示での欄の順序変更

ISPF のもとでは、arr ? とタイプするか、View プルダウンから Arrange... を選 択します。

Arrange ポップアップで移動する欄を選択し、次に、後または前を示すために A ま たは B を入力します。

幅を変更するには、新しい値を入力します。

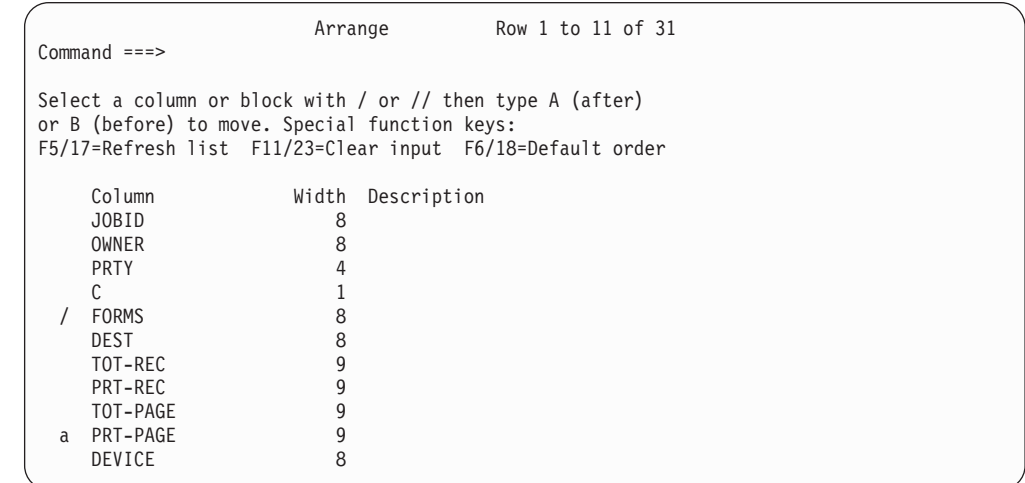

コマンドを使用するには、arrange または arr とタイプし、欄を移動するパラメー ターをそれに続けます。

- v 欄を別の欄の後に移動するには、 *A* を使用します。
- v 欄を別の欄の前に移動するには、 *B* を使用します。
- v 欄をパネルの最後に移動するには、 *last* を使用します。
- v 欄を固定フィールドの後の先頭に移動するには、 *first* を使用する。

詳細については、48ページの『ARRANGE -- [表形式パネル上の欄の順序を変更す](#page-69-0) [る』を](#page-69-0)参照してください。

### 例

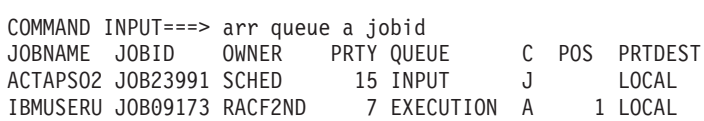

#### 結果 **:**

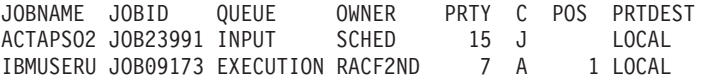

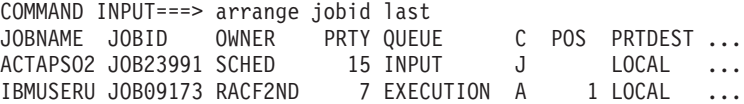

### 結果 **:**

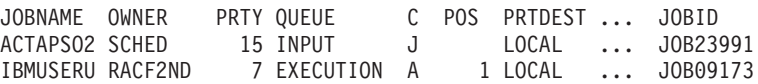

図 *5. ARRANGE* コマンドの例

元の欄の順序および幅にリストアするには、arr default とタイプします。

# パネル情報のフィルター操作およびソート

SDSF パネルを制限して必要なものだけを表示するには、次の SDSF コマンドを使 用します。

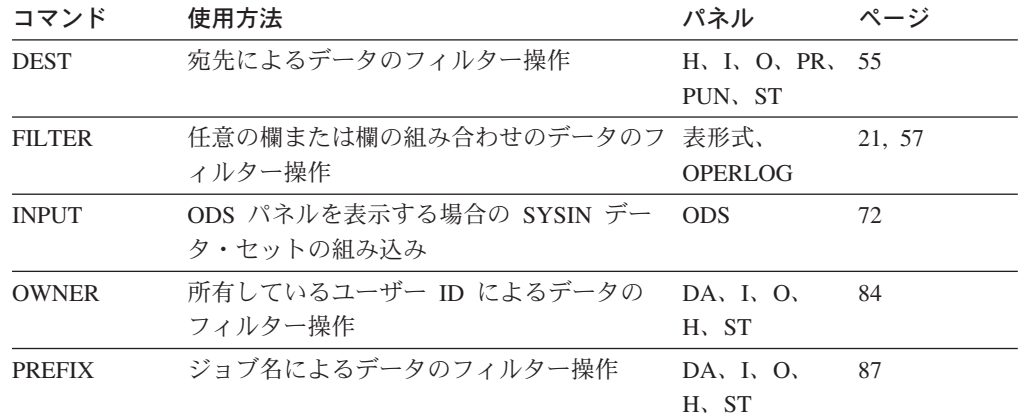

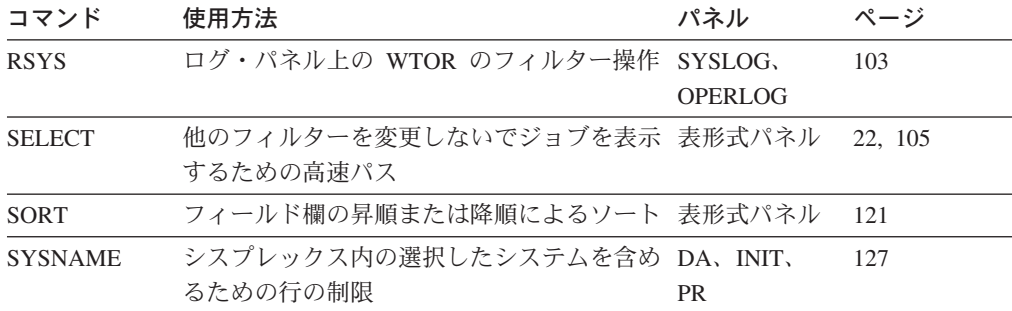

表形式パネルとは、データを表形式で表示するパネルすべてを指します。

FILTER と SELECT については、次のセクションで詳しく説明します。

### 任意の行のフィルター操作

<span id="page-42-0"></span>|

|

フィルター機能は、ブール演算子を使用して最大 25 までのフィルターを定義する ために使用することができます。

ISPF のもとでは、fil ? とタイプするか、Filter プルダウンから Filter... を選択 し、Filter ポップアップを表示します。

ポップアップ上の値をタイプするか、または有効値のリストから選択します。複数 のフィルターを入力する際は、AND または OR を使用してそれらのフィルターの 関係を指定します。フィルターに対する設定があります。

#### **between columns**

2 つ以上の異なる欄 (TOT-REC と FORMS など) にフィルター操作を行う 際に使用します。

#### **within a column**

同じ欄内の 2 つ以上の値 (FORMS の値 STD または NAR) にフィルター 操作を行う際に使用します。

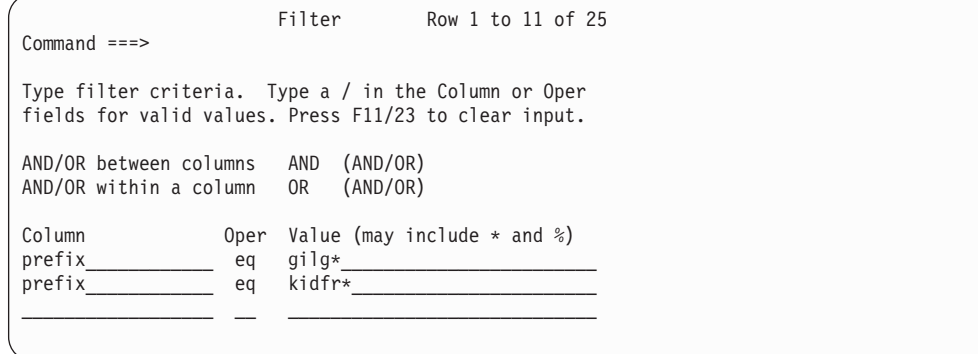

フィルター操作をオフにするには、filter off とタイプします。

フィルター・コマンドでも、一度に 1 個のフィルターを入力することができます。 たとえば以下のとおりです。

COMMAND INPUT ===> fil jobid eq  $t*027%$ 

有効なフィルター数を表示するには、set display とタイプします。

## <span id="page-43-0"></span>一時フィルター

DEST、OWNER、および FILTER などに対する既存の値を変更せずに一時フィルタ ーを設定するには、SELECT を使用します。選択したい行の値 (ジョブ名、ジョブ 番号、ジョブ *ID* または *DD* 名) を指定して select か s をタイプします。 SELECT を使用すると、設定変更が許可されている場合は、ほかのフィルター設定 をすべてオーバーライドします。追加情報については、[105](#page-126-0) ページを参照してくだ さい。

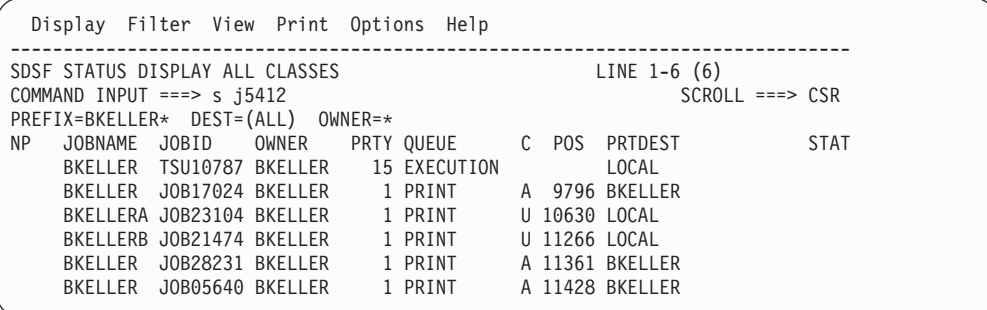

結果は次のとおりです。

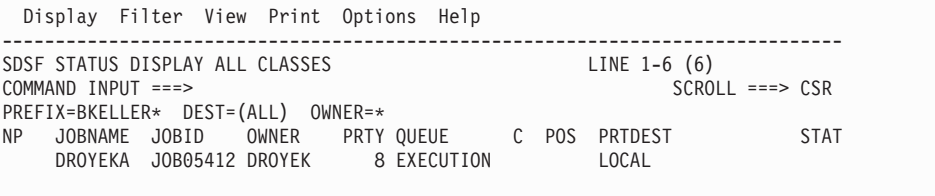

元のフィルターをリストアするには、パラメーターを指定せずに s とタイプしま す。

# 現行値の保管および照会

ISPF のもとで SDSF を使用する際は、SDSF はセッション中の大部分のコマンドの 値を保管します。

ほとんどの SDSF 値は、コマンドを ? パラメーターとともに入力することによっ て照会することができます。たとえば、action ? によって、メッセージ行の ACTION の設定値が表示されます。

使用中のフィルター数の他に、PREFIX、DEST、OWNER および SORT の設定値を 表示するには、SET DISPLAY を使用します。

たとえば以下のとおりです。 COMMAND INPUT ===> set display on

結果は次のとおりです。

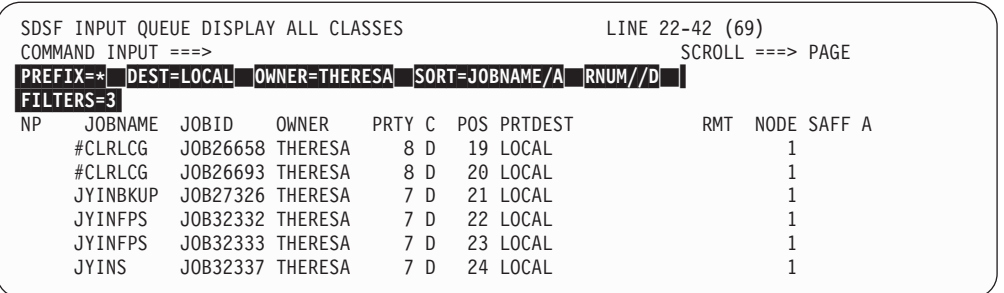

照会、保管、または表示を行うことができるコマンドは次のとおりです。

照会 ? コマンド・パラメーターで現行値をチェックできることを示します。

### セッション間にわたる保管

ISPF の SDSF セッション全体にわたり、値が保管されるコマンドを示しま す。

## パネル別に保管

特定のパネルの値が保管されることを示します。他のすべての値は、SDSF パネル全体にわたって保管されます。

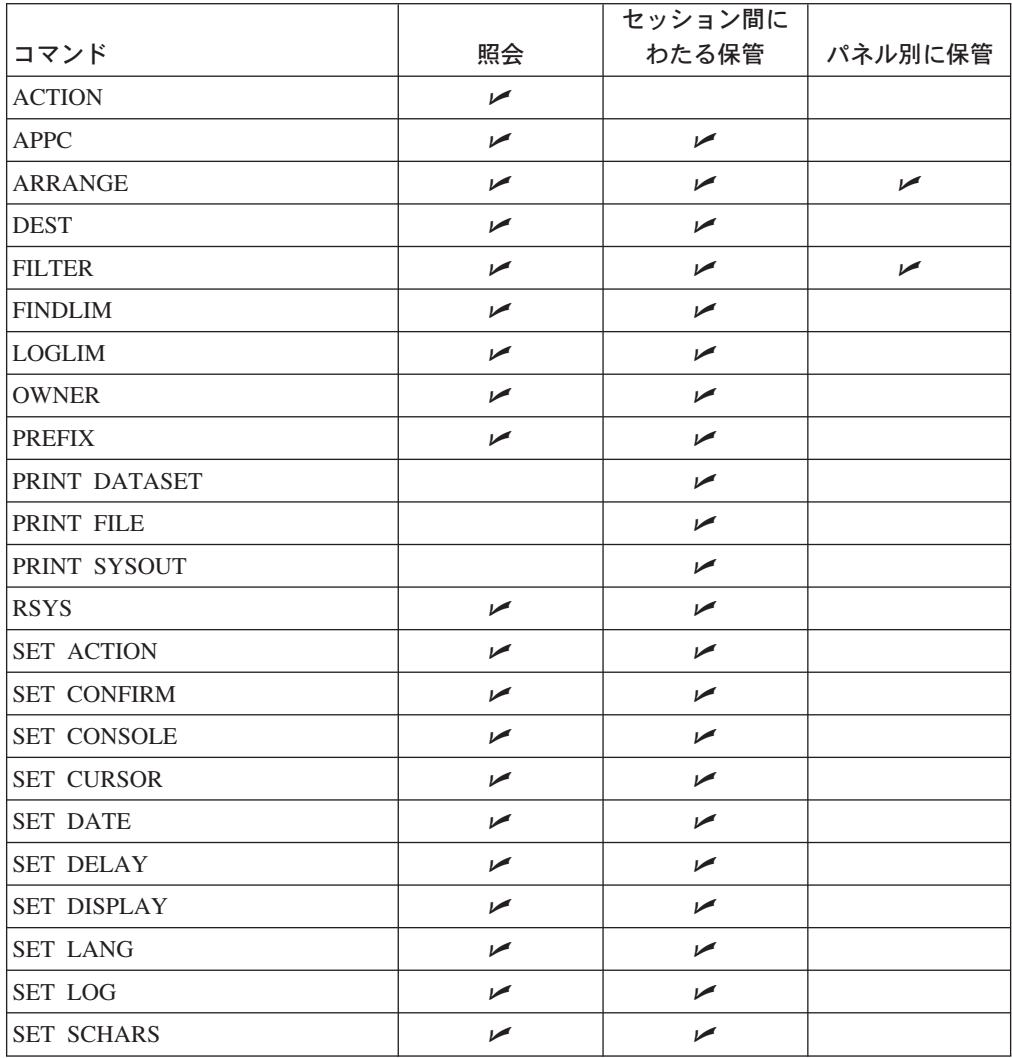

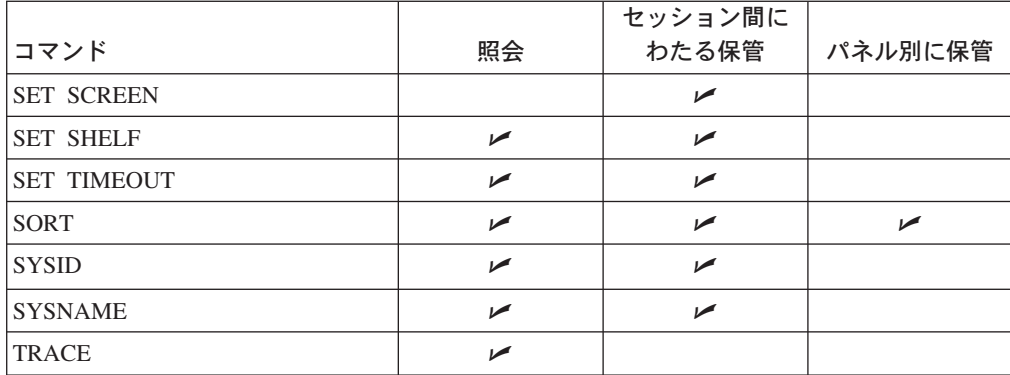

# コマンド行またはポップアップから **MVS** コマンドまたは **JES2** コマンド を出す

SDSF コマンド行またはポップアップから、MVS および JES2 コマンドを出すこと ができます。応答は、現在表示されているパネルの情報行に表示されます。応答の 完全なセットは、ULOG に表示されます。

MVS コマンドまたは JES2 のコマンドに、コマンドの一部として ISPF 行の終わり (EOL) 文字が含まれている場合、SDSF はそのコマンドを EOL 文字までしか処理 しません。

短い MVS または JES2 コマンドを出すには、コマンド行でスラッシュ (/) の後に コマンドを入力します。たとえば、/d a,l のように入力します。

長いコマンドを出すには、コマンド行にスラッシュだけを入力し、ポップアップを 表示します。それからポップアップにコマンドを入力します。 COMMAND INPUT ===> /

あるいは、まずコマンド行にコマンドを入力してからコマンド・テキストの終わり に + を追加し、テキストの入ったポップアップを表示します。 COMMAND INPUT ===> /setprog apf,add,ddname=isf.isfload,vol= +

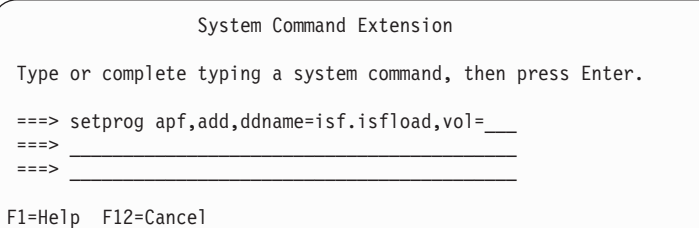

遅延間隔内で出されたメッセージが現行のパネルのメッセージ行に表示されます。 遅延間隔とは、SDSF がメッセージをメッセージ行に表示する前に、そのメッセー ジを待機する最長時間のことです。遅延間隔を変更するには、set delay とタイプ し、秒数をそれに続けます。デフォルトは 1 秒です。遅延が 0 (つまり、set delay 0) とは、/ コマンドに応答して出されたメッセージがメッセージ行に表示さ れないように指定していることになります。

|

コマンド・パラメーターを小文字で指定する必要がある場合は、ISPF のポップアッ プを使用して、コマンド・パラメーターを単一引用符で囲みます。

詳しくは、42ページの『/ -- MVS コマンドと JES2 [コマンドを出す』を](#page-63-0)参照してく ださい。

# **ODS** パネルでの出力ブラウズ

SDSF により ODS パネルで出力をブラウズすることができます。 SDSF が ISPF のもとで稼働している場合は、ISPF のブラウズと編集の機能を使用することもでき ます。

## 出力のブラウズ

| |

> 出力をブラウズするには、ジョブの次の NP 欄に s とタイプします。ODS パネル では、また、JES2 ジョブ・ログ、ジョブの JCL、およびジョブ関連のメッセージも 表示されます。

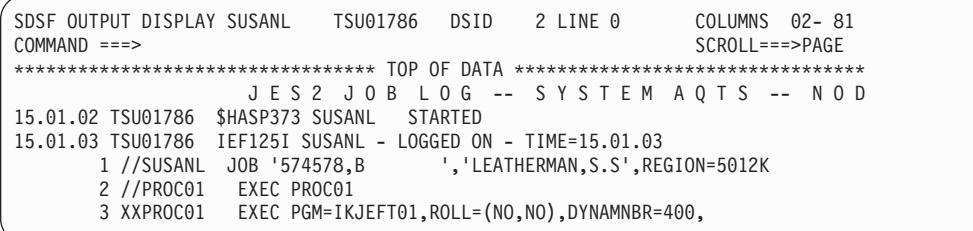

## **ISPF** を使用したブラウズおよび編集

ISPF のブラウズと編集を SDSF から呼び出すには、ジョブの次に sb または se アクション文字を入力します。ISPF コマンドを入力することができます。たとえ ば、ISPF FIND コマンドを使用して検索を行ったり、繰り返し行われるタスク用に 作成したマクロを呼び出すことができます。表示内容は変更できますが、終了時に 保管はされません。 SDSF コマンドを使用することはできません。

ブラウズでは、新しいレコードがファイルに追加されると、それが表示されます。 編集では、ジョブが作成した新しいレコードは、編集中のファイルには追加されま せん。

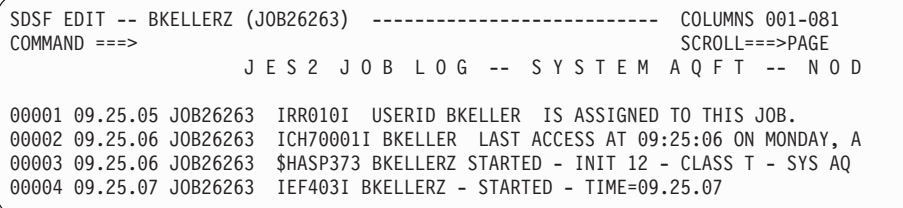

### **JCL** のみの編集

ジョブに JCL のみを編集するには、sj アクション文字をタイプします。変更を行 い、SDSF を終わらせずにジョブを再度実行依頼することができます。終了時に変 更内容は保管されません。 ジョブが自分のノード上で実行された場合、または実行 前である場合は、SJ によって JCL を見られます。

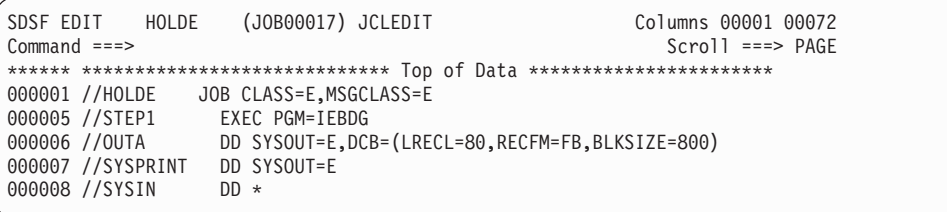

ISPF のブラウズまたは編集により、2 バイト文字セット (DBCS) SYSOUT データ を表示することができます。 DBCS データを表示する場合には、そのデータをサポ ートする装置を使い、ISPF オプション 0 により、ユーザーの端末タイプを適切な 装置に設定します。

## **SDSF** パネルからの印刷

SDSF により、次のデータを印刷できます。

- 出力データ
- ログ・パネルからのデータ
- SDSF パネルの画面イメージ

印刷出力は SYSOUT、データ・セット、または印刷ファイル (*DD* 名 によって指定 される) に送られます。

デフォルトの属性で、デフォルト・データ・セットに対してであれば、Print コマン ドか X アクション文字のどちらかを使用して印刷できます。

さらに制御が必要な場合は、次のステップを実行できます。

**OPEN** 印刷データ・セットの値を指定するため、コマンドまたはオプショナルの SDSF open print パネルを使用して、印刷データ・セットをオープンし、印 刷出力を受け取るとともにこれを定義します。データ・セットは 1 度オー プンすれば、クローズするまで、そこへの印刷を続けることができます。

**PRINT** データを印刷します。

### **CLOSE**

印刷データ・セットをクローズします。

SDSF により、次の方法で印刷することができます。

- 1. 表形式パネルの NP 欄にアクション文字を入力します [\(27](#page-48-0) ページ)。
- 2. コマンド行に SDSF コマンドを入力します [\(27](#page-48-0) ページ)。
- 3. アクション・バーから Print プルダウンを選択します。 ポップアップからオプ ションを選択します ([28](#page-49-0) ページ)。

## 高速パス印刷

わずかなキーストロークで、すべてのジョブ出力をデフォルト特性で SYSOUT に 印刷できます。次のどちらかを実行します。

- v ジョブの隣の NP 欄に xc アクション文字をタイプします。
- v s アクション文字を使用してジョブをブラウズし、コマンド行に print とタイプ して、Enter を押します。

# <span id="page-48-0"></span>アクション文字を使用する印刷

X アクション文字は、SDSF で印刷を行う最も容易な方法です。 X アクション文 字は複数のパラメーターを受け入れます。そのうちのいくつかは、印刷データ・セ ットをオープンするためのパネル、および属性を指定するためのパネルを表示しま す。 たとえば以下のとおりです。

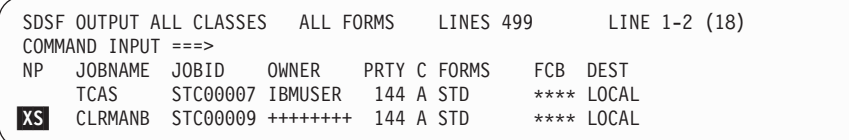

#### 結果は次のようになります。

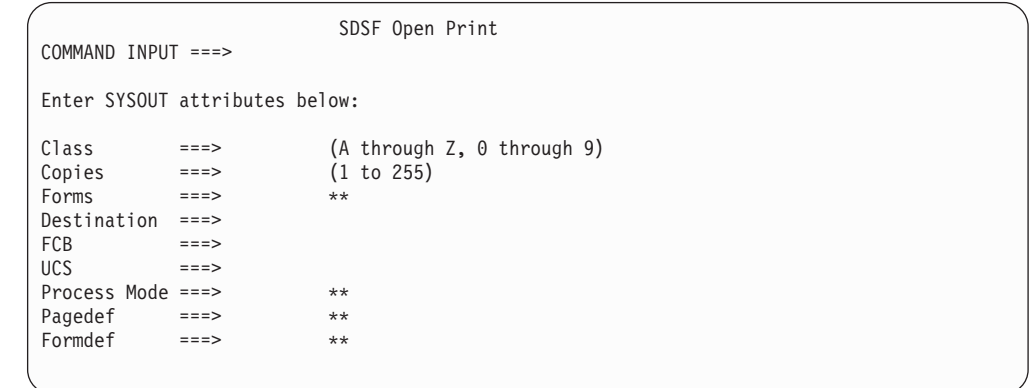

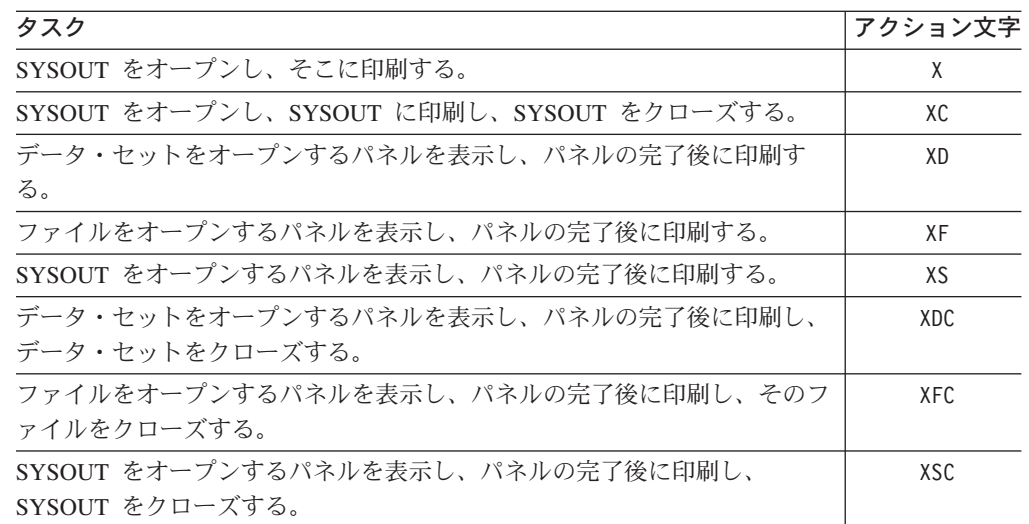

## **SDSF** コマンドを使用する印刷

コマンド入力行に PRINT コマンドを入力します。 コマンドによっては、Open Print File パネルのように完了する必要があるパネルを表示します。 COMMAND INPUT ===> print file

結果は次のようになります。

<span id="page-49-0"></span>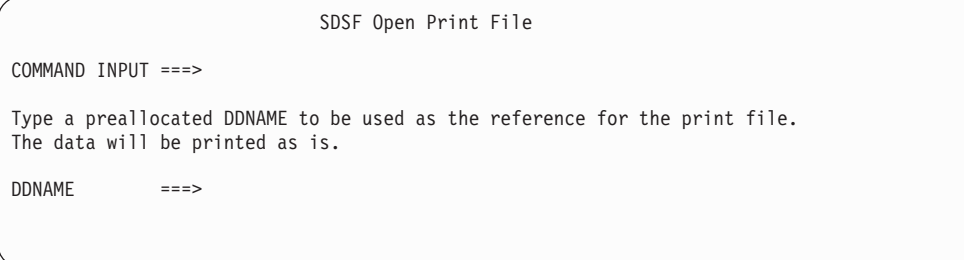

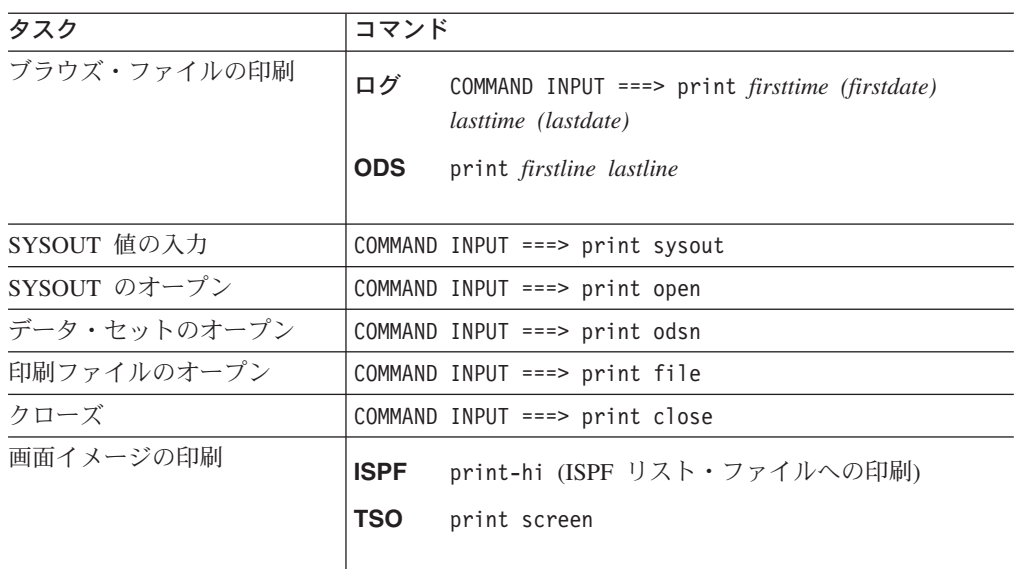

使用できるすべての印刷パラメーターについては、 [91](#page-112-0) ページから [96](#page-117-0) ページを参 照してください。

# **Print** プルダウンによる印刷

ISPF のもとでは、Print プルダウンを使用することができます。

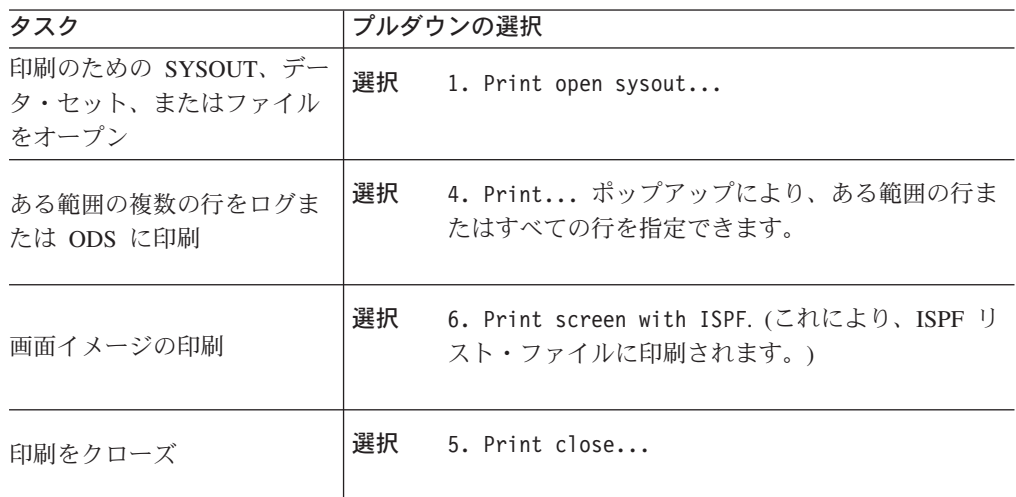

## 分割画面モードの使用

ISPF では、分割画面モードで操作して、複数の論理セッションを持つことができま す。どれがアクティブ・パネルになるかは、カーソルの位置によって決まります。 詳細については、該当する ISPF の資料を参照してください。

分割画面モードでは、SDSF トレース機能は 1 つの画面に対してしか作用しませ ん。

ユーザー・ログを使用してすべてのコマンドを記録し、第 2 の SDSF セッション を開始したい場合は、セッションの 1 つに対して、ユーザー・ログに別の名前を割 り当てる必要があります。 SET CONSOLE *console-name* とタイプします。 *console-name* は自分のユーザー ID 以外の名前です ([108](#page-129-0) ページ を参照してくださ  $(4)$ 

## 他のユーザーに自分のジョブの表示を許可する

SAF セキュリティー・インターフェースにより、他のユーザーが自分のジョブを表 示したり、自分が他のユーザーのジョブを表示することができます。 セキュリティ ー管理者と相談するか、他ユーザーの許可プロセスで述べられているような USER1 が USER2 の出力をブラウズできるようにする資源アクセス管理機能 (RACF\*) の コマンドを使用してください。

SAF の使用については、*OS/390 SDSF* カスタマイズおよびセキュリティー を参照 してください。ユーザーに許可を与えるために使うコマンドの詳細については、 *OS/390 Security Server (RACF)* コマンド言語 解説書 を参照してください。

別のユーザーが容易に特定のジョブを見ることができるようにするには、O パネル または H パネル上で、そのジョブの DEST フィールドを別のユーザーのユーザー ID で上書きします。

別のユーザーが長期にわたって自分のジョブを見ることができるようにするための 一般的な方法は、次のとおりです。

- 1. セキュリティー管理者と相談の上、JESSPOOL クラスおよび GENERICOWNER 処理をアクティブにする。
- 2. 次のようにプロファイルを定義する。(ここで、N1 はノードです。) RDEFINE JESSPOOL N1.*your\_userid*.\*.\*.D\*.\*
- 3. 他のユーザーが自分の出力を表示することを許可する。 PERMIT N1.*your\_userid*.\*.\*.D\*.\* CLASS(JESSPOOL) ID(*other\_userid*) ACCESS(READ)

## 言語の指定

| | | | |

 $\mathbf{I}$ 

ISPF で SDSF を実行する際、ヘルプおよびチュートリアル・パネルで使用する言 語を選択することができます。日本語を使用するには、set lang jpn とタイプしま す。 (ただし日本語機能がインストールされている必要があります。) 言語が日本語 に設定されている場合に英語を使用するには、set lang eng とタイプします。

## 日付形式の指定

SDSF パネルに表示され、入力データ (print、locate、および filter で) として入れら れる日付について、3 つの日付形式のいずれかを選択できます。 日付形式は、月 日 年、日 月 年、または 年 月 日のいずれかにすることができます。 月、日、お よび年の間の区切り記号は、斜線 (/)、ダッシュ (-)、またはピリオド (.) のいずれ かにできます。

たとえば、日付形式を年 *-* 月 *-* 日 と設定したい場合は、次のようにタイプしま す。

SET DATE YYYY MM DD -

# バッチでの **SDSF** の使用

バッチ処理を使用すれば、制御ステートメントとしてコマンドのリストを作成する ことによって、頻繁に繰り返される SDSF コマンドを出して、SDSF に逐次的に処 理を行わせることができます。このリストでは、使用したい SDSF パネルと、そこ で実行したい操作を指定します。

### **SDSF** をバッチで呼び出す

EXEC ステートメントで次のどちらかのプログラム名を指定して SDSF を呼び出し ます。

- v SDSF。コマンドとアクション文字をサポートします。
- ISFAFD。コマンド、アクション文字、表形式およびその他のパネル (印刷パネル など) のフィールドの上書きをサポートします。

EXEC ステートメントの後は、バッチ入力の場合は ISFIN DD、バッチ出力の場合 は ISFOUT DD にします。

たとえば、プログラム名 ISFAFD を呼び出すバッチ・ジョブでは、次のようなステ ートメントを使用できます。

// EXEC PGM=ISFAFD //ISFOUT DD SYSOUT=\* //ISFIN DD \*

バッチ出力の画面の縦と横の長さを変更するには、プログラム名の後に PARM='++*xxxx,yyyy*' を使用します。ここで、*xxxx* は画面の縦の長さ (行数) で、 *yyyy* は横の長さ (文字数) です。 たとえば、縦を 32、横を 1000 に設定するに は、次のようにします。

// EXEC PGM=SDSF,PARM='++32,1000' //ISFOUT DD SYSOUT=\* //ISFIN DD \*

PARM ステートメントを使用しない場合のデフォルトは、横 132、縦 60 になりま す。最大値は縦横ともに 9999 です。

SDSF をバッチで呼び出す際に SDSF サーバーの名前を変更することができます。 次の例で、サーバー名は SDSFT です。

// EXEC PGM=SDSF,PARM='SERVER(SDSFT)'

<span id="page-52-0"></span>SDSF をバッチで呼び出す際にそのサーバー名を追加する場合、サーバー名を画面 サイズの変更と組み合わせることはできません。

SDSF をバッチで呼び出したときに戻りコード 0016 が出された場合、これは、ユ ーザーが ISFPARMS で定義されたどのグループにも入れられないことを示しま す。ISFPARMS の説明については、*OS/390 SDSF* カスタマイズおよびセキュリティ ー を参照してください。

## プログラム名 **SDSF** を使用する

### **SDSF** パネルおよびコマンド

パネルにアクセスしてその内容を表示するには、パネル・コマンドに ++ALL を指定 します。 たとえば、H パネルを選択してその内容を表示するには、次のようにしま す。

 $H$ ++ALL

++ALL を指定すると、カード上のその他のものは無視されます。

パネルの中を自由に移動するには、スクロール・コマンド (RIGHT、LEFT、UP、DOWN、TOP、BOTTOM) を使用できます。

39[ページの『第](#page-60-0)3章 SDSF コマンド』で説明した構文に従って、コマンド行に入力 する任意の SDSF コマンドを使用します。コマンド行の長さは 42 文字です。

### アクション文字

アクション文字を使用するには、バッチ・ジョブで ++*action-character* をコーディン グします。

破壊アクション文字について確認のポップアップが表示されないようにするには、 SET CONFIRM OFF コマンドを使用します。

アクション文字を出す前に、FIND が成功している必要があります。 このようにす ると、正しくない行に対してアクション文字を出すことがないようにすることがで きます。

FIND が異常終了する場合も考慮して、それぞれのアクション文字の後に保留状態 のアクション文字をクリアする RESET コマンドを指定してください。 たとえば、O パネルで jobxyz ジョブを検索する場合は、S アクション文字を使用してそのジョ ブをブラウズし、見付からなかった場合に RESET を出すようにするために、次の ようにします。

```
\capFIND 'jobxyz'
++SRESET
```
## プログラム名 **ISFAFD** を使用する

プログラム名 ISFAFD を使用して SDSF を呼び出すと、SDSF はプログラム名 SDSF を使用して呼び出した場合と同様に機能しますが、次のような相違点があり ます。

- v アクション文字は FIND の正常実行が必須ではない。
- v 上書きと PF キーのサポートがある。
- v パネルの更新は明示的に要求する必要がある。 AFD REFRESH コマンドで実行しま す。
- SDSF パネルに属性バイト (カラー、入力調整などのフィールド特性の定義に使 用) がある。プログラム名 SDSF を使用して SDSF を呼び出すと、これらの属性 バイトは変換されます。

### コマンド

プログラム名 ISFAFD では、プログラム名 SDSF を使用する場合と同様に SDSF コマンドを使用することができます。また、32 ページで説明する AFD コマンドも 使用できます。

*AFD* コマンド*:* SDSF をプログラム名 ISFAFD でバッチ・モードで実行する場合 は、AFD コマンドを使用します。

#### フォーマット

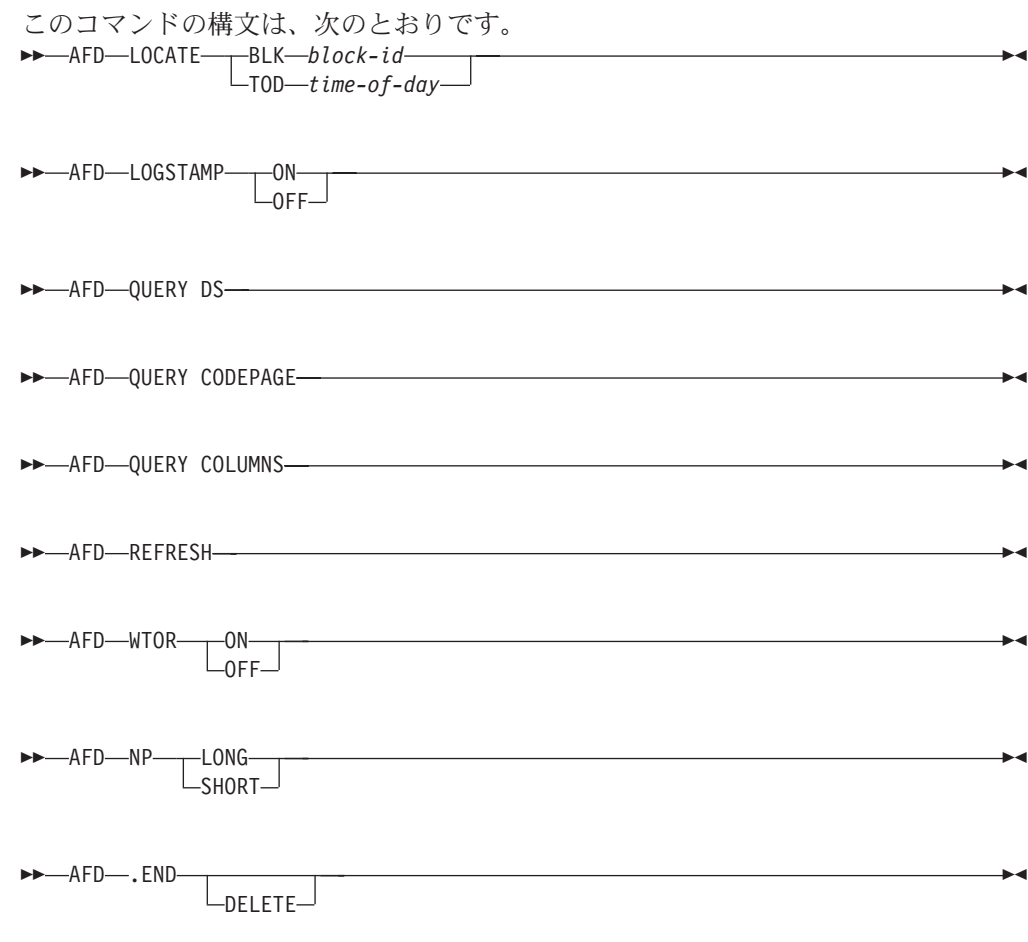

#### **LOGSTAMP**

SDSF の PRINT 機能でログを印刷する際に、OPERLOG または SYSLOG 内の 各レコードに対するログ・スタンプ接頭部の追加を制御します。 ログ・スタン プは、DD 名 (たとえば PRINT FILE) への印刷時にのみ追加されます。

LOGSTAMP ON を指定するとログ・スタンプ接頭部が追加され、LOGSTAMP OFF を指定するとログ・スタンプ接頭部は追加されません。OPERLOG のロ グ・スタンプは 32 バイトの接頭部です。ログ・スタンプについては、表2 に説 明されています。

表 *2.* ログ・スタンプの内容

| ワード     | <b>SYSLOG</b>               | <b>OPERLOG</b>                                               |
|---------|-----------------------------|--------------------------------------------------------------|
| ワード 1-2 | ブロック内で最初                    | IXGBRWSE が戻すローカル TOD 値                                       |
| ワード 3-4 | ジョブ・キーとデータ・セット・キー           | IXGBRWSE が戻すブロック ID                                          |
| ワード 5   | データ・セット内の相対レコード番号           | ブロック内の相対レコード番号                                               |
| ワード 6   | 1.バイト 1: レベル (01 でなければならない) | 1. バイト 1: レベル (01 でなければならない)                                 |
|         |                             | 2. バイト 2: 予約済み (00 でなければならない)  2. バイト 2: 予約済み (00 でなければならない) |
|         | 3. バイト 3、4: 予約済み            | 3. バイト 3、4: 予約済み                                             |
| ワード 7   | $\Omega$                    | 1. バイト 1: 制御                                                 |
|         |                             | 2. バイト 2: カラー                                                |
|         |                             | 3. バイト 3: 強調表示                                               |
|         |                             | 4. バイト 4: 輝度                                                 |
| ワード 8   | 予約済み                        | 予約済み                                                         |

#### **LOCATE BLK** *block-id*

*block-id* によって識別されるログ・ブロック内の最初のレコードに OPERLOG をスクロールします。 *block-id* は 16 桁の 16 進数です。

### **LOCATE TOD** *time-of-day*

*time-of-day* によって識別される時刻の最初のレコードに OPERLOG をスクロー ルします。 *time-of-day* は 16 桁の 16 進数です。

### **QUERY DS**

現行データ・セットまたはログに関する情報をメッセージ行に表示します。 レ コード・カウント、レコード長、および紙送り機構制御に関する情報が含まれま す。 SYSLOG および OPERLOG の場合、ログ・スタンプの長さに関する情報 も含まれます。 (SYSLOG または OPERLOG パネルには、レコード・カウント は表示されません。レコード長が SDSF にない場合、SDSF は当該ジョブの最 大レコード長に 1 を加えた値を使用します。また、レコード長が未知の場合 は、画面の幅に 1 を加えた値を使用します。) このコマンドはブラウズ・パネ ルでのみ有効です。

#### **QUERY CODEPAGE**

使用中のコード・ページをメッセージ行に表示します。 そのシステムが、 ISFTR マクロまたは TRTAB ステートメントでコード・ページを指定せず、 ISFPARMS に独自のコード・ページを定義している場合、コード・ページの値 は N/A と表示されます。

### **QUERY COLUMNS**

メッセージ行を使用して、現行の表形式パネルの欄に関する情報を表示します。 この形式は次のとおりです。

- v 上書き可能な欄 : 'title'=(O,length)
- v 関連した欄を持つ上書き可能な欄 : 'title'=(O,length, number-of-values)

v 上書き可能でない欄 : 'title'=(N)

#### **REFRESH**

SDSF に現在の画面をリフレッシュするよう要求します。

#### **WTOR**

ログ・パネルの一番下の WTOR の表示を制御します。WTOR ON は、ログ・ パネルの WTOR の表示をオンにします。 SDSF には、ACTION コマンドまた は ISFPARMS の ACTION パラメーターでユーザーに定義されている WTOR が表示されます。 WTOR OFF は、ログ・パネルの WTOR の表示をオフにし ます。

#### **NP**

NP 欄の幅を制御します。

NP LONG は、すべての表形式パネル上の NP 欄を拡張幅に設定します。 PR 表示および PUN 表示では 10 文字、ほかのすべての表示では 5 文字です。

NP SHORT は、NP 欄を標準の幅に設定します。

#### **.END**

SYSLOG または OPERLOG の現在の一番上の行に、ラベル .END を割り当て ます。.END は、PRINT コマンドを使用して SYSLOG または OPERLOG を印 刷する際に、終了行の値を上書きします。

前に割り当てられたラベルを削除するときは、DELETE キーワードを使用して ください。

ユーザーへの注 **:** NP 欄に + を入力して、単一の表形式パネル上の NP 欄を一時 的に拡張することもできます。その後、NP 欄をリセットするときは、RESET コマ ンドを使用してください。

### 例

• AFD WTOR OFF

このコマンドを実行すると、ログ・パネルの一番下の WTOR の表示がオフにな ります。

• AFD QUERY DS

現行パネルが SYSLOG のときにこのコマンドを入力すると、次のように、 SYSLOG に関する情報がメッセージ行に表示されます。

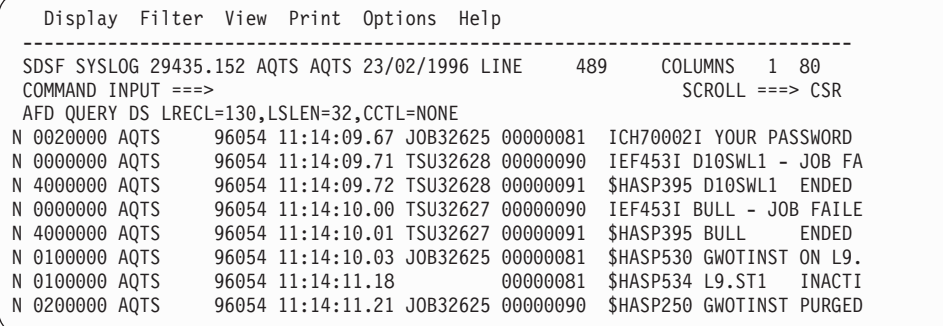

v AFD LOCATE BLK 1A45B3218C32D862

このコマンドは、OPERLOG パネルを ID が X'1A45B3218C32D862' のログ・ブ ロックの最初のレコードまでスクロールします。

• AFD NP LONG

このコマンドは、すべての SDSF 表形式表示における NP 欄の幅を拡張幅に設定 します。

• AFD QUERY CODEPAGE

このコマンドは、次のように、使用中のコード・ページをメッセージ行に表示し ます。

Display Filter View Print Options Help ---------------------------------------------------------------------------------- HQX7703 ---------------- SDSF PRIMARY OPTION MENU -----------------------<br>COMMAND INPUT ===>  $COMMAND$   $INPUT$  ===> AFD QUERY CODEPAGE=CP00037 LOG - Display the system log DA - Display active users of the system

v AFD .END

このコマンドは、SYSLOG または OPERLOG の現在の一番上の行に、ラベル .END を割り当てます。 このラベルを PRINT で使用するときは、次のようにし ます。

- 1. 現在の一番上の行が印刷を開始すべき行となるように、ログをスクロールす る。
- 2. PRINT \* 99999999 を出す。

これにより、SDSF は現在の一番上の行から、前に .END のマークを付けた行ま で印刷します。

### **PF** キー

プログラム名 ISFAFD では、++AFD PF*xx* (*xx* は 2 桁の PF キー番号) をコーディ ングすることにより、選択した PF キーを使用できます。 たとえば、繰り返し検索 を実行するには、次のようにコーディングします。

++AFD PF05

使用できる PF キーは、次のとおりです。

キー 機能 PF03 現行のパネルを終了する。 PF05 直前の FIND を繰り返す。

### アクション文字

アクション文字の構文はプログラム名 SDSF の場合と同じです。 31[ページの『ア](#page-52-0) [クション文字』](#page-52-0)を参照してください。 ただし、FIND の正常実行が必須条件ではな いため、アクション文字はパネルの一番上の行に対して出されます。アクション文 字を間違った行に対して出すことがないようにするため、まずフィルターを設定し て、必ず適切な行 (複数も可) が表示されるようにすることができます。

### 上書き可能フィールド

表形式パネルその他 (印刷用パネルなど) の SDSF パネルの欄は上書き可能です。

表形式パネルの欄を上書きする*:* OD 以外の任意の表形式パネルの欄は、上書きす ることができます。表形式パネルの欄を上書きする場合の構文は、欄の表題の後ろ に、= で新しい値を指定し、そのすべてを <> で囲みます。欄の表題と値を単一引 用符で囲みます。

たとえば、O 画面でジョブ JFROSTA の形式を STD に変更し、宛先を KGNVMC.JFROST に変更して画面をリフレッシュするには、次のようにします。

O FIND 'JFROSTA' ++<'FORM'='STD'><'DEST'='KGNVMC.JFROST'> AFD REFRESH

欄の表題は、その画面で固有の最短の表題に省略することができます。次のカード まで上書きを続行する場合は、末尾にコンマを使用します。

SDSF を対話式で使用していて、有効な場合は、アクション文字と上書きを組み合 わせられますが、アクション文字を上書きの前にする必要があります。たとえば、H 画面でジョブ SMOSES を O アクション文字を使用して保留解除し、クラスを A に変更して画面をリフレッシュするには、次のようにします。

H FIND 'SMOSES'  $+0<-C'$  =  $+A'$ AFD REFRESH

OD パネルの出力記述子は上書きできませんが、JDS パネルではほとんどの出力記 述子は上書きできます。JDS パネルでは、複数の値 (ADDRESS、NOTIFY など) で 構成される出力記述子の先頭の値だけがサポートされています。 これらのフィール ドの他の値を変更するときは、最初の値に + を上書きしてから、Overtype Extension (上書き拡張) ポップアップに値を指定します。 JDS パネルの出力記述子を消去す るには、フィールドにコンマ (,) をタイプします。

他のパネルのフィールドを上書きする*:* 印刷パネル、システム・コマンド拡張ポッ プアップ、および Overtype Extension ポップアップなど、ISPF を必要としないその 他のパネルのフィールドは上書きできます。

その他のタイプの SDSF パネルに値を指定する場合の構文は、表形式パネルのフィ ールドを上書きする場合の構文と類似していますが、=*value* を <> で囲むだけで、 欄の名前は使用しません。値は定位置になっています。つまり、先頭の指定値はパ ネルの先頭フィールドに、2 番目の指定値はパネルの 2 番目のフィールドに (以下 同様に) 入れられます。コマンド行のあるパネル (印刷パネルなど) の場合、コマン ド行は入力フィールドとしては数えられません。

パネルの処理を終了するには、++AFD END か ++AFD PF03 を使用します。

たとえば、Open Print パネルでクラスを H に指定し、コピー数 (先頭と 2 番目の フィールド) を 3 に指定するには、次のようにします。

PRINT S  $++<-'H'>>='3'>$ ++AFD PF03

パネルのフィールドをスキップするには、囲みテキストなしで < > を指定します。 たとえば、Open Print パネルでクラスを H、形式 (先頭と 3 番目のフィールド) を STD に指定するには、次のようにします。

PRINT S ++<='H'>< ><='STD'> ++AFD PF03

フィールドをブランクにするには、<=' '> を指定します (ブランクを単一引用符で 囲みます)。

印刷データ・セット・オープン・パネルでデータ・セット名を入力するときには、 名前を 3 つのセットの単一引用符で囲み、それが完全修飾名であることを示しま す。 TSO 接頭部を追加する場合は、1 セットの単一引用符でデータ・セット名を 囲みます。

## プログラム名 **ISFAFD** を使用する場合の注

v 継続文字として末尾コンマを使用し、複数のカードにわたって上書きを続行する ことができます。この継続文字は、まとめて処理する必要のある上書き (印刷パ ネルの値など) を複数のカードに指定する場合に必要です。Open Print Data Set パネルにデータ・セット名、メンバー名、および後処理を入力するには、次のよ うにします。

```
PRINT D
++<='droyek.sdsfdata.december'>,
<='report'>,
 \leq \leq \cdot \leq \leq \leq \leq \leq \leq \leq \leq \leq \leq \leq \leq \leq \leq \leq \leq \leq \leq \leq \leq \leq \leq \leq \leq \leq \leq \leq \leq \leq \leq \leq \leq \leq \leq 
++AFD PF03
```
- v /\* \*/ で囲んでコメントを記述したり、ブランク行を組み込むこともできます。 それらは入力データの処理時には無視されます。
- v エラー・メッセージ (AFD CURSOR *row,column*) を回避するには、SET CURSOR を OFF にし、カーソルが常にコマンド行に戻されるようにしてください。

# <span id="page-60-0"></span>第**3**章 **SDSF** コマンド

本章では、SDSF コマンドをアルファベット順に紹介します。コマンドの中には、 使用する許可が必要なものもあります。

本章では、MVS コマンドおよび JES2 コマンドには触れていません。 MVS コマ ンドおよび JES2 コマンドについては、該当のマニュアルをご覧ください。

## 形式の表記法

どの SDSF コマンドの説明にも、そのコマンドの形式を示す構文図が含まれていま す。 構文図は、コマンドのオペランドを示しています。 特に断わりがなければ、 各オペランドをブランクで区切ってください。

構文図からコマンドを組み立てるには、図を左から右へ移動して、必要に応じて適 切な経路を選択してください。 図6 では、構文図の例を示し、コマンドの組み立て 方を説明します。このコマンドは、単に例として示してあるにすぎません。 これを そのまま使用することはしないでください。

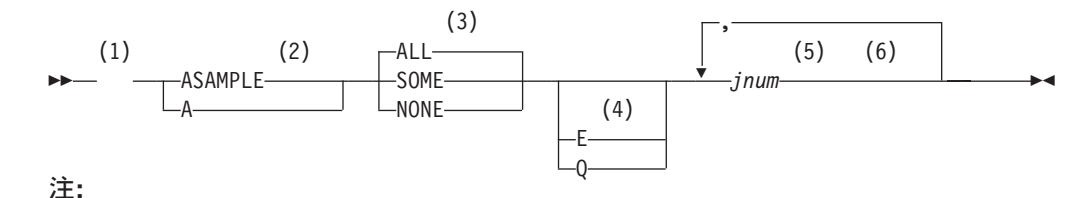

- **1** ここから始めます。
- **2** ASAMPLE または A を選択します。
- **3** オプションのいずれかを選択します。 デフォルトは、常に中央線より上方に あります。 この場合は、ALL がデフォルトです。
- **4** E か Q を選択するか、どちらも選択しません。
- **5** *jnum* を任意の回数繰り返し、そのたびにコンマを付けます。 変数は常にイタ リックで表記してあります。
- **6** ここで終わります。
- 例 : COMMAND INPUT ===> asample some q 10

図 *6. SDSF* コマンドの構文図の例

# パターン・マッチング

コマンドによっては、パラメーターとして文字ストリングを指定することができま す。 ストリング内の文字を、パターン・マッチング 文字またはワイルド・カード 文字と呼ばれる特殊文字で置換することができます。

### <span id="page-61-0"></span>複数の文字の置換

アスタリスク (\*) は、任意の文字ストリングを表すことができます。 アスタリスク は、ストリング中の任意の場所に必要なだけ使用できます。 たとえば、T\*E\*S は、 T4EDS や TDCE0MVS を表します。

### 単一の文字の置換

パーセント記号 (%) は、任意の単一の文字を示します。 パーセント記号は、スト リング中の任意の場所に必要なだけ使用できます。 たとえば、T%DE%%%S は T0DE010S や TADE003S を表します。

\* と % はデフォルトで、システム・プログラマーは ISFPARMS 内でこれを変更す ることができます。

## **?** による値の表示

コマンドによっては、? を入力すれば、その現行値または設定値を表示することが できます。 ISPF の場合は、現行値をポップアップ・ウィンドウまたは情報行に表 示することができます。 TSO の下では、現行値をコマンド行か情報行に表示する ことができます。

システム・プログラマーは、? 文字を別のものに変更することができます。

## 欄の名称の指定

次の規則を使用して欄の名称を指定してください。

- v ヘッダーは、パネルに表示されるのとまったく同じに指定します。
- v そのパネルで固有になっていれば、欄のヘッダーは短縮できます。

たとえば、定義された欄のヘッダー (C など) が、そのパネル上の別の欄のヘッ ダーの省略形 (たとえば、CR) よりも短い場合、SDSF は C をそのパネルに定義 されたヘッダーとして認識するので、それを使うことができます。

逆に、CRDATE および CDUMP というようなヘッダーがパネルにあって、C が ない場合、C は CRDATE または CDUMP のいずれを示しているかが区別でき ないので、使うことはできません。

v 欄のヘッダーに組み込みブランクが含まれている場合は、そのブランクが含まれ ないように欄のヘッダーを短くするか、そのヘッダーを引用符で囲んでください (たとえば、'xxx xxxx')。

すべての単一引用符は、必ず一対にしてください (すなわち、偶数個の単一引用 符を使用してください)。

v テキストの入力は、大文字でも小文字でもかまいませんが、SDSF は、小文字を 大文字に変換します。 SDSF は、この変換によって欄の名称が重複しても、それ を区別しません。

# 時刻と日付の入力

一般に、SDSF パネルに表示される日付と時刻と同じ形式を使用してください。 日 付と時刻の有効な形式は、次のとおりです。

時刻 hh:mm:ss

日付 mm-dd-yy

SDSF は、2 桁の年表示に接頭部として現在の年の先頭の 2 桁を付加することによ り、4 桁表示に変換します。 区切り記号にピリオドを使用して年を入力する場合 は、4 桁の年表示形式で入力する必要があることに注意してください。 これによ り、SDSF は、年と時刻を区別することができます。

日付 / 時刻フィールドの場合、時刻はオプショナルで、デフォルトは全桁 0 です。

日付形式の指定については、111ページの『[SET DATE --](#page-132-0) 日付形式』を参照してく ださい。

## **? --** 代替形式のパネルを使用する

? コマンドは、表形式パネルで入力した場合、代替形式の表形式パネルを表示しま す。

SDSF のインストール時に、システム・プログラマーが、SDSF パネルごとに基本形 式と代替形式を定義します。基本形式はパネルに入るとすぐに表示され、即時に入 手可能なデータが含まれているのが普通です。代替形式は、? コマンドを使って表 示され、据え置きデータが入っているのが普通です。

パネルにアクセスすると、SDSF は常にそのパネルの基本形式を表示します。 ? コ マンドにより、基本形式と代替形式を交互に切り替えることができます。 代替フィ ールドを表示するために、画面を右にスクロールしなければならない場合もありま す。

? をコマンド行にタイプするか、View プルダウンから Change field list to ... を使用してオン / オフを切り替えます。

**PP** - ? - **1999** 

## 形式

## 例

COMMAND INPUT ===> ?

このコマンドを表形式パネルで入力すると、SDSF は、その表形式パネルの代替形 式か、基本形式 (代替形式が既に表示されている場合) のいずれかを表示します。

## **? -- SYSOUT** 属性を表示する

? コマンドを入力すると、現在表示されている SYSOUT データ・セットの属性が 表示されます。

属性はメッセージ行に表示されます。 属性表示を消すには、Enter キーを押してく ださい。

<span id="page-63-0"></span>形式

例

```
COMMAND INPUT ===> ?
```
ODS パネルでは、これはデータ・セットの属性を示します。

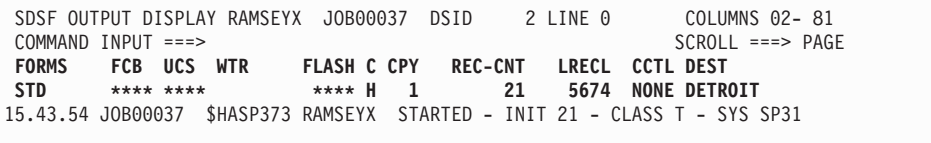

**PP** - ? - **1999** - ? - **1999** - ? - 2009 - 2009 - 2009 - 2009 - 2009 - 2009 - 2009 - 2009 - 2009 - 2009 - 2009 - 2009 - 2009 - 2009 - 2009 - 2009 - 2009 - 2009 - 2009 - 2009 - 2009 - 2009 - 2009 - 2009 - 2009 - 2009 - 200

# **/ -- MVS** コマンドと **JES2** コマンドを出す

/ コマンドは、SDSF コマンド行から MVS または JES2 のシステム・コマンドを 出したり、長い MVS または JES2 コマンドを入力するためのポップアップを表示 するのに使用します。

/ コマンドは、任意の SDSF パネル (ヘルプ・パネルとチュートリアル・パネルを 除く) のコマンド行に入れてください。

形式

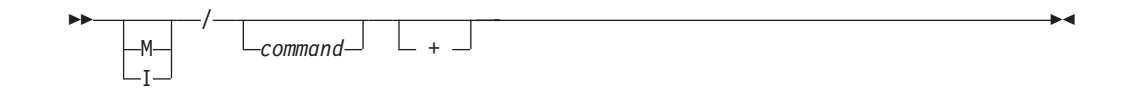

- **M** MVS コマンドを出す場合はマスター・コンソールを使用し、JES2 コマンドを 出す場合は、内部コンソール ID 0 を使用することを示します。
- **I** コマンドを出すときに、内部コンソール ID 0 を使用することを示します。

### コマンドなし

最後に入力した / コマンドによって用意されたポップアップが表示されます。

### *command*

有効な MVS コマンドまたは JES2 コマンド。

**+** システム・コマンド拡張ポップアップが表示されます。これを使用すれば、長い システム・コマンドを入力できます。コマンド行にコマンド・テキストの一部を 入力済みである場合、ポップアップに表示されるので、コマンドの入力を続行す ることができます。

# ユーザーへの注

1. / コマンドを使用する場合には、/ の後に入力する MVS コマンドあるいは JES2 コマンドを出す許可を得ていなければなりません。 非 SAF 環境では、コマン

ド・レベルが正しくなければなりません。 SAF 環境では、SDSF は / コマンド とともに入力されたコマンド・テキストをチェックしません。

**/**

- 2. コマンドへの応答を見るには、ULOG パネルへアクセスでき、拡張コンソールの 使用を許可されていなければなりません。 応答は次のようになります。
	- v 現在の遅延応答時間 (SET DELAY コマンドで設定される) が 0 である場 合、あるいは指定されたタイムアウトより後で応答が届いた場合、応答はあり ません。
	- v 1 行の応答が画面の幅より長い場合は、2 行目に折り返します。
	- v 複数行の応答のテキストが画面に入りきらない場合は、画面の最後に + 記号 が表示されます。 残りの応答を見るために先にスクロールすることはできま せんが、ULOG パネルでこれを見ることができます。
	- 複数のメッセージが出される場合は、すべてを見ることができないことがあ り、応答のサブセットが表示されます。表示されるメッセージ数は場合によっ て異なります。すべてのメッセージは ULOG パネルに表示されます。
- 3. コマンドを出す場合、SDSF は以下のいずれかを使います。
	- v アクティブな場合、拡張コンソール ID (またはマイグレーション ID)
	- v MVS コマンドの場合はマスター・コンソール、JES2 コマンドの場合はコン ソール ID 0
	- v 0 (ゼロ) のコンソール ID

M パラメーターと I パラメーターを使用する場合、これをオーバーライドする ことができます。

- 4. システム・コマンド拡張ポップアップを、そこに何もコマンドを出さずに取り消 すには、次のようにします。
	- v ISPF のもとでは、PF3 または PF12 (取り消し) を押します。
	- v TSO のもとでは、PF3 (終了) を押します。
- 5. バッチ処理では、/ の後にコマンドがなかったり、+ がある場合は、無効になり ます。
- 6. コマンドは英大文字に変換されます。 ISPF のシステム・コマンド拡張ポップア ップを使用すると、コマンド・パラメーターを単一引用符で囲むことによって、 その大文字小文字を保持できます。

例

| | |

- $\cdot$  COMMAND INPUT ===> / このコマンドは、現行セッションで入力した最後のコマンドに用意されたポップ アップを表示します。
- COMMAND INPUT  $==>$  / + このコマンドは、ブランクのシステム・コマンド拡張ポップアップを表示するの で、長いシステム・コマンドを入力することができます。
- COMMAND INPUT  $==> m/d a, l$ このコマンドは、マスター・コンソールを使用して、D A,L を出す必要があるこ とを示します。
- COMMAND INPUT ===> /setprog apf, add, +

このコマンドは、すでに入力したテキストによって用意されたシステム・コマン ド拡張ポップアップを表示するので、コマンドへの追加を継続することができま す。

```
System Command Extension
Type or complete typing a system command, then press Enter.
   ===> SETPROG APF,ADD,_
   ===>
   ===>
 F1=Help F12=Cancel
```
## 関連するコマンド

### **SET DELAY**

応答を待つデフォルトのタイムアウト値を設定します [\(112](#page-133-0) ページ)。

### **SET SCREEN**

応答のカラー特性および強調表示特性を変更します [\(117](#page-138-0) ページ)。

### **ULOG**

すべてのコマンドおよび応答をログに記録します [\(132](#page-153-0) ページ)。

# **& --** コマンドを出し直す

& コマンドを、時間間隔を指定して単独で、あるいはなんらかの SDSF コマンドに 続けて使用すると、そのコマンドは所定の時間間隔で出し直されます。 このコマン ドは、パネルを定期的に更新したいとき、あるいはログ・パネルを末尾まで定期的 にスクロールして最新情報を見たいとき役に立ちます。

コマンド行に & と時間間隔を入力します。 SDSF コマンドは付けても付けなくて も構いません。

## 形式

 *&seconds command&seconds*

*command*

有効な任意の SDSF コマンド。後ろにブランクを付けないでください。また、 *command* と &*second* を分けるためのブランクを使わないでください。

 $\blacktriangleright$ 

#### *seconds*

時間間隔を 1 桁 から 3 桁の秒数で指定します。

## ユーザーへの注

- 1. システム・プログラマーは、インストール時に最小時間間隔を設定しておくこと ができます。
- 2. & コマンドの働きは、RESET キーを押し、続いて PA1 キーを押すことによ り、いつでも取り消せます。 SNA 端末の使用時には、自動更新を停止するには ATTN キーを押してください。
- 3. & と時間間隔にコマンドを付けずに入力した場合、SDSF は指定された時間間隔 で定期的に現行パネルを更新します。 & にコマンド (RETRIEVE など) を付け て入力した場合、コマンドからの戻りの代わりに、コマンド行に \*\*\*\* AUTO UPDATE - *n* seconds \*\*\*\* が表示されます。
- 4. Set Screen パネルで & コマンドを使うことはできません。

## 例

- COMMAND INPUT  $==$  da ojob&10 このコマンドは、DA パネル (ジョブのみを表示) を 10 秒ごとに最新表示させま す。
- $\cdot$  COMMAND INPUT ===> &5 このコマンドは、現在表示されている SDSF パネルを 5 秒おきに更新します。
- $\cdot$  COMMAND INPUT ===> bot&3

このコマンドを SYSLOG パネルで出すと、SYSLOG が 3 秒おきに更新されま す。 その他のパネルで出しても、パネル表示は更新されません。

## **ABEND -- SDSF** を異常終了させる

ABEND コマンドを使用すると、SDSF はユーザー 222 異常終了コードで異常終了 します。 SYSABEND データ・セット、SYSMDUMP データ・セット、または SYSUDUMP データ・セットが割り振られていれば、システムはダンプを書き出し ます。

SDSF は、SDUMP を SYS1.DUMP*xxx* データ・セットに取り込みます。 SDSF ダ ンプ・データ・セットを割り振ると、SDSF はさらに、SNAP ダンプを SDSFDUMP データ・セットに書き込みます。

ABEND コマンドは、SDSF の問題を文書化するとき有用です。

コマンド行に ABEND と入力します。

## 形式

ABEND -

# ユーザーへの注

ABEND コマンドを出す許可は、システム・プログラマーが特定ユーザーにしか与 えないように限定することができます。

### 例

COMMAND INPUT ===> abend

このコマンドにより、SDSF は異常終了して、ユーザー異常終了コード 222 を返し ます。 ダンプ・データ・セットが割り振られているときは、Enter キー を押せば、 ダンプが得られます。

## **ACTION -- WTOR** メッセージの表示を制御する

ACTION コマンドを使用すると、ログの最下部にどの要応答オペレーター書き込み (WTOR) メッセージを表示するかを制御することができます。

コマンド行に ACTION と入力します。

## 形式

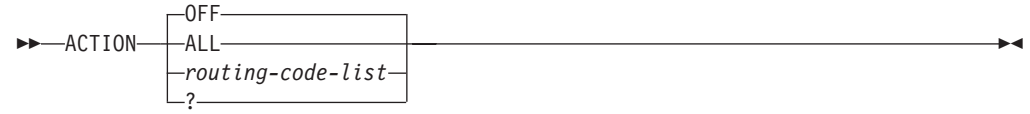

### **OFF**

WTOR メッセージを表示しません。 これはデフォルトです。

### **ALL**

すべての宛先コードに対するすべての WTOR を表示します。

#### *routing-code-list*

次のうちの 1 つまたは複数から構成されるリストです。

#### *routing-code*

4 つの数字による宛先コードの 1 つです。 1 から 28 までの数値宛先コー ドを使用できます。 ここで指定された宛先コードをもつメッセージが、表 示されるメッセージのリストに追加されます。

### **USER**

宛先コードを、ユーザーが使用するために予約できます。

#### **MVS**

MVS で宛先コードを使用できるようにします (1 から 12)。

複数の ACTION コマンドを出すと、各コマンドの効果は累積します。

個々の MVS 宛先コードとその意味については、適切な資料を参照してくださ い。

**?** ACTION の現行設定値を表示します。

## ユーザーへの注

- 1. パラメーターは 4 個まで使用できます。 宛先コード・リスト、MVS、USER の 各パラメーターは組み合わせることができます。 その働きは累積的です。
- 2. ACTION ALL と ACTION OFF は、他の ACTION コマンド形式とは同時に用 いることができません。
- 3. ACTION コマンドは、セッション内では累積的に働きます。
- 4. ACTION コマンドを出す許可は、システム・プログラマーが特定ユーザーにしか 与えないように限定することができます。

例

• COMMAND INPUT ===> action

このコマンドは、宛先コード・リストを無効にします。 ログ・パネルの末尾に WTOR メッセージが表示されません。

- COMMAND INPUT ===> action all このコマンドが有効になると、すべての WTOR メッセージはログ・パネルの末 尾に表示されます。
- COMMAND INPUT ===> action  $1\,4\,5$ このコマンドは、ログ・パネルの末尾に表示する WTOR メッセージのリスト に、1、4、5 の各宛先コードを追加します。
- COMMAND INPUT ===> action mvs

COMMAND INPUT  $==$  action 13 14 15

この一連のコマンドは、ログ・パネルの末尾に表示されるメッセージのリスト に、 1 から 12 および 13、14、15 の MVS 宛先コードをもつすべての WTOR を追加します。

- COMMAND INPUT ===> action user 1 2 3 このコマンドは、ログ・パネルの末尾に表示されるメッセージのリストに、ユー ザー用に予約されている宛先コードと、1、2、3 の宛先コードをもつ WTOR を 追加します。
- COMMAND INPUT ===> action ? このコマンドは、現行の ACTION 設定値をメッセージ行に表示します。

# □ 関連するコマンド

#### **RSYS**

システムを基にして WTOR をフィルターに掛けます ([103](#page-124-0) ページ)。

# **APPC -- APPC** トランザクションの表示を制御する

APPC を使用すると、H パネルおよび O パネルでの拡張プログラム間通信 (APPC) トランザクションの表示を制御することができます。

任意の SDSF パネルのコマンド行に APPC を入力するか、Filter プルダウンを使用 してオンまたはオフに切り替えます。 H パネル および O パネルのみに影響を与 えます。

### 形式

| |

 $\blacksquare$ 

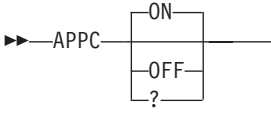

### パラメーターなし

H パネル および O パネルに APPC トランザクションを表示します。

**ON**

H パネル および O パネルに APPC トランザクションを表示します。 これは デフォルトです。

 $\blacktriangleright$ 

**OFF**

H パネル および O パネルでの APPC トランザクションの表示を終了します。

**?** APPC の現行設定値をコマンド行に表示します。

# <span id="page-69-0"></span>ユーザーへの注

APPC トランザクションの表示は、必要なときのみに行うようにすると、SDSF の パフォーマンスを改善することができます。

例

COMMAND INPUT  $==$  appc off

このコマンドは、H パネル および O パネルでの APPC トランザクションの表示 を抑止します。

# **ARRANGE --** 表形式パネル上の欄の順序を変更する

ARRANGE コマンドは、表形式パネル上の欄の順序を変更したり、欄の幅を変更し たりする場合に使います。

コマンド行に ARRANGE と入力するか、または View プルダウンを使用します。

形式

| |

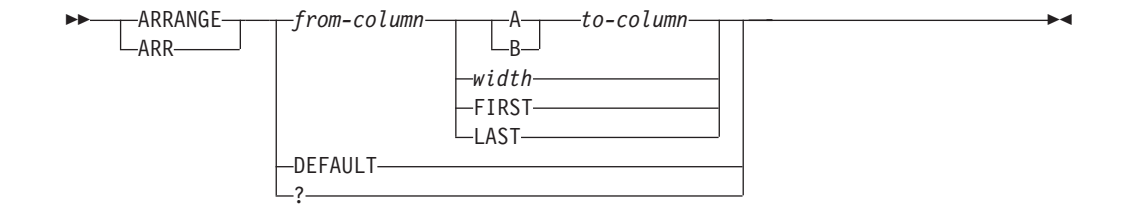

*from-column*、*to-column*

SDSF パネル上の欄の名前。

表形式パネルの欄名を指定する場合の規則については、40[ページの『欄の名称の](#page-61-0) [指定』を](#page-61-0)参照してください。

**A** *from-column* を *to-column* の後に移動します。

**B** *from-column* を *to-column* の前に移動します。

### *width*

欄 *from-column* の幅を設定します。*width* は 1 から 127 の数値です。

### **FIRST**

欄 *from-column* を固定フィールドの後の最初の欄にします。

### **LAST**

欄 *from-column* を最後 (右端) の欄にします。

### **DEFAULT**

欄の順序および幅をデフォルトの値にリセットします。

**?** ISPF のもとでは、この指定は Arrange ポップアップを表示します。 (Arrange ポップアップの例については、19[ページの『表形式表示での欄の順序変更』を](#page-40-0)参 照してください。)

### ユーザーへの注

- 1. 順序変更は、現行フィールド・リスト (基本または代替) に関して有効です。
- 2. 固定フィールドは移動できません。また、固定フィールドの前に他のフィールド を移動することもできません。
- 3. 欄の幅を欄の表題より短く設定すると、表題はパネル上で切り捨てられます。た だし、この欄は、SDSF には引き続き完全な表題によって認識されます。欄の表 題 (SORT、FILTER、および LOCATE) を使用する SDSF の各機能は、依然と して、完全な表題か、その欄の表題に固有の省略語を受け入れます。場合によっ ては、SDSF コマンドに、固有のものとして欄表題を入力するために、その欄の 表題として表示されている文字より多くの文字を入力する必要があることもあり ます。完全な欄の表題は、Arrange ポップアップに表示することができます。
- 4. 欄の幅をデータより短く設定すると、数値データは可能であれば単位を変えて示 され、そうでない場合はアスタリスクで表示されます。文字データは切り捨てら れます。
- 5. 上書き可能欄全体の幅を表示するときは、その欄に + を入力してください。 そ の欄と行を示すポップアップが表示されます。

### 例

- COMMAND INPUT ===> arrange pgn a dp このコマンドは、PGN 欄を DP 欄の後に移動します。
- COMMAND INPUT ===> arrange dest 8 このコマンドは、DEST 欄の長さを 8 文字にします。

## **BOOK --** オンライン資料のために **BookManager** を使用する

BookManager READ/MVS プロダクトを呼び出し、オンライン資料を表示したり探 索する場合は、BOOK コマンドを使います。

コマンド行に BOOK とタイプするか、Help プルダウンからそれを選択してくださ い。

形式

*search-string*

パラメーターなし

BookManager を呼び出すことにより、ブックシェルフを選択し、資料をオープ ンすることができます。

*search-string*

 $\rightarrow$ BOOK-

デフォルト・ブックシェルフをオープンした場合に、オプショナル・ストリング を探索引き数として使うことを示します。ブランクまたは特殊文字が入っている

 $\blacktriangleright$ 

場合は、*search-string* を引用符で囲みます。入力する文字は、大文字でも小文字 でもかまいません。SDSF はコマンド行に入力したすべての入力を大文字に変換 します。

## ユーザーへの注

- 1. BOOK コマンドが有効なのは、SDSF が ISPF ダイアログとして実行されている 場合のみです。
- 2. パラメーターを付けずに BOOK コマンドを入力した場合、SDSF はカーソルの 位置によって決定されるデフォルトの *search-string* を出すことができます。
	- v カーソルがコマンド行より下にある場合、*search-string* は、カーソルのあるワ ードになります。 カーソルは英数字の下になければなりません。また、英数 字以外の文字 (ブランクや句読点) が前後についたストリングでなければなり ません。

BookManager は *search-string* の長さを 44 文字に制限しています。 そのワー ドが 44 文字を超える場合、SDSF はカーソルの前にある最大文字数を使って ストリングを作ります。

- v カーソルがメッセージ域にある場合、SDSF はメッセージ・テキスト全体を *search-string* として使います。
- 3. BookManager を呼び出す場合は、多少の遅延があることをご承知ください。

## 例

• COMMAND INPUT ===> book

このコマンドは BookManager を呼び出しますが、*search-string* は提供しません。

• COMMAND INPUT ===> book isf002i このコマンドは BookManager を呼び出し、ストリング ″ISF002I″ についてデフ ォルト・ブックシェルフを探索します。

SDSF OUTPUT ALL CLASSES ALL FORMS LINES 123 IN*V*ALID VALUE  $COMMAND$   $INPUT$  ===> BOOK

BOOK コマンドを入力した時、カーソルはメッセージ ″INVALID VALUE″ の下にあり ます。 このコマンドは、*search-string* として ″INVALIDVALUE″ を使って BookManager を呼び出します。

### 関連するコマンド

### **SET SHELF**

デフォルト・ブックシェルフをセットアップします [\(118](#page-139-0) ページ)。

# **BOTTOM --** データ末尾までスクロールする

BOTTOM コマンドは、SDSF パネルをデータの最終行まで直接スクロールさせる場 合に使います。

コマンド行に BOTTOM または BOT と入力します。
$\blacktriangleright$ 

# <span id="page-72-0"></span>形式

 BOTTOM  $-$ BOT $-$ 

# 例

COMMAND INPUT ===> bot

このコマンドは、データの最終行までスクロールします。

# **COLS --** 欄情報を表示する

COLS コマンドは表形式パネルで使用してください。このコマンドは、(表示されて いる行と合計行数を示す) 通常の表題行メッセージを、表示されている最上行の行 番号と欄番号を示すメッセージに変更します。

ブラウズ・パネルで COLS コマンドを使用すると、欄番号行を表示できます。 欄 番号行の形式は次のとおりです。

----+----1----+----2----+----3----+----4----+----5 ...

コマンド行に COLS と入力します。

形式

COLS -

例

COMMAND INPUT ===> cols

# 関連するコマンド

**RESET**

COLS コマンドの結果を取り消します [\(101](#page-122-0) ページ)。

# **DA --** アクティブ・ユーザーを表示する

DA コマンドは、シスプレックス内の任意のシステムで実行中のジョブを表示する 場合に使用します。

このコマンドにより、アクティブ・ユーザーをリストし、ジョブ、開始済みタス ク、イニシエーター、または TSO ユーザーについて、MVS アドレス・スペースに 関する情報を DA パネルに表示することができます。 RMF がインストールされて いる場合には、SDSF は、そのパネルのデータのソースとして RMF を使います。

DA コマンドは、タイプと位置 (場所) に従って表示されたアドレス・スペースを制 限するパラメーターを受け入れます。 このパラメーターは、表示されるアドレス・ スペースのタイプ (ジョブ、開始済みタスク、TSO ユーザー、イニシエーター) と、位置 (スワップイン、スワップアウト、推移中、作動可能) を制御します。

コマンド行に DA とタイプするか、Display プルダウンからそれを選択してくださ い。 DA コマンドには、パラメーターを 4 個まで指定できます。

# 形式

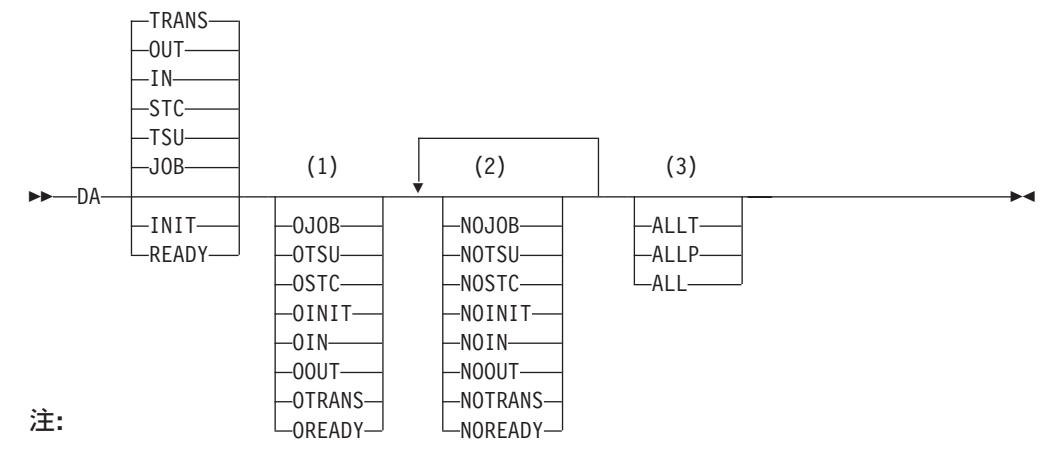

- **1** ONLY COLUMN
- **2** NO COLUMN
- **3** ALL COLUMN

### パラメーターなし

スワップインまたはスワップアウトされたか、または移行中のすべての活動ジョ ブ、開始済みタスク、および TSO ユーザーの情報を表示します。

### **JOB**

表示にジョブを含めます。

### **TSU**

表示に TSO ユーザーを含めます。

### **STC**

表示に開始済みタスクを含めます。

**IN** 表示にスワップイン状態を含めます。

### **OUT**

表示にスワップアウト状態を含めます。

### **TRANS**

表示に推移中の状態を含めます。

#### **INIT**

表示にイニシエーターを含めます。

#### **READY**

表示に作動可能な状態を含めます。

### **OJOB**

ジョブだけを表示します。

### **OTSU**

TSO ユーザーだけを表示します。

### **OSTC**

開始済みタスクだけを表示します。

### **OINIT**

イニシエーターだけを表示します。

#### **OIN**

スワップインされた状態だけを表示します。

### **OOUT**

スワップアウトされた状態だけを表示します。

### **OTRANS**

移行中の状態だけを表示します。

#### **OREADY**

作動可能の状態だけを表示します。

#### **NOJOB**

ジョブを表示しません。

### **NOTSU**

TSO ユーザーを表示しません。

## **NOSTC**

開始済みタスクを表示しません。

### **NOINIT**

イニシエーターを表示しません。

## **NOIN**

作動可能でない限り、スワップインされた状態を表示しません。

### **NOOUT**

作動可能でない限り、スワップアウトされた状態を表示しません。

#### **NOTRANS**

作動可能でない限り、移行中の状態を表示しません。

#### **NOREADY**

作動可能の状態を表示しません。

### **ALLT**

すべてのジョブ、TSO ユーザー、開始済みタスク、イニシエーターを表示しま す。

## **ALLP**

すべての状態を表示します。

## **ALL**

すべての状態にあるすべてのジョブ、TSO ユーザー、開始済みタスク、イニシ エーターを表示します。

# ユーザーへの注

- 1. JOB、TSU、STC、IN、OUT、TRANS の各パラメーターは、SDSF が提供するデ フォルトです。 システム・プログラマーがデフォルトを変更しているときは、 これとは異なるアドレス・スペースのタイプや状態が使用されることがありま す。
- 2. ONLY 欄からは、ただ 1 つのパラメーターしか選択できません。複数個選択す ると、SDSF は最後に入力された ONLY パラメーターを使用します。
- 3. 矛盾した 2 つのパラメーターが入力されると、SDSF は後で入力されたパラメ ーターを使用します。 ONLY パラメーターを最後に入力すると、それは他のす べてのパラメーターと矛盾します。 この場合、ONLY は他のすべてのパラメー ターより優先されます。
- 4. NO 欄からは、最大 4 個のパラメーターを選択できます。
- 5. ALL 欄からは、ただ 1 つのパラメーターしか選択できません。 複数個選択す ると、SDSF は最後に入力されたパラメーターを使用します。
- 6. ALL 欄のパラメーターを他のパラメーターと併用すると、予期しない結果にな ることがあります。
- 7. シスプレックス DA 表示には、RMF が必要です。システム・プログラマーは、 DA パネルをシスプレックス全体規模にするかどうか制御できます。

# 例

- COMMAND INPUT ===> da nojob oin このコマンドにより、SDSF は、スワップインされたジョブ、TSO ユーザー、お よび開始済みタスクを表示します。最後に入力するパラメーターが ONLY パラ メーターの場合には、他の全パラメーターより優先されるのでご注意ください。
- COMMAND INPUT ===> da ojob allp oin

このコマンドも、SDSF に、スワップインされたジョブ、TSO ユーザー、および 開始済みタスクを表示させます。また、最後に入力したパラメーターが ONLY パラメーターの場合は、他の全パラメーターに優先するのでご注意ください。

- COMMAND INPUT ===> da nojob notrans このコマンドにより、SDSF は、スワップイン、スワップアウト、作動可能のい ずれかの状態にある開始済みタスクと TSO ユーザーだけを表示します。
- COMMAND INPUT ===> da otsu init このコマンドにより、SDSF は、TSO ユーザーとイニシエーターを表示します。
- COMMAND INPUT ===> da init otsu このコマンドにより、SDSF は、TSO ユーザーだけを表示します。
- COMMAND INPUT ===> da otsu oinit このコマンドにより、SDSF は、イニシエーターだけを表示します。

# 関連するコマンド

#### **ARRANGE**、**DEST**、**FILTER**、**PREFIX**、**OWNER**、**SELECT**

DA が表示するものを制限します [\(48](#page-69-0)、[55](#page-76-0)、[57](#page-78-0)、[84](#page-105-0)、[87](#page-108-0)、[105](#page-126-0) の各ページ)。

**?** 代替形式の DA パネルにアクセスします ([41](#page-62-0) ページ)。

### **SORT**

このパネルで欄をソートします ([121](#page-142-0) ページ)。

## **SYSNAME**

選択したシステムを組み込む行を制限します [\(127](#page-148-0) ページ)。

 $\blacktriangleright$ 

# <span id="page-76-0"></span>**DEST --** 宛先によってパネルを制限する

DEST コマンドを使用すると、SDSF パネル上のジョブを特定の宛先を持つジョブ のみに制限できます。

コマンド行に DEST とタイプするか、Filter プルダウンからそれをこれを選択しま す。これは H、I、O、PR、PUN、および ST の各パネルだけに影響を与えます。

# 形式

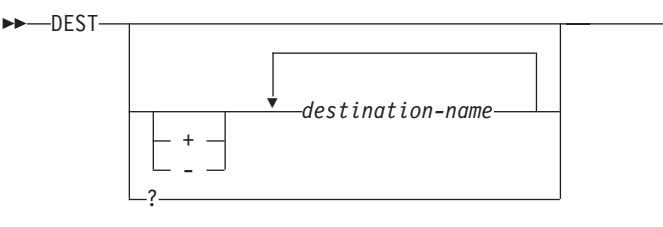

### パラメーターなし

ISFPARMS に IDEST リストが指定されていなければ、許可されたすべての宛 先に対するジョブを表示します。ISFPARMS に IDEST リストと DEST リスト が両方とも指定されているときは、IDEST リストにある許可された宛先名に対 するジョブを表示します。 詳しくは後述のユーザーへの注をご覧ください。

#### *destination name*

JES2 で受け入れられる形式の、現行宛先リストを置き換える 1 から 4 個の宛 先名。

- **+** 現行宛先リストに、この後に続く宛先名を追加します。
- **-** 現行宛先リストから、この後に続く宛先名を削除します。
- **?** DEST の現行設定値を表示します。

# ユーザーへの注

- 1. 宛先名は、JES2 に受け入れられる任意の形式で入力することができます。 ユー ザー ID を指定しないでノード名を入力すると、そのノードあてのすべてのジョ ブと出力が表示されます。
- 2. どの JES2 環境でも、宛先を選択的に追加または削除することができます。
- 3. 宛先名を指定せずに DEST コマンドを入力すると、すべての許可された宛先に 対するジョブか、セッションの初期設定対象に含まれている許可された宛先に対 するジョブが表示されます。

## 例

- COMMAND INPUT ===> dest chicago omaha このコマンドは、CHICAGO または OMAHA を宛先とするすべてのジョブを表 示します。 現行宛先リストは、このリストに置き換えられます。
- v COMMAND INPUT ===> dest + laramie このコマンドは、宛先が LARAMIE であるすべてのジョブを追加します。
- COMMAND INPUT ===> dest chicago

**DEST**

このコマンドは、現行宛先リストから CHICAGO を削除し、宛先が CHICAGO であるすべてのジョブを画面から除去します。 CHICAGO がリストにない場合、 SDSF はエラー・メッセージを出します。

- COMMAND INPUT ===> dest このコマンドは、このユーザーがアクセスを許可されている宛先を持つすべての ジョブを表示します。
- v COMMAND INPUT ===> dest + billings**.**john

このコマンドは、特定の宛先 BILLINGS.JOHN を持つすべてのジョブを現行宛先 リストに追加します。

• COMMAND INPUT ===> dest kgnvmc

このコマンドは、宛先がノード KGNVMC であるすべてのジョブおよび出力をリ ストします。

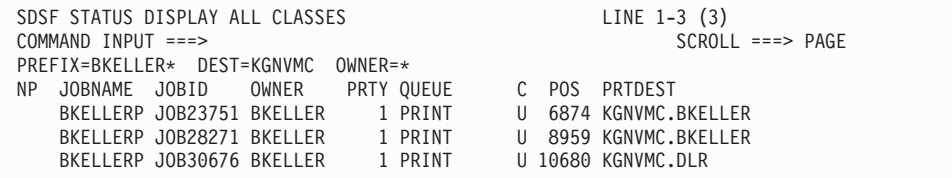

 $\blacktriangleright$ 

# 関連するコマンド

### **SET DISPLAY**

DEST の現行設定値を表示します ([113](#page-134-0) ページ)。

# **DOWN --** 下へスクロールする

DOWN コマンドは、SDSF パネルを上から下へスクロールさせます。

コマンド行に DOWN と入力します。

# 形式

 $\rightarrow$ DOWN-

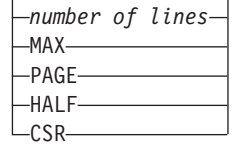

パラメーターなし

SCROLL の数値を使用します。

*number of lines*

スクロールする行数を制御します。

### **MAX**

示された方向へ可能なかぎりスクロールします。

### **PAGE**

パネルを 1 ページだけスクロールさせます。

### <span id="page-78-0"></span>**HALF**

パネル上の行数の半分をスクロールさせます。

#### **DATA**

パネルを 1 ページより 1 行だけ少なくスクロールさせます。

#### **CSR**

パネルをカーソルの位置にスクロールさせます。

# 例

- $\cdot$  COMMAND INPUT ===> down 100 ISPF では、このコマンドにより、パネルがデータ末尾の方向へ 100 行だけスク ロールします。
- COMMAND INPUT ===> down CSR ISPF では、このコマンドにより、パネルがカーソル位置にスクロールし、その行 を最上行にします。

# **END --** パネルを終了させる

END コマンドは SDSF を終了させるか、コマンドを入力した場所に応じて、前に 表示したパネルか SDSF 基本オプション・メニューに戻ります。このコマンドは、 PF3 と同じ働きをします。

- v SDSF 基本オプション・メニューでこのコマンドを使用すると、SDSF が終了 し、TSO または ISPF に戻ります。どちらに戻るかは、SDSF セッションの開始 方法によります。
- v パネルのアクセス元であるパネルに戻る場合は、JDS パネル、ODS パネル、OD パネル、ULOG パネル、または HELP パネルでこのコマンドを使います。 たと えば、SDSF が表示しているのが DA パネルから選択した ODS パネルである場 合、END コマンドを入力すると、DA パネルが再度表示されます。
- 上記以外の任意の SDSF パネルでこのコマンドを使用すると、SDSF 基本オプシ ョン・メニューに戻ります。

コマンド行に END と入力します。

形式

END -

例

COMMAND INPUT ===> end

# **FILTER --** 表形式パネル上の行をフィルターに掛ける

FILTER コマンドは、表形式パネルに表示する行を制限します。 このコマンドを使 用すると、Filter ポップアップを表示し、フィルター操作をオンまたはオフにし、単 一のフィルターを入力することができます。 FILTER コマンドで入力されたフィル ターは、以前のフィルターをすべて置き換えます。

このコマンドは、コマンドを入力したパネルだけをフィルター操作します。

任意の表形式パネルのコマンド行に FILTER を入力するか、あるいは Filter プルダ ウンからそれを選択します。

形式

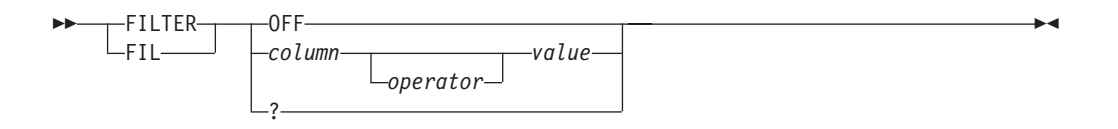

#### **OFF**

フィルターをオフにし、保管したフィルター基準を破棄します。

*column*

フィルター操作が必要な欄の名前。

欄名の指定に関する規則については、[40](#page-61-0) ページを参照してください。

#### *operator*

フィルター・フィールドを値と比較するのに使用する演算子。 *operator* の有効 な値は次のとおりです。

### **EQ** または **=**

等しい (デフォルト)

#### **NE** または **¬=**

等しくない

## **LT** または **<**

より小さい

## **GT** または **>**

より大きい

# **LE** または **<=**

以下

## **GE** または **>=**

以上

パターン・マッチング (デフォルトは \* と %) を使用しない場合に有効な演算 子は、「より小さい」または「より大きい」のみです。パターン・マッチングの 説明については、[39](#page-60-0) ページを参照してください。

#### *value*

比較に使用する 1 から 25 文字の値。値は、欄の形式に従っていなければなり ません。 たとえば、欄が数値である場合は数値を使用します。 欄が 16 進数で あれば、16 進値を使用します。 欄名の指定に関する規則については、[40](#page-61-0) ペー ジを参照してください。

**?** ISPF のもとでは、Filter ポップアップを表示するので、フィルター基準を選択 したり、フィルターのリストから選択することができます。TSO のもとでは、 コマンド行に現行フィルターを表示します。 フィルターがコマンド行に入りき らない場合、SDSF はメッセージ行にフィルターを表示します。

# ユーザーへの注

Filter ポップアップを使用すれば、複数のフィルターを入力できます。 さらに、 SDSF が複数のフィルターに AND または OR のどちらの演算を行うべきかも指定 できます。 複数の欄 (たとえば、JOBNAME と PRTY) に適用するために AND ま たは OR を選択し、単一の欄内の複数の値に適用するために、別の AND または OR を選択します。

詳細については、20[ページの『パネル情報のフィルター操作およびソート』を](#page-41-0)参照 してください。

# コマンドの例

• COMMAND INPUT ===> fil status ne active

このコマンドは、非アクティブなすべての行を表示します。

- COMMAND INPUT ===> fil jobid lt job30000 このコマンドは、30000 未満であるすべてのジョブ ID を表示します。
- COMMAND INPUT ===> filter off このコマンドは、すべてのフィルターをオフにして廃棄します。

# ポップアップの例

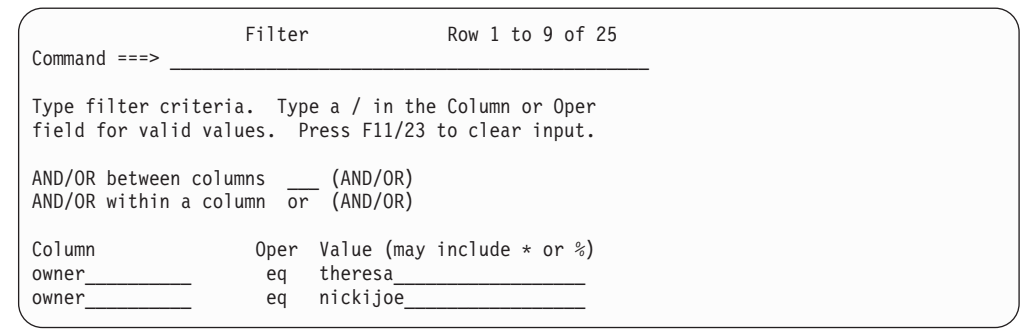

上記のフィルターは、所有者が THERESA または NICKIJOE であるすべてのジョ ブを表示します。

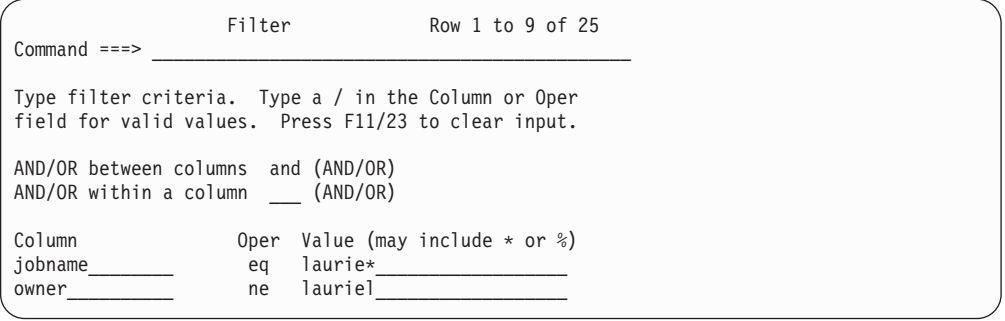

上記のフィルターは、名前が LAURIE で始まるすべてのジョブから、所有者が LAURIEL であるジョブを除いて表示します。

# 関連するコマンド

<span id="page-81-0"></span>**FILTER**

### **DEST**、**OWNER**、**PREFIX**

表示をさらに制限します ([55](#page-76-0)、[84](#page-105-0)、[87](#page-108-0) の各ページ)。

#### **SET DISPLAY**

有効なフィルター数を表示します ([113](#page-134-0) ページ)。

# **FILTER -- OPERLOG** パネル上のデータをフィルターに掛ける

FILTER コマンドは、OPERLOG パネルに表示するデータを制限する場合に使用し ます。このコマンドを使用すると、Filter ポップアップを表示し、フィルターをオン またはオフにし、単一のフィルターを入力することができます。 FILTER コマンド で入力されたフィルターは、以前のフィルターをすべて置き換えます。

OPERLOG パネルのコマンド行に FILTER とタイプするか、Filter プルダウンから 選択してください。

 $\blacktriangleright$ 

# 形式

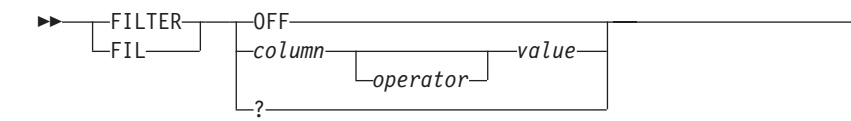

#### **OFF**

フィルター操作をオフにし、保管したフィルター基準を破棄します。

#### *column*

フィルター操作が必要な欄の名前。以下に、OPERLOG パネルの有効な欄を示 します。 欄の名前は、最短の固有名に省略できます。

#### **SYSNAME**

MVS システム名

- **DATE** メッセージがログに記録された日付を文字形式で記録します。 DATE フィールドを使用する際、画面に表示される形式で日付を入力します。 任意の演算子を使用します。
- **TIME** メッセージがログに記録された時刻を文字形式で記録します。TIME フ ィールドを使用するときに、画面に表示される形式で時刻を入力しま す。 任意の演算子を使用します。

#### **DATETIME**

メッセージがログに記録された日付と時刻を文字形式で記録します。 DATETIME を使用すると、いくつかの形式で日付と時刻を入力するこ とができます。 規則については、[40](#page-61-0) ページを参照してください。

DATETIME を使用するときは、不等号演算子 (LT、LE、GT、GE) を使 用してください。 演算子として EQ を使用すると、時刻の精度により 厳密な一致が難しくなるので、マッチングするものがなくなります。

#### **JOBNAME**

発信元のジョブ名

**JOBID**

ジョブ ID

### **CONSOLE**

コンソール名

## **MSGID**

メッセージ ID (メッセージ・テキストの先頭 8 文字のトークン)

### **MSGTEXT**

メッセージ・テキスト (メッセージ ID を含む)

### *operator*

フィルター・フィールドを値と比較するのに使用する演算子 *operator* の有効な 値は次のとおりです。

## **EQ** または **=**

等しい (デフォルト)

## **NE** または **¬=** 等しくない

**LT** または **<**

より小さい **GT** または **>**

より大きい

**LE** または **<=** 以下

### **GE** または **>=**

以上

パターン・マッチング (デフォルトは \* と %) を使用しない場合に有効な演算 子は、「より小さい」または「より大きい」のみです。パターン・マッチングの 説明については、[39](#page-60-0) ページを参照してください。

*value*

比較に使用する 1 から 25 文字の値。

**?** ISPF の場合、この値を指定するとフィルターを組み合わせられる Filter ポップ アップが表示されます。TSO のもとでは、コマンド行に現行フィルターを表示 します。 フィルターがコマンド行に入りきらない場合、SDSF はメッセージ行 にフィルターを表示します。

# ユーザーへの注

1. Filter ポップアップを使用すれば、複数のフィルターを入力できます。 さらに、 SDSF が複数のフィルターに AND または OR のどちらのフィルター操作を行 うべきかも指定できます。 異なる複数の欄 (たとえば、SYSNAME と JOBNAME など) に適用する場合に AND または OR を選択し、単一の欄の複 数の値に適用する場合に、別の AND または OR を選択します。 詳細について は、20[ページの『パネル情報のフィルター操作およびソート』を](#page-41-0)参照してくださ い。

### **FILTER**

2. 複数行メッセージの任意の行がフィルター基準に適合する場合は、メッセージの すべての行が表示されます。

# コマンドの例

- COMMAND INPUT ===>  $fil$  sysname ne syl このコマンドを実行すると、システム SY1 のメッセージ以外のすべてのメッセ ージが表示されます。
- COMMAND INPUT ===> filter off このコマンドは、すべてのフィルターをオフにして破棄します。

# ポップアップの例

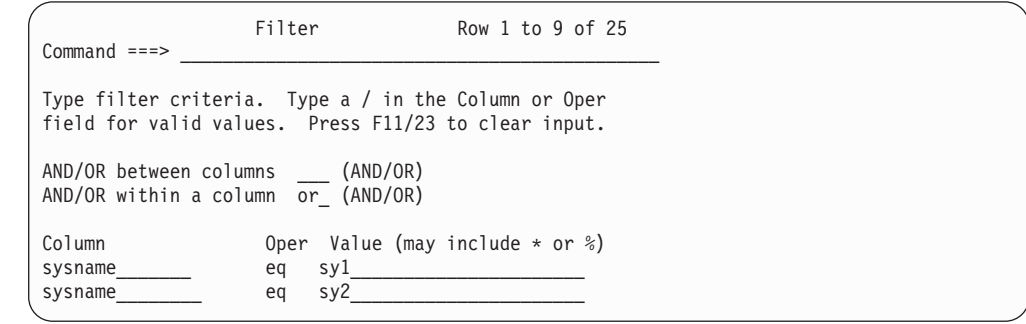

これらのフィルターで、システム SY1 または SY2 のすべてのメッセージが表示さ れます。

# 関連するコマンド

## **ACTION**

OPERLOG パネルの一番下に表示されている WTOR をフィルターに掛けます ([46](#page-67-0) ページ)。

## **LOGLIM**

フィルター基準と一致するレコードを検索した OPERLOG データの量を制限し ます ([79](#page-100-0) ページ)。

# **FIND --** 文字ストリングを検出する

FIND コマンドはデータを探索し、指定されたストリングの最初の出現までデータ をスクロールさせます。 SDSF は、次のものを探索します。

- ログおよび ODS パネル内のすべてのデータ
- v 表形式パネルの固定フィールド (DA、I、ST、O、H の各パネルのジョブ名フィ ールドなど)。

コマンド行に FIND と入力します。

# 形式

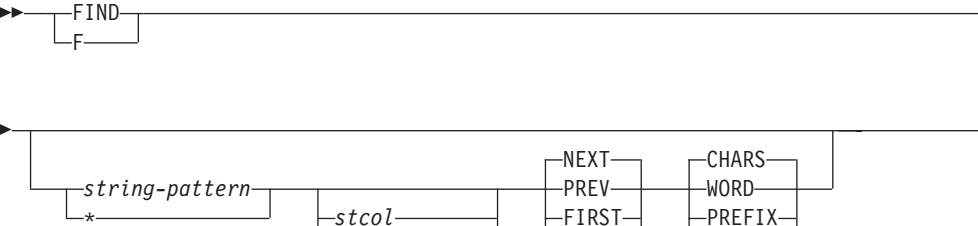

## パラメーターなし

最後に出された FIND コマンドを再度入力します。 パラメーター *stcol* と *endcol* は、ブラウズ・パネル間では記憶されますが、他のパネル間では記憶さ れません。 ALL は、どのパネル間でも記憶されません。

*stcol-endcol* LAST SUFFIX ALL

*string-pattern*

文字ストリング。SDSF がこのストリングがある所までデータをスクロールさせ ます。 表形式パネルでは、*string* は 8 文字までに制限されます。ただし、INIT パネルでは 4 文字までになります。文字ストリングにブランクが含まれている 場合、または文字ストリングがアスタリスク 1 個の場合は、ストリング全体を 単一引用符で囲む必要があります。文字ストリングが 1 重引用符で始まってい るときは、全体を 2 重の引用符で囲まなければなりません。 FIND コマンド は、大文字と小文字を区別しません。 つまり、文字ストリングもデータも大文 字に変換したうえで、探索を行います。

ブラウズ・パネルでは、X'*string*' を使って、18 文字までの 16 進数でできた文 字ストリングを指定できます。 このストリングには 16 進数字 (0 から 9、A から F) しか入れられません。また、数字は偶数個でなければなりません。 こ れに関連するメッセージを表示する場合、SDSF は変換した 16 進数ストリング でなく、実際 <sup>の</sup> 16 進数ストリングを表示します。

**\*** SDSF は、最後の FIND コマンドで入力された文字ストリングを探索します。 *string* と \* は一緒に指定できませんが、それ以外のパラメーターと \* を併用 し、最後に入力された FIND コマンドを変更することができます。 他のパラメ ーターを入力しないと、デフォルトにより、NEXT と CHARS が指定されたも のと見なされます。

最後の探索以後にスクロールや他のコマンドが実行されていても、SDSF は最後 のストリングを『記憶』しています。

*stcol*

探索するストリングが、*stcol* で指定される桁番号から始まっていなければなら ないことを意味します。 *stcol* が、探索するフィールドの論理レコード長より大 きな値であってはなりません。 *stcol* は省略できます。

#### *stcol endcol*

指定はオプショナルです。 *stcol* と *endcol* で探索の範囲を限定します。 指定 するストリングは、この範囲の長さ以下でなければなりません。

#### **NEXT**

SDSF は、カーソル位置から正方向へ (データ末尾の方向へ) 探索を行います。 NEXT はデフォルトで、指定を省略できます。

E

 $\blacktriangleright$ 

#### **PREV**

SDSF は、カーソル位置から後方へ (データの先頭方向へ) 探索を行います。

#### **FIRST**

指定は任意です。指定のストリングの最初の出現を見付けます。 データの先頭 から探索を開始し、ストリングが見付かるか、データの末尾に達するまで、正方 向へ探索を続けます。 **FIRST** は、FINDLIM による制限を受けません。

#### **LAST**

指定はオプショナルです。指定のストリングの最後の出現を見付けます。 デー タの最終行の終わりから探索を開始し、ストリングが見付かるか、データの先頭 に達するまで、後方に探索を続けます。 **LAST** は、FINDLIM による制限を受 けません。

#### **ALL**

指定はオプショナルです。データの最初から探索を開始し、データの最後に達す るまで探索を続けます。 ストリングが見付かると、SDSF は最初の出現を含む 行を表示します。 全部で何個のストリングが見付かったのかをメッセージで伝 えます。 表形式パネルでは、探索されたフィールドでそれが何度現れても 1 回 のみとカウントされます。 **ALL** は、FINDLIM による制限を受けません。

### **CHARS**

文字ストリングを意味します。 指定はオプショナルで、これがデフォルトで す。

### **WORD**

指定はオプショナルです。ストリングの前後に英数字以外の文字があることを示 します。 これはブラウズ・パネル上でのみ有効です。

### **PREFIX** または **PRE**

指定はオプショナルです。ストリングの前に英数字以外の文字が、また後ろに英 数字が付いていることを示します。 これはブラウズ・パネル上でのみ有効で す。

### **SUFFIX** または **SUF**

指定はオプショナルです。ストリングの前に英数字が、また後ろに英数字以外の 文字が付いていることを示します。 これはブラウズ・パネル上でのみ有効で す。

# ユーザーへの注

- 1. ブラウズ・パネルまたは出力データ・セットで FIND ALL を使う場合、SDSF は 999999 を超える数字を切り捨てます。 999999+ と表示されます。
- 2. 開始桁だけを指定して、終了桁を指定しない場合、ストリングはその開始桁から 始まっていなければなりません。
- 3. SDSF は、FIND コマンドで入力された *string* とその他のパラメーターを、別の FIND コマンドで新しいパラメーターが入力されるまで、または SDSF セッショ ンが終了するまで 『記憶』 しています。 ただし、次の例外があります。
	- v ALL パラメーターは記憶されません。
	- v パラメーター *stcol* と *endcol* は、ブラウズ・パネル間のみでしか記憶されま せん。

最後に出した FIND コマンドを再度出すには、パラメーターなしの FIND を入 力するか、検索繰り返し PF キー (デフォルトの設定は PF5 キーで、IFIND と して定義されている) を使用してください。

パラメーターなしの FIND を出すと、コマンド行から探索が再開されます。

探索繰り返し PF キーを押すと、最後に見付かったストリングから探索が再開さ れます。

- 4. FIND ALL コマンドまたは FIND FIRST コマンドに続いて探索繰り返しを出す と、SDSF は NEXT パラメーターの規則に従って、ストリングの次の出現を捜 します。FIND LAST コマンドに続いて探索繰り返しを出すと、SDSF は PREV パラメーターの規則に従って、ストリングの 1 つ手前の出現を捜します。
- 5. FIND コマンドを入れると、次のいずれかが起こるまでデータが探索されます。
	- v 要求された文字ストリングが見付かるまで
	- v データの末尾に達するまで (FIRST 要求または NEXT 要求)
	- v データの先頭に達するまで (LAST 要求または PREV 要求)
	- v 探索限界に達するまで (ただし、FIRST、LAST、ALL を除きます)。 この探 索限界は、インストール時にシステム・プログラマーが設定します。 この限 界は、FINDLIM コマンドを使用してリセットします。
- 6. 英数字と見なされる EBCDIC 文字が 3 個あります。 すなわち、#、\$、@ の 3 個です。
- 7. 前回の探索がデータの先頭または末尾に到達して終了していた場合は、継続され る探索はそれぞれデータの末尾または先頭に戻り、そこから始まります。

# 例

- v COMMAND INPUT ===> find job1 ブラウズ・パネルでは、このコマンドは、文字ストリング JOB1 を探すため前方 に全桁を探索します。 表形式パネルでは、このコマンドは、文字ストリング JOB1 を探すため、SDSF に最初のフィールド (ジョブ名、プリンター名、イニシエーター ID、または DD 名) を前方に探索させます。
- COMMAND INPUT ===> find  $*$  prev 上の例に示す FIND コマンドに続いてこのコマンドを入力すると、SDSF は JOB1 という文字ストリングを後方へ探索します。
- $\bullet$  COMMAND INPUT ===> find 'job004' 12 prev ブラウズ・パネルでは、このコマンドにより、SDSF が文字ストリング JOB004 を後方に探索します。文字ストリングは 12 桁目から始まっていなければなりま せん。 表形式パネルでは、このコマンドは失敗します。それは、探索されるフィールド
- が 12 桁より短いためです。 • COMMAND INPUT  $==>$  f user 2 10
	- このコマンドは、2 桁目から 10 桁目のどこかにある USER という文字ストリン グを前方に探索します。
- $\bullet$  COMMAND INPUT ===> f

このコマンドは、前回の探索をコマンド行から再開します。最後の FIND コマン ドに指定されていたとおりのパラメーターを使用します。

# 関連するコマンド

### **FINDLIM**

検索する行数についての制限をリセットすることができます (66 ページ)。

#### **COLS**

ブラウズ・パネル上でスケール行を表示します [\(51](#page-72-0) ページ)。

# **FINDLIM -- FIND** 限界をリセットする

FINDLIM コマンドは、ブラウズ・パネルで FIND コマンドを入力した場合の探索 行数の限界をリセットするのに使用します。

コマンド行に FINDLIM とタイプするか、Options プルダウンからそれを選択して ください。このコマンドが効力をもつのはブラウズ・パネル上のみです。

# 形式

 FINDLIM *number* ?

*number*

1000 から 9999999 までの任意の数値。これが、FIND コマンドの新しい探索限 界になります。

 $\blacktriangleright$ 

**?** FINDLIM の現行設定値を表示します。 表示された設定値は、Enter キーを押し てそのまま保存することも、新しいパラメーターを入れて変更することもできま す。

## 例

COMMAND INPUT ===> findlim 100000

このコマンドは、探索限界を 100,000 行に設定し直します。

# **H --** 保留出力キューを表示する

H コマンドは、保留中の JES2 出力キュー上にあるジョブ、開始済みタスク、TSO ユーザーについて、出力データ・セットに関する情報をリストしたり、表示するた めに使用します。

コマンド行に H とタイプするか、Display プルダウンから選択してください。

# 形式

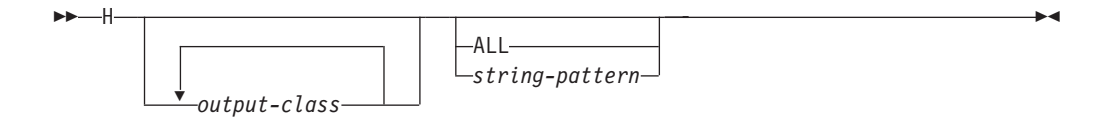

#### パラメーターなし

名前の接頭部が自分のユーザー ID になっているジョブをすべて表示します。

*output-class*

最大 7 個の出力クラスからなるリストです。 H は、そのクラスのジョブだけ をパネルに表示します。 H と出力クラスの間、また出力クラス同士の間には、 ブランクを置きません。

### **ALL**

すべてのジョブを表示します。

*string-pattern*

文字ストリング。ジョブの名前がこの文字ストリングと一致するジョブだけがパ ネルに表示されます。

*string-pattern* には、[39](#page-60-0) ページで説明した特殊なパターン・マッチング文字を組 み込むことができます。

# ユーザーへの注

- 1. 表示画面を限定するための DEST コマンドと OWNER コマンドが設定されてい ない場合、H コマンドを使うには、次のようにします。
	- a. H コマンドの直後に (スペースを置かずに) 出力クラスのリストを入れてく ださい。 これらの保留出力クラスに入っているデータ・セットおよびユーザ ー PREFIX の設定値で名前が始まるデータ・セットだけが表示されます。 PREFIX は、PREFIX コマンドによって、あるいは ISFPARMS で設定されま す。
	- b. H コマンドで 1 個のパラメーター (文字ストリング) を指定してください。 その文字ストリングと一致する名前をもつジョブだけが表示されます。この パラメーターは、PREFIX の設定による制限をさらに厳しく制限するもので す。 SDSF のパフォーマンス向上のために、できるだけ使用するようにして ください。 H ALL と文字ストリングをともに指定することはできません。 SDSF は、まず、ジョブ名を PREFIX の設定値と突き合わせます。ジョブ名 と PREFIX の設定値が一致すると、次に、SDSF は、そのジョブ名を H コ マンドに指定された文字ストリングと突き合わせます。ジョブ名が、その PREFIX の設定値と H 文字ストリング・パラメーターの両方と一致しない限 り、そのジョブは表示されません。
- 2. ユーザーのユーザー ID を接頭部としてもつすべてのジョブを表示させるには、 次のいずれかを行ってください。
	- a. H *userid* \* を入力する。
	- b. PREFIX が \* に設定されているときは、まずパラメーターなしの PREFIX コマンドを出してから、文字ストリングを指定せずに H を出す。
	- c. パラメーターなしの PREFIX コマンドを出し、次に H を出す。
- 3. すべてのジョブを表示するには、次のいずれかを行ってください。
	- a. PREFIX を \*\* に設定してから、H を入力する。
	- b. PREFIX と、H ALL を出す。 この後、H コマンドを入力して H パネルを 最新表示した場合、パネルは元に戻り、ユーザー ID のジョブのみを表示し ます。 すべてのジョブをもう 1 度表示させるには、H ALL を出してくださ  $\mathcal{U}^{\mathcal{A}}$

4. 現行の PREFIX がジョブのネット・メール ID に一致する場合は、ネット・メ ールが表示されます。ネット・メール ID は、JES2 のリリースによって、WTR フィールドに入っていたり、DEST フィールドの一部となっています。

例

次の例では、表示を制限するための DEST、OWNER、および FILTER が設定され ていないことを前提としています。

- $\cdot$  COMMAND INPUT ===> h PREFIX が \* に設定されている場合、このコマンドによって、自分のユーザー ID を接頭部にもつジョブの保留出力データ・セットがすべて表示されます。
- $\cdot$  COMMAND INPUT ===> h all

このコマンドによって、PREFIX が \* に設定されているすべてのジョブの保留出 力データ・セットがすべて表示されます。

• COMMAND INPUT ===> hr

PREFIX がストリングに設定されている場合、このコマンドは、そのストリング に一致する保留クラス R で待機中のすべてのジョブの出力データ・セットを表示 します。

PREFIX が \* に設定されている場合、このコマンドは、自分のユーザー ID に一 致する保留クラス R で待機中のジョブの保留出力データ・セットをすべて表示し ます。

- COMMAND INPUT  $==>$  hr all PREFIX が \* に設定されている場合、このコマンドは、保留クラス R で待機中 のすべてのジョブを表示します。
- COMMAND INPUT ===> hxq ieb

このコマンドは、保留 JES2 出力クラス X および Q にある出力のうち、ジョブ 名がストリング IEB に一致するジョブの出力だけを表示します。 ただし、 PREFIX がストリングに設定されていないか、設定されていても IEB がその PREFIX 値のサブセットであるものとします。

• COMMAND INPUT  $==$  prefix COMMAND INPUT  $==> h$  all

この一連のコマンドにより、H パネル上の全ジョブが表示されます。

• COMMAND INPUT ===> prefix  $*$  $COMMAND$  INPUT  $==$ > h

この一連のコマンドにより、ユーザー ID に一致する H パネル上のジョブがす べて表示されます。 文字ストリング *ABC* を接頭部にもつすべてのジョブを表示 するには、次のコマンドを追加します。

COMMAND INPUT  $==$ > prefix abc\*

• COMMAND INPUT  $==> h$  abc\*

このコマンドは、*ABC* を接頭部にもつすべてのジョブを表示します。 *ABC* を接 頭部にもつすべてのジョブを表示するには、必ず総称文字を使用しなければなり ません。 これを使用しないと、*ABC* という名前をもつすべてのジョブが表示さ れます。

 $\bullet$  COMMAND INPUT ===> h abc

このコマンドは、PREFIX が \* に設定されているときに、*ABC* の名前をもつす べてのジョブを表示します。

# 関連するコマンド

## **SET SCHARS**

\* または % の値を別の文字に変更します ([116](#page-137-0) ページ)。

**ARRANGE**、**DEST**、**FILTER**、**PREFIX**、**OWNER**、**SELECT** H の表示内容を制限します ([48](#page-69-0)、[55](#page-76-0)、[57](#page-78-0)、[84](#page-105-0)、[87](#page-108-0)、[105](#page-126-0) の各ページ)。

**?** 代替形式の H パネルにアクセスします ([41](#page-62-0) ページ)。

### **SORT**

このパネルで欄をソートします ([121](#page-142-0) ページ)。

# **HELP -- SDSF** ヘルプを表示する

HELP コマンドは SDSF に関するオンライン・ヘルプを表示します。 12[ページの](#page-33-0) [『オンライン・ヘルプの使用』](#page-33-0)でヘルプへのアクセス、ナビゲート、および終了に ついて説明しています。

コマンド行 (ヘルプ・パネルも含む) に HELP とタイプするか、アクション・バー から選択してください。

# 形式

HELP -

## 例

COMMAND INPUT ===> help

このコマンドは SDSF ヘルプ・パネルを表示します。

# 関連するコマンド

## **SET LANG**

ご使用のシステムにその言語機能がインストールされていれば、SDSF ヘルプ・ パネルを英語と日本語の両方で提供します [\(115](#page-136-0) ページ)。

### **BOOK**

BookManager によりオンライン・ブック資料の追加情報を検索します [\(49](#page-70-0) ペー ジ)。

### **TUTOR**

SDSF チュートリアルにアクセスし、SDSF の最も使用頻度の高い機能のいくつ かについて紹介します ([131](#page-152-0)ページ)。

# **I --** 入力キューを表示する

I コマンドは、JES2 入力キュー上にあるか実行中であるジョブ、開始済みタスク、 TSO ユーザーに関する情報をリストしたり、表示するために使用します。

コマンド行に I とタイプするか、Display プルダウンから選択してください。

# 形式

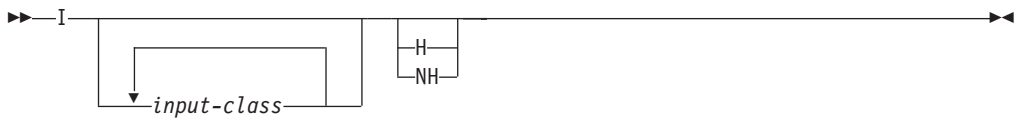

## パラメーターなし

入力キューで待機中のクラス A から Z、0 から 9 に属するすべてのジョブ と、コンバーター・キューを表示します。TSO ユーザーと開始済みタスクを表 示するには特殊文字を使用しなければなりません。 次の、ユーザーへの注を参 照してください。

### *input-class*

最大 7 個の入力ジョブ・クラスからなるリストです。このクラスのジョブだけ が表示されます。I と入力クラスの間、また入力クラス同士の間には、ブランク を置きません。

- **H** 保留になっているジョブだけを表示します。
- **NH**

保留になっていないジョブだけを表示します。

# ユーザーへの注

1. I コマンドの後にはスペースを入れず、最高 7 個までの入力ジョブ・クラスの リストを入力してください。 指定された入力クラスのジョブだけが表示されま す。

タスクと TSO ユーザーを表示するには、特殊文字を使用しなければなりませ ん。 特殊文字は次のとおりです。

- **\*** コンバーター・キュー
- **\$** TSO ユーザー
- **#** 開始済みタスク
- **@** 別ノードで実行するため、別ノードへ転送されるのを待っているジョブ
- **!** ハードコピー・キュー

ハードコピー・キューには、そのシステムのすべてのタイプの出力をも つすべてのジョブが含まれています。I コマンドを使ってハードコピ ー・キューにアクセスすると、ジョブの出力が保留 JES2 出力キューに 入っているか、非保留 JES2 出力キューに入っているかが分ります。印 刷されたが JES2 スプールに入ったままになっている出力を表示するた めにも、ハードコピー・キューを使うことができます。

- 2. リストを指定したくないときは、I コマンドに 1 個のパラメーターか 1 個のブ ランクだけを指定してください。指定の意味は次のとおりです。
	- **H** 保留になっているジョブだけを表示します。

**NH** 保留になっていないジョブだけを表示します。

*blank* 保留中および保留中でない全ジョブを表示します。

# 例

- $\cdot$  COMMAND INPUT ===> i このコマンドは、入力キューで待機中のクラス A から Z、0 から 9 に属するす べてのジョブと、コンバーター・キューを表示します。
- v COMMAND INPUT ===> iak nh このコマンドは、入力キューで待機中の、クラス A または K の非保留ジョブを 表示します。
- $\cdot$  COMMAND INPUT ===> i\$ このコマンドは、入力キューで待機中のすべての TSO ユーザーを表示します。
- $\cdot$  COMMAND INPUT ===> iabc このコマンドは、入力キューで待機中のクラス A、B、C のジョブを表示しま す。保留・非保留を問いません。
- COMMAND INPUT  $==> i a $#$ このコマンドは、クラス A のジョブ、TSO ユーザー、開始済みタスクを表示し ます。

# 関連するコマンド

## **ARRANGE**、**DEST**、**FILTER**、**OWNER**、**PREFIX**、**SELECT**

I が表示するものを制限します ([48](#page-69-0)、[55](#page-76-0)、[57](#page-78-0)、[84](#page-105-0)、[87](#page-108-0)、[105](#page-126-0) の各ページ)。

**?** 代替形式の I パネルを表示します ([41](#page-62-0) ページ)。

### **SORT**

このパネルで欄をソートします ([121](#page-142-0) ページ)。

# **INIT --** イニシエーターを表示する

INIT コマンドは INIT パネルにアクセスします。このパネルには、MAS について 定義された JES2 イニシエーターに関する情報が表示されます。

# 形式

| |

INIT -

例

|

COMMAND INPUT ===> init

### このコマンドは、シスプレックスのイニシエーターを表示します。

コマンド行に INIT とタイプするか、Display プルダウンから選択してください。

# 関連するコマンド

**INIT**

| |

### **ARRANGE**、**FILTER**、**SELECT**、**SYSNAME**

INIT が表示するものを制限します ([48](#page-69-0)、[57](#page-78-0)、[105](#page-126-0)、[127](#page-148-0) ページ)。

**?** 代替形式の INIT パネルを表示します ([41](#page-62-0) ページ)。

#### **SORT**

このパネルで欄をソートします ([121](#page-142-0) ページ)。

#### **SET TIMEOUT**

シスプレックス・データのタイムアウトを設定します [\(119](#page-140-0) ページ)。

# **INPUT -- SYSIN** データ・セットを組み込むように表示を変更する

INPUT コマンドは、DA パネル、ST パネル、または I パネルから選択した ODS パネルに SYSIN データ・セットを入れるかどうかを制御するために使用します。

上記のパネルのコマンド行に INPUT とタイプするか、Options プルダウンの Change include SYSIN to ... を使用してオン / オフを切り換えてください。 この コマンドを入力する場合は、必ず どれか 1 つのパラメーターを入力してくださ い。

 $\blacktriangleright$ 

# 形式

 $\rightarrow$ -INPUT- $-0$ FF $-$ 

**ON**

SYSIN データ・セットを表示するように指定します。

#### **OFF**

SYSIN データ・セットを表示しないように指定します。

# ユーザーへの注

- 1. INPUT コマンドを出すと、JES2 内部テキスト・データ・セットがその他の SYSIN データ・セットと一緒に表示されます。
- 2. INPUT ON コマンドは、INPUT OFF コマンドが入力されるまで有効です。
- 3. SDSF セッションの開始時には、INPUT が常に OFF にセットされます。
- 4. INPUT OFF により、ダミーのクラスが使用されていたデータ・セットが表示さ れないようになります。

## 例

• COMMAND INPUT  $==>$  input on

このコマンドが有効である間、DA パネル、ST パネル、または I パネルから選 択された ODS パネルには SYSIN データ・セットが含まれます。

• COMMAND INPUT ===> input off このコマンドが有効である間、DA パネル、I パネルまたは ST パネルから選択 された ODS パネルには、SYSIN データ・セットは含まれません。

# **JC --** ジョブ・クラスを表示する

JC コマンドは、ジョブ・クラスに関する情報を表示するために使用します。

コマンド行に JC とタイプするか、Display プルダウンから選択してください。

形式

 $\rightarrow$ しクラスコ

### パラメーターなし

すべてのジョブ・クラスを表示します。

*classes*

最大 6 個のジョブ・クラスからなるリストです。これらのクラスだけが表示さ れます。クラスは A から Z または 0 から 9 であるか、次に挙げる特殊文字 である必要があります。

- \$ -- TSO ユーザー
- v # -- 開始済みタスク

## 例

- $\bullet$  COMMAND INPUT ===> JC このコマンドはジョブ・クラス・パネルを表示します。
- $\cdot$  COMMAND INPUT ===> jcabc このコマンドはジョブ・クラス A、B および C を持つジョブ・クラス・パネル を表示します。

# 関連するコマンド

### **ARRANGE**、**DEST**、**FILTER**、**OWNER**、**PREFIX**、**SELECT**

JC が表示するものを制限します [\(48](#page-69-0)、[55](#page-76-0)、[57](#page-78-0)、[84](#page-105-0)、[87](#page-108-0)、[105](#page-126-0) の各ページ)。

**?** 代替形式の JC パネルを表示します [\(41](#page-62-0) ページ)。

### **SORT**

このパネルで欄をソートします ([121](#page-142-0) ページ)。

# **LEFT --** 左へスクロールする

LEFT コマンドは、SDSF パネルを右から左へスクロールさせるために使用されま す。

コマンド行に LEFT と入力します。

# 形式

 $\blacktriangleright$ 

**I**

LEFT

| -number of lines- |  |
|-------------------|--|
| –MAX–             |  |
| -PAGE-            |  |
| –HAI F–           |  |
| -DATA             |  |

パラメーターなし SCROLL の数値を使用します。

*number of lines*

スクロールする位置の数を制御します。

#### **MAX**

示された方向へ可能なかぎりスクロールします。

#### **PAGE**

パネルを左に 1 ページ、スクロールします。

#### **HALF**

パネル上の行数の半分をスクロールさせます。

### **DATA**

パネルを 1 ページより 1 行だけ少なくスクロールさせます。

# 例

COMMAND INPUT ===> left SCROLL ===> PAGE

ISPF では、このコマンドにより、パネルが左へ 1 ページ分スクロールします。 TSO では、1 桁だけスクロールします。

 $\blacktriangleright$ 

 $\blacktriangleright$ 

# **LI --** 回線を表示する

LI コマンドは、JES2 回線に関する情報を表示する場合に使用します。

コマンド行に LI とタイプします。

# 形式

 $\rightarrow$  LINES -LINE- $-LI$ *line-list*

## パラメーターなし

システム上のすべての回線についての情報を表示します。

### *line-list*

次のうち 1 から 4 個のパラメーターで構成されます。

### *line-number*

送受信機を含めて、回線に関する情報を表示します。 1 から 9999 の数値 が有効です。

#### *line-number-range*

送受信機を含めて、その範囲内の回線に関する情報を表示します。 最初の 番号と最後の番号は、ハイフン (-) で区切ってください。 先頭と末尾の番 号は、1 から 9999 の範囲の数値である必要があります。

#### **SHORT** または **S**

回線に関する情報だけを表示するようにします。送受信側は、表示されませ ん。

## 例

- $\bullet$  COMMAND INPUT ===> LI このコマンドは、すべての JES2 回線を表示します。
- $\bullet$  COMMAND INPUT ===> LI 1-3 5 このコマンドを実行すると、1、2、3、および 5 の JES2 回線が表示されます。

# 関連するコマンド

### **ARRANGE**、**FILTER**、**SELECT**

LI が表示するものを制限します [\(48](#page-69-0)、[57](#page-78-0)、[105](#page-126-0) の各ページ)。

**?** 代替形式の LI パネルにアクセスします ([41](#page-62-0) ページ)。

#### **SORT**

このパネルで欄をソートします ([121](#page-142-0) ページ)。

# **LOCATE --** 表形式パネルの行または欄を探索する

LOCATE コマンドは、特定の行または欄にパネルを直接スクロールする場合に使用 します。 行は行番号、欄は欄ヘッダーで要求します。

表形式パネルのコマンド行に LOCATE、LOC、または L を入力します。

# 形式

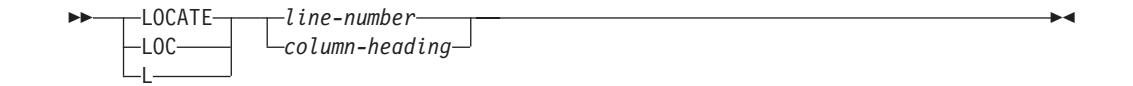

*line-number*

パネルのスクロール先の行の 1 から 8 桁の行番号。ブラウズ・パネルの場合、 行番号は現行データ・セットの始まりに関連しています。

### *column-heading*

探索する欄のヘッダーです。パネルは、この欄が固定フィールドの後に続く先頭 の欄になるようにスクロールされます。 40[ページの『欄の名称の指定』を](#page-61-0)参照 してください。

例

 $\cdot$  COMMAND INPUT ===> locate 3457

このコマンドは、データの 3457 行目にパネルをスクロールさせます。データが 3457 行に満たないときは、データの末尾までスクロールさせます。

• COMMAND INPUT ===> locate crdate

このコマンドを実行すると、パネルが CRDATE 欄にスクロールされ、その欄が 固定フィールドの後に続く先頭の欄になります。

# **LOCATE --** ブラウズ・パネル上でデータを探す

この LOCATE コマンドは、ブラウズ・パネル上のデータを探すために使用しま す。ログ・パネルでは、このコマンドは時刻と日付を受け入れます。

ブラウズ・パネルのコマンド行に LOCATE と入力します。

# 形式

### **ODS** パネルおよび **ULOG** パネル**:**

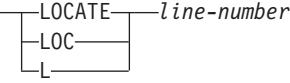

### ログ・パネル**:**

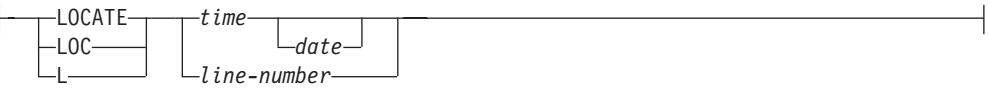

#### *line-number*

現行ログまたは出力データ・セットの先頭からの行数を指定する 1 から 8 桁の 数値。OPERLOG の場合、これは、パネルの最上行からの行数です。

*time*

ログをスクロールする先の時刻。24 時間形式で示します (時刻の入力に関する 規則については、[40](#page-61-0) ページを参照してください)。

#### *date*

ログをスクロールする先の日付 (現在の日付形式で)。 (日付の入力に関する規則 については、[40](#page-61-0) ページを参照してください)。日付を指定しない場合、SDSF は パネルの最上部にある日付であると想定します。

# ユーザーへの注

時刻による探索では、指定の時刻にできるだけ近い場所にログ・パネルが位置付け られます。 たとえば、真夜中を指定した場合、以下のようになります。

- · SYSLOG パネルは、真夜中を含んでいる物理スプールの先頭または末尾を表示し ます。
- v OPERLOG パネルは、メッセージが出された時刻にではなく、真夜中にログ・ス トリームに書き込まれたレコードのブロックを表示します。
- $\cdot$  COMMAND INPUT ===> locate 156 このコマンドは、SYSLOG、ULOG、または出力データ・セットに表示中の最上行 から正方向に 156 行スクロールします。 OPERLOG では、表示中の最上行から正方向に 156 行スクロールします。
- COMMAND INPUT ===>  $loc 10:25:00$ このコマンドは、時刻が 10:25 a.m. である最初の行にスクロールします。
- COMMAND INPUT ===>  $loc 13.00.00$ このコマンドは、表示されている日付の 1:00 p.m. より前の一番近い行に、パネ ルをスクロールさせます。
- COMMAND INPUT ===>  $1\ 07:45:00\ 11/12/98$ このコマンドは、1998 年 11 月 12 日の午前 7 時 45 分に対応するデータま で、パネルをスクロールさせます。

# 関連するコマンド

## **SET DATE**

日付パラメーターで使用する日付形式を設定します [\(111](#page-132-0) ページ)。

# **LOG -- SYSLOG** または **OPERLOG** を表示する

LOG コマンドは、SYSLOG パネルまたは OPERLOG パネルにアクセスし、日時順 形式で MVS システム・ログを表示するために使用します。

SYSLOG は、MVS システム・ログ・データを、日付と時刻の論理的な順番で表示 します。 OPERLOG は、シスプレックス全体に関するシステム・メッセージ・ログ のマージ、すなわち、システム・ログに使用される DASD データ・セットの代替で あるログ・ストリームを表示します。

両方のログの最下部に、未処理の要応答オペレーター書き込み (WTOR) を表示する こともできます。

コマンド行に LOG と入力するか、Display プルダウンから選択してください。

# 形式

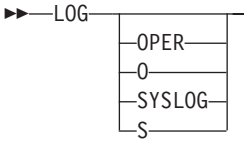

## パラメーターなし

デフォルトのログ・パネルを表示します。

## **OPER** または **O**

OPERLOG パネルを表示することを示します。

 $\blacktriangleright$ 

**SYSLOG** または **S**

SYSLOG パネルを表示することを示します。

# ユーザーへの注

1. ログ・パネルに最初にアクセスすると、最後の項目が (最下部に) 表示されま す。

終了してパネルに戻ると、それらのパネルを終了した個所から再開することにな ります。

- 2. SDSF が 2 次 JES2 サブシステムのもとで実行中で、2 次 JES2 SYSLOG を処 理中である場合、SYSLOG データ・セットに関連した項目が常にあるとは限り ません。 その場合、LOG コマンドを出すと、SYSLOG は表示されますが、項 目は 1 つもありません。
- 3. 日付と時刻を指定して SYSLOG を印刷すると、SDSF は指定の日付から開始 し、その日付の最後から数レコード後に終了します。
- 4. SDSF は、すべての SYSLOG データの正しい日付を SYSLOG パネルに表示し ようとします。 レコードにタイム・スタンプが含まれていない場合、SDSF は 推定値を想定します。

# 例

| |

- $\bullet$  COMMAND INPUT ===>  $log$ このコマンドはデフォルトのログ・パネルを表示します。
- COMMAND INPUT ===> log oper このコマンドは OPERLOG パネルを表示します。

# 関連するコマンド

### **FILTER**

OPERLOG が表示するものを制限します ([57](#page-78-0) ページ)。

### **RSYS**

ログの一番下に表示されている WTOR を制限します ([103](#page-124-0) ページ)。

### **SET LOG**

デフォルトのログ・パネルを設定します ([115](#page-136-0) ページ)。

### **SR**

システム要求パネルを表示します ([123](#page-144-0) ページ)。

### **SYSID**

JES2 多重アクセス・スプール環境で表示する SYSLOG を選択します ([126](#page-147-0) ペ ージ)。

## **ULOG**

ユーザーのセッションに関するコマンドと応答だけを表示します [\(132](#page-153-0) ペー ジ)。

# <span id="page-100-0"></span>**LOGLIM -- OPERLOG** のフィルターを制限する

LOGLIM コマンドは、SDSF が検索する、フィルター基準に一致するレコードの OPERLOG データの量を制限する場合に使用します。

コマンド行に LOGLIM とタイプするか、Options プルダウンから選択してくださ い。

# 形式

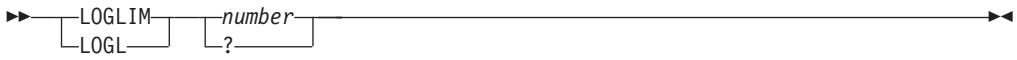

*number*

制限として使用する 0 から 999 の時間数。 0 は制限なしを表します。

フィルターが有効な場合、SDSF は、OPERLOG パネルのフィルター基準と一致 するレコードの、時間数が *number* 以下のデータを検索します。

**?** 現在の設定値を表示します。 この設定値は、Enter を押して保存することも、 新しい値をタイプして変更することもできます。

# ユーザーへの注

- 1. SDSF は、画面全体のデータを検索し終えるか、制限値に達する (どちらか早い 方) と、フィルター基準と一致するレコードの検索を停止します。
- 2. スクロールして、SDSF によるフィルター基準と一致するレコードの検索を再開 する場合、SDSF は画面の一番上の行の日時から制限値を算出します。
- 3. 制限値の計算にレコードを使用できない場合、SDSF は現在の日時を使用しま す。
- 4. SDSF 機能の中には、NEXT、PREV、LOCATE、および最大 UP または最大 DOWN を使用したスクロール機能など、LOGLIM の設定値に関係なく OPERLOG を再処理するものがあります。制限値の外部の開始日時を使用して PRINT を実行する場合も、OPERLOG は再処理されます。

例

COMMAND INPUT ===> LOGLIM 2

このコマンドを実行すると、SDSF は現在のフィルターと一致するレコードの 2 時 間分の OPERLOG データを検索し、それ以上は検索しません。

# 関連するコマンド

### **FILTER**

OPERLOG パネルのデータをフィルター操作します [\(60](#page-81-0) ページ)。

## **MAS**

# **MAS -- JES2** 多重アクセス・スプールを表示する

MAS コマンドは、JES2 MAS (多重アクセス・スプール) 構成のメンバーをリスト し、制御する場合に使用します。

コマンド行に MAS とタイプするか、Display プルダウンから選択してください。

## 形式

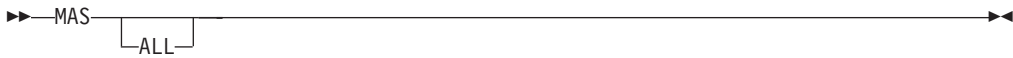

## パラメーターなし

現在定義されているメンバーのみをリストした MAS パネルにアクセスしま す。

### **ALL**

現在定義されていないものを含め、MAS の全メンバーをリストした MAS パネ ルにアクセスします。

# 例

 $\bullet$  COMMAND INPUT ===> mas

このコマンドは、MAS パネルを表示し、MAS の定義済みメンバーをすべてリス トします。

• COMMAND INPUT ===> mas all このコマンドは、MAS パネルを表示し、MAS のメンバーをすべてリストしま す。

# 関連するコマンド

#### **ARRANGE**、**FILTER**、**SELECT**

MAS が表示するものを制限します [\(48](#page-69-0)、[57](#page-78-0)、[105](#page-126-0) の各ページ)。

#### **SORT**

このパネルで欄をソートします ([121](#page-142-0) ページ)。

# **NEXT --** データ・セット間を前方にスクロールする

NEXT コマンドは、あるデータ・セットから別のデータ・セットへ ODS パネルを 迅速にスクロールさせるために使用します。NEXT コマンドは、PREV コマンドと 反対の働きをします。

ジョブからの入出力には複数の SYSOUT データ・セットあるいは SYSIN データ・ セットが含まれていることが多いため (JES2 ジョブ・ログ、JCL、および割り振り / 終了メッセージは、すべて別のデータ・セット)、ODS パネルに入るデータは、画 面ごとにスクロールさせるには大量すぎる場合が多くなります。

NEXT コマンドは、指定された SYSOUT データ・セットの先頭まで、パネルを前 方に (データ末尾の方向に) スクロールさせます。

 $\blacktriangleright$ 

現行の SYSOUT データ・セットの番号は、パネル最上行のデータ・セット ID の あとに表示されています。

ODS パネルのコマンド行に NEXT と入力します。

形式

 NEXT N *number*

*number*

前方へスクロールされるデータ・セットの数。 *number* のデフォルトは 1 で す。*number* が 0 の場合、パネルは現行のデータ・セットの先頭までスクロー ルされます。

# ユーザーへの注

JDS または OD から ODS パネルにアクセスする際、SDSF は一度に 1 個のデー タ・セットのみをブラウズし、NEXT は次のデータ・セットまでスクロールしませ ん。

## 例

COMMAND INPUT ===> next

このコマンドは、ODS パネルを次の SYSOUT または SYSIN データ・セットの始 めにスクロールします。

# **NEXT -- OPERLOG** 内を前方へスクロールする

NEXT コマンドは、次の日、時間、分、または秒のログ・データにす早くスクロー ルする場合に OPERLOG パネルで使用します。NEXT コマンドは、PREV コマン ドと反対の働きをします。

OPERLOG パネルのコマンド行に NEXT と入力します。

# 形式

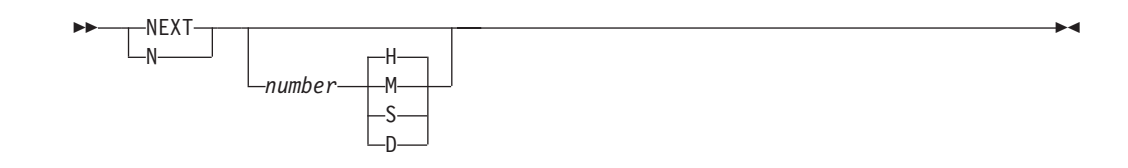

### パラメーターなし

1 時間分、前方へスクロールします。

*number*

前方スクロールする日数、時間数、分数、または秒数を表す、1 から 99 の数 値。 *number* のデフォルトは 1 です。

**H** *number* の単位が時間数であることを示します。 これはデフォルトです。

**NEXT**

- **M** *number* の単位が分数であることを示します。
- **S** *number* の単位が秒数であることを示します。
- **D** *number* の単位が日数であることを示します。

## 例

• COMMAND INPUT ===> next

このコマンドは、次の 1 時間に関する最初のログ・データまで、OPERLOG パネ ルを前方にスクロールします。 画面上の最初のレコードが 10:15 のものであっ た場合、画面上の最初のレコードは 11:15 のレコードになります。

• COMMAND INPUT  $==>n2d$ このコマンドは、OPERLOG パネルを 2 日分前方へスクロールします。 画面上 の最初のレコードが 9/8/98 の 10:15 のものであった場合、画面上の最初のレコ ードは 9/10/98 の 10:15 のものとなります。

# 関連するコマンド

#### **PREV**

OPERLOG を直前の日、時間、分、または秒にスクロールします [\(90](#page-111-0) ページ)。

 $\blacktriangleright$ 

# **NODES --** ノードを表示する

NODES コマンドは、JES2 ノードに関する情報を表示する場合に使用します。

コマンド行に NODES とタイプします。

## 形式

 NODES  $\neg$ NODE  $\qquad \qquad$   $\Box$ *node-list* 

### パラメーターなし

 $-NO-$ 

システム上のすべてのノードについての情報を表示します。

### *node-list*

次のうち 1 から 4 個のパラメーターで構成されます。

*node-number*

ノードに関する情報を表示します。 1 から 9999 の数値が有効です。

#### *node-number-range*

範囲内のノードに関する情報を表示します。 最初の番号と最後の番号は、 ハイフン (-) で区切ってください。 先頭と末尾の番号は、1 から 9999 の 範囲の数値である必要があります。

例

• COMMAND INPUT ===> NODES

このコマンドは、すべての JES2 ノードを表示します。

 $\cdot$  COMMAND INPUT ===> NODE 2-4 7

このコマンドを実行すると、2、3、4、および 7 の JES2 ノードが表示されま す。

# 関連するコマンド

### **ARRANGE**、**FILTER**、**SELECT**

NO が表示するものを制限します [\(48](#page-69-0)、[57](#page-78-0)、[105](#page-126-0) の各ページ)。

**?** 代替形式の NO パネルにアクセスします ([41](#page-62-0) ページ)。

### **SORT**

このパネルで欄をソートします ([121](#page-142-0) ページ)。

# **O --** 出力キューを表示する

O コマンドは、非保留中の JES2 出力キュー上にあるジョブ、開始済みタスク、 TSO ユーザーについて、SYSOUT データ・セットに関する情報をリストしたり、表 示するために使用します。

コマンド行に O とタイプするか、Display プルダウンから選択してください。

# 形式

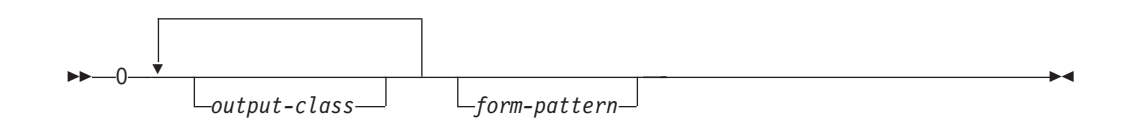

### パラメーターなし

任意の非保留出力キューで待機中のすべてのジョブ、開始済みタスク、 TSO ユ ーザーについての情報を表示します。

#### *output-class*

最大 7 個の出力クラスからなるリストです。 0 の直後に、ブランクを入れない で、出力クラスを指定してください。これらの非保留出力クラスのデータ・セッ トだけが表示されます。

#### *form-pattern*

この形式番号をもつデータ・セットだけをパネルに表示します。 最大 8 文字ま での形式番号を入力し、パターン・マッチングを使用できます (説明は [39](#page-60-0) ペー ジ)。

# ユーザーへの注

- 1. 特殊な種類の出力データ・セットを指定するための特殊文字が 1 個用意されて います。
	- **@** 印刷用として別のノードに転送されるのを待機している出力。
- 2. このコマンドによるクラス指定は、累積的です。たとえば、@ が指定されて も、それによって、他クラスから表示されるジョブが別ノードあてのジョブだけ に制限されることはありません。

3. 現行の PREFIX がジョブのネット・メール ID に一致する場合は、ネット・メ ールが表示されます。ネット・メール ID は、JES2 のリリースによって、WTR フィールドに入っていたり、DEST フィールドの一部となっています。

<span id="page-105-0"></span>例

 $\cdot$  COMMAND INPUT ===>  $\circ$ 

このコマンドは、すべての出力キューから、すべてのジョブのすべての形式番号 をもつデータ・セットを表示します。

- COMMAND INPUT ===> oak std このコマンドは、非保留 JES2 出力クラス A および K にある出力のうち、形式 番号 STD をもつ出力だけを表示します。
- COMMAND INPUT  $==> 0 s*$ このコマンドは、形式番号が S で始まる出力だけを表示します。
- $\cdot$  COMMAND INPUT ===>  $oa@$

このコマンドは、すべてのクラスにあるすべての非保留出力のうち、別ノードで の印刷のために転送されるのを待っている出力、またはダンプされるのを待って いる出力を表示します。また、出力クラス A のすべての非保留出力も表示しま す。

# 関連するコマンド

### **ARRANGE**、**DEST**、**FILTER**、**PREFIX**、**OWNER**、**SELECT**

O が表示するものを制限します ([48](#page-69-0)、[55](#page-76-0)、[57](#page-78-0)、84、[87](#page-108-0)、[105](#page-126-0) の各ページ)。

**?** 代替形式の O パネルにアクセスします ([41](#page-62-0) ページ)。

#### **SORT**

このパネルで欄をソートします ([121](#page-142-0) ページ)。

# **OWNER --** 所有者 **ID** に基づいてパネルを制限する

OWNER コマンドは、SDSF パネルに表示されるジョブを、これらのジョブの所有 者のユーザー ID に制限するために使用します。 所有者のユーザー ID と一致する 書き出しプログラム ID をもつジョブがあれば、それも表示されます。

コマンド行に OWNER とタイプするか、Filter プルダウンから選択してください。 このコマンドが影響を与えるのは、DA パネル、H パネル、I パネル、O パネル、 ST パネルのジョブのみです。

 $\blacktriangleright$ 

# 形式

 $\rightarrow$  -OWNER*owner-pattern* ?

パラメーターなし

すべての所有者 ID についてすべてのジョブを表示します。

*owner-pattern*

そのジョブの所有者ユーザー ID またはネット・メール ID。 WTR フィールド にあるか、O パネルの DEST フィールドの一部になっています。 これが指定 されると、SDSF は、指定された *owner-pattern* に一致する所有ユーザー ID か ネット・メール ID が付いているジョブまたは出力だけを表示します。

*owner-pattern* は 8 文字以内です。また、[39](#page-60-0) ページで説明した特殊なパター ン・マッチングを組み込むこともできます。

**?** OWNER の現行設定値を表示します。

# 例

• COMMAND INPUT  $==>$  owner  $*$ 

他のフィルター操作が有効になっていなければ、このコマンドは、すべての所有 者 ID についてすべてのジョブを表示します。

- COMMAND INPUT ===> owner kenjon 他のフィルター操作が有効になっていなければ、このコマンドは KENJON とい う所有者のジョブだけを表示します。
- COMMAND INPUT  $==>$  owner lwe\* 他のフィルター操作が有効になっていなければ、このコマンドは、LWE で始まる 所有者 ID のジョブのみを表示します。
- COMMAND INPUT ===> owner sl%er 他のフィルター操作が有効になっていなければ、このコマンドは、SL で始まって ER で終わり、その間に 2 つの文字を持つ所有者 ID のジョブのみを表示しま す。
- COMMAND INPUT ===> owner

他のフィルター操作が有効になっていなければ、このコマンドは、すべての所有 者 ID についてすべてのジョブを表示します。

# 関連するコマンド

### **SET SCHARS**

\* または % の値を別の文字に変更します ([116](#page-137-0) ページ)。

### **SET DISPLAY ON**

SDSF 表形式パネル上で OWNER の設定値を表示します ([113](#page-134-0) ページ)。

# **PR --** プリンターを表示する

 $P^*$ 

PR コマンドは PR パネルにアクセスします。このパネルには、MAS について定義 された JES2 プリンターに関する情報が表示されます。

コマンド行に PR とタイプするか、Display プルダウンから選択してください。

形式

| |

*printer-list*

 $\blacktriangleright$ 

### パラメーターなし

シスプレックス内のすべてのプリンターについての情報を表示します。

*printer-list*

下記のパラメーター 1 から 4 個からなるリスト。 パラメーターは、どのよう な組み合わせでも入力できます。

#### *number*

ID が *number* のローカル・プリンターについての情報を表示します。この パラメーターには、1 から 9999 の値を指定しなければなりません。

#### *number-range*

ID が *number-range* で指定された範囲であるローカル・プリンターに関す る情報を表示します。 最初の番号と最後の番号は、ハイフン (-) で区切っ てください。 範囲を定める最初の番号と最後の番号は、どちらも 1 から 9999 の値でなければなりません。

#### **R***number*

*number* で指定されたリモート・ロケーションのプリンターに関する情報を 表示します。*number* は 1 から 9999 の値でなければならず、頭に R を付 けなければなりません。

#### **R***number-range*

*number-range* で指定された範囲のリモート・ロケーションにあるプリンタ ーに関する情報を表示します。 最初の番号と最後の番号は、ハイフン (-) で区切ってください。 範囲を定める最初の番号と最後の番号は、どちらも 1 から 9999 の値でなければなりません。 最初の番号の頭に R を付けなけ ればなりません。

### **LCL**

全ローカル・プリンターに関する情報を表示します。

#### **RMT**

全リモート・ロケーションのプリンターすべてに関する情報を表示します。

# ユーザーへの注

PR コマンドのパラメーターを使用して、表示されるプリンターを制限すると、パフ ォーマンスが向上することがあります。たとえば、リモート・プリンター 5 に関す る情報だけを確認する必要がある場合は、prr5 と入力します。

## 例

| | |

- $\cdot$  COMMAND INPUT ===> pr このコマンドは、シスプレックスのローカル・プリンターとリモート・プリンタ ーを表示します。
	- $\cdot$  COMMAND INPUT ===> pr 20-300 このコマンドは、20 から 300 までの範囲の ID をもつローカル装置を表示しま す。
	- COMMAND INPUT  $==$  pr  $r50-100$ このコマンドは、50 から 100 までの範囲の ID をもつ、リモート・ノードのプ リンターについての情報を表示します。
• COMMAND INPUT  $==$  pr rmt

このコマンドは、リモート・ロケーションにあるすべてのプリンターを表示しま す。

• COMMAND INPUT  $==$  pr 20-300 rmt このコマンドは、20 から 300 までの範囲の ID をもつローカル・プリンター と、すべてのリモート・ロケーションにあるすべてのプリンターを表示します。

## <span id="page-108-0"></span>関連するコマンド

| | | | |

### **ARRANGE**、**DEST**、**FILTER**、**SELECT**、**SYSNAME**

PR の表示内容を制限します ([48](#page-69-0)、[55](#page-76-0)、[57](#page-78-0)、[105](#page-126-0)、[127](#page-148-0) ページ)。

DEST コマンドは、PR コマンドに優先します。 たとえば、DEST U1 R4 と入力 すると、パラメーターを伴わない PR コマンドは、ローカル・プリンター 1 と リモート・プリンター 4 に関する情報しか表示しません。

### **PUN**

パンチ・パネルにアクセスします。

**?** 代替形式の PR パネルにアクセスします ([41](#page-62-0) ページ)。

### **SORT**

このパネルで欄をソートします ([121](#page-142-0) ページ)。

### **SET TIMEOUT**

シスプレックス・データのタイムアウトを設定します [\(119](#page-140-0) ページ)。

## **PREFIX --** 接頭部によってパネル表示を制限する

PREFIX コマンドは、ユーザーのパネルを、名前が特定のストリングと一致するジ ョブに制限するために使用します。

コマンド行に PREFIX とタイプするか、Filter プルダウンから選択してください。 このコマンドの影響を受けるのは、DA パネル、I パネル、O パネル、H パネル、 ST パネルだけです。

## 形式

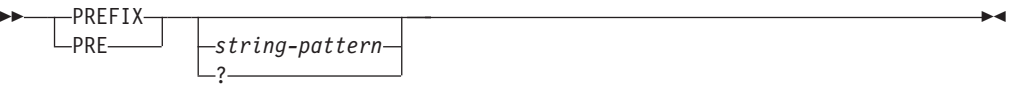

### パラメーターなし

H パネルの場合以外は全ジョブを表示します。 H パネルの場合は、ユーザーの ユーザー ID で始まる名前をもったジョブをすべて表示します。

H パネルで全ジョブを表示する場合は、H ALL コマンドを入力した後、 PREFIX \* コマンドを入力します。 PREFIX コマンドを入力しないと、PREFIX の設定は、デフォルトで、ISFPARMS の PREFIX の設定値になります。この設 定の詳細については、*OS/390 SDSF* カスタマイズおよびセキュリティー を参照 してください。

*string-pattern*

8 文字までのストリング。DA パネル、I パネル、ST パネル、O パネル、H パ ネルで表示されるジョブを制限できます。

*string-pattern* と一致する名前のジョブだけが表示されます。また、O パネルで は、*string-pattern* と一致するネット・メール ID のジョブも表示されます。

*string-pattern* には、[39](#page-60-0) ページで説明した特殊なパターン・マッチング文字を組 み込むことができます。

**?** PREFIX の現行 *string-pattern* 設定値を表示します。 表示された設定値は、 Enter キーを押してそのまま保存することも、新しいパラメーターを入れて変更 することもできます。

## ユーザーへの注

- 1. O パネルでは、PREFIX がジョブのネット・メール ID に一致した場合には、ネ ット・メールも表示されます。 O パネルのネット・メール ID は、WTR フィ ールドにあるか、DEST フィールドの一部になっています。これは JES2 のリリ ースによって異なります。
- 2. PREFIX コマンドの使用は、システム・プログラマーにより ISFPARMS か SAF のいずれかで制御できます。 システム・プログラマーは、次のことをすること ができます。
	- v ユーザーの一部には、前もってデフォルト PREFIX を設定しておく。
	- v ユーザーの一部には、PREFIX コマンドを使用不能にする。
	- v PREFIX または FILTER コマンドがどのように設定されるかに関係なく、特 定のジョブが常にパネルに含まれるようにしておく。

例

次の例では、表示を限定するための DEST コマンドおよび OWNER コマンドが設 定されていないことを前提としています。

• COMMAND INPUT ===> prefix ieb\*

このコマンドが有効である間、DA パネル、I パネル、ST パネル、O パネル、H パネルは、文字ストリング *IEB* で始まる名前のジョブだけを表示します。

- $\bullet$  COMMAND INPUT ===> prefix このコマンドが有効である間、DA パネル、I パネル、ST パネル、O パネルは全 ジョブを表示します。H パネルは、ユーザーのユーザー ID を接頭部にもつ名前 のジョブのみを表示します。
- COMMAND INPUT ===> prefix abc このコマンドは、ジョブ名が *ABC* であるすべてのジョブを表示します。
- COMMAND INPUT ===> prefix  $*$ COMMAND INPUT  $==> h$  abc\* この一連の コマンドは、ストリング ABC で始まる名前の H パネル上のジョブ をすべて表示します。

## 関連するコマンド

### **SET SCHARS**

\* または % の値を別の文字に変更します ([116](#page-137-0) ページ)。

#### **SET DISPLAY ON**

SDSF 表形式パネル上で FILTER または PREFIX の現行設定値を表示します ([57](#page-78-0)、[113](#page-134-0) の各ページ)。

## **PREV --** データ・セット間を後方へスクロールする

PREV コマンドは、あるデータ・セットから別のデータ・セットに ODS パネルを 迅速にスクロールするために使用します。

ジョブからの入出力には複数の SYSOUT データ・セットあるいは SYSIN データ・ セットが含まれていることが多いため (JES2 ジョブ・ログ、JCL、および割り振り / 終了メッセージは、すべて別のデータ・セット)、ODS パネルに入るデータは、画 面単位でスクロールさせるには大量すぎる場合が多くなります。

PREV コマンドは、指定された SYSOUT データ・セットの先頭まで、パネルを後 方に (データの先頭方向に) スクロールさせます。 パネル最上行に表示されている のが、現行の SYSOUT データ・セットです。 このデータ・セットの番号は、ODS パネルによって表示されます。

PREV は、NEXT コマンドと反対の働きをします。

ODS パネルのコマンド行に PREV と入力します。

## 形式

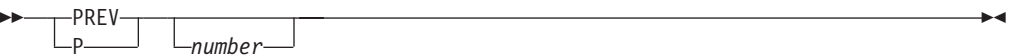

### パラメーターなし

最後の 1 時間に関するログ・データまで後方にスクロールします。 パネルは、 その時間の最初のレコードが画面の最上行になります。

### *number*

後方へスクロールする時間数または日数。

## ユーザーへの注

JDS または OD から ODS パネルにアクセスする際、SDSF は一度に 1 個のデー タ・セットのみをブラウズし、PREV は前のデータ・セットまでスクロールしませ  $h<sub>o</sub>$ 

### 例

 $\cdot$  COMMAND INPUT ===> prev 3 このコマンドは、現行データ・セットより 3 つ前の SYSOUT データ・セットま たは SYSIN データ・セットの始めまで ODS パネルを後方にスクロールさせま す。

• COMMAND INPUT  $==$ > p 0

このコマンドは、現行 SYSOUT または SYSIN データ・セットの始めまで ODS パネルをスクロールさせます。

## **PREV -- OPERLOG** 内を後方へスクロールする

PREV コマンドは、直前の日、時間、分、または秒のログ・データにす早くスクロ ールする場合に使用します。 PREV コマンドは、NEXT コマンドと反対の働きをし ます。

OPERLOG パネルのコマンド行に PREV と入力します。

形式

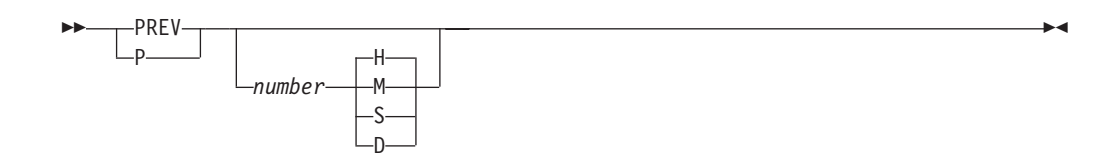

### パラメーターなし

1 時間分、後方へスクロールします。

*number*

後方スクロールする日数、時間数、分数、または秒数を表す、1 から 99 の数 値。 *number* のデフォルトは 1 です。

- **H** *number* の単位が時間であることを示します。 これはデフォルトです。
- **M** *number* の単位が分であることを示します。
- **S** *number* の単位が秒であることを示します。
- **D** *number* の単位が日であることを示します。

## 例

• COMMAND INPUT ===> prev

このコマンドは、直前の 1 時間に関する最初のログ・データまで、OPERLOG パ ネルを後方にスクロールします。 画面上の最初のレコードが 10:15 に関するも のであった場合、Enter を押した後の最初のレコードは 9:15 に関するものになり ます。

• COMMAND INPUT  $==$ > p 6 m

このコマンドを実行すると、OPERLOG パネルが 6 分だけ後方スクロールされま す。 この最初のレコードが 10:15 に関するものであった場合、表示される最初 のレコードは 10:09 に関するレコードになります。

## 関連するコマンド

### **NEXT**

OPERLOG を次の日、時間、分、または秒にスクロールします [\(81](#page-102-0) ページ)。

## <span id="page-112-0"></span>**PRINT --** 画面イメージまたはデータを印刷する

PRINT コマンドは、SDSF 表形式パネルまたはブラウズ・パネルの画面イメージ、 出力データ、およびログからのデータを印刷データ・セットに印刷するために使用 します。 印刷データ・セットには、SYSOUT かデータ・セットのいずれかです。 (表形式パネルでは、このコマンドの代わりに X アクション文字およびそのパラメ ーターが使えます。)

印刷には以下の事柄が含まれます。

- 1. オプショナルの SDSF 印刷オープン・パネルを使って印刷データ・セットの値 を指定し、印刷済み出力を受け取るため、印刷データ・セットをオープンするこ と。
- 2. 画面イメージ、出力データ、およびログ・データを印刷データ・セットへ印刷す ること。
- 3. 印刷データ・セットをクローズすること。

上記のステップの説明については、26ページの『SDSF [パネルからの印刷』を](#page-47-0)参照 してください。

次に示すのは PRINT コマンドの概要です。すべてのパラメーターが載っているわ けではありません。 パラメーターについては、構文図の後で説明します。

**PRINT** パラメーターなし

表形式、ログ

デフォルトの SYSOUT ファイルをオープンします。

**ODS** データ・セット全体を印刷します。

**ULOG** ユーザー・ログ全体を印刷します。

### **PRINT OPEN**

印刷された出力を受け取るための SYSOUT データ・セットをオープンしま す。

**PRINT SYSOUT**

SYSOUT 値を表示して変更し、また印刷宛先を入力できるように、 SYSOUT 用の印刷オープン・パネルを表示します。

### **PRINT ODSN**

印刷された出力を受け取るためのデータ・セットをオープンします。

### **PRINT DATASET**

ユーザーが新しいデータ・セットを割り振れるように、印刷オープン・デー タ・セット・パネルを表示します。

#### **PRINT FILE**

DD 名を使用して、印刷出力を受け取る印刷ファイルをオープンします。

#### **PRINT SCREEN**

TSO で、画面イメージを印刷します。

#### **PRINT-HI**

ISPF で、画面イメージを印刷します。

### **PRINT CLOSE**

印刷データ・セットをクローズして、印刷に使用できるようにします。

コマンド行に PRINT とタイプするか、Print プルダウンを使用します。ユーザーが 使うコマンド・パラメーターは、印刷しているデータのタイプ、および使用する印 刷データ・セットのタイプにより異なります。

<span id="page-113-0"></span>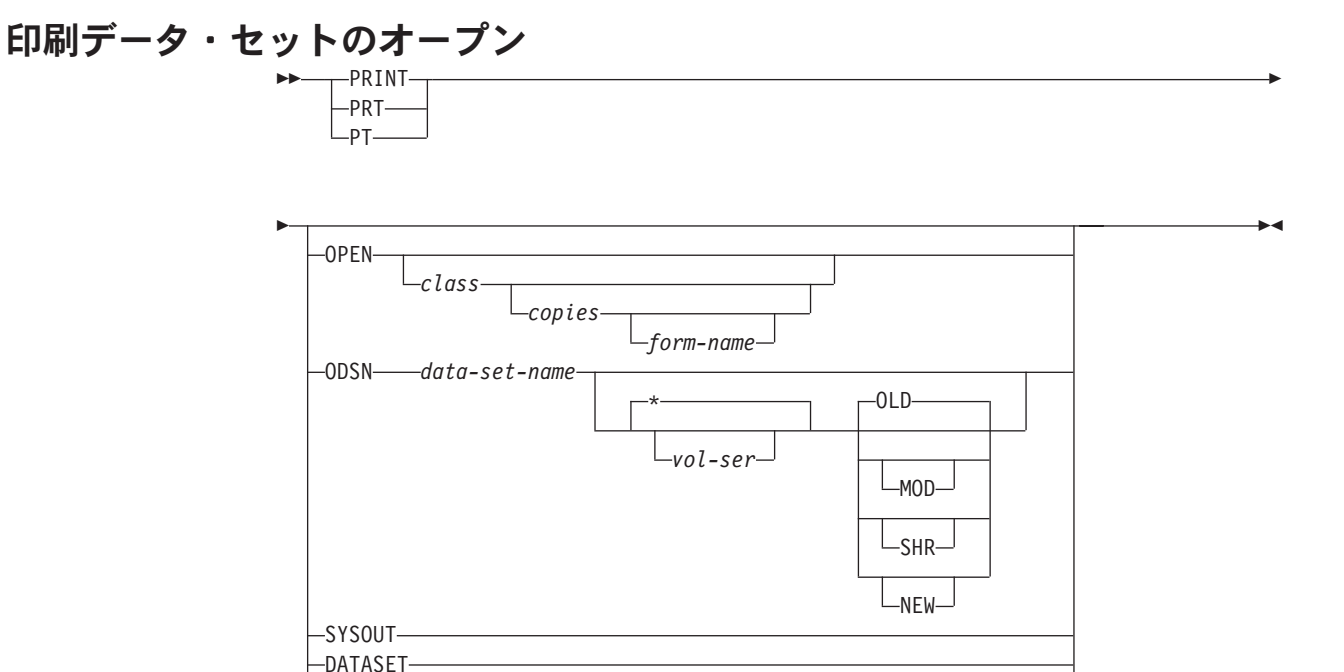

*ddname*

パラメーターなし

FILE

### 表形式、ログ

印刷データ・セットがまだオープンされていない場合は、デフォルトの *class* の値を使用して、デフォルトの SYSOUT データ・セットをオープ ンします。

**ODS** 出力データ・セット全体を印刷します。

**ULOG** ユーザー・ログ全体を印刷します。

### **OPEN**

出力を受け取る SYSOUT データ・セットをオープンします。

### *class*

ファイルに使用する SYSOUT クラス。 *class* を省略すると、SDSF は、 SDSF のインストール時にシステム・プログラマーが指定したデフォルトを 使用します。

*copies*

印刷したいコピーの部数です。

*form-name*

印刷された出力用の書式 ID です。デフォルトの値は、インストール先のシ ステムにおける指定されたクラス用の書式 ID です。

### **ODSN**

印刷出力を受け取るために DASD データ・セットをオープンします。

*data-set-name*

データ・セット名です。 ユーザー ID を *data-set-name* の接頭部に付けた くない場合は、それを引用付で囲んでください。

*data-set-name* を指定するときに、後処理が NEW または MOD でそのデー タ・セットが存在しない場合は、SDSF はデフォルトの属性のセットを使っ て、そのデータ・セットを割り振ります。 その割り振りを特定のボリュー ムに振り向けるために、オプションでボリューム通し番号を指定することが できます。

**\*** データ・セットがカタログされ、*vol-ser* が使われないことを指定します。 後処理を入力する場合は、*vol-ser* または **\*** のいずれかが必要です。

データ・セットを割り振るときに使用する必要があるボリューム通し番号を 指定します。

**OLD** または **O**

データ・セットの後処理として OLD を指定します。 OLD がデフォルトで す。OLD は、そのデータ・セットがすでに存在すること、上書きされるこ と、およびユーザーがそのデータ・セットを専用で使用する必要があること を意味します。 (データ・セットが存在しない場合は、OLD を指定しては なりません。)

**MOD** または **M**

データ・セット後処理として MOD (変更) を指定します。 MOD は、ユー ザーが、順次データ・セットへのデータの追加を希望していることを示しま す。 データ・セットが存在しないときに MOD を指定すると、データ・セ ットが 1 個作成されます。

**NEW** または **N**

データ・セット後処理として NEW を指定します。 NEW は、ユーザーが 新しいデータ・セットの割り振りを要求していることを示します。

**SHR** または **S**

データ・セット後処理として SHR (共用) を指定します。 SHR は、デー タ・セットがすでに存在すること、上書きされること、およびユーザーがそ のデータ・セットを専用で使う必要がないことを意味します。 (データ・セ ットが存在しない場合は、SHR を指定してはなりません。)

### **SYSOUT** または **S**

SYSOUT 割り振り値を表示して変更し、また印刷宛先を入力できるように SYSOUT 用の印刷オープン・パネルを表示します。 (これは、表形式パネルで XS アクション文字を入力するのと同じことです。)

SDSF がバッチで実行されているときは、SYSOUT パラメーターは無効です。

*vol-ser*

**DATASET** または **D**

ユーザーが新しいデータ・セットを割り振れるように、印刷データ・セット・オ ープン・パネルを表示します。 (これは、表形式パネルで XD アクション文字 を入力するのと同じことです。)

SDSF がバッチで実行されているときは、DATASET パラメーターは無効です。

**FILE** または **F**

ユーザーが印刷ファイルの *DD* 名 を指定できるように、印刷ファイル・オープ ン・パネルを表示します。SDSF は、データを「現状のまま」制御文字を挿入し ないでファイルに印刷します。 (これは、表形式パネルで XF アクション文字 を入力するのと同じことです。)

*ddname*

事前割り振りされている *DD* 名 を使用します。

### ユーザーへの注 **(**印刷データ・セットのオープン**)**

- 1. ディスク・データ・セットを使うことによって、236 文字より多い文字の出力を 印刷することができます。ディスク・データ・セットの論理レコード長が、 SYSOUT データ・セットの論理レコード長より短い場合は、そのデータは切り 捨てられ、メッセージは出ません。
- 2. データ・セットを割り振るときは、データ・セットの編成について、順次 (DSORG=PS) であるか区分 (DSORG=PO) であるかのいずれかを指定する必要が あります。
- 3. プリンターの紙送り制御を含んでいない SYSOUT ファイルを印刷するのに ODSN オプションを使うときは、指定されるデータ・セットの論理レコード長 は、SYSOUT ファイルの論理レコード長より 1 バイト長くなければなりませ ん。すべての PRINT コマンドは、出力データ・セット中に ANSI 制御文字を生 成します (ただし、ページ・モード・データを除きます)。
- 4. SYSOUT ファイルが JES2 に対してページ・モード・データとして定義されて いると、プリンター制御文字は ANSI に変換されません。 ページ・モード・デ ータと機械文字データの両方を含んでいる SYSOUT ファイルは、JES2 ではペ ージ・モード・データとしては定義されません。

### 例 **(**印刷データ・セットのオープン**)**

• COMMAND INPUT ===> print

このコマンドは、ODS パネルまたは ULOG パネルで入力した場合、表示中の出 力データ・セットまたはユーザー・ログの全体の内容を印刷します。 その他のパネルで入力すると、このコマンドは、デフォルトの *class* および *form-pattern* で SYSOUT 印刷データ・セットをオープンします。

• COMMAND INPUT ===> print open c 2 std

このコマンドは SYSOUT 印刷データ・セットをオープンし、SYSOUT クラスと して C、印刷部数として 2 部、書式番号として STD を指定します。

• COMMAND INPUT ===> print odsn 'sys2.print' ipores mod

このコマンドは、ボリューム IPORES にある SYS2.PRINT という名前の事前割 り振りディスク・データ・セットをオープンし、後処理として MOD を指定しま す。

• COMMAND INPUT ===> print odsn 'sys3.print'  $*$  shr

このコマンドは、事前に割り振られ、カタログされている SYS3.PRINT というデ ィスク・データ・セットをオープンし、後処理として SHR を指定します。

## 選択されたデータを印刷する

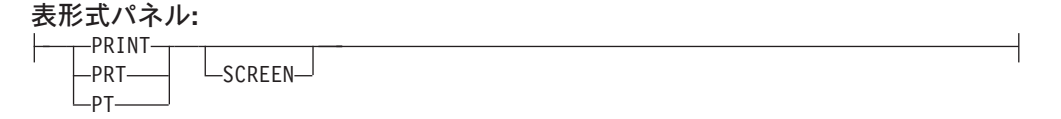

### **ODS** パネルとログ・パネル**:**

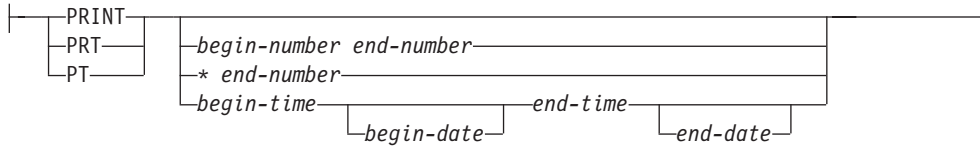

パラメーターなし

[92](#page-113-0) ページの説明を参照してください。

### **SCREEN**

SDSF が TSO コマンド・プロセッサーとして実行しているときに、現行の画面 イメージを印刷します。PF キー 9 と PF キー 21 も、画面の印刷に使用でき ます。

ISPF で稼働しているときは、PRINT-HI コマンドを使う必要があります。 PRINT-HI を使用するために、データ・セットをオープンする必要はありませ ん。 ISPF リスト・データ・セットに印刷されます。

*begin-number end-number*

ODS パネルまたはログ・パネルで印刷したい行の範囲を指定します。 ODS の 場合、行番号は、現行データ・セットの先頭を基準にした相対番号であって、表 示中の全データにおける相対番号ではありません。

*\* end-number*

*begin-number* の代わりの値 \* は、表示中の最上行を指定し、*end-number* が最上 行からの行数であることを示します。

OPERLOG の場合、*begin-number* は \* になっている必要があります。 OPERLOG パネルは、絶対行番号を使用しないため、行番号の範囲を受け入れ ることができません。

### *begin-time end-time*

行の印刷の開始時刻および終了時刻を指定します (ログ・パネルのみ)。時刻形 式の規則については、[40](#page-61-0) ページを参照してください。

### *begin-date end-date*

行の印刷の開始日付および終了日付を指定します (ログ・パネルのみ)。省略す ると、SDSF は現在の最上行の日付を使用します。 日付を 1 つしか指定しない と、SDSF は開始日付として使用します。 日付形式の規則については、[40](#page-61-0) ペー ジを参照してください。

### ユーザーへの注 **(**選択されたデータの印刷**)**

- 1. 時刻 / 日付範囲を指定して印刷を行う場合、得られる出力データ・セットは、指 定された時刻に最も近いレコードで始まり、最も近いレコードで終わります。 たとえば、第 1 日の午前 8 時から第 2 日の午前 8 時まで印刷する場合、出力 データ・セットは、第 1 日の午前 8 時を含んでいる物理スプールから始まり、 第 2 日の午前 8 時を含んでいる物理スプールで終わります。そのため、指定さ れた時刻 / 日付範囲の外にあるレコードが、いくつか出力データ・セットに含ま れることがあります。
- 2. 日付と時刻を指定して OPERLOG を印刷する場合、時刻は、メッセージが出さ れた時刻ではなく、レコードが OPERLOG に記録された時刻に適用されます。

### 例 **(**選択されたデータの印刷**)**

- COMMAND INPUT ===> print
- このコマンドは、ODS パネルで入力した場合、表示中の出力データ・セット全体 の内容を印刷します。 その他のパネルで入力すると、このコマンドは、デフォルトの *class* および

*form-pattern* で SYSOUT 印刷データ・セットをオープンします。

- $\cdot$  COMMAND INPUT ===> print 22 113 このコマンドは、ブラウズ・パネルの 22 行目から 113 行目を印刷します。まだ オープンされていなければ、動的にオープンします。
- COMMAND INPUT ===> PT 08.00.00 11/13/1998 12.00.00 11/14/1998 このコマンドは、1998 年 11 月 13 日午前 8 時から 1998 年 11 月 14 日正午 まで ログ・パネルの行を印刷し、まだオープンされていなければ、動的オープン を実行します。
- COMMAND INPUT  $==$ > print  $*$  893 OPERLOG パネルで入力すると、このコマンドは、現在行から開始して、次の 893 行に関する operlog を印刷します。
- COMMAND INPUT ===> print  $10:00:00$   $05/11/98$   $10:00:00$   $05/13/98$ このコマンドは、 SYSLOG または OPERLOG のいずれの場合も、1998 年 5 月 11 日 10 時から 1998 年 5 月 13 日 10 時までのすべての行を印刷します。

# 印刷データ・セットのクローズ<br>←← PRINT←←CLOSE←

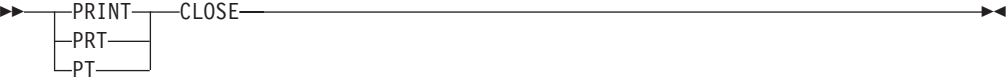

PRINT CLOSE コマンドは、SYSOUT データ・セットを開放してそれを印刷に使用 できるようにするか、DASD データ・セットをクローズします。

### 例 **(**印刷データ・セットのクローズ**)**

COMMAND INPUT ===> print close

このコマンドは印刷データ・セットをクローズします。

 $\blacktriangleright$ 

### 関連するコマンド

### **SET DATE**

日付形式を設定します ([111](#page-132-0) ページ)。

## **PUN --** パンチを表示する

PUN コマンドは、システムに定義されている JES2 パンチに関する情報を表示する 場合に使用します。

コマンド行に PUN とタイプするか、Display プルダウンからそれを選択してくださ い。

## 形式

 $\rightarrow$ -PUN*punch-list*

### パラメーターなし

システム上のすべてのパンチについての情報を表示します。

*punch-list*

下記のパラメーター 1 から 4 個からなるリスト。 パラメーターは、どのよう な組み合わせでも入力できます。

*number*

ID が *number* のローカル・パンチについての情報を表示します。 このパラ メーターには、1 から 99 の値を指定しなければなりません。

*number-range*

ID が *number-range* で指定された範囲であるローカル・パンチに関する情 報を表示します。 最初の番号と最後の番号は、ハイフン (-) で区切ってく ださい。 範囲を定める最初の番号と最後の番号は、どちらも 1 から 99 の 値でなければなりません。

**R***number*

*number* で指定されたリモート・ロケーションのパンチに関する情報を表示 します。*number* は 1 から 9999 の値でなければならず、頭に R を付けな ければなりません。

**R***number-range*

*number-range* で指定された範囲のリモート・ロケーションにあるパンチに 関する情報を表示します。 最初の番号と最後の番号は、ハイフン (-) で区 切ってください。 範囲を定める最初の番号と最後の番号は、どちらも 1 か ら 9999 の値でなければなりません。 最初の番号の頭に R を付けなければ なりません。

### **LCL**

すべてのローカル・パンチに関する情報を表示します。

### **RMT**

すべてのリモート・ロケーションのパンチすべてに関する情報を表示しま す。

- $\bullet$  COMMAND INPUT ===> PUN このコマンドは、システムのローカル・パンチとリモート・パンチを表示しま す。
- $\cdot$  COMMAND INPUT ===> PUN 20-30 このコマンドは、20 から 30 までの範囲の ID をもつローカル・パンチを表示し ます。
- $\cdot$  COMMAND INPUT ===> PUN r50-100 このコマンドは、50 から 100 までの範囲の ID をもつ、リモート・ノードのパ ンチについての情報を表示します。
- $\bullet$  COMMAND INPUT ===> PUN rmt このコマンドは、リモート・ロケーションにあるすべてのパンチを表示します。
- COMMAND INPUT  $==>$  PUN 20-30 rmt このコマンドは、20 から 30 までの範囲の ID をもつローカル・パンチと、すべ てのリモート・ロケーションにあるすべてのパンチを表示します。

## 関連するコマンド

### **ARRANGE**、**DEST**、**FILTER**、**SELECT**

PUN が表示するものを制限します ([48](#page-69-0)、[55](#page-76-0)、[57](#page-78-0)、[105](#page-126-0) の各ページ)。

DEST コマンドは、PUN コマンドに優先します。たとえば、DEST U1 R4 と入力 すると、パラメーターを伴わない PUN コマンドは、ローカル・パンチ 1 とリ モート・パンチ 4 に関する情報しか表示しません。

**?** 代替形式の PUN パネルにアクセスします [\(41](#page-62-0) ページ)。

### **SORT**

このパネルで欄をソートします ([121](#page-142-0) ページ)。

## **QUERY AUTH --** 許可コマンドを表示する

QUERY AUTH コマンドは、使用許可が与えられている SDSF コマンドを表示する 場合に使用します。許可が必要なコマンドだけが表示されます。

SDSF パネルのコマンド行に QUERY AUTH とタイプします。

形式

**OUFRY**  $\Omega$ AUTH -

### **AUTH**

メッセージ行で許可されているコマンドのリストを表示します。

## ユーザーへの注

このリストを除去するには、Enter を押します。

 $\blacktriangleright$ 

COMMAND INPUT ===> QUERY AUTH

このコマンドを実行すると、メッセージ行で許可されている SDSF コマンドのリス トが表示されます。

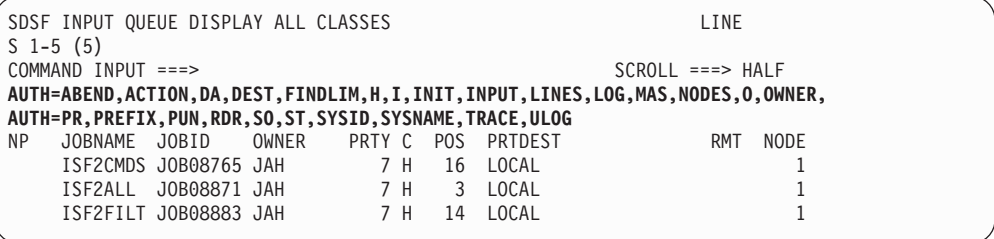

## **RDR --** リーダーを表示する

RDR コマンドは、システムに定義された JES2 リーダーに関する情報を表示する場 合に使用します。

コマンド行に RDR とタイプするか、Display プルダウンから選択してください。

形式

*reader-list*

パラメーターなし

システム上のすべてのリーダーについての情報を表示します。

*reader-list*

 $-P$ -RDR-

下記のパラメーター 1 から 4 個からなるリスト。 パラメーターは、どのよう な組み合わせでも入力できます。

*number*

ID が *number* のローカル・リーダーについての情報を表示します。 このパ ラメーターには、1 から 99 の値を指定しなければなりません。

*number-range*

ID が *number-range* で指定された範囲であるローカル・リーダーに関する 情報を表示します。 最初の番号と最後の番号は、ハイフン (-) で区切って ください。 範囲を定める最初の番号と最後の番号は、どちらも 1 から 99 の値でなければなりません。

**R***number*

*number* で指定されたリモート・ロケーションのリーダーに関する情報を表 示します。*number* は 1 から 9999 の値でなければならず、頭に R を付け なければなりません。

**R***number-range*

*number-range* で指定された範囲のリモート・ロケーションにあるリーダー に関する情報を表示します。 最初の番号と最後の番号は、ハイフン (-) で **RDR**

例

 $\bullet$  COMMAND INPUT ===> RDR

ばなりません。

**LCL**

**RMT**

す。

このコマンドは、システムのローカル・リーダーとリモート・リーダーを表示し ます。

すべてのローカル・リーダーに関する情報を表示します。

区切ってください。 範囲を定める最初の番号と最後の番号は、どちらも 1 から 9999 の値でなければなりません。 最初の番号の頭に R を付けなけれ

すべてのリモート・ロケーションのリーダーすべてに関する情報を表示しま

- COMMAND INPUT  $==>$  RDR 10-15 このコマンドは、10 から 15 までの範囲の ID をもつローカル・リーダーを表示 します。
- $\cdot$  COMMAND INPUT ===> RDR r15-20 このコマンドは、15 から 20 までの範囲の ID をもつ、リモート・ノードのリー ダーについての情報を表示します。
- v COMMAND INPUT ===> RDR rmt このコマンドは、リモート・ロケーションにあるすべてのリーダーを表示しま す。
- $\cdot$  COMMAND INPUT ===> RDR 30-50 rmt このコマンドは、 30 から 50 までの範囲の ID をもつローカル・リーダーと、 すべてのリモート・ロケーションにあるすべてのリーダーを表示します。

## 関連するコマンド

### **ARRANGE**、**FILTER**、**SELECT**

RDR が表示するものを制限します [\(48](#page-69-0)、[57](#page-78-0)、[105](#page-126-0) の各ページ)。

**?** 代替形式の RDR パネルにアクセスします [\(41](#page-62-0) ページ)。

### **SORT**

このパネルで欄をソートします ([121](#page-142-0) ページ)。

## **RES --** リソースを表示する

RES コマンドは、スケジューリング環境、MAS、またはシスプレックスに定義され ているリソースに関する情報を表示する場合に使用します。

リソースを表示するには、コマンド行に RES とタイプするか、Display プルダウン からこれを選択してください。また、スケジューリング環境内のリソースを表示す るには、スケジューリング環境パネルに R アクション文字を入力することもできま す。

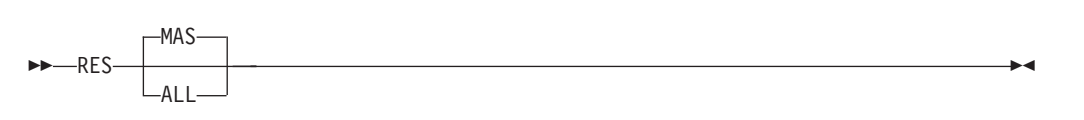

パラメーターなし

MAS 内のすべてのシステムのリソースを表示します。

### **MAS**

MAS 内のすべてのシステムのリソースを表示します。 これはデフォルトで す。

**ALL**

シスプレックス内のすべてのシステムのリソースを表示します。

## 例

COMMAND INPUT ===> RES

このコマンドは リソースパネルを表示します。

## 関連するコマンド

### **ARRANGE**、**FILTER**、**SELECT**

RES が表示するものを制限します ([48](#page-69-0)、[57](#page-78-0)、[105](#page-126-0) の各ページ)。

### **SORT**

このパネルで欄をソートします ([121](#page-142-0) ページ)。

## **RESET --** 最後の **COLS** コマンドをリセットする

RESET コマンドは次の場合に使用します。

- v 最後に実行した COLS コマンドの結果をリセットします ([51](#page-72-0) ページ)。 このコ マンドは、ブラウズ・パネルから欄スケール行を取り除いたり、表形式パネルの 通常の表題行メッセージを再表示します。
- Enter を押す前に、未処理のブロック・コマンドを取り消し、すべてのアクション 文字またはフィールドの上書きによって行った変更を除去します。
- v + によって表形式パネルの NP 欄を拡張した後、NP 欄のデフォルトの幅を復元 します。

コマンド行に RESET と入力します。

## 形式

 $-P-RESET -$ 

例

COMMAND INPUT ===> reset

このコマンドは、最後の COLS コマンドの結果をリセットします。 また、終了時 に保留になっているアクション文字コマンドやパネル・フィールドへの上書きがあ る場合は、それらも取り消し、NP 欄のデフォルト・サイズを復元します。

## **RETRIEVE --** 最後のコマンドのリトリーブ

RETRIEVE コマンドは、コマンド・スタックから最後のコマンドを取り出してきま す。最後のコマンドが RETRIEVE だったときは、その前のコマンドを取り出して きます。 RETRIEVE により取り出されたコマンドは、コマンド入力域に置かれま す。

コマンド行に RETRIEVE と入力します。

## 形式

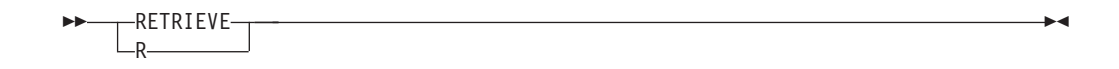

## ユーザーへの注

- 1. このコマンドでは、4 文字未満のコマンドを取り出すことはできません。 ま た、ISPF では、このコマンドは HELP、TUTOR、または UP、LEFT などのス クロール・コマンドも取り出しません。
- 2. コマンドをリトリーブしようとして DATA TRUNCATED という ISPF メッセージが 出たときは、いったんコマンド行を消去してから、RETRIEVE を入力し直して ください。

### 例

COMMAND INPUT ===> retrieve

最後のコマンド (単数または複数) が再表示されます。

## **RIGHT --** 右へスクロールする

RIGHT コマンドは、SDSF パネルを左から右へスクロールさせるのに用いられま す。

 $\blacktriangleright$ 

コマンド行に RIGHT と入力します。

## 形式

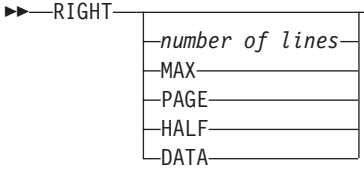

パラメーターなし SCROLL の量を使用します。

 $\blacktriangleright$ 

*number of lines*

スクロールする位置の数を制御します。

**MAX**

示された方向へ可能なかぎりスクロールします。

### **PAGE**

パネルを右に 1 ページ分スクロールします。

### **HALF**

パネル上の行数の半分をスクロールさせます。

### **DATA**

ISPF のもとで 1 ページより 1 行だけ少なくパネルをスクロールさせます。

例

COMMAND INPUT ===> right 25 SCROLL===> PAGE

このコマンドは、パネルを 25 桁または 25 文字右へスクロールさせます。

## **RSYS --** ログ上の **WTOR** をフィルターに掛ける |

RSYS コマンドは、ログ・パネルの一番下に表示される WTOR を制限するために 使用します。

コマンド行に RSYS コマンドを入力するか、または Filter プルダウンから選択して ください。このコマンドは、ログ・パネルだけに影響します。

#### 形式 |

 $\begin{array}{c} \hline \end{array}$ |

| |

|

| | | | | | | | | |

| |

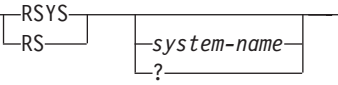

### パラメーターなし

ユーザーがログオンしているシステムの WTOR だけに制限します。

### *system-name*

表示する WTOR をシステムに基づいて制限する 8 文字までの文字ストリン グ。

*system-name* に一致する起点システムの WTOR だけが表示されます。

*system-name* には、 で説明されている特殊なパターン・マッチング文字を使用 できます。

**?** RSYS の現在の設定値を表示します。

#### ユーザーへの注 |

ログ・パネルの表題行には、RSYS の設定値に関係なく、未解決の WTOR の合計 数が表示されます。

### **RIGHT**

 $\blacksquare$ 

| | | |

| |

|

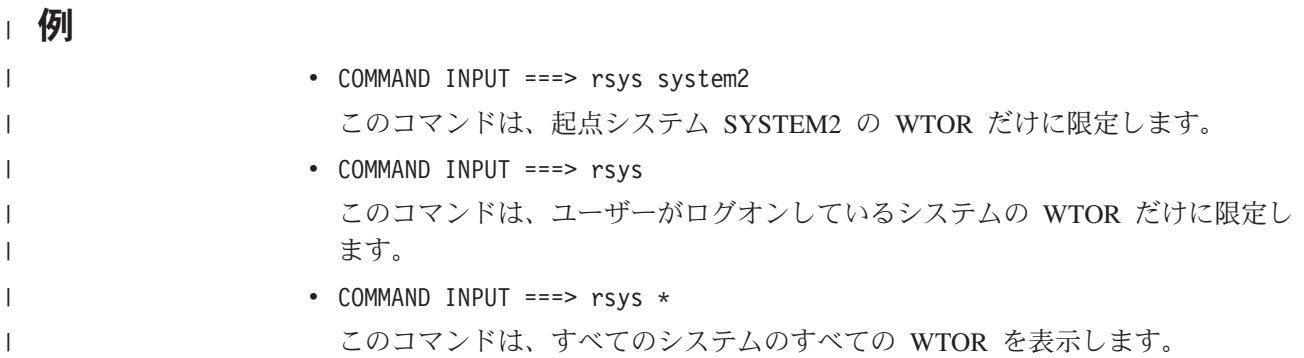

## 関連するコマンド

### **ACTION**

宛先コードを基にして WTOR を制限します ([46](#page-67-0) ページ)。

### **FILTER**

シスプレックス全体に関する OPERLOG パネルを制限します [\(57](#page-78-0) ページ)。

### **LOG**

Syslog または Operlog パネルを表示します [\(77](#page-98-0) ページ)。

## **SE --** スケジューリング環境を表示する

SE コマンドは、スケジューリング環境に関する情報を表示する場合に使用します。

コマンド行に SE とタイプするか、Display プルダウンから選択してください。

形式

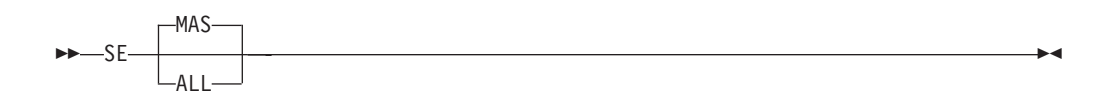

### パラメーターなし

MAS 内のすべてのシステムのスケジューリング環境を表示します。

### **MAS**

MAS 内のすべてのシステムのスケジューリング環境を表示します。 これはデ フォルトです。

### **ALL**

シスプレックス内のすべてのシステムのスケジューリング環境を表示します。

## 例

COMMAND INPUT ===> SE

このコマンドは スケジューリング環境パネルを表示します。

## 関連するコマンド

### **ARRANGE**、**FILTER**、**SELECT**

SE が表示するものを制限します [\(48](#page-69-0)、[57](#page-78-0)、[105](#page-126-0) の各ページ)。

**SORT**

このパネルで欄をソートします ([121](#page-142-0) ページ)。

## <span id="page-126-0"></span>**SELECT --** 表形式パネル上の行を制限する

SELECT コマンドは、表形式パネル上の行を制限する場合に使用します。 このコマ ンドは、現行の接頭部、所有者、宛先、またはフィルターの値を変更せずに、表形 式パネルにジョブをす早く表示するための高速パスとして使用できます。

キュー・パネル (DA、I、O、H、および ST) で SELECT を実行すると、パネル・ コマンドのパラメーター、および FILTER、PREFIX、DEST、OWNER によって設 定された他のフィルターが一時変更されます。 PREFIX、DEST、または OWNER を指定変更するには、そのコマンドを出す許可を持っている必要があります。 DEST を指定変更するには、宛先に対する許可を持っている必要があります。その コマンドまたは宛先に対する許可がないのに SELECT を実行すると、フィルター操 作によって除かれなかった行だけが処理されます。

キュー・パネル (DA、 I、 O、 H、 および ST) では、ジョブ名、ジョブ番号、ま たはジョブ ID に基づいて指定したジョブだけに、表示する行を制限できます。他 の表形式パネルでは、固定フィールドに基づいて、表示する行を制限することがで きます。たとえば、PR パネルを特定のプリンターだけに制限したり、INIT パネル を特定のイニシエーターだけに制限することができます。

SELECT コマンドは、1 回限りのフィルターを提供します。接頭部、所有者、宛 先、およびフィルターの値と異なり、SELECT コマンドの値は ISPF のセッション では保管されません。 値は、表示に再アクセスするまでの間しか持続しません。

コマンド行に SELECT と入力します。

*ddname stepname*

形式

## すべての表形式パネル**:** SELECT  $\sqcup$ rows-to-select $\sqcup$ キュー・パネル **(DA**、 **I**、 **O**、 **H**、 および **ST):** SELECT -*jobname jobnumber jobname jobid jobname workid* **JDS** パネル**:**  $-$ SELECT $\cdot$ S *ddname*

パラメーターなし

SELECT コマンドによって設定したすべてのフィルターを除去します。

*rows-to-select*

選択する行を指定します。 すべての表形式パネルは、固定フィールド (NP の 後の最初の欄) を受け入れます。 たとえば、PR パネルの固定フィールドはプ リンター名であり、INIT パネルではイニシエーター ID です。キュー・パネル および JDS パネルは、他の欄も同様に受け入れます。

パターン・マッチング文字値 \* および % を使用できます。 [39](#page-60-0) ページを参照 してください。

*jobname*

ジョブ名が固有でない場合、その名前をもつすべてのジョブを表示します。

*jobnumber*

ジョブ番号。 先行ゼロを入力する必要はありません。

*jobname jobid*

ジョブ名、およびそれに続くジョブ ID (JOB、TSU、または STC と番号)。 *jobid* を J、 T、または S とそれに続くジョブ番号に省略することができま す。 先行ゼロを入力する必要はありません (たとえば、TSU00438 の代わりに T438 と入力することができます)。

*jobname workid*

ジョブ名および作業 ID。 システム作業 ID は、文字 A に続く作業 ID 番号と して指定できます。 先行ゼロを入力する必要はありません。

*ddname*

DD 名です。

*ddname stepname* DD 名およびステップ名です。

## 例

- COMMAND INPUT ===> select psmith このコマンドは、PSMITH というジョブ名をもつすべてのジョブを表示します。
- COMMAND INPUT  $==>$  s psm\* このコマンドは、文字 PSM で始まるすべてのジョブを表示します。
- $\cdot$  COMMAND INPUT ===> s 512 このコマンドは、ジョブ 512 がシステム内に存在していれば、表示します。
- COMMAND INPUT  $==>$  s payroll j100 このコマンドは、ジョブ番号が 100 である PAYROLL ジョブを表示します。
- $\cdot$  COMMAND INPUT ===> s このコマンドは、SELECT を使用して設定したすべてのフィルターを除去しま す。

## **SET ACTION --** アクション文字の表示をオンまたはオフに設定する

SET ACTION コマンドは、有効なアクション文字を、SDSF パネルの情報行に表示 するために使用します。

コマンド行に SET ACTION と入力するか、Options プルダウンからそれを選択して ください。

形式

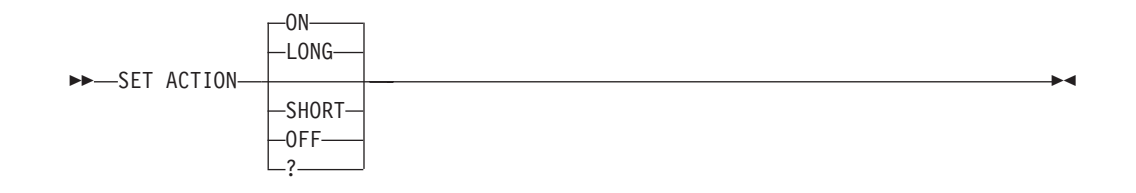

### パラメーターなし

各表形式パネルの情報行に、有効なアクション文字とその説明を表示します。 これは、ON または LONG パラメーターを入力した場合と同様です。

### **LONG** または **ON**

各表形式パネルに、有効なアクション文字とその説明を表示します。

### **SHORT**

各表形式パネルに、有効なアクション文字を説明なしで表示します。

### **OFF**

アクション文字の表示をオフにします。

**?** SET ACTION の現行設定値を表示します。

## ユーザーへの注

アクション文字とそのパラメーターについてさらに知りたい場合は、SDSF オンラ イン・ヘルプ・パネルまたは SDSF 資料を使用してください。

### 例

• COMMAND INPUT ===> set action on

このコマンドは、アクション文字とその説明を表示します。

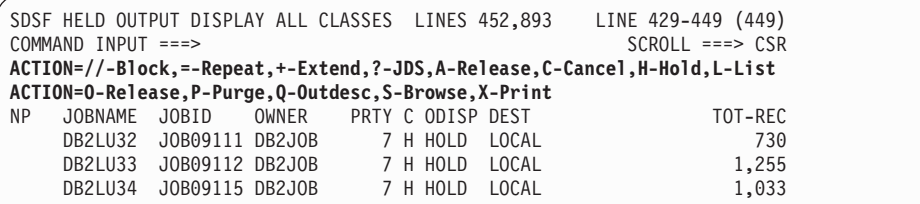

• COMMAND INPUT ===> set action short

このコマンドは、アクション文字を説明なしで表示します。

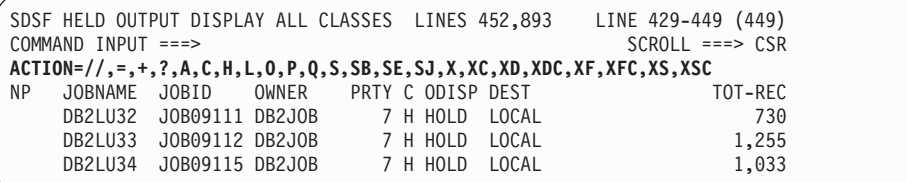

## 関連するコマンド **SET ACTION**

### **SET SCREEN**

情報行上のアクション文字のカラー、強調表示、または輝度を変更します [\(117](#page-138-0) ページ)。

## **SET CONFIRM --** アクション文字の確認

SET CONFIRM は、ジョブ指向の表形式パネルでのアクション文字の確認を SDSF が要求するかどうかを制御する場合に使用します。

コマンド行に SET CONFIRM とタイプするか、Options プルダウンから選択してく ださい。

## 形式

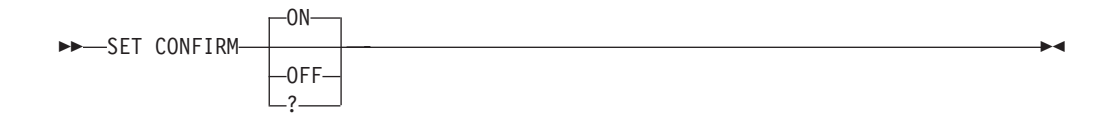

### パラメーターなし

値を ON に設定します。

#### **ON**

ジョブ指向の表形式パネル (DA、H、I、JDS、O、および ST) で取り消し、除 去、および再始動のアクション文字を使用する場合は確認が必要であることを示 します。

#### **OFF**

アクション文字の確認の必要がないことを示します。

**?** コマンド行に現行設定値を表示します。

## 例

COMMAND INPUT ===> SET CONFIRM ON

このコマンドを使用すると、ジョブと出力についてアクション文字の確認が可能に なります。

## **SET CONSOLE --** 拡張コンソールを設定する

SET CONSOLE コマンドは、SDSF が活動化する拡張コンソールの名前を設定し、 オプションでマイグレーション・コンソール ID を要求する場合に使用します。

コマンド行に SET CONSOLE とタイプするか、Options プルダウンから Set console name を選択してください。

## 形式

 $\blacktriangleright$ 

**SET CONSOLE-**

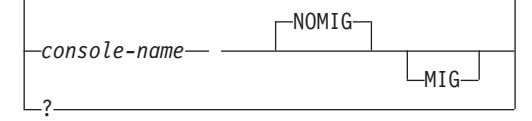

### パラメーターなし

コンソール名をユーザー ID にリセットし、マイグレーション ID は割り当て ないことを指定します。

#### *console-name*

ULOG パネル用に拡張コンソールをアクティブにする際に使うコンソール名を 指定します。

*console-name* は 2 から 8 文字で、数字から始めることはできません。文字は 英数字ですが、#、\$、@ の文字を入れることもできます。 コンソール名の割り 当ての詳細については、MVS 運用の計画の該当するマニュアルを参照してくだ さい。

**?** SET CONSOLE の現行設定値を表示します。 表示された設定値は、Enter キー を押してそのまま保存することも、新しいパラメーターを入れて変更することも できます。

### **NOMIG**

アクティブにされたコンソールにマイグレーション ID が不要であることを示 します。

**MIG**

アクティブにされたコンソールにマイグレーション ID が必要であることを示 します。マイグレーション ID が必要なのは、拡張コンソール ID をサポート しないコマンド・プロセッサーからのコマンド応答を受け取るためです。 その システムのマイグレーション ID の数は限られているため、マイグレーション ID を要求するのは必要な場合のみにしてください。

## ユーザーへの注

- 1. SDSF が最初の MVS コマンドまたは JES コマンドを出した場合、あるいはユ ーザーが ULOG コマンドを入力し、コンソールがまだアクティブでない場合に は、ログ記録が開始されます。コンソール名を設定する場合には、SET CONSOLE コマンドを使います。
- 2. コンソール・マイグレーション ID を指定して、拡張コンソール ID をサポート しないコマンド・プロセッサーからのコマンド応答を受け取れるようにできま す。
- 3. 現在使われているコンソール名は、ULOG パネルの表題行に表示されます。

### 例

- COMMAND INPUT ===> set console tape このコマンドは、ULOG 表示に拡張コンソール名 TAPE を使うよう指定してい ます。
- COMMAND INPUT ===> set console

### **SET CONSOLE**

このコマンドは、コンソール名を自分のユーザー ID にリセットします。

• COMMAND INPUT ===> set console ken mig このコマンドは、コンソール名を KEN に設定し、マイグレーション ID を指定 するよう要求しています。

### 関連するコマンド

**ULOG**

ユーザー・セッション・ログを表示します [\(132](#page-153-0) ページ)。

## **SET CURSOR --** カーソルの配置

SET CURSOR は、SDSF が表形式パネル上でカーソルを配置する方法を制御する場 合に使用します。

コマンド行に SET CURSOR とタイプするか、Options プルダウンから選択してく ださい。

## 形式

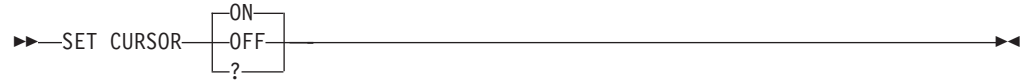

### パラメーターなし

値を ON に設定します。

### **ON**

カーソルが最後に作業した行の NP 欄に戻るようにします。 行がパネル上に見 えなくなる場合、または、まず、アクション文字をタイプしたりフィールドを上 書きしないで、Enter を押すと、カーソルはコマンド行に戻ります。

これはデフォルトです。

### **OFF**

SDSF がカーソルを常にコマンド行に戻すようにします。

**?** コマンド行に現行設定値を表示します。

## ユーザーへの注

カーソル配置の設定は、OD パネルには適用されません。

## 例

COMMAND INPUT ===> SET CURSOR ON

このコマンドを使用すると、カーソルは表形式パネル上の最後に作業した行に戻さ れます。

 $\blacktriangleright$ 

## <span id="page-132-0"></span>**SET DATE --** 日付形式

SET DATE は、日付形式を選択する場合に使用します。SDSF は、表形式パネルの 日付欄、ログ・パネルの表題行、および日付を受け入れるコマンドで日付形式を使 用します。

コマンド行に SET DATE とタイプするか、Options プルダウンから選択してくださ い。

## 形式

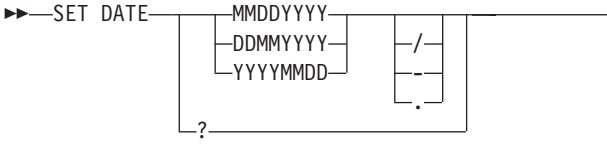

### **MMDDYYYY**

日付形式を、月 日 年に設定します。

### **DDMMYYYY**

日付形式を、日 月 年に設定します。

### **YYYYMMDD**

日付形式を、年 月 日に設定します。

- **/** 日付区切り文字を斜線 (/) に設定します。この区切り文字は年月日を区切るため に使用します。
- **-** 日付区切り文字をダッシュ (-) に設定します。
- **.** 日付区切り文字をピリオド (.) に設定します。
- **?** SET DATE の現行設定値を表示します。

## ユーザーへの注

- 1. 年は 4 桁ではなく 2 桁で入力できます。 SDSF は、2 桁の年表示に接頭部と して現在の年の先頭の 2 桁を付加することにより、2 桁の数値を 4 桁に変換し ます。ただし、区切り文字としてピリオドを使用して日付を入力する場合 (たと えば 1998.09.06)、年は 4 桁にする必要があります。これにより、SDSF は、年 と時刻を区別することができます。
- 2. SET DATE を実行すると、ログ・パネルの表題行に表示されている日付の形式 は変更されますが、ログ・データの日付形式は変更されません。

### 例

- v COMMAND INPUT ===> SET DATE YYYYMMDD . このコマンドを使用して、SDSF パネルおよびコマンドの日付形式を *year.month.day* に変換します。
- COMMAND INPUT ===> SET DATE DDMMYYYY このコマンドは、日付情報の順序を、日 月 年 に変更します。 区切り文字は変 更されません。

# 関連するコマンド

<span id="page-133-0"></span>**SET DATE**

### **LOCATE**、**PRINT**、**FILTER**

日付をパラメーターとして受け入れます ([76](#page-97-0)、[91](#page-112-0)、[57](#page-78-0) の各ページ)。

## **SET DELAY --** 設定 **/** タイムアウト値

SET DELAY コマンドは、スラッシュ (/) コマンドへの応答を待つ場合のデフォル ト・タイムアウトの値を設定する場合に使用します。 (/ コマンドは、SDSF コマン ド行から MVS コマンドと JES2 コマンドを入力します。)

コマンド行に SET DELAY とタイプするか、Options プルダウンから Set delay for responses を選択してください。

形式

| | | **>>**-SET DELAY*timeout-value*  $\mathcal{L}$ 

パラメーターなし

デフォルト・タイムアウト値に 1 秒を指定します。

*timeout-value*

SDSF がスラッシュ (/) コマンドへのメッセージ応答を待つ場合のデフォルト・ タイムアウト値 (秒) を指定します。

 $\blacktriangleright$ 

タイムアウトの値は 0 から 9999 秒の範囲で指定する必要があります。 0 を指 定すると、SDSF はメッセージ行でメッセージ応答を待たず、表示もしません。 メッセージ応答は、この場合もユーザー・ログに書き込まれます。

デフォルトは 1 秒です。SDSF はタイムアウト値が過ぎるまで、あるいは最初 の応答を受け取るまで待ちます。

**?** SET DELAY の現行設定値を表示します。 表示された設定値は、Enter キーを 押してそのまま保存することも、新しいパラメーターを入れて変更することもで きます。

## ユーザーへの注

遅延間隔が有効なのは、拡張コンソールがアクティブな時にユーザーがスラッシ ュ・コマンドを入力した場合のみです。

例

- COMMAND INPUT  $==$  set delay 5 このコマンドは、コマンド応答遅延間隔を 5 秒に設定します。
- COMMAND INPUT  $==>$  set delay 0

このコマンドは、SDSF がメッセージ行で、スラッシュ (/) コマンドへの応答の メッセージを待たないか、表示しないよう設定します。 応答は ULOG で見るこ とができます。

• COMMAND INPUT ===> set delay

このコマンドは、コマンド応答遅延を 1 秒 (デフォルト) に設定します。

## <span id="page-134-0"></span>**SET DISPLAY --** 特性を表示する

SET DISPLAY は、DEST、OWNER、PREFIX、および SORT コマンドの現行値を 表示し、有効なフィルター数を表示する場合に使用します。

コマンド行に SET DISPLAY とタイプするか、Options プルダウンからそれをオフ / オンに設定してください。

形式

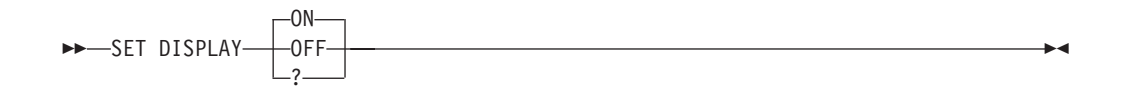

### **ON**

SDSF 表形式パネルの情報行に現行値を表示します。これはデフォルトです。

### **OFF**

現行値の表示を終了します。

**?** SET DISPLAY の現行設定値を表示します。

## ユーザーへの注

- 1. SDSF はデータを表示するために、最高 3 行まで使用することができます。 PREFIX=RSMITH\* OWNER=RSMITH\* SORT=OUTPUT-HOLD-TEXT/A PROGRAMMER-NAME//D DEST=KINGSTON.BOBJONES SANJOSE.JOSEJON POUGHKP.PAYROLL ENDICOTT.REMOTES FILTERS=3
- 2. SORT の場合は、欄ヘッダーとソート順序を区別する区切り文字は / です。 指 定された欄が入出力操作を行う可能性があるため、パフォーマンスを低下させる 心配がある場合は、// を使います。ソートがこのパネルで有効でない場合、 SORT= は表示されません。フィルター操作がこのパネルで有効でない場合、 FILTER= は表示されません。

例

COMMAND INPUT ===> set display on

このコマンドは、SDSF 表形式パネルの情報行に、現行設定値と有効なフィルター 数を表示します。

### 関連するコマンド

### **SET SCREEN**

情報行上の値のカラー、強調表示、または輝度を変更します [\(117](#page-138-0) ページ)。

### **SET HEX -- 16** 進数で表示する

SET HEX コマンドは、出力データ・セットの印刷可能な紙送り制御文字を 16 進 形式で表示するために使用します。 ログも 16 進形式で表示することができます。 SET HEX コマンドは、新しい SET HEX コマンドで変更しない限り、そのセッシ ョンが終わるまで有効です。

16 進形式で表示されている画面を PRINT SCREEN コマンドまたは PRINT-HI コ マンドで印刷すると、値は 16 進形式で印刷されます。 SDSF の PRINT コマンド で印刷すると、値は 16 進形式にはなりません。

コマンド行に SET HEX とタイプするか、View プルダウンからそれをオフ / オン に設定してください。

## 形式

**>>**-SET HEX-ON SET HEX OFF -

### **ON**

データを 16 進形式で表示することを指定します。 これはデフォルトです。

#### **OFF**

16 進形式での表示を終了させます。

### 例

COMMAND INPUT ===> set hex on

このコマンドは、ODS パネルまたはログを 16 進形式で表示します。

HEX をオンにセットすると、データの各行は 4 行で表示されます。

- 第 **1** 行 EBCDIC に変換されたバイトが入ります。
- 第 **2** 行 ゾーン・フィールドが入ります (左の半バイト)。
- 第 **3** 行 数値フィールドが入ります (右の半バイト)。
- 第 **4** 行 行を分けるためのダッシュ行が入ります。

次の例では、J は X'D1' です。 先行ブランクは X'40' です。

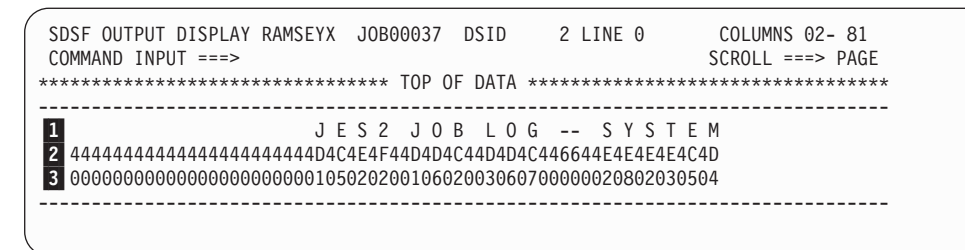

1 変換された EBCDIC 行 2- ゾーン・フィールド (左) 3-数値フィールド (右)

## **SET LANG --** 言語を選択する

SET LANG コマンドは、ISPF のもとで、ヘルプおよびチュートリアル・パネルの 言語を日本語または英語に設定する場合に使用します。

ISPF のもとでは、LANG または LANGUAGE は、インストール先のシステムでこ の機能がインストールされている場合、ヘルプおよびチュートリアル・パネルを次 回表示する時の言語を設定します。

コマンド行に SET LANG とタイプするか、Options プルダウンからそれを選択して ください。

形式

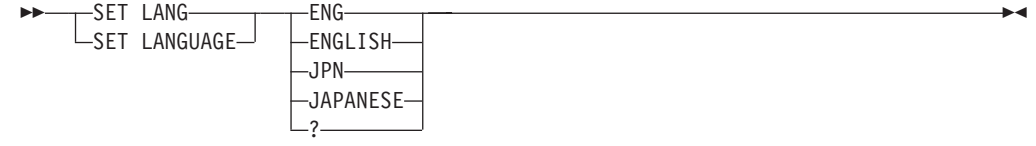

### **ENG** または **ENGLISH**

ヘルプ・パネルとチュートリアル・パネルに英語を使用します。

### **JPN** または **JAPANESE**

ヘルプ・パネルとチュートリアル・パネルに日本語を使用します。

**?** 現行言語を表示します。 表示された設定値は、Enter キーを押してそのまま保 存することも、新しいパラメーターを入れて変更することもできます。

## ユーザーへの注

言語を日本語に設定すると、表形式パネルのすべての欄の名称が、英大文字で表示 されます。

### 例

COMMAND INPUT  $==$ > set lang jpn

ISPF では、このコマンドにより、ヘルプ・パネルとチュートリアル・パネルの表示 を日本語に変更します。

## **SET LOG --** ログ・デフォルト

SET LOG は、LOG コマンドのデフォルトを設定する場合に使用します。このデフ ォルトは、パラメーターを指定せずに LOG コマンドを入力した場合、または Display プルダウンから Log 選択項目を選択した場合に SYSLOG または OPERLOG パネルを表示するかどうかを決定します。

コマンド行に SET LOG とタイプするか、Options プルダウンから選択してくださ い。

<span id="page-137-0"></span>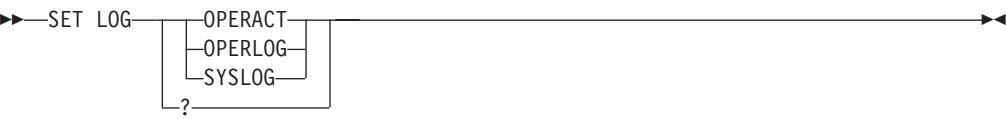

### **OPERACT** または **A**

ユーザーがログオンしているシステムで Operlog コンポーネントがアクティブ である場合、OPERLOG パネルが表示されるよう指定します。そうでない場合 は、SYSLOG パネルが表示されます。

### **OPERLOG** または **O**

OPERLOG パネルが表示されるよう指定します。

### **SYSLOG** または **S**

SYSLOG パネルが表示されるよう指定します。

**?** SET LOG の現行設定値を表示します。

### 例

v COMMAND INPUT ===> SET LOG S このコマンドは、ログ・デフォルトを SYSLOG に設定します。 パラメーターを

指定せずに LOG コマンドを入力すると、SYSLOG パネルが表示されます。

• COMMAND INPUT ===> SET LOG OPERACT このコマンドは、ログ・デフォルトを OPERACT に設定します。パラメーターを 指定せずに LOG コマンドを入力すると、ログオンしているシステムで

OPERLOG がアクティブである場合は、OPERLOG パネルが表示されます。そう でない場合は、SYSLOG パネルが表示されます。

## 関連するコマンド

### **LOG**

S または O パラメーターを指定すると、SYSLOG または OPERLOG を明示的 に要求します ([77](#page-98-0) ページ)。

## **SET SCHARS --** 総称値を設定する

SET SCHARS コマンドは、総称値およびプレースホルダー値の設定を変更する場合 に使用します。デフォルトにより、これらのパターン・マッチング文字の値は \* と % です。 パターン・マッチングの説明については、[39](#page-60-0) ページを参照してくださ い。

コマンド行に SET SCHARS とタイプするか、Options プルダウンからそれを Set search characters... を選択してください。

## 形式

### **SET SCHARS**

 $\blacktriangleright$ 

<span id="page-138-0"></span> $\rightarrow$ SET SCHARS *generic-value* 

*generic-value placeholder-value*  $-2$ 

*generic-value*

総称値を表します。

*placeholder-value*

プレースホルダー値を表します。

総称値およびプレースホルダー値としては、以下のものは使えません。

- -- 英字
- -- 数字
- -- 国別文字 (@、#、\$)
- -- ブランク
- -- &
- -- ISPF の行の終わり文字と等しいもの
- -- 現行の照会文字と等しいもの
- -- 互いに等しいもの
- **?** SET SCHARS の現行設定値を表示します。

## 例

COMMAND INPUT ===> set schars ( !

このコマンドは、総称値を(に、プレースホルダー値を!に設定します。

## 関連するコマンド

### **FILTER**、**OWNER**、**PREFIX**、**SELECT**

総称値およびプレースホルダー値の設定を変更します [\(57](#page-78-0)、[84](#page-105-0)、[87](#page-108-0)、[105](#page-126-0) の各ペ ージ)。

**H**、 **ST**

ストリング値を変更します ([66](#page-87-0)、[124](#page-145-0) の各ページ)。

## **SET SCREEN --** 表示画面をカスタマイズする

ISPF のもとでは、SET SCREEN コマンドは、SDSF パネルで使用するカラー、強 調表示、および輝度を設定したり、アクション・バーのオン / オフを切り換えるポ ップアップを表示する場合に使用します。

コマンド行に SET SCREEN とタイプするか、Options プルダウンからそれを選択し てください。

### 形式

 $\rightarrow$ SET SCREEN-

# ユーザーへの注

**SET SCREEN**

- 1. この値は、チュートリアル・パネルには影響を与えません。
- 2. SCREEN ポップアップで、各フィールドをブランクにして Enter を押すと、 SDSF がシステム・デフォルトを表示します。

### 例

COMMAND INPUT ===> set screen

このコマンドは、SDSF パネルのカラー、強調表示、および輝度を変更したり、ア クション・バーのオン / オフ設定を切り換えるポップアップを表示します。

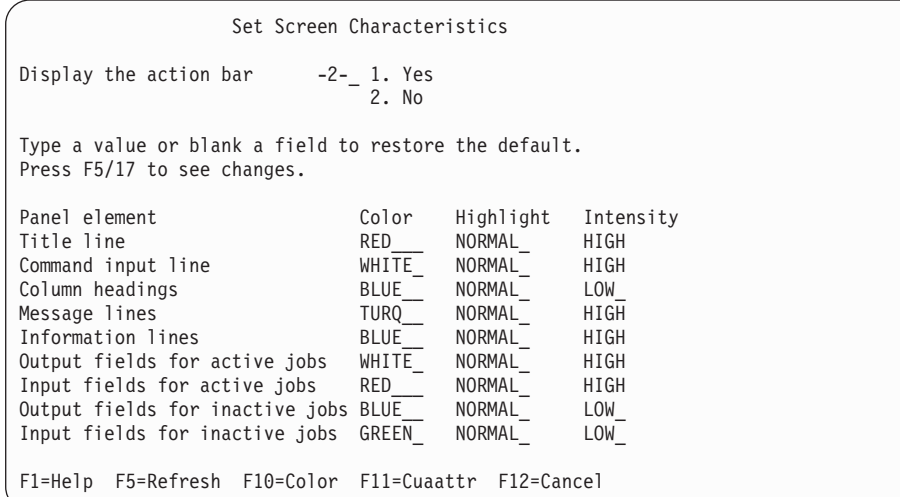

Enter を押すと、上記の上書き入力によって、アクション・バーの表示がオフにな り、表題行が赤に変更され、情報行が高輝度に設定されます。

## **SET SHELF --** デフォルト・ブックシェルフを設定する

SET SHELF コマンドは、BOOK コマンドのデフォルト・ブックシェルフを設定す る場合に使用します。 SDSF によるブックシェルフの使用については、[14](#page-35-0) ページ を参照してください。

コマンド行に SET SHELF とタイプするか、Options プルダウンからそれを選択し てください。

形式

**SET SHELF-**

*bookshelf-name*  $-2-$ 

パラメーターなし

デフォルト・ブックシェルフ名を使わないことを示します。 以前のブックシェ ルフ名は廃棄されます。

 $\blacktriangleright$ 

### *bookshelf-name*

BookManager に渡す 1 から 8 文字のブックシェルフ名を指定します。

**?** SET SHELF コマンドの現行設定値を表示します。

## <span id="page-140-0"></span>ユーザーへの注

- 1. BookManager を通じてデフォルト・ブックシェルフを設定することも可能です。
- 2. SET SHELF コマンドが有効なのは、SDSF が ISPF ダイアログとして実行され ている場合のみです。
- 3. SDSF は、入力されたストリングが有効なブックシェルフ名かどうかを検証しま せん。 そのストリングは、BookManager を呼び出すために使われたコマンド上 のパラメーターとして渡されるだけです。
- 4. ブックシェルフの作成と使用についての詳細については、*BookManager READ/MVS: Displaying Online Books* IBM BookManager READ/MVS: Displaying Online Books SC38-2034 を参照してください。

### 例

COMMAND INPUT ===> set shelf myshelf

このコマンドは、ブックシェルフ MYSHELF を BookManager 探索のデフォルトと して設定します。

## 関連するコマンド

### **BOOK**

SET SHELF ではなく、BookManager を通じてブックシェルフを設定します ([49](#page-70-0) ページ)。

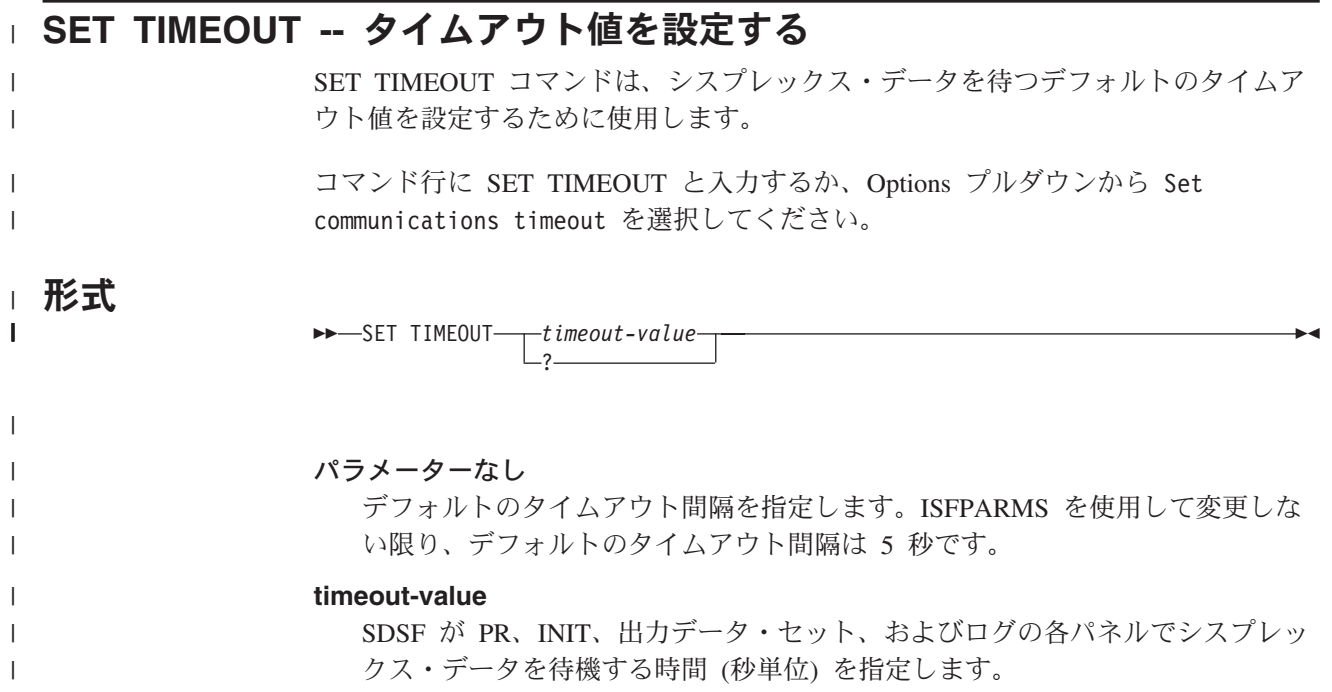

### **SET TIMEOUT**

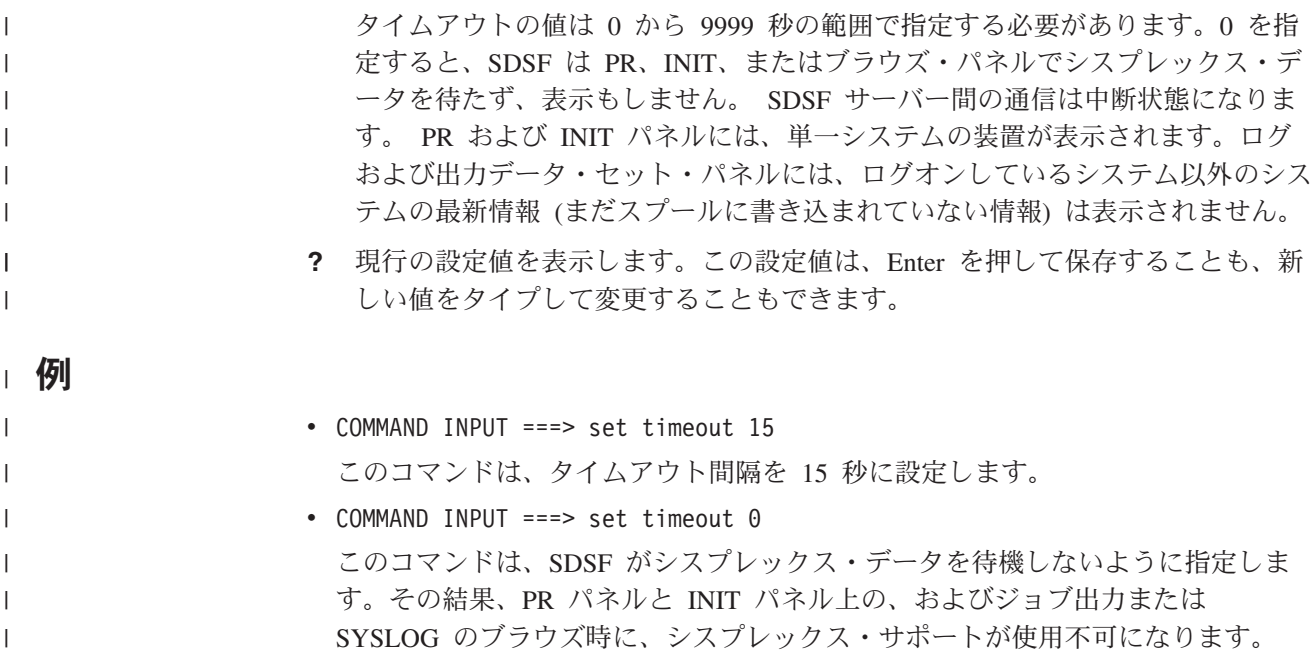

v COMMAND INPUT ===> set timeout

### このコマンドは、タイムアウト値をデフォルトの設定値に設定します。

#### 関連するコマンド |

| |

| | | |

|

**SET DELAY** コマンド応答を待機する遅延間隔を設定します [\(112](#page-133-0) ページ)。 **SYSID** SYSLOG パネルの MAS メンバーを選択します [\(126](#page-147-0) ページ)。

## **SO --** スプール・オフローダーを表示する

SO コマンドは、JES2 スプール・オフローダーに関する情報を表示する場合に使用 します。

コマンド行に SO とタイプするか、Display プルダウンからそれを選択してくださ い。

形式

### スプール・オフロード コマンド

*offload-list*

### パラメーターなし

システムに定義されているすべてのスプール・オフローダーを表示し制御するた めの スプール・オフロード 画面を呼び出します。

 $\blacktriangleright$ 

*offload-list*

 $-SO-$ 

```
次の 4 つのうち 1 から 4 個のパラメーターで構成されます。
```
<span id="page-142-0"></span>*offload-number*

送受信側を含めて、オフローダーに関する情報を表示します。1 から 8 の 数値が有効です。

*offload-number-range*

送受信側を含めて、その範囲内のオフローダーに関する情報を表示します。 最初の番号と最後の番号は、ハイフン (-) で区切ってください。 先頭と末 尾の番号は、1 から 8 の数値である必要があります。

### **SHORT** または **S**

オフローダーに関する情報だけを表示するようにします。 送受信側は、表 示されません。

例

• COMMAND INPUT ===> SO

このコマンドを実行すると、システムに定義されているすべてのスプール・オフ ローダーと関連する送受信側が表示されます。

• COMMAND INPUT ===> SO SHORT このコマンドを実行すると、オフローダーだけが表示され、送受信側は表示され ません。

## 関連するコマンド

### **ARRANGE**、**FILTER**、**SELECT**

SO が表示するものを制限します [\(48](#page-69-0)、[57](#page-78-0)、[105](#page-126-0) の各ページ)。

**?** 代替形式の SO パネルにアクセスします [\(41](#page-62-0) ページ)。

### **SORT**

このパネルで欄をソートします (121 ページ)。

## **SORT --** 表形式パネルでデータをソートする

SORT コマンドは、情報が表形式になっている SDSF パネルで、データをソートす る場合に使用します。各パネルごとに独自のソート基準を設定することができま す。 SDSF は、表形式パネルの基本形式と代替形式の両方をソートします。

SDSF 表形式パネルのコマンド行に SORT とタイプするか、View プルダウンから それを選択してください。

形式

SORT

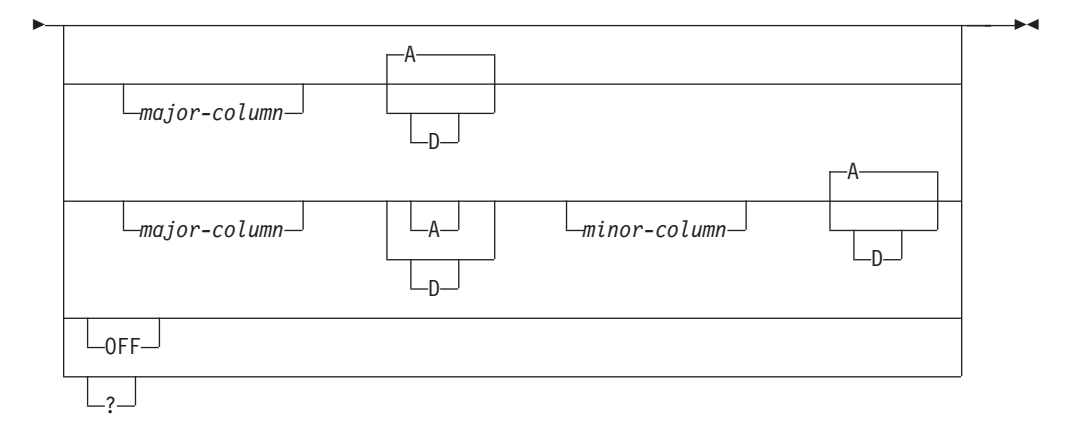

### パラメーターなし

パネルの固定フィールドをソートされる欄として使って、パネルをソートしま す。欄のソートは昇順に行われます。

### *major-column*

最初にソートされる欄のヘッダーです。 これはメジャー・キーです。 40[ページ](#page-61-0) [の『欄の名称の指定』](#page-61-0)を参照してください。

*minor-column*

*major-column* がソートされた後でソートされる欄のヘッダーです。これはマイ ナー・キーです。

*minor-column* を指定する場合、*major-column* のためのソート順序 (A または D) を指定する必要があります。

*minor-column* を指定するときには、[40](#page-61-0) ページで説明されている規則を使用して ください。

- **A** 欄のソートをキーで昇順に行うことを指定します。 これは、次の場合にデフォ ルトとなります。
	- v 主キーだけが指定されている場合。
	- マイナー・キーについては、主キーとマイナー・キーの両方が指定されてい るが、マイナー・キーのための順序が指定されていない場合。
- **D** 欄のソートをキーで降順に行うことを指定します。

### **OFF**

そのパネルではソート基準を削除することを指定します。そのパネルは再表示さ れ、ソートは行われません。

**?** 現行の SORT パラメーターを表示します。表示された設定値は、Enter キーを 押してそのまま保存することも、新しいパラメーターを入れて変更することもで きます。

## ユーザーへの注

1. 同じ欄のヘッダーでも、パネルの基本形式と代替形式とでは異なる場合もありま す。異なる場合には、SDSF はその相違を認識して、そのパネルの基本形式と代 替形式の両方でソートします。
## **SORT**

2. データの入出力操作が必要な欄を指定すると、ソートによりパフォーマンスが低 下する可能性があります。 SET DISPLAY コマンドで SORT の現行設定値を表 示した時に、// 区切り文字が表示されるのは、そのソートがシステム・パフォー マンスを低下させる可能性があることを示しています。

# 例

- COMMAND INPUT ===> sort このコマンドは、データを固定フィールドにより昇順にソートします。
- COMMAND INPUT ===> sort jobname このコマンドは、データを JOBNAME 欄により昇順にソートします。
- COMMAND INPUT ===> sort forms a tot-rec d

このコマンドは、データをまず書式 (FORMS) 欄により昇順にソートし、次にレ コード・カウント (TOT-REC) により降順にソートします。

- COMMAND INPUT ===> sort c d prty このコマンドは、データをまずクラス (C) 欄により降順にソートし、次に優先順 位 (PRTY) により昇順にソートします。
- v COMMAND INPUT ===> sort c a cr d このコマンドは、データをまずクラス (C) 欄により昇順にソートし、次に作成日 (CR) 欄により降順にソートします。 クラス (C) 欄の表題が、その作成日 (CRDATE) 欄の省略表記形のように見えますが、SDSF は、それを別の欄の表題 を定義したものとして認識し、2 つの欄でソートを実行します。
- COMMAND INPUT ===> sort tgn このコマンドは、省略形の TGN を使用して、データをトラック・グループ (TGNUM) 欄により昇順にソートします。
- COMMAND INPUT ===> sort off このコマンドは、このコマンドが入力されたパネルでのソートを取り消します。

# 関連するコマンド

## **SET DISPLAY**

SORT の現行設定値を表示します [\(113](#page-134-0) ページ)。

**SR --** システム要求を表示する |

SR コマンドは、システム要求パネルを表示するために使用します。

コマンド行に SR と入力するか、Display プルダウンから選択してください。

# 形式 |

|

|

|

|

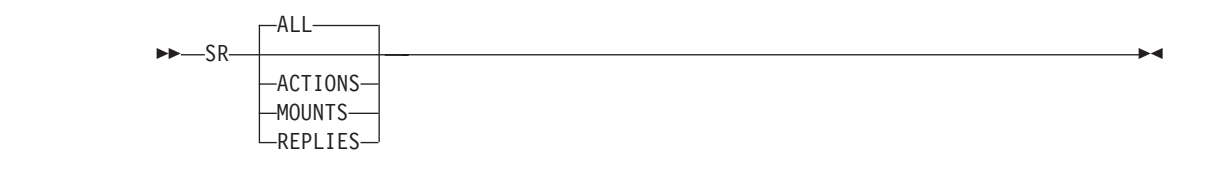

**ALL** すべての応答およびアクション・メッセージを表示します。これはデフォルトで す。 **ACTIONS** または **A** すべてのアクション・メッセージを表示します。 **MOUNTS** または **M** すべての DASD およびテープのマウント・メッセージを表示します。 SDSF は、テープまたは DASD プールの宛先コードが存在するときは、メッセージを マウント・メッセージと見なします。 **REPLIES** または **R** すべての応答メッセージを表示します。 | | | | |  $\perp$ | | | | |

# 例 |

| |

| |

|

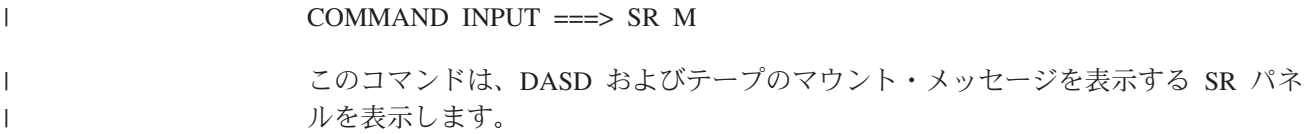

# □ 関連するコマンド

**ARRANGE**、**FILTER**、**SELECT**

SR の表示内容を制限します ([48](#page-69-0)、[57](#page-78-0)、[105](#page-126-0) ページ)。

## **SORT**

このパネルで欄をソートします ([121](#page-142-0) ページ)。

# **ST --** ジョブ状況を表示する

ST コマンドは、JES2 キューの中のどのような状態の JES2 ジョブについても、ジ ョブをリストしたり、情報を表示するために使用します。

コマンド行に ST とタイプするか、Display プルダウンからそれを選択してくださ い。

# 形式

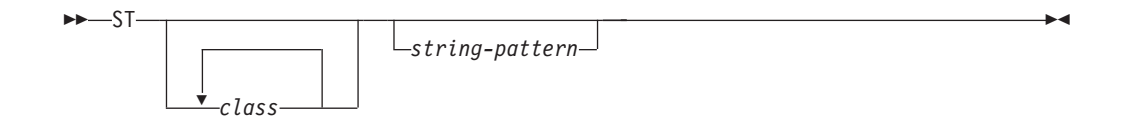

パラメーターなし

すべてのジョブを表示します。

*class*

下のリストに示したクラスです。 最大 6 個のクラスを入力できますが、クラス の間にも ST の後にもブランクを置くことはできません。これらのクラスで実 行中のジョブだけが表示されます。

ST パネルを制約する際に使われる文字は次のとおりです。

- **A-Z** クラス A から Z
- **0-9** クラス 0 から 9
- **\*** コンバーター・キュー
- **#** 実行モードで開始されたタスク
- **+** 出力キュー
- **?** 除去キュー
- **\$** 実行モードの TSO ユーザー
- **!** ハードコピー・キュー
- **-** 入力キュー
- **@** 別のキューへの転送を待っているジョブ
- **)** 受信キュー
- **=** SPIN キュー
- **/** セットアップ・キュー

## *string-pattern*

1 から 8 文字からなるストリングです。その文字ストリングに一致する名前を もつジョブだけが表示されます。

*string-pattern* には、39[ページの『パターン・マッチング』で](#page-60-0)説明されている特 殊なパターン・マッチング文字を組み込むことができます。

# 例

- COMMAND INPUT ===> st このコマンドは、SDSF セッション接頭部の現在の設定値に一致するすべての JES2 ジョブを表示します。
- COMMAND INPUT  $==>$  st sys\* このコマンドは、SYS が接頭部のサブセットである場合に、″SYS″ で始まるすべ ての JES2 ジョブを表示します。
- $\cdot$  COMMAND INPUT  $==$  stabc このコマンドは、クラス A、B、C のすべての JES2 ジョブを表示します。
- COMMAND INPUT  $==>$  sta# このコマンドは、クラス A の実行モードにあるすべての開始済みタスクを表示 します。

# 関連するコマンド

## **ARRANGE**、**DEST**、**FILTER**、**PREFIX**、**OWNER**、**SELECT**

ST が表示するものを制限します [\(48](#page-69-0)、[55](#page-76-0)、[57](#page-78-0)、[84](#page-105-0)、[87](#page-108-0)、[105](#page-126-0) の各ページ)。

**?** 代替形式の ST パネルにアクセスします [\(41](#page-62-0) ページ)。

## **SET SCHARS**

\* または % の値を別の文字に変更します ([116](#page-137-0) ページ)。

## **SORT**

このパネルで欄をソートします ([121](#page-142-0) ページ)。

# **SYSID -- SYSLOG** パネルのシステムを選択する

SYSID コマンドは、SDSF SYSLOG パネル上でシステムのどの論理 SYSLOG デー タ・セットを表示するかを選択するために使用します。これは特に MAS 環境で役 立ちます。

コマンド行に SYSID と入力します。

# 形式

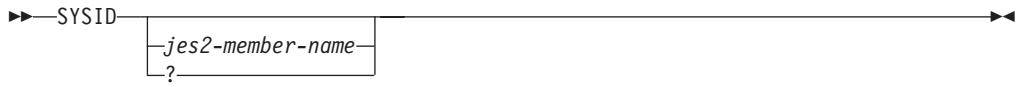

## パラメーターなし

LOG コマンドが、ログオンしているシステムについての SYSLOG を表示する ことを示します。

*jes2-member-name*

1 から 4 文字の JES2 メンバー名です。SYSLOG パネルは、そのシステムのシ ステム・ログを表示します。

**?** SYSID の現設定値がコマンド行に表示されます。表示された設定値は、Enter キーを押してそのまま保存することも、別のパラメーターを入れて変更すること もできます。

MAS 内で定義されたすべての SYSID のリストが、メッセージ行から開始して 必要な行数だけ表示されます。リストされた SYSID のいずれか、あるいはスプ ールにあるが MAS にはないログの SYSID を入力できます。

ログオンしているシステムの SYSID は括弧に入れて表示されます。

# ユーザーへの注

- 1. SYSID コマンドは、別の SYSID が入力されるまで有効です。
- 2. *jes2-member-name* パラメーターの JES2 システムは、MAS メンバーでなくても 構いません。

# 例

- COMMAND INPUT  $==>$  sysid ipol このコマンドが有効である間、SYSLOG パネルには、IPO1 という名前の JES2 システムのログが表示されます。
- $\cdot$  COMMAND INPUT ===> sysid このコマンドは、ログオンしている JES2 システムのログを表示します。
- COMMAND INPUT ===> sysid ? ログオンしているシステムの SYSID は括弧で囲んで表示されます。(たとえば、 次の例の MA19)

 $\blacktriangleright$ 

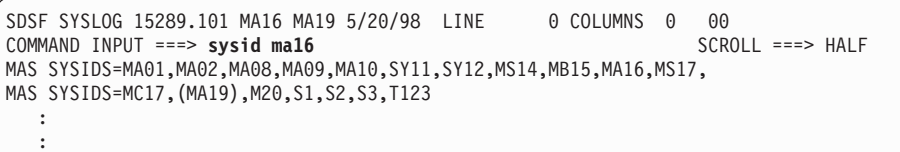

# 関連するコマンド

## **SET SCREEN**

カラーを変更すること、あるいは強調表示を行うことにより、表示内容を読みや すくします ([117](#page-138-0) ページ)。

# **SYSNAME --** シスプレックス内の選択したシステムに行を制限する

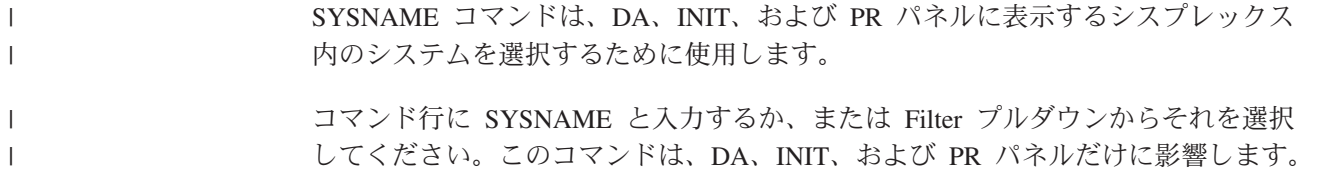

# 形式

| |

| | | | |

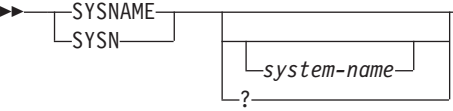

パラメーターなし

DA、INIT、および PR パネルに表示するシステムを、ユーザーがログオンして いるシステムだけに限定します。

*system-name*

DA、INIT、および PR パネルに表示するシステムを制限するための 8 文字ま での文字ストリング。

名前が *system-name* に一致するシステムのデータだけが表示されます。 39[ペー](#page-60-0) [ジの『パターン・マッチング』](#page-60-0)で説明されている特殊なパターン・マッチング文 字を、*system-name* に使用することができます。

**?** SYSNAME の現行設定値を表示します。

# ユーザーへの注

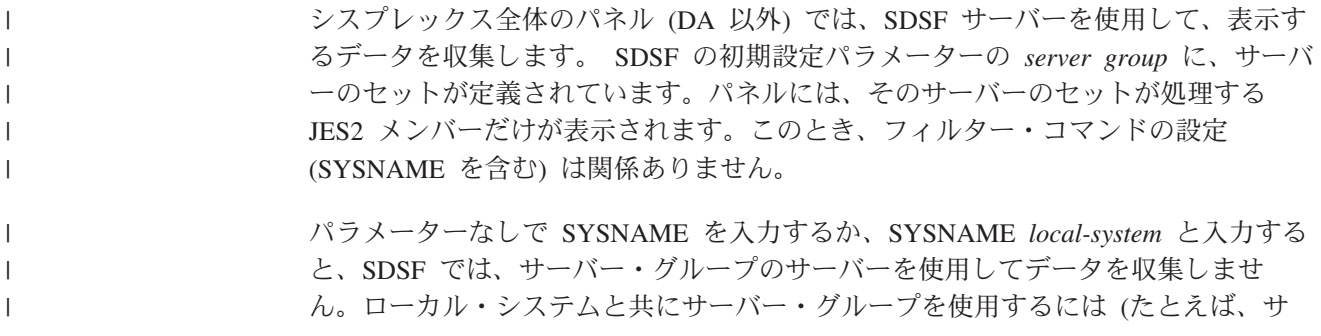

## **SYSNAME**

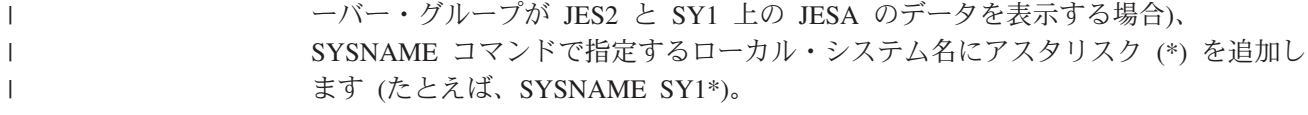

# 例

| |

|

|

- COMMAND INPUT ===> sysn system10 このコマンドは、DA、INIT、および PR パネルに SYSTEM10 だけを表示しま す。
	- COMMAND INPUT ===> sysname このコマンドは、ユーザーがログオンしているシステムのデータを表示します。
	- COMMAND INPUT  $==>$  sysname  $*$ このコマンドは、シスプレックス内のすべてのシステムのデータを表示します。

## 関連するコマンド

## **FILTER**

シスプレックス全体に関する OPERLOG パネルを制限します [\(60](#page-81-0) ページ)。

# **TOP --** パネルの先頭までスクロールする

TOP コマンドは、SDSF データを先頭行まで直接スクロールさせるために使用しま す。

 $\blacktriangleright$  -TOP -  $\blacktriangleright$  -TOP -  $\blacktriangleright$ 

コマンド行に TOP と入力します。

形式

例

COMMAND INPUT ===> top

このコマンドは、データを最初の行までスクロールさせます。

# **TRACE --** トレース・レコードを作成する

SDSF トレース・データを含むトレース・レコードを作成する場合には、TRACE コ マンドを使います。作成したトレース・レコードは、SYSOUT ファイルとラップ・ アラウンド DASD データ・セットのどちらにでも書き出せます。

コマンド行に TRACE と入力します。

# 形式

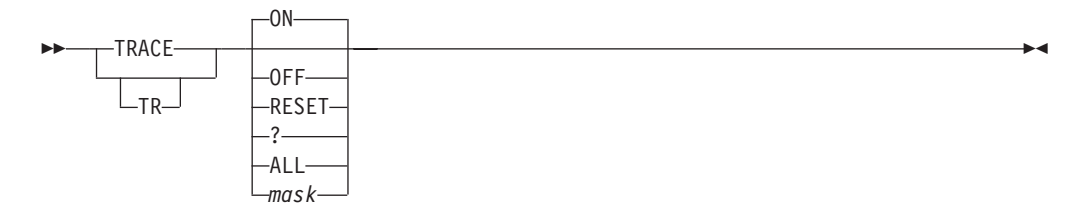

## パラメーターなし

現在有効な *mask* を使用して SDSF トレースを開始します。

ISFTRACE ファイルを割り振っていない場合、SDSF は動的に SYSOUT ファイ ルを割り振ります。

**ON**

現在有効な *mask* を使用して SDSF トレースを開始します。 ISFTRACE ファ イルを割り振っていない場合、SDSF は動的に SYSOUT ファイルを割り振りま す。

## **OFF**

SDSF トレースを停止します。

## **RESET**

現在有効な *mask* を使用して SDSF トレースを開始します。 ISFTRACE ファ イルを割り振っていない場合、SDSF は動的に SYSOUT ファイルを割り振りま す。トレース・データが DASD データ・セットである場合には、SDSF はデー タ・セットの先頭からトレースを開始します。トレース・データ・セットが SYSOUT データ・セットである場合には、SDSF はデータをこのデータ・セッ トに追加します。

**?** TRACE コマンドの現行設定値を表示します。

## **ALL**

すべてのイベントに関してトレースをオンにします。

## *mask*

| | | | 使用するイベント・マスクを指定します。 マスクの値 (16 進数) を結合するこ とによって、1 度に複数のイベントをトレースすることができます。*mask* は長 さが 2、4、6、または 8 文字の 16 進数 です。数値の各ビットは、トレースす る必要がある特定の SDSF イベントを示します。先行ゼロは不要ですが、作成 されるマスクは偶数の数字を持つ必要があります。指定できる *mask* の値は次 のとおりです。

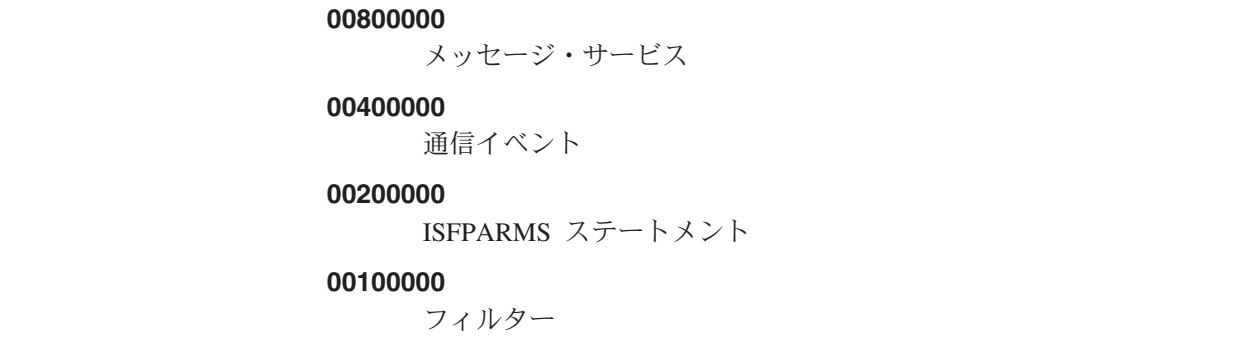

```
00080000
     ログ処理
00040000
     内部インターフェース
00020000
    ISPF サービス
00010000
     RMF 処理
00008000
     SDSF の初期化
00004000
     SDSF JES2 の初期化
00002000
     呼び出し
00001000
     戻り
00000800
     TSO データ・ストリーム、ISPF バッファー、バッチの入出力
00000400
     装置とノード処理
00000200
     GDDM 処理
00000100
     SJF 処理
00000080
     SAF 処理
00000040
     スプール入出力と SRB 処理
00000020
     SSI 処理、MVS/JES2 コマンドおよびジョブ・クラス
00000010
     データ・セット処理
00000008
     外部インターフェース、WLM スケジューリング環境および WLM リソ
     ース
00000004
     ユーザー出口呼び出し、戻り、パラメーター・リスト
00000002
     ULOG の機能
00000001
```
予約済み

## **00000000**

無条件トレース

明示的に定義されていない他のトレース・マスクは、予約済みです。

# ユーザーへの注

- 1. SDSF を呼び出す前にトレース・データ・セットを割り振っていない場合、 TRACE コマンドを出すと、SDSF は SYSOUT ファイルを割り振ります。
- 2. SDSF セッションを終了するとき、SDSF は、ISFTRACE ファイルを解放しませ  $h<sub>o</sub>$

# 例

- $\cdot$  COMMAND INPUT ===> tr 3400 このコマンドは、呼び出し、戻り、プリンターの各イベントのトレースを可能に します。
- COMMAND INPUT ===> trace on このコマンドは、現在有効なイベントのトレースを可能にします。 ISFTRACE ファイルが現在割り振られていない場合は、sysout ファイルが割り振られます。

# **TUTOR -- SDSF** チュートリアルを表示する

ISPF のもとでは、TUTOR コマンドを使用して、SDSF チュートリアルを表示する ことができます。 ご使用のシステムに日本語 / 英語機能がインストールされていれ ば、日本語と英語のどちらででもチュートリアルを表示できます。

コマンド行に TUTOR とタイプするか、Help プルダウンからそれを選択してくださ い。

# 形式

 $\triangleright$   $\rightarrow$   $\square$ UTOR $\rightarrow$ 

例

COMMAND INPUT ===> tutor

このコマンドは、SDSF チュートリアルを表示します。

# 関連するコマンド

## **SET LANG**

SDSF チュートリアルを英語か日本語のどちらかに設定します (ご使用のシステ ムにその言語機能がインストールされている場合) ([115](#page-136-0) ページ)。

## **BOOK**

BookManager を介してオンライン・ブック資料の追加情報を検索します [\(49](#page-70-0) ペ ージ)。

**HELP**

ヘルプ画面を通じて、コマンド、フィールド、アクション文字、上書き可能フィ ールドおよびメッセージに関する追加情報を提供します [\(69](#page-90-0) ページ)。

# **ULOG --** ユーザー・ログを表示する

ULOG コマンドを使用すれば、ユーザー・ログをブラウズし、現行 SDSF セッショ ン中に出されたシステム・コマンドと応答のすべてを、古い順から表示することが できます。

コマンド行に ULOG とタイプするか、Display プルダウンからそれを選択してくだ さい。

# 形式

 ULOG  $L_{CLOSE}$ 

## パラメーターなし

ユーザー・ログにアクセスし、MVS 拡張コンソールをアクティブにします (こ れがまだアクティブでない場合)。

 $\blacktriangleright$ 

## **CLOSE**

ユーザー・ログの全項目を削除し、拡張コンソールを非活動化します。

## ユーザーへの注

- 1. システム・プログラマーは、ULOG コマンドを使用する許可をユーザーに与えな ければなりません。また、ユーザーは、拡張コンソールをアクティブにする許可 を得ていなければなりません。
- 2. ULOG を 2 回目に見る時には、前にブラウズした最終行が表示されます。この 機能の詳しい説明については、78[ページの](#page-99-0)1の注を参照してください。
- 3. スラッシュ (/) コマンドによってコマンドを出す場合、サブシステムの中にはコ ンソール名をサブシステムに対して定義しなければならないものがあります (NetView や CICS など)。これを行う場合は、システム・プログラマーに連絡し てください。
- 4. 応答を ULOG に戻すことができるのは次の場合のみです。
	- v コマンド・プロセッサーが、拡張コンソールのコンソール ID を使ってメッセ ージを出している。
	- コマンド・プロセッサーが CART (コマンド / 応答トークン) の使用をサポー トしている。 / コマンドを入力したパネルと同じパネルにコマンドの応答を 表示するためには、コマンド・プロセッサーはコンソール ID と CART の両 方を指定する必要があります。 応答を ULOG に入れる場合は、コンソール ID だけが必要です。
	- v メッセージ応答が、MPF (メッセージ処理機能) により抑止されていない。
	- v D R、L コマンドが、コマンドを出したコンソール ID に基づき、応答をフィ ルターに掛ける。未処理の応答すべてを見る場合は、D R,L,CN=(ALL) を入力 してください。

 $\rightarrow$ 

 $\blacktriangleright$ 

- COMMAND INPUT ===> ulog このコマンドは、ULOG 表示にアクセスします。
- COMMAND INPUT ===> ulog close このコマンドは、ユーザー・ログの項目を削除し、拡張コンソールを非アクティ ブにします。

# 関連するコマンド

**/** MVS コマンドまたは JES2 コマンドを出します ([42](#page-63-0) ページ)。

## **FIND**

ユーザー・ログ内の項目を検索します ([108](#page-129-0) ページ)。

## **PRINT**

ユーザー・ログのコピーを作成します ([91](#page-112-0) ページ)。

## **SET CONSOLE**

ユーザー・ログ名を変更します ([108](#page-129-0) ページ)。

## **SET DELAY**

/ コマンドへの応答を待つタイムアウト値を設定します [\(112](#page-133-0) ページ)。遅延をゼ ロ (0) に設定した場合、応答は ULOG でしか見られません。

# **UP --** 上へスクロールする

UP コマンドは、SDSF パネルを最下部からデータの最上部へスクロールさせます。

コマンド行に UP と入力します。

# 形式

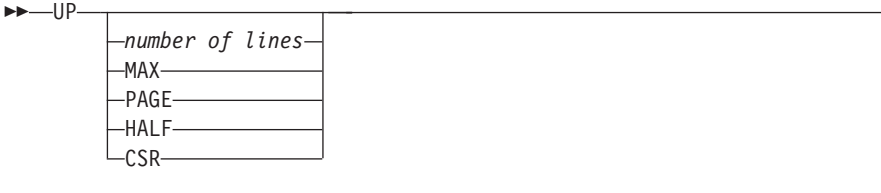

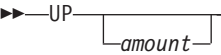

## パラメーターなし

SCROLL の量を使用します。

## *number of lines*

スクロールする行数を制御します。

## **MAX**

示された方向へ可能なかぎりスクロールします。

## **PAGE**

パネルを 1 ページだけスクロールさせます。

## **HALF**

パネル上の行数の半分をスクロールさせます。

## **DATA**

パネルを 1 ページより 1 行だけ少なくスクロールさせます。

## 例

COMMAND INPUT ===> up SCROLL ===> PAGE

ISPF では、このコマンドにより、パネルがデータの先頭方向へ 1 ページ分だけス クロールします。 TSO では、1 行だけスクロールします。

# **WHO --** ユーザー情報を表示する

WHO コマンドは、次に挙げるものを表示する場合に使用します。

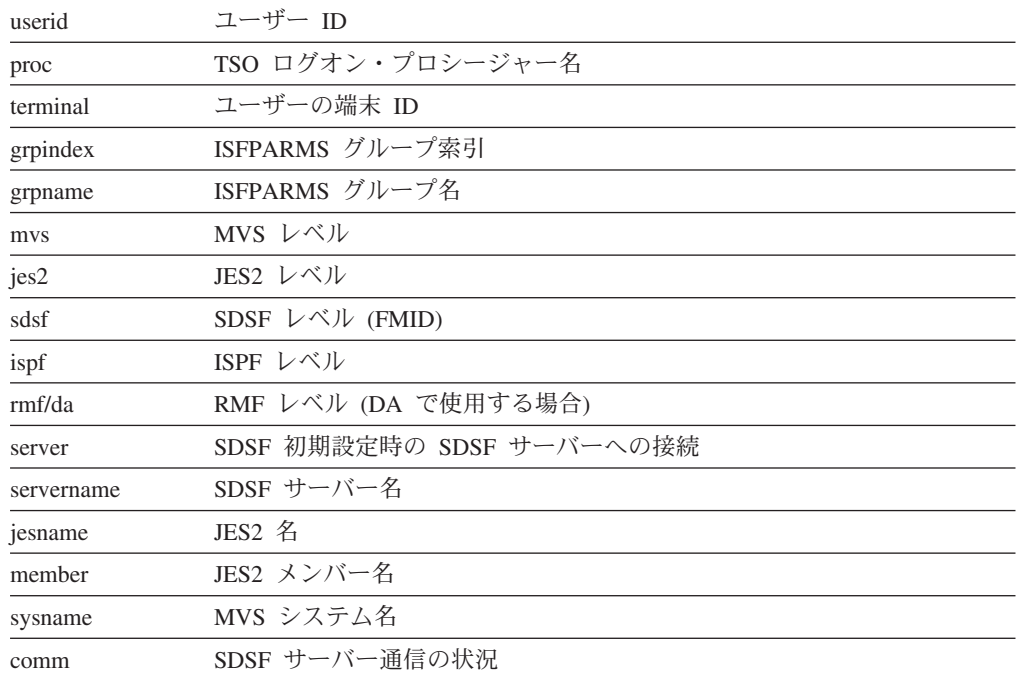

情報は、SDSF パネルのメッセージ行に表示されます。

コマンド行に WHO と入力するか、View プルダウンからそれを選択してくださ い。

# 形式

WHO -

# ユーザーへの注

1. JES が使用可能でない場合、JES2= および JESNAME= フィールドには N/A と 表示されます。

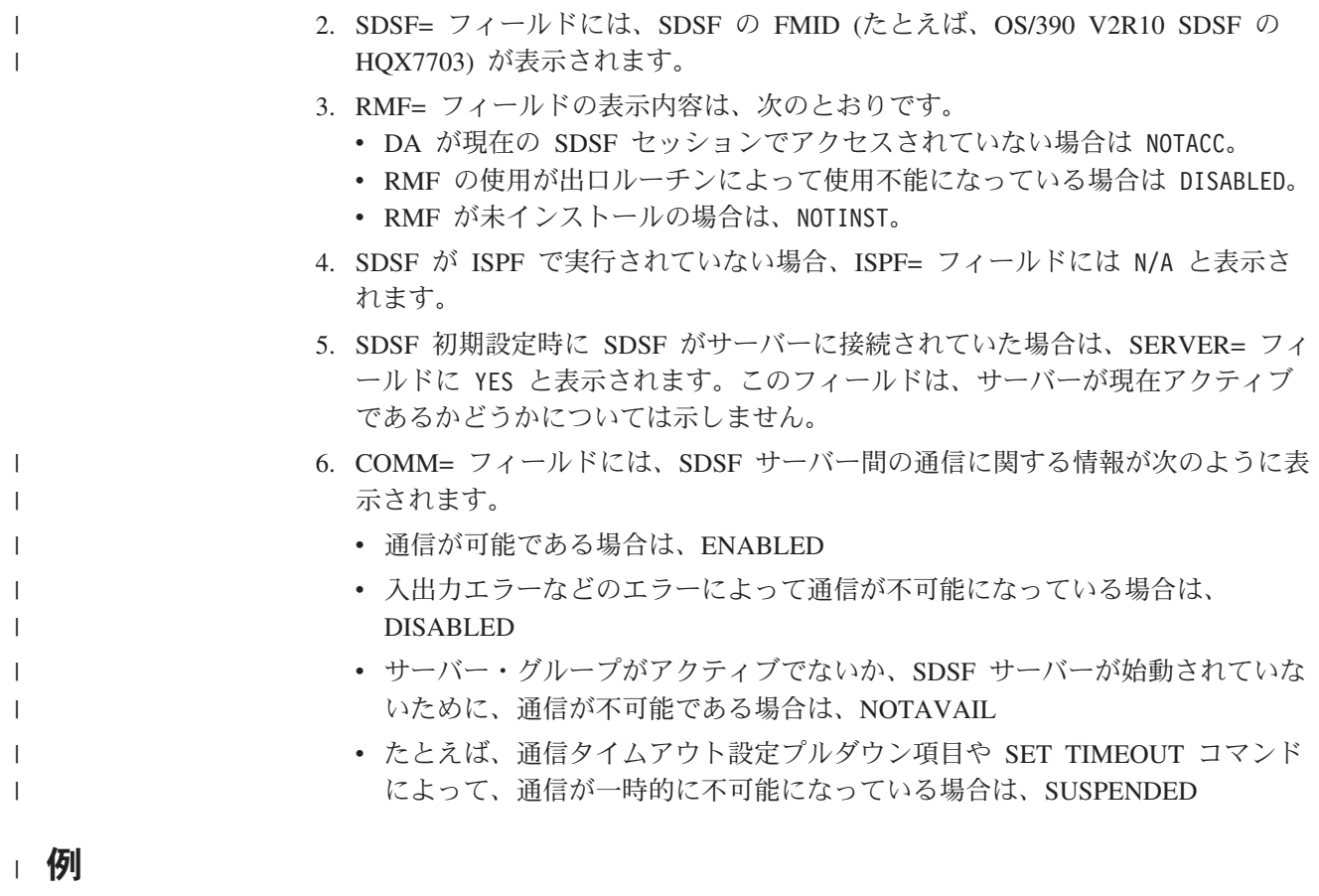

COMMAND INPUT ===> who

 $\|$ 

このコマンドを実行すると、ユーザーと現在の環境に関する情報が戻されます。

# <span id="page-158-0"></span>第**4**章 **SDSF** のメッセージとコード

メッセージ・ヘルプを表示するには . . . . . . . . . . . . . . . . . 137 ユーザー許可 . . . . . . . . . . . . . . . . . . . . . . . . . 137 SDSF メッセージ[. . . . . . . . . . . . . . . . . . . . . . . . 138](#page-159-0) メッセージ番号付きのメッセージ[. . . . . . . . . . . . . . . . . . 167](#page-188-0) SDSF ユーザー異常終了コード[. . . . . . . . . . . . . . . . . . . 189](#page-210-0)

この章では、SDSF が端末またはコンソールに出すメッセージと異常終了コードに ついて説明します。

# メッセージ・ヘルプを表示するには

各 SDSF メッセージには、ヘルプ・パネルがあり、説明とメッセージへの応答を見 るためにこれを表示することができます。 SDSF ヘルプ・パネルには、メッセー ジ・ヘルプの表示に関する情報が含まれています。

また、BOOK コマンドを使用してオンライン資料を検索することもできます [\(14](#page-35-0)ペ ージの『[BookManager](#page-35-0) の使用』および 49ページの『BOOK -- [オンライン資料のた](#page-70-0) めに BookManager [を使用する』](#page-70-0)を参照してください)。 カーソルがメッセージ域に ある場合、BOOK はメッセージ・テキストを検索ストリングとして使用します。

## ユーザー許可

ある特定の作業の実行を許可されていないことを示すメッセージが表示される場合 があります。 許可が必要な場合は、以下のことを行ってください。

- 1. WHO コマンドを出します。 これにより、ユーザーのユーザー ID、TSO ログ オン・プロシージャー名、端末 ID、グループ索引、および ISFPARMS の ISFGRP マクロに基づいてユーザーが割り当てられた許可グループのグループ名 が表示されます。 (たとえば、索引番号 3 は、ユーザーが、ISFPARMS の 3 番 目の ISFGRP マクロにより定義されたグループに割り当てられていることを示 します。)
- 2. システム・プログラマーに、ISFPARMS の ISFGRP、ISFNTBL、および ISFFLD マクロに対してユーザーの許可グループをチェックするように依頼します。 こ のマクロについては、*OS/390 SDSF* カスタマイズおよびセキュリティー を参照 してください。
- 3. プログラマーが、セキュリティーのための許可に関してシステム許可機能 (SAF) を使用し、必要な検査を行うためにそのリソース・クラスをアクティブにしてい る場合、SDSF は ISFPARMS 情報を無視します。
- 4. SAF によってセキュリティー検査が拒否されたときは、次のようにしてくださ  $V_{\alpha}$

a. TSO コマンド PROFILE WTPMSG を出す。

b. 失敗した SDSF 要求を出し直す。

c. 表示される ICH408I メッセージのテキストを記録する。 このメッセージ は、許可が失敗した原因となったプロファイル (その名前とクラス) を示しま す。 許可を要求するときは、このメッセージの全テキストを報告してくださ い。

# <span id="page-159-0"></span>**SDSF** メッセージ

この項では、SDSF メッセージについて説明します。 メッセージは、すべてアルフ ァベット順になっています。

オペレーター書き込みメッセージは、ログ・パネルの最下部に表示されます。この 説明は、[167](#page-188-0) ページから [189](#page-210-0) ページにあります。

各メッセージの項目には、メッセージの意味およびご提案する応答についての簡単 な説明が入っています。

## **ACTIVE MODIFY INVALID**

説明**:** アクティブ・ジョブ、ユーザー、開始済みタス ク、プリンター、またはノードに対して、アクション文 字を出すかフィールド変更が試みられました。 しか し、アクティブ・ジョブ、ユーザー、開始済みタスク、 プリンター、またはノードに対するアクション文字また はフィールド変更は無効です。

応答**:** フィールドを復元するかブランクにしてパネルか らアクション文字または変更を除去するか、RESET コ マンドを入力してください。

## **AFD CURSOR** *row,column*

説明**:** プログラム名 ISFAFD で SDSF を呼び出すジョ ブが SDSF パネルで作業中に、エラーが検出されまし た。 カーソルは、*row*、*column* に配置されます。 *row* は、画面の一番上から数えた行数、*column* は、パネル の左側から数えた文字数です。 *row* と *column* の有効 値は、1 から 9999 です。

## **AFD ERROR** *error-number*

説明**:** プログラム名 ISFAFD で SDSF を呼び出すジョ ブでエラーが検出されました。

応答**:** エラー番号を使用して、エラーを解決してくださ い。 エラー番号は、次のとおりです。

- **001** コメントが囲まれていません。 コメント は、/\* \*/ で囲む必要があります。たとえば、 次のようにします。
	- /\* This is a comment  $*/$
- **002** アクション文字または上書きが、印刷パネルな ど、表形式でないパネルに入力されました。

アクション文字と上書きが有効なのは、表形式 パネルの場合だけです。

- **003** レコードが最大長 9999 バイトを超過しまし た。 末尾きコンマが継続文字として処理され ました。
- **004** 入力構文にエラーがあります。 構文の完全な 説明については、30[ページの『バッチでの](#page-51-0) SDSF [の使用』](#page-51-0)を参照してください。
- **005** パネルに行がないため、入力を処理できません でした。 すべての行が、FILTER、PREFIX、 DEST、および OWNER などのフィルターによ ってフィルター操作されたことが原因と思われ ます。
- **006** アクション文字を入力しようとしましたが、NP 欄には入力条件がありません。 OD パネルの NP 欄には、入力条件がありません。 他の表形 式パネルでは、すべての行が、FILTER、 PREFIX、DEST、および OWNER などのフィ ルターによってフィルターに掛けられ、行がな くなってしまったために、問題が発生した可能 性があります。
- **007** 指定された欄が見付かりません。 パネルの有 効な欄でないか、パネルの欄を固有に識別しな い省略形であるかのどちらかです。 欄の名前 が省略形である場合は、省略しない欄の名前を 指定します。
- **008** 上書き可能でない欄を上書きしようとしまし た。 その欄が、パネル上で上書きできる有効 な欄である場合は、ユーザーが ISFPARMS ま たは SAF を介してその欄を使用する許可を受 けていない可能性があります。
- **009** 欄または値なしでブラケットが入力されまし た。つまり、< > が表形式パネルに入力されま

した。この構文が有効なのは、印刷パネルなど 表形式でないパネルの場合だけです。

- **010** 欄の名前なしで上書きが入力されました。つま り、<=*value*> が表形式パネルに入力されまし た。この構文が有効なのは、印刷パネルなど表 形式でないパネルの場合だけです。
- **011** 固定フィールドを上書きしようとしました。 固定フィールドは上書きできません。
- **012** 画面に行がないため、入力を処理できませんで した。 すべての行が、FILTER、PREFIX、 DEST、および OWNER などのフィルターによ ってフィルターに掛けられたことが原因と思わ れます。
- **013** 入力構文にエラーがあります。 構文の完全な 説明については、30[ページの『バッチでの](#page-51-0) SDSF [の使用』を](#page-51-0)参照してください。

## **ALLOC ERROR** *return-code error-code information-code*

説明**:** 印刷ファイルの動的割り振りに失敗しました。 SDSF は、PRINT コマンド、印刷アクション文字 (X)、 または印刷オープン・データ・セット・パネルの処理に 対する応答として、印刷ファイルを割り振ったり、作成 したりできませんでした。

エラーを説明するメッセージも一緒に表示される場合が あります。

動的割り振りエラー・コードについては、システム・マ クロと機能、あるいはジョブ管理に関する該当の解説書 をご覧ください。

応答**:** メッセージ・テキストのなかのコードで、エラー のソースを判別してください。

## **ALLOCATION ERROR -** *error-code*

説明**:** SYSOUT データ・セットの動的割り振りでエラ ーが起こりました。

応答**:** 動的割り振りエラー・コードについては、システ ム・マクロと機能、あるいはジョブ管理に関する該当の 解説書をご覧ください。

## **AMRF NOT ACTIVE** |

説明**:** AMRF (アクション・メッセージ保存機能) がア | クティブでないときに、SR パネルにアクセスしまし | た。 AMRF がアクティブでないときには、パネルにア | | クション・メッセージは表示されません。表示されるの

は、応答メッセージだけです。 |

応答**:** 必要ありません。 AMRF は、PARMLIB メンバ |

ー CONSOL *xx* の AMRF パラメーターで制御されま | す。 |

## **ARR CRITERIA DISCARDED**

説明**:** 最後のセッションから保管された整列基準が無効 であることを SDSF が検出しました。 整列基準は、ユ ーザーの ISPF プロファイルから削除されました。

応答**:** Arrange ポップアップまたは ARRANGE コマン ドを使用して、欄の順序を変更してください。

#### **ARRANGE CRITERIA OBSOLETE**

説明**:** 最後の整列コマンドから保管された 1 つまたは 複数の欄が、このパネルに関する ISFPARMS 定義から 除去されています。 セキュリティー変更、リリース移 行、あるいはフィールド・リストのカスタマイズによ り、欄が除去された可能性があります。

応答**:** 除去された欄の個数については、メッセージ行に 表示される INVALID COLUMN メッセージを見てくだ さい。

#### **ARRANGE PENDING**

説明**:** 1 つの欄または欄のブロックを選択しましたが、 その宛先を入力していません。

応答**:** 必要な欄までリストをスクロールし、その隣りに a または b を入力して宛先をマークしてください。

#### **AUTHORIZED DEST REQUIRED**

説明**:** SDSF の初期設定または DEST コマンドの処理 中で、許可されている宛先名が見付かりませんでした。 すべての宛先へのアクセスは許可されていないので、 ISFPARMS の IDEST によって指定した有効な宛先リス トが必要です。 宛先照会 (DEST ?) コマンドを出した ときも、許可された宛先名がないと、このメッセージが 表示されます。

応答**:** 許可された 1 つまたは複数の宛先を指定して、 DEST コマンドを入れてください。セッション初期設定 の際に ISF005I メッセージが出されたときは、SDSF 管 理者またはセキュリティー管理者に連絡してください。

## **AUTHORIZED DESTINATION REQUIRED. PRESS THE HELP KEY FOR MORE INFORMATION.**

説明**:** このメッセージは、現在の AUTHORIZED DEST REQUIRED メッセージに対応しており、Destination ポ ップアップとともに表示されます。

応答**:** 完全な情報を表示するには、PF1 を押してくだ

さい。また、システム・プログラマーに連絡してくださ  $\mathcal{U}^{\mathcal{A}}$ 

#### **\*\*\*\* AUTO UPDATE -** *number* **SECONDS \*\*\*\***

説明**:** SDSF が自動更新モードで稼働しています。 更 新から次の更新までの間隔が秒数で示されています (自 動更新モードの詳細については、44[ページの『](#page-65-0)& -- コ [マンドを出し直す』を](#page-65-0)参照してください。)

応答**:** なし。

## **BLOCK COMMAND INCOMPLETE**

説明**:** ブロック・コマンドを入力しましたが、クローズ していません (ブロックの開始を // でマークしました が、ブロックの終了を // でマークしていません)。 SDSF は、ブロックがクローズされるまで、保留状態の アクションを処理しません。

応答**:** オープンのブロックをクローズするか、または RESET コマンドを使用して、保留状態のすべてのアク ションを取り消します。

#### **BLOCK COMMAND INVALID**

説明**:** 繰り返す必要があるブロックの最初の行と最後の 行の両方にデータを入力しました。 ブロックの最初の 行または最後の行のどちらか一方にしか、データを入力 できません。

応答**:** ブロックの最初の行または最後の行のどちらかの 変更をブランクで取り消すか、または RESET コマンド を使用して、保留状態のすべてのアクションを取り消し ます。

#### **BLOCK INPUT REQUIRED**

説明**:** ブロック・コマンドを入力しましたが、アクショ ン文字または上書きを指定しませんでした。 ブロック の第 1 行が現行の行になり、アクション文字を入力す るか、ブロック全体の上書きを繰り返すことが可能にな ります。

応答**:** ブロックの最初の行または最後の行のどちらかで アクション文字または上書きを指定するか、または RESET コマンドを使用して、保留状態のすべてのアク ションを取り消します。

## **BLOCK IS INCOMPLETE**

説明**:** ブロックの開始を // のマークで示しましたが、 ブロックの終了を // のマークで示していません。

応答**:** // のマークでブロックの終了を示してくださ い。

#### **BOOKMANAGER IS REQUIRED**

説明**:** コマンドまたはプルダウン選択には、 BookManager READ/MVS が必要です。

応答**:** コマンドまたはプルダウン選択を消去してくださ い。

## **BOOKMGR SELECT RC=***return-code*

説明**:** BOOK コマンドが出ましたが、SDSF は BookManager プロダクトを呼び出せませんでした。その メッセージ・テキストには、BOOKMGR コマンドの呼 び出しに使われる ISPF 選択サービスからの 10 進戻り コードが入っています。

応答**:** BookManager 製品がインストールされ、ユーザ ーの SDSF セッションで使用できることを確認した上 で、BOOK コマンドを再試行してください。

#### **\*BOTTOM OF DATA REACHED\***

説明**:** FIND コマンドで、要求されたストリングが見付 からないままデータの終わりに達しました。

応答**:** データの先頭から探索を再開するには、探索繰り 返し PF キーを押すか、コマンド行に F を入れてくだ さい。

## **BRIF ERROR RC=***return-code*

説明**:** ISPF ブラウズ・サービスの呼び出し中に予期し ないエラーが起こりました。このメッセージには、ISPF からの 10 進 戻りコード が入っています。 SDSF は ブラウズ要求を終了します。

応答**:** ISPF のエラー・コードについては、*OS/390 ISPF* サービスの手引き を参照してください。

## **BROWSE NOT AVAILABLE**

説明**:** ISPF を使ってデータ・セットをブラウズするた め SB アクション文字を入力しましたが、SDSF が ISPF のもとで稼働していないか、ISPF のレベルが不十 分です。 代わりに、SDSF がブラウズを行います。

応答**:** 必要なレベルの ISPF のもとで実行しているとき に、SB アクション文字を再入力してください。

#### **CANNOT MOVE FIXED FIELD**

説明**:** ARRANGE コマンドを使用して固定フィールド の移動を試みました。 ARRANGE は、固定フィールド の後ろの欄を移動するために使用できますが、固定フィ ールド自体を移動することはできません。

応答**:** なし。

#### *number* **CHARS '***string***'**

説明**:** ODS パネルまたはログ上の FIND ALL コマン ドへの応答で、多数の文字ストリングの出現が見付かり ました。 999,999 個を超えるストリングが見付かった場 合、SDSF は *number* に 999999+ と表示します。 カー ソルはその文字ストリングに置かれています。

応答**:** なし。

### **CHARS '***string***' FOUND**

説明**:** FIND コマンドに応じて、要求された文字ストリ ングが見付かりました。 カーソルはその文字ストリン グに置かれています。

応答**:** なし。

#### *number* **CHARS '***string***' FOUND**

説明**:** FIND ALL コマンドの結果、多数の文字ストリ ングの出現が見付かりました。 9,999 個を超えるストリ ングが見付かった場合、SDSF は *number* に 9999+ と 表示します。 カーソルはその文字ストリングに置かれ ています。

応答**:** なし。

## **CHECKPOINT OUT OF DATE**

説明**:** チェックポイント・バージョンが入手されました が、データが古い可能性があります。これは、JES2 が ダウンしているか、応答していないことを示している可 能性があります。 このパネルは古いデータを使用して 作成されています。

応答**:** 要求を再試行してください。それでも問題が続く ようであれば、システム・プログラマーに連絡して、古 いデータの原因を判別してください。

## **CHECKPOINT READ ERROR**

説明**:** ユーザーがコマンドを出す許可を得ているかどう かを判別するため、SDSF がチェックポイント・デー タ・セットから読み込もうとしたとき、エラーが起こり ました。

応答**:** コマンドを出し直してください。それでも問題が 続くようであれば、システム・プログラマーに連絡して ください。

## **CHOICE NOT AVAILABLE ON THIS PANEL**

説明**:** 現行 SDSF パネルでは、プルダウン選択を使用 できません。

応答**:** プルダウン選択については、HELP PF キーを使 用してください。

#### **CKPT OBT ERR** *return-code-reason-code*

説明**:** チェックポイント・バージョンを入手するとき に、エラーが発生しました。 メッセージ・テキスト内 で、*return-code* は SSOBRETN からの 16 進数の SSI 戻りコードで、*reason-code* はフィールド SSJIRETN か らの 16 進数の理由コードです。 このバージョンが入 手されていません。

応答**:** 障害の原因究明をシステム・プログラマーに依頼 してください。 戻りコードと理由コードについては、 マクロ IAZSSJI に説明があります。

## **CKPT REL ERR** *return-code-reason-code*

説明**:** チェックポイント・バージョンをリリースすると きに、エラーが発生しました。 メッセージ・テキスト 内で、*return-code* は SSOBRETN からの 16 進数の SSI 戻りコードで、*reason-code* はファイル SSJIRETN から の 16 進数の理由コードです。 このバージョンは、リ リースされません。

応答**:** 障害の原因究明をシステム・プログラマーに依頼 してください。 戻りコードと理由コードについては、 マクロ IAZSSJI に説明があります。

#### **CKRD RETURN CODE** *return-code*

説明**:** チェックポイント読み取り要求は、戻りコード *return-code* で失敗しました。

応答**:** 戻りコードは次のとおりです。

- **4 --** 誤ったオプションを渡しました。
- **8 --** 許可状態ではありません。
- **12 --** JES2 システムが違います。
- **16 --** 要求されたアドレス・スペース ID が無効で す。
- **20 --** 要求されたアドレス・スペース ID が TSO ユ ーザーではありません。
- **24 --** JES2 がアクティブでありません。
- **28 --** ジョブ・キーが誤っています。
- **32 --** SRB が異常終了しました。
- **36 --** パラメーターが無効です。
- **40 --** ユーザーはスワップアウトされています。
- **44 --** ISFLPA サブルーチンが使用不能です。
- **48 --** 異常終了処理パラメーター。
- **52 --** データ・セット・キーが誤っています。

**56 --** メンバー - トラック - トラック・レコード (MTTR) が誤っています。

> SUBS RETURN CODE 56 がログ中にランダム に現れ、ユーザーが Enter を押すと消える場 合、およびシステムのページング率が高い場合 は、このメッセージはタイミング上で問題が起 こる可能性があることを示してます。メッセー ジが表示されたら、Enter キーを押してくださ  $V_{\alpha}$

> エラー・メッセージが一貫して繰り返し現われ るときは、ISFLPA モジュールまたは ISFSUBS モジュールが稼働している JES2 システムとは 異なるレベルにある可能性があります。 次の 点を確認してください。

- v 最後に JES2 に保守を適用した後、ISFSUBS と ISFLPA を 再アセンブルしたか。
- v ISFSUBS と ISFLPA のバージョンをどこに 保管したか。
- v モジュールは正しいレベルか。 レベルを検 査するため、ダンプ中の日付と比較して、 ISFSUBS と ISFLPA のリストの日付を調べ てください。
- **60 --** バッファーがいっぱいです。
- **64 --** GETMAIN は失敗しました。
- **68 --** ユーザーは取り消されました。
- **72 --** アテンション・キーが押されました。
- **76 --** クロス・メモリーがアクティブでありません。
- **80 --** アプリケーション・コピーが誤っているための エラー。
- **84 --** アプリケーション・コピー・レベルのエラー。
- **88 --** アプリケーション・コピー更新エラー。
- **92 --** アプリケーション・コピーがもう使用できませ ん。
- **96 --** ECSA アプリケーション・コピーがもう使用で きません。
- **100 --** スプール・データ・セット名に対する呼び出し が無効です。
- **104 --** バッファー・サイズが無効です。
- **108 --** 動的プリンターの追加がオーバーフロー。
- **112 --** JQE が無効になりました。
- **116 --** SJB/SDB が無効です。
- **120 --** チェックポイント・バージョンのエラー。
- **124 --** サブシステムが定義されていません。
- **128 --** バッファー・ヘッダーが無効です。 ||
- **132 --** プリンター・データを取得できません。

ISFLPA 戻りコードは次のとおりです。

- **4 --** 誤ったオプションを渡しました。
- **52 --** データ・セット・キーが誤っています。
- **56 --** メンバー トラック トラック・レコード (MTTR) が誤っています。 ISFSUBS 戻りコード 56 については、上記を 参照してください。
- **60 --** バッファーがいっぱいです。
- **104 --** バッファー・サイズが無効です。
- **116 --** SJB/SDB が無効です。

#### *count* **CMDS NOT ISSUED**

説明**:** ユーザーの要求により、アクション文字のブロッ クが廃棄されました。*count* は、廃棄されたアクション 文字の数です。 コマンドは実行されてません。

応答**:** なし。

#### **COLUMN NOT FOUND**

説明**:** パネルに存在していない欄を指定しました。 カ ーソルは、その欄名の下に置かれています。

応答**:** 欄名を訂正して、コマンドを出し直してくださ い。

#### **COLUMN NOT UNIQUE**

説明**:** 欄名が、現行パネル上の複数の欄と同じです。 カーソルは、その欄名の下に置かれています。

応答**:** 欄の名前を再入力してください。

## **COLUMN TRUNCATED**

説明**:** 1 つまたは複数の欄について Arrange 機能で指 定した欄の幅が、その欄の名称より短い値になっていま す。 欄は指定した幅に切り捨てられます。

応答**:** 必要ありません。

## **COMM NO LONGER AVAIL** |

説明**:** ユーザーはすでに、ローカル SDSF サーバーと | 通信していません。 SDSF は、ユーザーがログオンし | ているシステムのデータだけを表示します。 |

応答**:** システムは、これより前のエラー記述メッセージ | を出した可能性があります。通信をリストアするには、 | エラーを訂正し、SDSF に再度アクセスしてください。 |

## **COMMAND ISSUED**

説明**:** SDSF は、要求された MVS または JES2 シス テム・コマンドを出しました。

応答**:** なし。

## **COMMAND NOT AUTHORIZED**

説明**:** 出すことを許可されていない SDSF コマンドを 入力しました。 詳細については、137[ページの『ユーザ](#page-158-0) [ー許可』を](#page-158-0)参照してください。

応答**:** そのコマンドを削除してください。

## **COMMAND NOT ISSUED**

説明**:** ユーザーの要求により、アクション文字が廃棄さ れました。 コマンドは出されていません。 応答**:** なし。

#### **COMMAND NOT VALID**

説明**:** このコマンドは、ポップアップのコマンド行上で は無効です。

応答**:** コマンドを訂正するか、消去してください。

## **COMMAND TRUNCATED**

説明**:** 単一の JES 要求で処理可能なフィールドより多 くのフィールドを上書きしました。 JES2 限界までの全 フィールドが処理されます。

応答**:** SDSF 表示画面をリフレッシュし、更新されてい ないフィールドに上書きしてください。

#### *command-count* **COMMANDS ISSUED**

説明**:** ブロック・コマンドが正常に実行され、 *command-count* コマンドが出されました。

応答**:** なし。

## **CONS ACT ERR** *return-code reason-code*

説明**:** 拡張コンソールをアクティブにしようとしました が失敗しました。 メッセージ・テキストには、 MCSOPER マクロからの 16 進数の *return-code* と *reason-code* が入っています。メッセージ ISF032I は、 ULOG 表示にも書き込まれます。

応答**:** *return-code* と *reason-code* を使って、エラーの 原因を判別してください。コンソールをアクティブにす る場合は、ULOG コマンドを出します。

#### **CONS DEACT ERR** *return-code reason-code*

説明**:** 拡張コンソールの非アクティブにできませんでし た。 メッセージ・テキストには、MCSOPER マクロか らの 16 進数の *return-code* と *reason-code* が入ってい ます。

応答**:** *return-code* と *reason-code* を使って、エラーの 原因を判別してください。

#### **CONSOLE** *console-name* **SHARED**

説明**:** 拡張コンソールをアクティブにしようとしました が、コンソールが使用中です。 SDSF は、コンソール ID を使ってコマンドを出し、コンソールを共用しま す。ただし、そのコマンドを出した SDSF セッション に応答は戻されません。

(分割画面などで) 別の SDSF セッションがコンソール 使用している場合、共用セッションから発生したコマン ド応答は、そのセッションに戻されます。

メッセージ ISF031I が、ULOG 表示に書き込まれま す。

応答**:** なし。

#### **CONVERSION COMPLETE.**

説明**:** ISFPARMS の SDSF パラメーターが変換ユーテ ィリティーによってアセンブルされ、ステートメント形 式の ISFPARMS に変換されました。

応答**:** これらのステートメントはポップアップから編集 できます。 ISFPARMS をアクティブにしたり、その構 文を検査するには、MODIFY コマンドを使用します。

## **DATA ACCESS ERROR** |

説明**:** SDSF パネルを作成するためのデータの検索の際 | に、エラーが起きました。サーバーとの通信が切れた可 | 能性があります。エラーを記述する追加のメッセージが | 出されることがあります。現在の要求は打ち切られま | す。 |

応答**:** この問題の詳細については、追加のメッセージを | 参照してください (そのようなメッセージが存在する場 | 合)。要求を再試行してください。 |

## **DATA NOT SAVED**

説明**:** あるユーザーが、ISPF を使ってデータ・セット の編集を行うために SE アクション文字を入力し、 SAVE コマンドを入力したか、ISPF セッション中にデ ータの変更を行いました。 永続的な変更を行えないた め、変更内容は終了時に保管されませんでした。

応答**:** なし。

## **DATA SET DISPLAYED**

説明**:** SDSF は、要求された SYSOUT データ・セット を出力データ・セット・パネルに表示しています。

応答**:** なし。

## **\*\*\*\* DATA SET NOT CATALOGED DSNAME=**

*data-set-name*

説明**:** 要求されたデータ・セットがカタログされていま せん。 このメッセージは、ALLOC ERROR *return-code error-code information-code*、または LOCATE ERROR *return-code* というメッセージとともに出され、印刷ファ イルの割り振りに失敗した理由を説明します。

応答**:** なし。

## **DATA SET NOT ELIGIBLE**

説明**:** データ・セットは変更、削除、またはリリース操 作に適格ではありません。データ・セットは変更されま せん。

この条件は次の場合に起こり得ます。

- 出力グループがオペレーターによる保留状態またはシ ステム保留状態である。
- データ・セットが最初から保留状態で割り振られなか った。
- v データ・セットが最初保留状態で割り振られたが、そ の後でリリースされた。

応答**:** 要求された制限事項が出力の処理に適しているこ とを確認してください。

#### **DATA SET NOT FOUND**

説明**:** SDSF パネルに入力されたデータ・セットが見付 かりませんでした。

応答**:** その SDSF パネルのデータ・セットを割り振る か、そのデータ・セットの名前を変更してください。

## **\*\*\*\* DATA SET NOT ON VOLUME DSNAME=**

*data-set-name*

説明**:** 要求されたデータ・セットが指定のボリュームに ありません。 このメッセージは、ALLOC ERROR *return-code error-code information-code*、または OBTAIN ERROR *return-code* というメッセージとともに出され、印

刷ファイルの割り振りに失敗した理由を説明します。

応答**:** なし。

## **\*\*\*\* DATA SET OPEN DSNAME =** *data-set-name*

説明**:** データ・セット *data-set-name* はオープンされて います。 このメッセージは、ALLOC ERROR *return-code error-code information-code* とともに出され、印刷ファイ ルの動的割り振りに失敗した理由を説明します。

応答**:** なし。

# **\*\*\*\* DATA SET UNAVAILABLE DSNAME=**

*data-set-name*

説明**:** 要求されたデータ・セットは使用できません。 このメッセージは、ALLOC ERROR *return-code error-code information-code* とともに出され、印刷ファイルの動的 割り振りに失敗した理由を説明します。

応答**:** なし。

## **DATA TRUNCATED FOR EDIT**

説明**:** SE アクション文字を使ってデータ・セットの編 集を行うための要求が行われましたが、編集がサポート する最大レコード長を超えるデータ・セットがジョブに 入っています。 編集要求は処理されますが、データは 最大 255 文字までに切り捨てられます。

応答**:** S または SB アクション文字を使って、レコー ド全体を表示してください。

## **DEALLOCATION ERROR -** *error-code*

説明**:** SYSOUT データ・セットの動的割り振り解除を しているとき、エラーが起こりました。

応答**:** 動的割り振りエラー・コードについては、システ ム・マクロとユーティリティー、あるいはジョブ管理に 関する該当の解説書を参照してください。

## **DEST ALREADY EXISTS**

説明**:** 宛先追加のために DEST コマンドが出されまし たが、その宛先はすでに現宛先リストに含まれていま す。

応答**:** DEST ? または SET DISPLAY で現宛先を表示 し、コマンドを訂正してください。

### **DEST NOT FOUND**

説明**:** 宛先削除のために DEST コマンドが出されまし たが、その宛先は現宛先リストに含まれていません。リ ストにない宛先の下にカーソルが置かれています。

応答**:** DEST ? または SET DISPLAY で現宛先を表示 し、コマンドを訂正してください。

## **DISPLAY RESET**

説明**:** 論理画面サイズが変更され、SDSF は表示を再作 成します。 SDSF は、ユーザーが入力したが実行され ていないアクション文字またはコマンドを無視し、消去 します。

応答**:** なし。

## **DSORG NOT PS OR PO**

説明**:** PRINT ODSN コマンドで指定されたデータ・セ ットが、順次データ・セット (DSORG=PS) でも区分デ ータ・セット (DSORG=PO) でもありませんでした 。

応答**:** 受け入れ可能なデータ・セット名を指定して、 PRINT ODSN コマンドを出し直してください。デー タ・セットを割り振る場合は、データ・セット編成は、 順次か区分を指定しなければなりません。

#### **EDIF ERROR RC=***return-code*

説明**:** ISPF 編集サービスの呼び出し中に予期しないエ ラーが起こりました。このメッセージには、ISPF から の 10 進の 戻りコード が入っています。 SDSF は編 集要求を終了させます。

応答**:** ISPF のエラー・コードの説明については、 *OS/390 ISPF* サービスの手引き を参照してください。

## **EDIT NOT AVAILABLE**

説明**:** ISPF を使ってデータ・セットを編集するため SE アクション文字を入力しましたが、SDSF が ISPF のもとで稼働していません。 代わりに、SDSF がブラ ウズを行います。

応答**:** SDSF が必要なレベルの ISPF のもとで稼働して いるときに、SE アクション文字を再入力してくださ い。

## **END OF DATA ON MENU**

説明**:** SDSF は、要求されたヘルプ・パネルを、SDSF ヘルプ・パネル・データ・セットから読み取れませんで した。

応答**:** システム・プログラマーは、SDSF ヘルプ・パネ ル・データ・セットに対して行った変更の内容を調べて ください。 問題が見付からないときは、システム・プ ログラマーは、インストールされている SDSF ヘル プ・パネル・データ・セットを、 SDSF 配布テープに あるオリジナルのヘルプ・パネル・データ・セットで置 き換えてみる策もあります。

## **ENGLISH HELP NOT AVAILABLE**

説明**:** 英語を選択しましたが、英語のヘルプ・パネルが ありません。

応答**:** 選択を消去するか、インストールについてシステ ム・プログラマーに問い合わせてください。

## **ENTER REQUIRED FIELD**

説明**:** 必須フィールドにデータが入力されていません。 カーソルは、エラーの起こったフィールドに置かれてい ます。

応答**:** 要求されたデータを入力してください。

## **ERROR IN ASSEMBLING PARAMETERS. RETURN CODE** *return-code*

説明**:** 変換ユーティリティーによりアセンブル中の SDSF パラメーターが原因で、エラーが発生しました。

応答**:** アセンブラーからの戻りコードを使用して、問題 を識別する参考にしてください。 変換ユーティリティ ー・ポップアップを使用して、ISFPARMS ソース・デ ータ・セットを編集したり (PF4)、アセンブラー・リス トをブラウズ (PF5) することができます。

## **ERROR PROCESSING DATA**

説明**:** SDSF が、パネルに表示されているジョブのう ち、ある 1 つのジョブのスプール制御ブロックを正常 に処理できませんでした。

応答**:** ユーザーまたはシステム・プログラマーは、フィ ルター・コマンドの中のいずれかを使用すれば、どのジ ョブが問題の原因なのかを突き止めることができます。

たとえば、ユーザーのパネルに次のジョブが表示されて いるとします。

ABLEJOB ARI FRJOR ANDJOB BJOB BBBJOB CJOB

ユーザーが PREFIX A\* を出すと、パネルには次のジョ ブが表示されます。

ABLEJOB ABLEBJOB ANDJOB

パネル上にまだエラー・メッセージが表示されていれ ば、問題はこの 3 つのジョブのうちの 1 つにあること になります。次に、ユーザーは、2 つ目の PREFIX コ

マンドとして PREFIX ABLE\* を出します。 パネルに は、次のジョブが表示されます。

#### ABLEJOB ABLEBJOB

エラー・メッセージがパネルに表示されなくなります。 このことにより、ユーザーは、問題が ABLEJOB でも ABLEBJOB でもなく、ANDJOB に関するものであるこ とが分かります。

## **ERROR PROCESSING LINE** *line-number***:** *text-of-line*

説明**:** 変換 exec が、示された行でエラーを検出しまし た。

応答**:** ローカル・プロシージャーに従って、問題を IBM に報告してください。

## *service* **FAILED WITH RC=***return-code* **REASON=***ispf-message-text*

説明**:** ISPF または TSO サービス *service* が失敗しま した。戻りコード、および ISPF メッセージのテキスト (それがある場合) が示されます。

応答**:** 戻りコードとメッセージ・テキスト (存在する場 合) を使って、問題を理解し解決してください。 問題が 続くようであれば、ローカル・プロシージャーに従っ て、問題を IBM に報告してください。

## **FIELD INVALID**

説明**:** フィールドに無効な情報がタイプされました。

応答**:** フィールドに入力した内容を訂正するか、コマン ド行に RESET と入力してください。

#### **FIELD NOT NUMERIC**

説明**:** 数値フィールドが、数字以外のデータで上書きさ れました。あるいは、数値フィールドにブランクがあり ます。 カーソルは、エラーの起こったフィールドに置 かれています。

応答**:** フィールドに数値データを入力してください。 表形式パネルでは、RESET コマンドを使って、上書き されたデータを消去してください。

## **FILE SIZE NOT AVAILABLE**

説明**:** データ・セットの表示要求を出しましたが、 JES2 からファイル・サイズ (バイト単位) が得られませ ん。 SDSF は、GDDM が使用する一時ファイルを割り 振るためにファイル・サイズを必要とします。 表示用 データ・セットは構成されません。

応答**:** ジョブがアクティブである間は、データ・セット

のファイル・サイズは得られません。表示要求が現在実 行中のジョブに対するものであれば、そのジョブが終了 してから要求を出し直してください。 そうでない場合 は、ファイル・サイズがない原因を突き止めてくださ い。

## **FILTER CRIT DISCARDED**

説明**:** 最後のセッションから保管されたフィルター基準 が無効であることを SDSF が検出しました。 このフィ ルター基準は、ユーザーの ISPF プロファイルから削除 されました。

応答**:** Filter ポップアップまたは FILTER コマンドを 使用して、フィルターを定義してください。

## **FILTER CRITERIA OBSOLETE**

説明**:** 最後のセッションから保管された 1 つまたは複 数の欄が、このパネルに関する ISFPARMS 定義から除 去されています。 セキュリティー変更、リリース移 行、あるいはフィールド・リストのカスタマイズによ り、欄が除去された可能性があります。 定義から除去 されているフィルター基準は削除されます。

SDSF は、残っている欄を使用して欄のフィルター操作 を行います。 除去された欄の個数については、メッセ ージ行に表示される INVALID COLUMN メッセージを 見てください。

応答**:** アクションは必要ありません。

## **FILTER VALUE TRUNCATED**

説明**:** 直前のコマンドで入力されたフィルター値が、 Filter ポップアップの値フィールドの長さ 25 文字を超 えました。この値は、フィールドに入るように切り捨て られます。

応答**:** 必要ありません。 値を変更するには、ポップア ップに変更内容をタイプします。

#### **GDDM ERROR** *severity-msgnumber*

説明**:** GDDM サービスの実行中にエラーが起こりまし た。 *severity* はメッセージの重大度コード (10 進数) で、*msgnumber* は GDDM のメッセージ番号 (10 進数) です。

データ・セット表示要求は打ち切られます。 理由を説 明するメッセージが、ほかにも GDDM から端末ユーザ ーあてに出されている可能性があります。

応答**:** GDDM メッセージのテキストに記述されている エラーの部分を変更し、表示要求を出し直してくださ い。 GDDM エラー・コードとその説明は、*GDDM* メ ッセージ にあります。

#### **GDDM LEVEL ERR** *gddm-level*

説明**:** 表示機能が要求されましたが、いまインストール されているレベルの GDDM は、SDSF では使用できま せん。 *gddm-level* は、いま SDSF がアクセスしている GDDM のレベルです。 SDSF には、GDDM 第 2 版リ リース 2 以降が必要です。

応答**:** システム・プログラマーは、STEPLIB またはシ ステム LINKLST を使って、SDSF セッションで正しい レベルの GDDM を使用できるようにしてください。

## **GDDM NOT AVAILABLE**

説明**:** ページ・モード・データ・セットの構成を求める 表示要求がありましたが、SDSF は GDDM インターフ ェース・モジュールの ADMASPT をロードできません でした。 GDDM サービスを使用できないため、表示機 能は使えません。

応答**:** システム・プログラマーは、STEPLIB またはシ ステム LINKLST を使って、SDSF セッションで GDDM ロード・モジュールを使用できるようにしてく ださい。

## **HELP MENU ERROR=** *member-name*

説明**:** SDSF は、要求されたヘルプ・メニューを見付け られませんでした。

応答**:** システム・プログラマーは、SDSF ヘルプ・パネ ル・データ・セットに対して行った変更の内容を調べて ください。 問題が見付からないときは、システム・プ ログラマーは、インストールされている SDSF ヘル プ・パネル・データ・セットを、 SDSF 配布テープに あるオリジナルのヘルプ・パネル・データ・セットで置 き換えてみる策もあります。

## **HEX STRING INVALID**

説明**:** 16 進数ストリングを含む FIND コマンドが、ロ グあるいは ODS パネル以外のパネルで出されました。

応答**:** コマンドを訂正して、出し直してください。

#### **INCONSISTENT PARAMETERS**

説明**:** FIND コマンドが出されましたが、パラメーター 間に矛盾があります。

応答**:** コマンドを訂正して、出し直してください。

## **\*\*\*\* INCORRECT UNIT NAME SUPPLIED**

説明**:** テープ装置の動的割り振りが失敗し、X'021C' 戻 りコードが返されてきました。 この戻りコードは、誤 った装置名が指定されたことを意味します。サポートさ れている有効な装置は、3480、3400-3、3400-5、 3400-6、および 3400-9 です。

応答**:** サポートされているテープ装置上にあるカタログ 式データ・セット名を指定してください。

#### **INPUT FILE ALLOC FAILED**

説明**:** 構成用の入力ファイルを割り振ろうとしていると き、エラーが起こりました。 割り振り失敗の理由を説 明するメッセージが、別にシステムから出されます。 ファイルを割り振ることができないので、GDDM を使 ってそれを表示することはできません。

応答**:** エラー原因の究明をシステム・プログラマーに依 頼してください。

## **INPUT INVALID WITH BLOCK**

説明**:** オープン・ブロック内でアクション文字あるいは 上書きが入力されました。 繰り返しのデータを入れら れるのは、ブロックの最初の行または最後の行のみで す。表示は、ブロック内のデータを含む行に位置付けら れます。

応答**:** 行の上のデータをブランクにするか、RESET コ マンドを入力して未処理のアクションをすべて取り消し てください。

#### **INPUT INVALID WITHIN BLOCK**

説明**:** ポップアップ上のブロック内に 1 つまたは複数 の文字を入力しました。

応答**:** 文字を消去してください。

## **INVALID CALL TYPE**

説明**:** 初期設定の際、このユーザーに対する ISFGRP マクロの IDEST パラメーターで指定されている ISFNTBL マクロを処理しているとき、SDSF がエラー を発見しました。 ISFGRP マクロは ISFPARMS モジュ ールにあります。

応答**:** システム・プログラマーは、このユーザーをユー ザー・グループに入れるのに用いた ISFGRP マクロを 参照し、その IDEST パラメーターで指定されている ISFNTBL マクロに誤りがないか調べてください。 ISFGRP マクロについては、*OS/390 SDSF* カスタマイズ およびセキュリティー で解説しています。

また、インストール先のシステムで独自に定義した名前

が最もエラーの原因になりやすいので、システム・プロ グラマーは、インストール先のシステムで定義した名前 を ISFNTBL マクロの最後に置くようにしてください。 SDSF は、初期設定の途中で宛先名にエラーを発見する と、そのエラーまでに処理が完了していた宛先名を用い て初期設定を続けます。

## **INVALID CLASS** *class* **ENTERED**

説明**:** ST、I、O のいずれかのコマンドで、無効なクラ スが入力されました。 クラスは無視されます。 有効な クラス名は次のとおりです。

**ST** コマンド **:**

A から Z、0 から 9、+、!、\$、\*、)、-、?、 #、@、= および /

**I** コマンド**:**

A から Z、0 から 9、!、\$、\*、#、および @

**JC** コマンド**:**

A から Z、0 から 9、\$ および #

**O** コマンド**:**

A から Z、0 から 9、および @

応答**:** 有効なクラスを指定して、コマンドを出し直して ください。

### **INVALID CLASS NAME**

説明**:** このフィールドが無効なクラス名で更新されまし た。 有効なクラス名は A から Z および 0 から 9 で す。

応答**:** 有効なクラス名またはブランクをフィールドにタ イプするか、コマンド行に RESET と入力してくださ い。

#### **INVALID COLUMN:** *column-info*

説明**:** このパネルに関する欄基準が、最後の SDSF セ ッションからのもの保管されましたが、1 つまたは複数 の欄がこのパネルから除去されています。 SDSF は、 この基準を無視し、SDSF プロファイルから削除しま す。*column-info* は欄の数であるか、SORT の場合は欄 のリストです。このメッセージは、ARRANGE、 FILTER、または SORT CRITERIA OBSOLETE メッセ ージに伴う説明情報として出されます。

応答**:** アクションは必要ありません。 新しい順序変 更、フィルター、またはソート基準を設定することがで きます。

## **INVALID COMMAND**

説明**:** SDSF が認識しないコマンドまたはアクション文 字が入力されたか、サポートされていない環境で入力さ れました。あるいは無効なパネルまたは行で入力されま した。コマンドまたはアクション文字が、無効なパラメ ーターを指定して入力された可能性もあります。

応答**:** コマンドまたはアクション文字を訂正して、その 要求を出し直してください。 有効な SDSF コマンドお よびアクション文字のリストについては、SDSF の参考 資料またはオンライン・ヘルプを参照してください。 システム・コマンドについては、適切な MVS の資料お よび JES2 の資料を参照してください。 AFD コマンド については、30[ページの『バッチでの](#page-51-0) SDSF の使用』 を参照してください。

## **INVALID DESTINATION NAME**

説明**:** 指定された宛先名は、このシステムでは無効で す。 その宛先名がインストール先のシステムで独自に 定義された宛先名であるときは、JES2 がアクティブで ないので、このメッセージが出されることもあります。 JES2 がアクティブでないと、SDSF はインストール先 のシステムで独自に定義された宛先名を使用できませ ん。

応答**:** 有効な宛先名を入れてください。

## **INVALID DSN - LENGTH**

説明**:** 44 文字より長いデータ・セット名が入力されま した。

応答**:** 入力中のデータ・セット名を訂正してください。

#### **INVALID DSN - QUOTES**

説明**:** データ・セット名が、対をなしていない引用符を 指定して入力されました。

応答**:** 入力中のデータ・セット名を訂正してください。

#### **INVALID HEX STRING**

説明**:** フィールドの上書きまたは FIND コマンドによ って、無効な 16 進データが入力されました。無効なデ ータには、16 進数以外の文字が入っているか、奇数桁 になっています。

応答**:** 16 進数ストリングを訂正してください。

## **INVALID LEFT BOUNDARY**

説明**:** FIND コマンドで開始桁に入力された値は、論理 レコード・サイズより大きいか、フィールドの長さより 大きい値です。

応答**:** FIND コマンドを訂正し、出し直してください。

## **INVALID RETURN CODE**

説明**:** 内部 SDSF サブルーチンへの呼び出し後、無効 な戻りコードが返されてきました。 表示されているテ ーブルは不完全である可能性があります。

応答**:** コマンドを再試行してください。問題が持続する ようであれば、IBM に連絡し、プログラミングの援助 を求めてください。

## **INVALID SAVED DEST**

説明**:** 前の SDSF セッションで保管された宛先名は、 もはや有効ではありません。 このエラーは、SDSF セ ッションが MVS/ESA SP-JES2 4.2.0 より前のシステム で実行されていた場合、その SDSF セッションから拡 張宛先名が検索された場合に起こることがあります。 DEST ? または SET DISPLAY ON を用いて、現在の 宛先リストを表示してください。

応答**:** なし。SDSF は、残りの保管値で初期化されま す。

### **INVALID SCROLL AMOUNT**

説明**:** パネルの SCROLL フィールドで指定されたスク ロール量、またはスクロール・コマンドで指定されたス クロール量が無効です。

応答**:** 次に示す有効なスクロール量のいずれかを入れて ください。

**PAGE** 1 つのパネル分をスクロールする。

- **HALF** 1 つのパネルの半分をスクロールする。
- *number* 指定の行数または欄数をスクロールする。 *number* は最大 4 桁にすることができます。
- **MAX** データ末尾までスクロールする。
- **CSR** カーソルの位置にスクロールする。
- **DATA** 1 ページより 1 行または 1 桁少なくスクロー ルする。 これは ISPF のもとでのみ有効で す。

メッセージに加えて音響アラームが鳴ると、それは ISPF からのメッセージです。 HELP に割り当てられた PF キーを押せば、表示の 3 行目に有効なスクロール項 目を表示するように ISPF に伝えられます。

## **INVALID SELECTION**

説明**:** このパネルでは無効な入力が行われました。

応答**:** 有効なコマンドまたはメニュー・オプションを入 力してください。

## **INVALID SYNTAX**

説明**:** コマンド行に入力されたコマンドは、パラメータ ーが多すぎるか、対になっていない引用符が入っている か、無効な範囲にあります。

応答**:** 適切な資料またはオンライン・ヘルプを使用し て、コマンドの構文を確かめてください。

## **INVALID UNIT**

説明**:** PR、PUN、RDR または LI パネルで無効な装置 番号を入力したか、印刷データ・セット・オープン・パ ネルで、ボリューム通し番号と総称装置の両方を指定し ました。

PR または PUN パネルの場合、装置番号はすべて 16 進数で構成する必要があります。

LI パネルの場合、装置番号はすべて 16 進数か SNA に する必要があります。

JES2 5.1.0 以降の環境では、装置番号を斜線 (A から開 始することができます。 先行のゼロが必要です。

印刷データ・セット・オープン・パネルの場合、指定で きるのは 1 つのフィールド (ボリューム通し番号または 装置番号) のみです。

応答**:** 有効な装置番号を入力するか、印刷パネル・フィ ールドを 1 つだけ指定してください。

#### **INVALID UPDATE VALUE**

説明**:** ユーザーが上書き可能フィールドに無効な更新値 を入力しました。 無効な値には、セミコロン、括弧で 囲まれていないコンマ、複数値の入力を許さないフィー ルドにおける最初の更新文字としての左括弧が含まれま す。

応答**:** 有効な名前を入力してください。

## **INVALID VALUE**

説明**:** 現行パネルで認識されていない、または許可され ていない値が入力されました。

応答**:** 入力を許容される値に変更してください。

## **I/O ERROR ON INDEX**

説明**:** SDSF SYSLOG 索引を読んでいるとき、入出力 エラーが起こりました。 SDSF をはじめて使用する際 にこのメッセージが現われるのは正常です。

応答**:** システム・プログラマーは、このメッセージとと もに出されるシステム・メッセージを参照して、入出力 エラーの詳細を調べてください。

#### **ISFTRACE DD MISSING**

説明**:** TRACE コマンドが入力されましたが、 ISFTRACE ファイルが割り振られていません。 TRACE コマンドは処理されません。

応答**:** ISFTRACE ファイルを割り振ってから、TRACE コマンドを出し直してください。

## **ISPF REQUIRED**

説明**:** SDSF が ISPF のもとで作動していないときに、 当該コマンドが出されました。 これらのコマンドは、 SDSF が ISPF からアクセスされた場合のみ有効です。

応答**:** ISPF から SDSF にアクセスし、コマンドを出し 直してください。

## **JAPANESE HELP NOT AVAILABLE**

説明**:** 日本語ヘルプ / チュートリアル機能がインスト ールされていません。

応答**:** システム・プログラマーに連絡してください。

#### **JCT NOT AVAILABLE**

説明**:** その項目にはジョブ制御テーブル (JCT) がない か、その項目の JCT を処理しようとしているときエラ ーが起こりました。

応答**:** コマンドを削除するか、コマンド行に RESET と 入力してください。

## *jesx* **NOT ACTIVE**

説明**:** JES2 サブシステム *jesx* がアクティブでないと きに、以下のいずれかが起こりました。

- JES2 を必要とする、コマンドの入力、プルダウン項 目の選択、またはポップアップの処理を試みました。
- SDSF がチェックポイント・バージョンの入手を試み ました。 チェックポイントは入手されません。

応答**:** SDSF を終了し、*jesx* がアクティブなときに要求 を再試行してください。

#### **JES REQUIRED**

説明**:** JES を必要とする、コマンドを出したか、プル ダウン項目の選択、またはポップアップの処理を試みま した。 しかし、JES は現在、アクティブでありませ ん。

応答**:** システム・プログラマーに連絡してください。 JES がアクティブになってから、SDSF を終了し、再ア クセスし、すべての SDSF 機能を使用可能にします。

#### **JES REQUIRED FOR MAS**

説明**:** ユーザーは、RES パネルにアクセスする際、 MAS のデフォルトのパラメーターを、コマンドかプル ダウン選択のいずれかで使用しましたが、SDSF はどの メンバーが MAS 内のものかを判別することができませ ん。SDSF は MAS のメンバーを判別する場合、JES2 が必要となりますが、JES2 を使用することができませ ん。その結果、パネルにはシスプレックス内のすべての システムが表示されます。

応答**:** 必要ありません。

## **JOB IS PROTECTED**

説明**:** P アクション文字が、保護されているジョブに 対して使用されました。 ジョブは取り消されていませ ん。

応答**:** 保護されているジョブを取り消すには、PP アク ション文字を使用してください。

## **JOB NO LONGER VALID**

説明**:** あるジョブに対してコマンドが出されましたが、 そのジョブはすでに除去されています。

応答**:** そのコマンドを削除してください。

## **JPN HELP NOT AVAILABLE**

説明**:** 日本語ヘルプ / チュートリアル機能がインスト ールされていません。

応答**:** システム・プログラマーに連絡してください。

## *number* **LINES PRINTED**

説明**:** PRINT コマンドまたは印刷アクション文字 (X) が出され、それに対して *number* の行数が印刷されまし た。 複数の X アクション文字を入力すると、*number* は、最後に印刷されたデータ・セットの行数になりま す。

応答**:** なし。

#### **LOCATE ERROR** *return-code*

説明**:** 印刷データ・セットのオープンが試みられまし た。 指定のデータ・セットの LOCATE 要求が出され ましたが、失敗し、戻りコード *return-code* が返されて きました。 システムが、説明のためのメッセージも出 す場合があります。

応答**:** 処理中のデータ・セットが既存のデータ・セット であることを確認してください。

## **LOG BROWSE ERR** *return-code reason-code*

説明**:** OPERLOG パネルに表示されたログ・ストリー ムのブラウズを試みているときに、エラーが起こりまし た。 メッセージ・テキストには IXGBRWSE マクロか らの 16 進数の戻りコードと理由コードが入っていま す。

応答**:** *return-code* と *reason-code* を使って、エラーの 原因を判別してください。

#### **LOG CONN ERR** *return-code reason-code*

説明**:** OPERLOG パネルに表示されたログ・ストリー ムへの接続を試みているときに、エラーが起こりまし た。 メッセージ・テキストには IXGCONN マクロから の 16 進数の戻りコードと理由コードが入っています。

応答**:** *return-code* と *reason-code* を使って、エラーの 原因を判別してください。

## **LOG DISC ERR** *return-code reason-code*

説明**:** OPERLOG パネルに表示されたログ・ストリー ムからの切断を試みているときに、エラーが起こりまし た。 メッセージ・テキストには IXGCONN マクロから の 16 進数の戻りコードと理由コードが入っています。

応答**:** *return-code* と *reason-code* を使って、エラーの 原因を判別してください。

## **LOG FUNCTION INOPERATIVE**

説明**:** SDSF 初期設定エラーのため、SDSF SYSLOG パネルが使用できません。

応答**:** システム・プログラマーは、このメッセージに付 随するオペレーターへの書き込みメッセージで詳細を調 べてください。

## **LOGIC ERROR 1**

説明**:** SDSF は、入力されたままの形ではコマンドを処 理できませんでした。

応答**:** コマンドを削除するか、正しいコマンドを入れて ください。

## **LOGIC ERROR 2**

説明**:** SDSF は、入力されたままの形ではコマンドを処 理できませんでした。

応答**:** コマンドを削除するか、正しいコマンドを入れて ください。

## **LOGIC ERROR 3**

説明**:** アクション文字または上書きを処理中に、内部エ ラーが起こりました。 最後の入力以後のアクションの 一部が失われた可能性があります。

応答**:** Enter を押してリフレッシュし、アクションまた は上書きを再試行してください。 問題が解決されない ようであれば、IBM にご連絡ください。

#### **LOGIC ERROR IN INDEX**

説明**:** 論理エラーからの回復のため、SYSLOG 索引の 形式が再設定され、再検査されました。 その論理エラ ーは、TSO ユーザーが初期設定の途中で PA1 キーを押 し、SDSF を打ち切ろうとしたために起こったと考えら れます。

応答**:** これは通知用のメッセージです。 しかし、この エラーが常時起こるようであれば、システム・プログラ マーに連絡してください。

#### **LOGLIM** *yyyy.ddd hh:mm:ss*

説明**:** OPERLOG はフィルター操作されており、検索 時間数の制限値に達しました。*yyyy.ddd hh:mm:ss* は、 制限値に達した時点での処理中のレコードの日付と時刻 です。 現在の要求に関する処理は終了します。

SDSF は、OPERLOG を前方か後方かに読み取っていま した。 SDSF が 1 つの要求を処理しているときに 2 つ以上の制限値を検出すると、処理された中で最後のレ コードでメッセージが出ます。

応答**:** LOGLIM コマンドを入力して、operlog 表示の制 限値を変更してください。 また、LOCATE コマンド (日付と時刻で)、NEXT および PREV コマンド、 SCROLL UP または DOWN MAX コマンドを入力し、 OPERLOG の新しい位置にスクロールすることもできま す。

## **LRECL TOO LARGE FOR GDDM**

説明**:** V アクション文字を使ってファイルを表示しよ うとしました。 しかし、ファイルの入力レコード長 が、GDDM で処理できる最大長を超えているため、 GDDM を呼び出すことができません。 GDDM で処理 できる最大レコード長については、GDDM の資料を参 照してください。

応答**:** 表示要求は打ち切られます。 そのファイルは、 SDSF を使ってブラウズできますが、GDDM を使って 表示することはできません。

## **MAJOR COLUMN IS MISSING**

説明**:** マイナー欄を指定しましたが、メジャー欄を指定 していません。マイナー欄は、メジャー欄がなければ、 無効です。

応答**:** メジャー欄を指定するか、マイナー欄を削除して ください。

## **MEMBER NAME MISSING**

説明**:** SDSF パネルにメンバー名が指定されていません でしたが、使用中のデータ・セットは区分データ・セッ トです。

応答**:** そのデータ・セットのメンバー名を指定するか、 別のデータ・セット名を使ってください。

### **MEMBER NAME NOT ALLOWED**

説明**:** コマンドまたはパネルにメンバー名が指定されて いましたが、使用中のデータ・セットは順次データ・セ ットです。

応答**:** そのデータ・セットのメンバー名を削除するか、 別のデータ・セット名を使ってださい。

## **MEMBER NOT FOUND**

説明**:** PDS のメンバーが SDSF パネルに指定されてい ましたが、PDS にその名前のメンバーがありません。

応答**:** メンバー名を訂正してください。

## **MENU READ LOOP**

説明**:** TSO のもとで SDSF ヘルプ・パネルを処理中 に、ループが発生しました。

応答**:** IBM に援助を依頼してください。

#### **MERGE ERROR** *returncode-reasoncode*

説明**:** SJF マージ要求を出しているときにエラーが起こ りました。 メッセージ・テキストで、*returncode* は SJF マージ・サービスが返した 10 進数の戻りコード で、*reasoncode* は 10 進数の理由コードです。

応答**:** 変更要求を出し直してみてください。 エラーが 継続する場合には、システム・プログラマーに連絡して 援助を求めてください。

### **MIGRAT ALLOC FAILURE**

説明**:** PRINT ODSN コマンドに応じて、要求された印 刷データ・セットはマイグレーションされましたが、割 り振られませんでした。

応答**:** その印刷データ・セットを再び呼び出して、 PRINT ODSN コマンドを出し直してください。

#### **MIGRATION ID NOT AVAIL**

説明**:** マイグレーション ID をもつ拡張コンソールを アクティブにしようとしましたが、システムに使えるコ ンソールがありません。 メッセージ ISF032I は、 ULOG 表示にも書き込まれます。

コマンド応答は ULOG 表示では入手できません。ある いは、非マイグレーション・コンソール ID をサポート しないコマンド・プロセッサーからのスラッシュ (/) コ マンドに対してもコマンド応答は表示できません。

応答**:** マイグレーション ID が不要な場合は、SET CONSOLE コマンドを使って、NOMIGID オプションを 選択してください。

## **MOD NOT ALLOWED FOR PDS**

説明**:** MOD で印刷データ・セットを割り振ろうとしま したが、そのデータ・セットは区分データ・セットで す。 この場合 SDSF は MOD をサポートしません。

応答**:** 後処理を OLD または NEW に変更するか、順 次データ・セットを指定してください。

#### **MODIFY ISSUED-***number* **DS**

説明**:** 出力記述子を変更するという要求が、スケジュー ルされています。*number* は、要求が出された時点で出 力グループにあったデータ・セットの数です (先行ゼロ は抑止されます)。SWB 変更要求はグループ内の全デー タ・セットに適用されます。

応答**:** なし。

#### **MUTUALLY EXCLUSIVE UPD**

説明**:** アクション文字または上書きの使用が、同時に使 用されている他の上書きと互換性がありません。たとえ ば、クラス・フィールドに上書きしながら、それと同時 に H 表示上で P アクション文字を使うことはできませ ん。 パージとクラス変更とは、互いに排他的です。

応答**:** フィールドをリストアまたは削除するか、コマン ド行に RESET とタイプしてください。

## **NO** *sysid* **SYSLOG FOUND**

説明**:** *sysid* システムのどのキューにも SYSLOG デー タがありませんでした。 *sysid* は、SYSID コマンドに 入力された JES2 システム名です。 次の原因が考えら れます。

- v JES2 に対して保守を行ったあと、SDSF を再アセン ブルしていない。
- SDSF のアセンブリーで、現行システムに一致しない SYS1.HASPSRC データ・セットが SYSLIB DD ステ ートメントへの連結として使用された。
- v SDSF のインストールに SMP が使用され、JES2 に 対して保守が適用されたが、受け入れられなかった。 そのため、SDSF が誤った SMPMTS データ・セット をポイントしている可能性がある。
- v SYSLOG を印刷中。
- v SYSID コマンドに入力した *sysid* が正しくなかっ た。

応答**:** システム・プログラマーは、上記のどれが原因で メッセージが出されたのかを突き止め、問題を訂正して ください。

SYSLOG の印刷は、SYS1.PARMLIB の IEASYS00 メ ンバーにある HARDCPY パラメーターで制御されま す。 SYSLOG が印刷中であれば、IEASYS00 の HARDCPY パラメーターを変更し、下記の MVS コマ ンドを入力して SYSLOG データ・セットへのログ記録 を開始してください。

W START V SYSLOG,HARDCPY,CMDS,ROUT=ALL

## **NO ACTIVE SYSLOG**

説明**:** 指定されたシステム ID のアクティブな SYSLOG データ・セットが見付かりませんでした。

応答**:** アクティブな SYSLOG があるかどうかを調べる 場合、システム・プログラマーまたはオペレーターは、 DA パネルを選択し、NP 欄で S を使って \*MASTER\* という名前のジョブの出力データ・セットを表示した 後、アクティブな SYSLOG タスクの出力データ・セッ トをブラウズしてください。

アクティブな SYSLOG がないときには、次の 2 つの 原因が考えられます。

- v JES2 が停止されており、IPL なしで再始動された。
- v SYSLOG をプリンターへ転送中。

SYSLOG をプリンターへ転送中であるかどうかを見 るには、システム・プログラマーが SYS1.PARMLIB の IEASYS00 という名前のメンバーにある HARDCPY パラメーターを調べてください。

SYSLOG を SYSLOG データ・セットに送るには、 システム・プログラマーが次の MVS コマンドを入力 する必要があります。

W START

V SYSLOG,HARDCPY,CMDS,ROUT=ALL

#### **NO CHARS '***string***' FOUND**

説明**:** FIND コマンドが文字ストリング *string* を見付 けられませんでした。

応答**:** なし。

#### **NO COMMAND PROVIDED**

説明**:** システム・コマンド拡張ポップアップまたは / コマンドで、コマンドとともにコマンド・テキストが入 力されませんでした。

応答**:** なし。

## **NO DATA IN DATA SETS**

説明**:** 選択されたジョブのデータ・セットは、どれも空 のデータ・セットです。ブラウズするデータがありませ ん。

応答**:** なし。

## **NO DATA SETS ALLOCATED**

説明**:** 表示するジョブの各データ・セットについて、割 り振りの失敗が起こりました。データ・セットは 1 つ も割り振られないため、ブラウズできません。

システムは、さらに特定の割り振りエラーを表すメッセ ージを出すことがあります。

応答**:** システム・メッセージを使い、割り振りエラーの 原因を判別し、要求を再試行してください。

## **NO DATA SETS AUTHORIZED**

説明**:** ユーザーがジョブを表示しようとしましたが、そ のユーザーが表示することを許可されたデータ・セット はありません。

応答**:** 誤って許可を否定された場合は、詳細は、[137](#page-158-0)ペ ージの

[ージの『ユーザー許可』を](#page-158-0)参照してください。

## **NO DATA SETS OPENED**

説明**:** 表示するジョブの各データ・セットのオープン・ エラーが起こりました。データ・セットは 1 つもオー プンされないため、ブラウズできません。

システムは、さらに、このエラーを説明するメッセージ を出すことがあります。

応答**:** メッセージのエラー・コードを使って、オープ ン・エラーの原因を判別してください。

#### **NO DISPLAYABLE DATA**

説明**:** ユーザーがジョブの SYSOUT データを表示しよ うとしましたが、そのジョブには、そのユーザーが表示 できるデータがありません。

応答**:** コマンドを削除するか、コマンド行に RESET と 入力してください。

## **NO HELP AVAILABLE**

説明**:** SDSF ヘルプ・パネル・データ・セットの割り振 りまたはオープンができなかったので、SDSF が TSO のもとでヘルプ・パネルを表示できませんでした。

応答**:** SDSFMENU データ・セットが SDSF ヘルプ・ パネル・ライブラリーに割り振られているかどうかを調 べてください。 ISFPARMS 内で MENUS パラメーター と MENUVOL パラメーターが正しくコーディングされ ているかどうかを調べてください。

## **NO OPERLOG FOUND**

説明**:** OPERLOG パネルを表示するために LOG コマ ンドを入力しましたが、表示できるログ・ストリームが ありません。

応答**:** 単一のシステムに関するメッセージが入っている SYSLOG パネルを表示するには、LOG S と入力してく ださい。

## **NO PREFIX '***string***' FOUND**

説明**:** FIND コマンドが出されましたが、ストリング *string* は見付かりませんでした。

応答**:** なし。

## **NO PREVIOUS INPUT**

説明**:** 繰り返しコマンドを入力しましたが、繰り返すた めの変更がまだ行われていません。

応答**:** アクション文字を入力するか、繰り返しコマンド

を使う前にフィールドを上書きしてください。

## **NO RESPONSE FROM RMF**

説明**:** SDSF の、DA パネルを表示するための、RMF からの応答を待機するタイムアウト限界を超えました。

応答**:** 要求を再試行してください。このエラーを回避す るには、SYSNAME コマンドまたはプルダウン選択を使 用して、処理されるシステム数を制限してください。

## **NO RESPONSE RECEIVED**

説明**:** コマンド応答またはシスプレックス・データの遅 延間隔に達しました。 SDSF パネルにコマンド応答ま たはデータは表示されません。

応答**:** コマンド応答を表示するには、ULOG コマンド を出して、ユーザー・ログを表示してください。遅延間 隔を大きくするには、SET DELAY コマンドを使用して ください。

シスプレックス・データの遅延間隔を大きくするには、 SET TIMEOUT コマンドを使用してください。

また、次のもの (1 つまたは複数) を使用して、戻され るシスプレックス・データの量を制限することもできま す。

- v パネル・コマンドのパラメーター。たとえば、PR 1 と入力すると、プリンター 1 だけが表示されます。
- v SYSNAME コマンドまたはプルダウン選択。表示さ れるシステムを制限します。
- DEST コマンドまたはプルダウン選択。表示される宛 先を制限します。
- v SELECT コマンド。固定フィールドを基にパネルを制 限します。たとえば SELECT PRT33 と入力するとプリ ンター PRT33 だけが表示されます。

Filter 機能を実行しても、戻されるデータは制限されな いことに注意してください。

これらの方法で問題を解決できない場合は、オペレータ ーまたはシステム・プログラマーが、F *server*,D,C コ マンドを出して、1 つ以上の SDSF サーバーが停止し ていないことを確認してください。また、システム・プ ログラマーは、通信の問題が起きていないかどうかを確 認するため、MQSeries 構成についても検討してみてく ださい (*OS/390 SDSF* カスタマイズおよびセキュリティ ー を参照)。

### **NO SUFFIX '***string***' FOUND**

説明**:** FIND コマンドが出されましたが、文字ストリン グ *string* は見付かりませんでした。

応答**:** なし。

## **NO SYSLOG DATA**

説明**:** どの SYSLOG データ・セットにも SYSLOG デ ータが見付かりませんでした。

応答**:** 適切な SYSLOG データ・セットに対して SYSID コマンドが出されているのか、あるいは保管さ れた SYSID の値が正しいかどうかを検査してくださ い。

### **NO WORD '***string***' FOUND**

説明**:** FIND コマンドが出されましたが、文字ストリン グ *string* は見付かりませんでした。

応答**:** なし。

## **NOT ALLOWED WITH OUTDESC**

説明**:** 出力記述子名とともに、書式、処理モード、 PAGEDEF、または FORMDEF の値が入力されました。 出力記述子名が使われている場合、これらのフィールド は指定できません。

応答**:** 出力記述子名が使われている場合は、書式、処理 モード、PAGEDEF、または FORMDEF の値を削除して ください。 あるいは、出力記述子名を削除してくださ い。

### **NOT AUTH TO OPERLOG**

説明**:** OPERLOG パネルを表示するために LOG コマ ンドを入力しましたが、OPERLOG パネルに表示される ログ・ストリームへのアクセスが許可されていません。

応答**:** 単一のシステムに関するメッセージが入っている SYSLOG パネルを表示するには、LOG S と入力してく ださい。

## **NOT AUTHORIZED BY EXIT**

説明**:** SDSF ユーザー出口が使用を許可していないコマ ンドを出そうとしました。

応答**:** そのコマンドを削除してください。

誤って許可を否定された場合は、システム・プログラマ ーは、SDSF ユーザー出口モジュール ISFUSER を調べ てください。

## **NOT AUTHORIZED FOR CHOICE**

説明**:** このプルダウン選択項目の選択を許可されていま せん。

応答**:** 別の項目を選択するか、PF3 を押してプルダウ ンをクローズしてください。 現行 SDSF セッション中 にユーザーの許可を変更し、変更内容がプルダウンにま だ反映されていない場合は、選択項目に関連した SDSF コマンドを入力するか、または SDSF を終了して再開 します。

誤って許可を否定された場合、詳細は、137[ページの](#page-158-0) [『ユーザー許可』](#page-158-0)を参照してください。

### **NOT AUTHORIZED FOR CLASS**

説明**:** ユーザーは、そのクラスに対してコマンドを出す 許可を得ていません。

応答**:** そのコマンドを削除してください。

誤って許可を否定された場合、詳細は、137[ページの](#page-158-0) [『ユーザー許可』](#page-158-0)を参照してください。

## **NOT AUTHORIZED FOR CMD**

説明**:** 許可されていない、アクション文字を出すか、フ ィールドの上書き、MVS コマンドあるいは JES2 コマ ンドの実行を試みました。

応答**:** 出されたアクション文字、上書きされた情報、ま たは出された MVS コマンドか JES2 コマンドを削除し てください。

誤って許可を否定された場合、詳細は、137[ページの](#page-158-0) [『ユーザー許可』](#page-158-0)を参照してください。

## **NOT AUTHORIZED FOR CONS**

説明**:** 拡張コンソールをアクティブにしようとしました が、このコンソールへのアクセスが許可されていませ ん。 コンソールはアクティブにされず、ULOG パネル にはメッセージ応答が表示されません。あるいは、スラ ッシュ (/) コマンドにはメッセージ応答がありません。

応答**:** セキュリティー管理者に連絡し、拡張コンソール へのアクセスの許可をもらってください。

誤って許可を否定された場合、詳細は、137[ページの](#page-158-0) [『ユーザー許可』](#page-158-0)を参照してください。

#### **NOT AUTHORIZED FOR DEV**

説明**:** ユーザーは、その装置に対してコマンドを出す許 可を得ていません。

応答**:** そのコマンドを削除してください。

誤って許可を否定された場合、詳細は、137[ページの](#page-158-0) [『ユーザー許可』](#page-158-0)を参照してください。

行先**:** メッセージ域

## **NOT AUTHORIZED FOR DEST**

説明**:** 要求した宛先名へのアクセスが許可されていませ  $h<sub>o</sub>$ 

応答**:** 宛先名を削除してください。

誤って許可を否定された場合、詳細は、137[ページの](#page-158-0) [『ユーザー許可』を](#page-158-0)参照してください。

## **NOT AUTHORIZED FOR FUNCTION**

説明**:** ポップアップが提供する機能へのアクセスが許可 されていません。

応答**:** このポップアップを取り消してください。

誤って許可を否定された場合、詳細は、137[ページの](#page-158-0) [『ユーザー許可』を](#page-158-0)参照してください。

## **NOT AUTHORIZED FOR INIT**

説明**:** イニシエーターへコマンドを出すことが許可され ていません。

応答**:** そのコマンドを削除してください。

誤って許可を否定された場合、詳細は、137[ページの](#page-158-0) [『ユーザー許可』を](#page-158-0)参照してください。

## **NOT AUTHORIZED FOR JOB**

**説明:** このジョブヘコマンドを出すことを許可されてい | **説明:** 許可の問題が原因で、サーバーがシスプレック ません。

応答**:** そのコマンドを削除してください。

誤って許可を否定された場合、詳細は、137[ページの](#page-158-0) [『ユーザー許可』を](#page-158-0)参照してください。

#### **NOT AUTHORIZED FOR NODE**

説明**:** ユーザーには、そのノードに対してコマンドを出 す権限がありません。

応答**:** そのコマンドを削除してください。

誤って許可を否定された場合、詳細は、137[ページの](#page-158-0) [『ユーザー許可』を](#page-158-0)参照してください。

## **NOT AUTHORIZED FOR PRT**

説明**:** このプリンターへコマンドを出すことが許可され ていません。

応答**:** そのコマンドを削除してください。

誤って許可を否定された場合、詳細は、137[ページの](#page-158-0) [『ユーザー許可』を](#page-158-0)参照してください。

## **NOT AUTHORIZED FOR RES**

説明**:** WLM リソースにコマンドを出すことが許可され ていません。

応答**:** そのコマンドを削除してください。

誤って許可を否定された場合、詳細は、137[ページの](#page-158-0) [『ユーザー許可』](#page-158-0)を参照してください。

### **NOT AUTHORIZED FOR SE**

説明**:** WLM スケジューリング環境にコマンドを出すこ とが許可されていません。

応答**:** そのコマンドを削除してください。

誤って許可を否定された場合、詳細は、137[ページの](#page-158-0) [『ユーザー許可』](#page-158-0)を参照してください。

## **NOT AUTHORIZED FOR SYS**

説明**:** この MAS のメンバーへコマンドを出すことが 許可されていません。

応答**:** そのコマンドを削除してください。

誤って許可を否定された場合、詳細は、137[ページの](#page-158-0) [『ユーザー許可』](#page-158-0)を参照してください。

## **NOT AUTHORIZED TO DATA** |

ス・データの要求を拒否しました。データは表示されま | せん。 |

応答**:** SDSF を終了し、再びアクセスしてください。 |

## **NOT PAGE MODE DATA**

説明**:** ページ・モードではないデータ・セットに対して 表示要求が出されました。 SDSF は、JES2 によってペ ージ・モードと識別されているデータ・セットのみをペ ージ・モードにあると認識します。 SDSF は、表示要 求をブラウズ要求に変換します。 データ・セットは表 示ユーティリティー向けにできていなくても、 ODS パ ネルに表示されます。

応答**:** なし。

#### **NOT VALID FOR TYPE**

説明**:** アクション文字は、そのジョブ・タイプには無効 なアクションです。

応答**:** 正しいアクション文字を入力してください。

## 『**O**』 **ACTION REQUIRED**

説明**:** ユーザーが行なおうとしたフィールド変更には、 O アクション文字が必要です。

応答**:** O アクション文字を出してください。

## **OBTAIN ERROR** *return-code*

説明**:** 印刷データ・セットのオープンが試みられまし た。 OBTAIN 要求が失敗し、戻りコード *return-code* が返されてきました。

システムが、説明のためのメッセージも出す場合があり ます。

応答**:** 処理中のデータ・セットが、カタログがポイント するボリューム、あるいはその要求で指定されるボリュ ームのいずれかに存在することを確認してください。

## **OFFSET NOT ZERO**

説明**:** ISFNTBL マクロで宛先名の後ろに指定された値 が 1 ではありません。 IDEST パラメーターで指定され た ISFNTBL マクロでは、この値は必ず 1 でなければ なりません。

応答**:** システム・プログラマーは、ISFGRP マクロの IDEST パラメーターで指定されている ISFNTBL マク ロを調べてください。

## **OPERLOG NOT ACTIVE**

説明**:** LOG O コマンドを入力しましたが、ログオンし ているシステムで OPERLOG がアクティブでありませ ん。 OPERLOG パネルは表示されますが、ユーザーが ログオンしているシステムからのメッセージは入ってい ない可能性があります。

応答**:** ログオンしているシステムからのメッセージを表 示するには、LOG または LOG S を入力してください。

## **OPTS=***mask* **REC-CNT=***record-count* **DSNAME=***data-set-name*

説明**:** このメッセージは、TRACE コマンドに応じてメ ッセージ行に表示されます。*mask* はトレースに使用さ れるイベント・マスク、*record-count* はトレース・デー タ・セットに書き込まれるレコード数、*data-set-name* は トレース・データ・セットの名前です。

応答**:** なし。

## **\*\*\*\* OS CVOL ERROR**

説明**:** このメッセージは、ALLOC ERROR *return-code error-code information code*というメッセージとともに出 されます。

応答**:** なし。

## **OS/390 2.4.0 JES2 REQUIRED IN ALL MEMBERS OF THE MAS**

問題判別**:** プルダウン選択には、MAS のすべてのメン バーに OS/390 2.4.0 JES2 環境が必要です。 MAS の 1 つまたは複数のメンバーの場合、JES2 のレベルが OS/390 2.4.0 より前であるか、OS/390 2.4.0 JES2 機能 が使用可能になっていません。 JES2 機能を使用可能に することに関する詳細については、*OS/390 JES2* コマン ド の \$ACTIVATE コマンドの説明を参照してくださ い。この要求は処理されません。

応答**:** プルダウン選択を削除します。

## **OS/390 2.4.0 JES2 REQ**

問題判別**:** MAS の 1 つまたは複数のメンバーの JES2 レベルが OS/390 2.4.0 より前であるか、OS/390 2.4.0 JES2 機能が使用可能になっていない状態で、JC コマン ドが入力されました。 JES2 機能を使用可能にすること に関する詳細については、*OS/390 JES2* コマンド の \$ACTIVATE コマンドの説明を参照してください。この 要求は処理されません。

応答**:** そのコマンドを削除してください。

#### **OUTADD ERROR** *return-code***-***reason-code*

説明**:** PRINT コマンドに出力記述子を作成していると きにエラーが起こりました。 *return-code* は OUTADD マクロからの 10 進数の戻りコードで、*reason-code* は 16 進数の理由コードです。PRINT 要求は実行されませ ん。

応答**:** 戻りコードおよび理由コードを使ってエラーを診 断してください。

## **OUTPUT DESC NOT AVAIL** *return-code*

説明**:** JDS パネルに表示されているデータ・セットの うち少なくとも 1 つについて、出力記述子を得ようと しましたが、エラーが発生しました。 出力記述子フィ ールドは、PAGEDEF、FORMDEF、TITLE、NAME、 BUILDING、DEPARTMENT、ROOM、ADDRESS (1 行 から 4 行)、NOTIFY、および USERLIB です。

メッセージ・テキストにある *return-code* は、エラーの 発生場所を示す理由コードで、次のとおりです。

- **01 --** SJF サービス・エラー
- **02 --** SWBIT ブロック妥当性検査エラー
- **03 --** SWBIT ジョブまたはデータ・セット・キーの 妥当性検査エラー
- **04 --** SWBIT 読み取り入出力エラー

そのデータ・セットの出力記述子は表示されません。 理由コードが 01 であれば、メッセージ ISF027I も出さ れ、そのデータ・セットと発生したエラーをさらに詳し く識別します。

応答**:** エラー原因の究明をシステム・プログラマーに依 頼してください。

## **OVERTYPE VALUE TOO LONG**

説明**:** 上書き拡張ポップアップに入力された値が、その フィールドの最大幅より長くなっています。

応答**:** 値を訂正してください。

## *number* **PAGES PRINTED**

説明**:** PRINT コマンドが出され、*number* ページが印刷 されました。

応答**:** なし。

## **PARM INVALID**

説明**:** 入力したコマンドに、無効なパラメーターが入っ ているか、無効なプリンター名が入っています。また は、そのパラメーターが現行環境では使えません。 カ ーソルは、エラーのあるパラメーターの下に置かれま す。

応答**:** 無効なパラメーターを訂正してください。

## **PARTIAL DATA SHOWN**

説明**:** PR パネルの生成中、SDSF はプリンターが動的 に追加されたことを検知しました。 プリンター・リス トがテーブル再試行制限を超えたため、SDSF は完全な プリンター・リストを作成できませんでした。 プリン ター・リストが不完全です。

応答**:** プリンターの動的追加が完了した後、PR パネル をリフレッシュしてください。

## *number* **PREFIX** *string*

説明**:** FIND コマンドが実行され、指定の文字ストリン グが *number* 個見付かりました。 SDSF が 999,999 個 を超える文字ストリングを見付けた場合、*number* は 999999+ になります。 カーソルはその文字ストリング に置かれます。

応答**:** なし。

## **PREFIX INVALID**

説明**:** SYSLOG パネルまたは ODS パネル以外のパネ ルで、FIND コマンドで PREFIX パラメーターが使われ ました。カーソルはその文字ストリングに置かれます。

応答**:** なし。

### **PRINT ABEND** *abend-code*

説明**:** SDSF 印刷要求の途中で異常終了が起こりまし た。*abend-code* は 16 進数の異常終了完了コードです。 印刷操作は打ち切られ、印刷ファイルはクローズされま す。

応答**:** 異常終了コードを用いて、その異常終了の原因を 判別してください。 異常終了についてさらに説明する メッセージが、システムから出されることもあります。

## **PRINT ALREADY OPEN**

説明**:** オープンしようとした印刷ファイルは、すでにオ ープンされていました。

応答**:** 別の印刷ファイルを使う場合は、PRINT CLOSE コマンドを出して現ファイルをクローズしてください。

現印刷ファイルを使う場合は、PRINT コマンドまたは 印刷アクション文字 (X) を用いて、そのファイルに印 刷してください。

#### **PRINT CLOSED** *number* **LINE**

説明**:** PRINT CLOSE コマンドまたは印刷アクション 文字が出され、*number* だけの行を印刷してから、印刷 ファイルがクローズされました。

応答**:** なし。

## **PRINT ENDED -- LOOP COND**

説明**:** 印刷オープン・データ・セットを印刷しようとし ました。データ・セットは印刷されませんでした。 こ のエラーは、アクティブな印刷ファイルを印刷しようと したり、アクティブな SDSF トレース・データ・セッ トを印刷しようとすると発生します。

応答**:** ユーザーの TSO セッションに属する印刷オープ ン・データ・セット以外のデータ・セットは、JDS パネ ルから個別に印刷することができます。印刷を行う前 に、PRINT CLOSE または TRACE OFF コマンドを出 してください。
#### **PRINT FILE ERROR**

説明**:** 印刷のために指定した *DD* 名 が見付かりませ  $h<sub>o</sub>$ 

応答**:** *ddname* を割り振ってから、要求を再試行してく ださい。

#### **PRINT NOT OPENED**

説明**:** 印刷オープン・データ・セットを要求するコマン ドが出されましたが、印刷データ・セットがオープンさ れていませんでした。

応答**:** PRINT OPEN コマンドか PRINT ODSN コマン ドのいずれかを出して、その要求を再試行してくださ い。印刷の詳細については、91[ページの『](#page-112-0)PRINT -- 画 [面イメージまたはデータを印刷する』ま](#page-112-0)たはオンライ ン・ヘルプを参照してください。

#### **PRINT OPEN ERROR**

説明**:** PRINT OPEN コマンドまたは印刷アクション文 字が失敗に終わりました。

応答**:** エラーの原因の診断には、91[ページの『](#page-112-0)PRINT -- [画面イメージまたはデータを印刷する』ま](#page-112-0)たはオンラ イン・ヘルプを参照してください。

### **PRINT OPENED**

説明**:** 印刷ファイルが正常にオープンされました。

応答**:** なし。

### **PRINT SCREEN UNAVAILABLE**

説明**:** 画面印刷パネルを要求したときに、別の印刷ジョ ブが実行中でした。

応答**:** コマンドを出し直してください。

### **\*\*\*\* PRIVATE CATALOG ERROR**

説明**:** このメッセージは、ALLOC ERROR *return-code error-code information-code* 、または LOCATE ERROR *return-code* メッセージとともに表示され、印刷ファイル の割り振りに失敗した理由を説明します。

応答**:** PRINT ODSN コマンドで指定したデータ・セッ トが既存のデータ・セットであることを確認してくださ い。

#### **PROFILE DESCRIPTIONS CREATED.**

説明**:** ISFPARMS から RACF への変換の最初のステッ プが完了しました。ISFPARMS のプロファイル記述が 作成されています。

応答**:** プロファイル記述が完全かつ適正であるかどうか 検討してください。特に、CHANGE のマー クが付いてい る行に注意してください。 マー クが付いている行は、 編集する必要があります。 詳細については、*OS/390 SDSF* カスタマイズおよびセキュリティー を参照してく ださい。

### **PROFILE DESCRIPTIONS DATA SET MUST BE ALLOCATED.**

説明**:** 選択したメニュー・オプションにはプロファイル 記述データ・セットが必要ですが、プロファイル記述デ ータ・セットは割り振られていません。 プロファイル 記述データ・セットは変換ユーティリティー・プロファ イル・ポップアップで指定します。このポップアップ は、変換ユーティリティー・メニューのオプション 1 を指定すると表示されます。

応答**:** 別のメニュー・オプションを選択するか、プロフ ァイル記述データ・セットを割り振ってください。この データ・セットは、レコード長が少なくとも 80 の順次 ファイルでなければなりません。

#### **RACF COMMANDS CREATED.**

説明**:** プロファイル記述からの RACF コマンドの作成 が完了しました。

応答**:** RACF コマンドが完全かつ適正であるかどうか 検討してください。 特に、CHANGE のマー クが付いて いる行に注意してください。 マー クが付いている行 は、編集する必要があります。 詳細については、 *OS/390 SDSF* カスタマイズおよびセキュリティー を参 照してください。

## **RACF COMMANDS DATA SET MUST BE ALLOCATED.**

説明**:** 選択したメニュー・オプションには RACF コマ ンド・データ・セットが必要ですが、RACF コマンド・ データ・セットは割り振られていません。 このデー タ・セットは、SDSF セキュリティー支援 (Security Assist) プロファイルで指定します。

応答**:** 別のメニュー・オプションを選択するか、または RACF コマンド・データ・セットを割り振ってくださ い。 このデータ・セットは、レコード長が少なくとも 133 の順次ファイルでなければなりません。

#### *number* **RECORDS SEARCHED**

説明**:** FIND コマンドで、*number* 個の SYSLOG デー タ・セット・レコードまたは出力データ・セット・レコ ードを探索しましたが、要求されたストリングは見付か りませんでした。 FIND は、FINDLIM に達する前に終 了しました。

応答**:** 探索繰り返し PF キーを押すかコマンド入力域 に F を入れて、探索を再開するか、あるいは許可を得 ていれば FINDLIM をリセットしてください。

#### **RESPONSE NOT RECEIVED** |

説明**:** 1 つ以上の SDSF サーバーがデータによって応 | 答する前に、タイムアウト間隔に達しました。 SDSF | パネル上のデータは不完全です。 |

応答**:** タイムアウト間隔を大きくするには、SET | l TIMEOUT コマンドまたはプルダウン選択を使用してく ださい。 |

また、次のもの (1 つまたは複数) を使用して、戻され | るシスプレックス・データの量を制限することもできま | す。 |

- | パネル・コマンドのパラメーター。たとえば、PR 1 と入力すると、プリンター 1 だけが表示されます。 |
- | SYSNAME コマンドまたはプルダウン選択。表示さ れるシステムを制限します。  $\blacksquare$
- | DEST コマンドまたはプルダウン選択。表示される宛 先を制限します。 |
- | · SELECT コマンド。固定フィールドを基にパネルを制 限する。たとえば SELECT PRT33 と入力するとプリン ター PRT33 だけが表示されます。 | |

Filter 機能を実行しても、戻されるデータは制限されな | いことに注意してください。 |

| これらの方法で問題を解決できない場合は、オペレータ ーまたはシステム・プログラマーが、F *server*,D,C コ | マンドを出して、1 つ以上の SDSF サーバーが停止し | ていないことを確認してください。また、システム・プ | | ログラマーは、通信の問題が起きていないかどうかを確 認するため、MQSeries 構成についても検討してみてく | ださい (*OS/390 SDSF* カスタマイズおよびセキュリティ | ー を参照)。 |

#### *number* **RESPONSES NOT SHOWN**

説明**:** 入力したアクション文字またはスラッシュ・コマ ンドに対して画面上にメッセージが表示され、受け取ら れたメッセージ応答の数が画面の縦の長さを超えまし た。 *number* のメッセージ応答が表示できませんでし た。

応答**:** すべてのメッセージ応答を表示するためには、 ULOG または LOG コマンドを入力してください。

### **RMF EXIT NOT INSTALLED**

説明**:** SDSF 提供の RMF データ削減出口が、シスプ レックス内のすべてのシステムにインストールされてい ません。 RMF はインストール済みでアクティブです が、SDSF 出口が RMF steplib 内にないか、アクセスで きません。

応答**:** 出口のインストールについては、*OS/390 SDSF* カスタマイズおよびセキュリティー を参照してくださ い。

#### **RMF LOCAL ERR** *return-code reason-code*

説明**:** RMF ERBSMFI アプリケーション・インターフ ェースの呼び出し中にエラーが起こりました。 *return-code* と *reason-code* は、インターフェースからの 10 進数の戻りコードと理由コードです。

応答**:** 戻りコードと理由コード、および適切な RMF 資料を用いて、エラーの原因を判別してください。

#### **RMF NOT ENABLED**

説明**:** データのソースとして RMF による DA パネル へのアクセスが試みられました。 RMF は、このシステ ムでは使用可能になっていません。

応答**:** 必要ありません。 DA パネルは、RMF ではな く、MVS 制御ブロックから入手される情報によって表 示されます。DA が RMF ではなく MVS 制御ブロック を使用するように要求し、このメッセージが表示されな いようにするために、インストール先のシステムは ISFUSER インストール・システム出口ポイントを使用 することができます。 インストール・システム出口ル ーチンについては、*SDSF* カスタマイズとセキュリティ ー に説明があります。

### **RMF PLEX ERR** *return-code reason-code*

説明**:** RMF ERB2XDGS アプリケーション・インター フェースの呼び出し中にエラーが起こりました。 *return-code* と *reason-code* は、インターフェースからの 10 進数の戻りコードと理由コードです。

応答**:** 戻りコードと理由コード、および適切な RMF 資料を用いて、エラーの原因を判別してください。

オペランドなしで SYSNAME を入力して、ローカル・シ ステムに関するデータを表示すれば、問題を回避するこ とができます。

#### **RMF SYSPLEX NOT ACTIVE**

説明**:** RMF サーバーがアクティブでありません。 DA 表示用のシスプレックス・データを入手できません。

応答**:** オペランドなしで SYSNAME を入力して、ローカ ル・システムに関するデータを表示すれば、問題を回避 することができます。

RMF サーバーについては、システム・プログラマーに お問い合わせください。

#### **SCHED ENV NOT FOUND**

説明**:** 選択されたスケジューリング環境を検索できませ んでした。削除された可能性があります。

応答**:** RES パネルでほかのスケジューリング環境を表 示するには、RES コマンドでそれに再度アクセスして ください。別のスケジューリング環境を選択するには、 SE パネルに戻ってスケジューリング環境の隣に R ア クション文字を入力してください。 元々選択されたス ケジューリング環境に関する情報については、システ ム・プログラマーにお問い合わせください。

### **SCREEN DEFINITION ERROR**

説明**:** SDSF のバッチ実行に、誤ったあるいは無効な画 面サイズが指定されました。 そのサイズは無視されま す。

エラーの原因として次のことが考えられます。

- v サイズが大きすぎる
- サイズに数字以外を指定した
- v パラメーター指定の構文にエラーがある

応答**:** 画面サイズを訂正して、SDSF ジョブを再入力し てください。

### **SCREEN IMAGE PRINTED**

説明: SDSF の PRINT SCREEN コマンドにより、画 面の内容が印刷されました。

応答**:** なし。

#### **SDSF ABEND** *abend-code*

説明**:** 回復可能な異常終了が起こりました。*abend-code* は 16 進数の異常終了完了コードです。SDSF は続行さ れます。使用できなくなる機能もあります

応答**:** 異常終了コードとダンプを使用して、問題を診断 してください。

### **SERVER NAME** *server-name* **TOO LONG**

説明**:** SERVER パラメーターに指定されたサーバー名 *server-name* が 8 文字を超えています。

応答**:** *server-name* を訂正してください。

### **SERVER** *server-name* **NOTAVAIL**

説明**:** SDSF が SERVER キーワードを使用して呼び出 されましたが、ネーム・サーバーが使用できません。 SDSF は、アセンブラー・マクロ形式の ISFPARMS の パラメーターを使用して続行します。

応答**:** ネーム・サーバーが実行中であり、ISFPARMS ステートメントがアクティブにされていることを確かめ てください。

#### **SET COMMAND COMPLETE**

説明**:** ユーザーが SET コマンドを出し、その処理が完 了しました。

応答**:** なし。

### **SET SCREEN FAILED** *function code*

説明**:** SDSF が ISPF ダイアログ管理機能からエラーを 受け取りました。 *function* は、失敗した ISPF ダイアロ グ機能を示す番号です。 番号とそれに対応する機能は 次のとおりです。

- **01 --** VDEFINE
- **02 --** VGET
- **03 --** DISPLAY
- **04 --** VPUT
- **05 --** VCOPY
- **06 --** ADDPOP
- **07 --** VREPLACE

*code* は、失敗に終った機能から返されてきた戻りコー ドです。 戻りコードの意味については、*ISPF* ダイアロ グ管理の手引きおよび解説 または *OS/390 ISPF* サービ スの手引き を参照してください。

応答**:** システム・プログラマーは、ISPF 機能のエラー を訂正してください。

#### **SORT COLUMN NOT FOUND**

説明**:** SORT コマンドが入力されましたが、指定の欄 名がそのパネルにありません。 カーソルは、認識され なかった欄名の下に置かれます。

応答**:** 欄名を訂正して、コマンドを出し直してくださ い。

#### **SORT COLUMN NOT UNIQUE**

説明**:** 簡略表記形の欄名を用いて SORT コマンドが入 力されましたが、その欄名がそのパネル内の 1 つの欄 だけを固有に識別するものでありません。 カーソル は、エラーのある欄名の下に置かれます。

応答**:** 固有の省略表記形または完全な欄名を指定して、 コマンドを再入力してください。

#### **SORT COLUMN REPEATED**

説明**:** SORT コマンドが入力されましたが、メジャ ー・ソート欄とマイナー・ソート欄に同じ欄が指定され ています。 カーソルは、マイナー欄名に置かれます。

応答**:** ただ 1 つの欄名を指定するか、別々の欄を示す 2 つの名前を指定して、コマンドを再入力してくださ い。 たとえば、基本パネルと代替パネルの両方に表示 される欄は、その欄名称が両方のパネルで異なっていて も、SORT コマンドでは一度だけ指定してください。

#### **SORT CRITERIA OBSOLETE**

説明**:** これは、SDSF の現セッション中にそのパネルで 表示された、最初の表示です。 最初の表示では、前の セッションで保管されたソート基準を使います。 この 保管された基準の両方あるいは片方が、このパネルの ISFPARMS 定義で除去されている欄名を指定していま す。 セキュリティー変更、リリース移行、あるいはイ ンストール先作成のフィールド・リストのカスタマイズ により、欄が除去された可能性があります。

古い基準は削除されます。 まだ有効なソート基準があ る場合は、その有効な基準のみを用いてパネルがソート されます。

追加メッセージ INVALID COLUMN が、メッセージ行 に表示され、その欄名がもはや存在しないことを知らせ ます。

応答**:** アクションは必要ありません。 新しいソート基 準を設定するために、新しい SORT コマンドを出すこ ともできます。 さらに詳しくは、メッセージ行の追加 メッセージを参照してください。

#### **SORT ORDER NOT A OR D**

説明**:** SORT コマンドが出されましたが、指定された ソート順序が A (昇順ソート) でも D (降順ソート) で もありません。 カーソルは、エラーのあるオペランド に置かれます。

応答**:** コマンドを訂正して、再入力してください。

#### **SPOOL DATA ERROR**

説明**:** あるジョブの SYSOUT データを表示していると き、そのジョブのスプール・データが無効になりまし た。これは、ジョブが除去された場合、あるいは SYSOUT データが DA パネルから選択され、ジョブが スワップアウトされた場合に起こることがあります。

応答**:** しばらく時間をおいてから SYSOUT を表示して みてください。 ジョブがアクティブでスワップアウト されたのであれば、SYSOUT にアクセスできます。 ジ ョブが除去されているのであれば、SYSOUT は見付か りません。

#### **SPOOL RECORD ERROR**

説明**:** SYSLOG データ・セット中のスプール・レコー ドが無効になりました。 このエラーは、通常、表示中 の SYSLOG データがちょうど印刷を終了したことを意 味します。

応答**:** (END コマンドまたは PF キーで) SYSLOG パネ ルを終了し、(LOG で) 再アクセスしてください。

### **SSI RETURN CODE** *return-code*

説明**:** ユーザーが H パネルまたは JDS パネルからか ら出力グループを再度キューに入れようとした時、ある いは OD パネルのフィールドに上書きしようとした時 に、*return-code* というサブシステム・インターフェース (SSI) 戻りコードが出されました。

応答**:** システム・プログラマーは、次に挙げる戻りコー ドについて調べてください。

- **4 --** サブシステムは、この機能をサポートしていま せん。
- **8 --** サブシステムはありますが、アクティブではあ りません。
- **12 --** サブシステムがありません。
- **16 --** 機能が完了しませんでした。
- **20 --** 論理エラー。

### **SSOB RETURN CODE** *return-code*

説明**:** ユーザーが、H パネルまたは JDS パネルから出 力グループを再度キューに入れようとした時に、 *return-code* という SSOB 戻りコードが出されました。

応答**:** システム・プログラマーは、次に挙げる戻りコー ドについて調べてください。

- **4 --** 選択するデータ・セットがもうありません。
- **8 --** ジョブが見付かりません。
- **12 --** 探索アーギュメントが無効です。
- **16 --** 現在は処理できません。
- **20 --** ジョブ名が重複しています。
- **24 --** ジョブ名とジョブ ID の組み合わせが無効で す。
- **28 --** 指定した宛先は無効です。

### **STEP NAME NOT AVAILABLE**

説明**:** ユーザーは、ある開始済みタスクのパフォーマン ス・グループ番号をリセットしようとしています。ステ ップ名が使用不能です。

応答**:** なし。

### **SUBS RETURN CODE** *return-code*

説明**:** SDSF の ISFSUBS モジュールまたは ISFLPA モジュールが、戻りコード *return-code* を戻しました。

- 応答**:** 戻りコードは次のとおりです。
	- **4 --** 誤ったオプションを渡しました。
	- **8 --** 許可状態ではありません。
- **12 --** JES2 システムが違います。
- **16 --** 要求されたアドレス・スペース ID が無効で す。
- **20 --** 要求されたアドレス・スペース ID が TSO ユ ーザーではありません。
- **24 --** JES2 がアクティブでありません。
- **28 --** ジョブ・キーが誤っています。
- **32 --** SRB が異常終了しました。
- **36 --** パラメーターが無効です。
- **40 --** ユーザーはスワップアウトされています。
- **44 --** ISFLPA サブルーチンが使用不能です。
- **48 --** 異常終了処理パラメーター。
- **52 --** データ・セット・キーが誤っています。
- **56 --** メンバー トラック トラック・レコード (MTTR) が誤っています。

SUBS RETURN CODE 56 がログ中にランダム に現れ、ユーザーが Enter を押すと消える場 合、およびシステムのページング率が高い場合 は、このメッセージはタイミング上で問題が起 こる可能性があることを示してます。メッセー ジが表示されたら、Enter キーを押してくださ い。

エラー・メッセージが一貫して繰り返し現われ るときは、ISFLPA モジュールまたは ISFSUBS モジュールが稼働している JES2 システムとは 異なるレベルにある可能性があります。 次の 点を確認してください。

- v 最後に JES2 に保守を適用した後、ISFSUBS と ISFLPA を 再アセンブルしたか。
- v ISFSUBS と ISFLPA のバージョンをどこに 保管したか。
- v モジュールは正しいレベルか。 レベルを検 査するため、ダンプ中の日付と比較して、 ISFSUBS と ISFLPA のリストの日付を調べ てください。
- **60 --** バッファーがいっぱいです。
- **64 --** GETMAIN は失敗しました。
- **68 --** ユーザーは取り消されました。
- **72 --** アテンション・キーが押されました。
- **76 --** クロス・メモリーがアクティブでありません。
- **80 --** アプリケーション・コピーが誤っているための エラー。
- **84 --** アプリケーション・コピー・レベルのエラー。
- **88 --** アプリケーション・コピー更新エラー。
- **92 --** アプリケーション・コピーがもう使用できませ  $h_{ls}$
- **96 --** ECSA アプリケーション・コピーがもう使用で きません。
- **100 --** スプール・データ・セット名に対する呼び出し が無効です。
- **104 --** バッファー・サイズが無効です。
- **108 --** 動的プリンターの追加がオーバーフロー。
- **112 --** JQE が無効になりました。
- **116 --** SJB/SDB が無効です。
- **120 --** チェックポイント・バージョンのエラー。
- **124 --** サブシステムが定義されていません。
- **128 --** バッファー・ヘッダーが無効です。 ||
- **132 --** プリンター・データを取得できません。

ISFLPA 戻りコードは次のとおりです。

- **4 --** 誤ったオプションを渡しました。
- **52 --** データ・セット・キーが誤っています。
- **56 --** メンバー トラック トラック・レコード (MTTR) が誤っています。

ISFSUBS 戻りコード 56 については、上記を 参照してください。

- **60 --** バッファーがいっぱいです。
- **104 --** バッファー・サイズが無効です。
- **116 --** SJB/SDB が無効です。

#### *number* **SUFFIX '***string***'**

説明**:** FIND ALL コマンドが実行され、指定の文字ス トリングが *number* 個見付かりました。SDSF が 999,999 個を超える文字ストリングを見付けた場合、 *number* は 999999+ になります。カーソルはその文字ス トリングに置かれます。

応答**:** なし。

### **SUFFIX INVALID**

説明**:** ログ・パネルまたは ODS パネル以外のパネル で、FIND コマンドとともに SUFFIX パラメーターが使 われました。

応答**:** コマンドを訂正して、出し直してください。

### **SWB ERROR** *nnnn-rea1-rea2*

説明**:** SWB 変更要求を出している際にエラーが起こり ました。 メッセージ・テキストで、*nnnn* は SWB 変更 要求からの 10 進数の戻りコードです。*rea1* および *rea2* は、10 進数の理由コードです。

応答**:** 変更要求を出し直してみてください。 エラーが 継続する場合には、システム・プログラマーに連絡して 援助を求めてください。

#### *field-name* **SYNTAX ERROR**

説明**:** 出力記述子が上書きされましたが、SJF は、 *field-name* キーワードの入力に構文エラーを検出しまし た。 変数 *field-name* は出力記述子の名前で、表示画面 上のフィールド名称とは必ずしも一致していない可能性 があります。

応答**:** 上書きを訂正してください。

#### *number* **SYSOUT REQUEUED | PURGED**

説明**:** ユーザーの要求に対する応答で、*number* SYSOUT データ・セットが再びキューに入れられるか または除去されました。

応答**:** なし。

#### **SYSPLEX DA NOT AVAIL**

説明**:** シスプレックス全体に関する DA 表示を要求し ましたが、RMF ERB2XDGS インターフェースがロード できなかったか、インストール先が、DA 表示のための RMF の使用を禁止しています。

応答**:** アクションは必要ありません。 RMF サーバー については、システム・プログラマーにお問い合わせく ださい。

#### **SYSTEM NOT CONNECTED**

説明**:** MAS のメンバーに対してコマンドが出されまし た。このコマンドはシステムに対して出されなければな りませんが、システムにアクセスできません。

応答**:** システムが接続されたら、コマンドを再試行して ください。

#### **TEMP FILE ALLOC FAILED**

説明**:** GDDM 表示ユーティリティーに必要な一時ファ イルを割り振ろうとしているとき、エラーが起こりまし た。 データ・セット表示要求は打ち切られます。

応答**:** システムがエラーを説明するメッセージを出して いるので、それを参照してください。

### **TEMP FILE OPEN FAILED** *reason-code*

説明**:** GDDM 表示ユーティリティーに必要な一時ファ イルをオープンしようとしているとき、エラーが起こり ました。 データ・セット表示要求は打ち切られます。 *reason-code* は次のいずれかです。

- **01 --** SDSF は、一時ファイル DCB をオープンでき ませんでした。エラーの詳細は、これとともに 出されるメッセージで説明されています。
- **02 --** 一時ファイルのブロック・サイズが、割り振ら れた DASD 装置の容量を超えました。

応答**:** エラーの原因を突き止め、表示要求を出し直して ください。 *reason-code*が 02 であれば、システム・プ ログラマーは一時ファイルの装置名 (ISFPARMS にある ISFGRP マクロの VIO キーワードで定義) を、作成さ れるページ・モード・データのコピーを収められるだけ の容量をもつ装置に変更してください。

### **TOO FEW PARMS**

説明**:** コマンドに指定されているパラメーターが少なす ぎます。 SDSF はコマンドを処理しません。

応答**:** コマンドを訂正して、要求を再試行してくださ い。

### **TOO MANY COLUMNS SELECTED**

説明**:** ポップアップで選択した欄またはブロックが多す ぎます。

応答**:** 選択を訂正してください。 ARRANGE の場合、 1 つの欄しか選択できません。

### **TOO MANY DEST NAMES**

説明**:** ユーザーの ISFGRP マクロの IDEST パラメー ターで指名している ISFNTBL マクロで、4 個を超える 宛先名が指定されました。

ISFGRP マクロの IDEST パラメーターで指定される ISFNTBL マクロでは、宛先名を 4 個までしか指定でき ません。

応答**:** システム・プログラマーは、ユーザーの ISFGRP マクロの IDEST パラメーターで指定されている ISFNTBL マクロを調べてください。 DEST コマンドを 削除するか、最大数を超えないように訂正してくださ い。

#### **TOO MANY PARMS**

説明**:** コマンドで指定されたパラメーターが多すぎま す。

応答**:** コマンドを訂正するか、削除してください。

### **\* TOP OF DATA REACHED \***

説明**:** FIND PREV コマンドまたは FIND FIRST コマ ンドで、要求された文字ストリングが見付からないまま データの先頭に達しました。

応答**:** 探索繰り返し PF キーを押すか、コマンド入力 域に F を入力し、データ末尾から探索を再開してくだ さい。

#### **TRACE DCB ALREADY CLOSED**

説明**:** TRACE OFF コマンドが入力されましたが、 ISFTRACE ファイルはすでにクローズされています。 TRACE OFF コマンドは無視されます。

応答**:** なし。

#### **TRACE DCB ALREADY OPENED**

説明**:** TRACE ON コマンドが入力されましたが、 ISFTRACE ファイルはすでにオープンされています。 TRACE ON コマンドは無視されます。

応答**:** なし。

### **TRACE DCB CLOSED**

説明**:** TRACE OFF コマンドが出され、ISFTRACE フ ァイルがクローズされました。

応答**:** なし。

### **TRACE DCB OPENED**

説明**:** TRACE ON コマンドに応じて、ISFTRACE ファ イルがオープンされました。

応答**:** なし。

#### **TRACE NOT AVAILABLE**

説明**:** SDSF は分割画面モードで動作しています。この メッセージが出された方のセッションでは、トレース機 能を使用できません。 他方のセッションでは、トレー ス機能を使用することができます。

応答**:** トレース機能を使用するには、セッションをスワ ップしてください。

#### **TRACE OFF - ABEND** *abend-code*

説明**:** 入出力エラーが起こったため、SDSF がトレース をオフにしました。異常終了コード *abend-code* のシス テム異常終了が起こりましたが、SDSF によって処理さ れました。

応答**:** トレースを続けるには、新しいトレース・デー タ・セットを割り振ってください。異常終了の詳細につ いては、適切なシステム・コードの資料を参照してくだ さい。

### **TRACE OFF - PERM I/O ERR**

説明**:** 入出力エラーが起こったため、SDSF がトレース をオフにしました。

応答**:** トレースを続けるには、新しいトレース・デー タ・セットを割り振ってください。

#### **TRACING IS ON|OFF**

説明**:** TRACE コマンドが出されました。トレースの状 況 (オンまたはオフ) が示されます。

応答**:** なし。

### **TYPE A COLUMN NAME**

説明**:** 欄名が必要なフィールドがブランクのままです。

応答**:** 有効な欄名をフィールドに入力してください。

#### **TYPE A NUMBER IN THIS FIELD**

説明**:** 数値フィールドに数値でないデータを入力した か、数値フィールドがブランクのままです。 カーソル がエラーのあるフィールドに位置付けられています。

応答**:** 数値データをフィールドに入力してください。

#### **TYPE A OR D FOR SORT ORDER**

説明**:** Sort ポップアップに、A、D、またはブランク以 外を入力しました。有効な値は、A (昇順) または D (降順) です。 文字がブランクの場合、昇順になりま す。

応答**:** A または D を入力するか、あるいは文字をブラ ンクで消去してください。

### **TYPE DIFFERENT COLUMNS FOR MAJOR AND MINOR**

説明**:** メジャー欄のフィールドとマイナー欄のフィール ドに同じ欄名を入力しました。 1 つの欄名は、メジャ ー欄またはマイナー欄のいずれか一方としてしか使用で きません。

応答**:** いずれかの欄名を変更するか、マイナー欄を除去 してください。

#### **TYPE LINES OR TIMES AND DATES**

説明**:** Print ポップアップで Enter を押しましたが、印 刷する行数または日時を指定しませんでした。

応答**:** 行数または日時を示す値をタイプしてください。

### **ULOG CLOSED**

説明**:** ULOG CLOSE コマンドが出され、ユーザー・ロ グが正常にクローズされました。 すべてのメッセージ 応答はユーザー・ログから削除され、拡張コンソールは 非活動化されます。

応答**:** なし。

#### **UNAUTHORIZED SAVED DEST**

説明**:** 前の SDSF セッションで保管された宛先をこの ユーザーが表示することは、もはや許可されていませ ん。

応答**:** なし。SDSF は、残りの保管された値で初期設定 されます。 許可されている宛先が 1 つもないと SDSF は ISFPARMS の IDEST パラメーターに基づいて初期 設定されます。

#### **UNBALANCED PARENTHESIS**

説明**:** ユーザーはフィールドへの上書きで、必要な括弧 を指定し忘れました。

応答**:** 必要な括弧を入れてください。

### **UNBALANCED QUOTES**

説明**:** 終了引用符がないか、末尾に余分な引用符があり ます。

応答**:** 引用符を訂正するか、または新しいストリングを 入力してください。

### **UPDATE LENGTH TOO LONG**

説明**:** & コマンドで入力された更新間隔が、3 桁を超 えています。

応答**:** 間隔に 999 以下を指定して、& コマンドを再入 力してください。

#### **UPDATE NOT AUTHORIZED**

説明**:** 自動更新モードに入るための & コマンドを出そ うとしましたが、許可されていません。

応答**:** & コマンドを削除してください。

誤って許可を否定された場合、詳細は、137[ページの](#page-158-0) [『ユーザー許可』](#page-158-0)を参照してください。

#### **UPDATE TIME TOO SMALL**

説明**:** ユーザーは、& コマンドを出して自動更新モー ドに移行しようとしましたが、指定された更新間隔が、 インストール先定義の最小間隔に満たない値でした。

応答**:** もっと大きな間隔を指定して、& コマンドを再 試行してください。

#### **USE EQ,NE WITH PATTERNS**

説明**:** 「より小さい」または「より大きい」の演算子 を、パターン・マッチングを含んでいる値に対して指定 しました。

応答**:** 演算子を EQ または NE に変更するか、または パターン・マッチングを除去してください。

## **USE EQ OR NE WHEN THE FILTER VALUE INCLUDES PATTERN MATCHING**

説明**:** 「より小さい」または「より大きい」の演算子 を、パターン・マッチングを含んでいる値に対して指定 しました。

応答**:** 演算子を EQ または NE に変更するか、または

パターン・マッチングを除去してください。

### **\*\*\*\* VOLUME NOT MOUNTED**

説明**:** このメッセージは、ALLOC ERROR *return-code error-code information-code* または OBTAIN ERROR *return-code* というメッセージとともに出され、印刷ファ イルの割り振りに失敗した理由を説明しています。

応答**:** PRINT ODSN コマンドが、有効な既存のデー タ・セットを指定して出されていることを確かめてくだ さい。

#### **WIDTH CANNOT EXCEED** *maximum*

説明**:** Arrange 機能で指定した欄の幅が、許容最大値の *maximum* を超えています。

応答**:** 欄の幅を有効な数値に変更してください。

#### *number* **WORD '***string***'**

説明**:** FIND ALL コマンドが実行され、指定の文字ス トリングが *number* 個見付かりました。SDSF が 999,999 個を超える文字ストリングを見付けた場合、 *number* は 999999+ になります。カーソルはその文字ス トリングに置かれます。

応答**:** なし。

## **WORD INVALID**

説明**:** ログ・パネルまたは ODS パネル以外のパネル で、FIND コマンドとともに WORD パラメーターが使 われました。

応答**:** なし。

# メッセージ番号付きのメッセージ

この項では、SDSF から出されるメッセージ番号付きメッセージについて説明しま す。

メッセージ番号に続く文字は、次のようにメッセージの重大度を表します。

- **I** 通知
- **W** 警告。 コマンドは処理されるか、ISFPARMS がアクティブにされます。 ISFPARMS の場合は、SDSF が矛盾を検出し、パラメーター値を変更した 可能性があります。
- **E** エラー。コマンドは処理されず、ISFPARMS はアクティブにされません。

## **ISF001I ERROR PROCESSING SYSLOG S***data-set-number*

説明**:** SYSLOG データ・セット *data-set-number* のスプ ール制御ブロックを読んでいるとき、エラーが起こりま した。 SYSLOG データ・セットの制御ブロック・スト ラクチャーが無効です。このメッセージが出されたの は、SDSF が SYSLOG データ・セットにアクセスでき ないためである可能性があります。その理由としては、 データ・セットにエラーが含まれているか、データ・セ ットがスピン・データ・セットでないことが考えられま す。

応答**:** 問題が SYSLOG データ・セットにあるかどうか を確かめるため、SDSF を使ってそのデータ・セットを 探し、ブラウズしてみてください。SDSF がそのデー タ・セットをブラウズできなければ、データ・セットに エラーがあります。この場合、スプールからパージしな ければなりません。

#### **ISF002I MASTER SYSLOG INDEX FULL**

説明**:** SDSF SYSLOG 索引のマスター索引レコードが いっぱいです。これは、出力キューで待機中の SYSLOG データ・セットの数が、索引の現ブロック・ サイズでは収容しきれないほど多いためです。

応答**:** システム・プログラマーは、SYSLOG データ・ セットをいくつか印刷するか、ISFPARMS にある ISFPMAC マクロの IDBLKS パラメーターにもっと大 きなブロック・サイズを指定してください。

問題が続くようであれば、システム・プログラマーは次 のことを行ってください。

- 1. W CLOSE を出して、SYSLOG を停止させる。
- 2. SYSLOG データ・セットをパージする。
- 3. 以下のコマンドを出して、再 IPL を行わずに SYSLOG タスクをリスタートする。

W START

V SYSLOG,HARDCPY,ROUT=ALL

#### **ISF003I NEEDED SPOOL VOLUME NOT OPEN**

説明**:** SDSF が必要とするスプール・ボリュームをオー プンできません。 これはスプール・ポインターが無効 であるか、割り振りが失敗したか、スプール・ボリュー ムが使用不能のためです。システムは、さらに、このエ ラーを説明するメッセージを出すことがあります。

応答**:** 割り振りエラーが発生した場合、システム・メッ セージを使って、エラーの原因を判別してください。

スプール・ボリュームが使えない場合は、システム・オ ペレーターに連絡し、スプール・ボリュームをマウント してください。

#### **ISF004I I/O ERROR ON SPOOL READ**

説明**:** スプール・レコードを読み取ろうとしていると き、入出力エラーが起こりました。 SDSF の論理エラ ーが原因である場合もあるし、処理中のジョブにおける 制御ブロック・エラーが原因である可能性もあります。

応答**:** 問題が処理中のジョブにある場合は、オペレータ ーはフィルター・コマンドを使用して、どのジョブが問 題を起こしているのかを突き止めてください。

たとえば、オペレーターが 次のジョブについて、ある SDSF パネルを呼び出したとします。

ABLEJOB ABLEBJOB ANDJOB BJOB BBBJOB CJOB

オペレーターが PREFIX A\* を出すと、パネルに次のジ ョブが表示されます。

ABLEJOB ABLEBJOB ANDJOB

パネル上にまだエラー・メッセージが表示されていれ ば、問題はこの 3 つのジョブのうちの 1 つにあること になります。オペレーターが 2 つ目の PREFIX コマン ドとして PREFIX ABLE\* を出すと、パネルには次のジョ ブが表示されます。

#### ABLEJOB ABLEBJOB

エラー・メッセージがパネルに表示されなくなりまし た。オペレーターは、問題が ABLEJOB に関するもの でもなければ ABLEBJOB に関するものでもなく、した がって ANDJOB に関するものであるに違いないことが わかります。

エラーを引き起こしているジョブが突き止められたら、 そのジョブを SDSF を使用せずに処理してみてくださ い。JES2 がそのジョブをうまく処理できなければ、エ ラーは SDSF でなくジョブ自体にあると思われます。

### **ISF005I INVALID IDEST FOR** *userid entry reason*

説明**:** *userid* の初期設定の際、SDSF は、ISFGRP マク ロの IDEST パラメーターに指定されている ISFNTBL マクロの *entry* の処理中にエラーを発見しました。 ISFGRP マクロは ISFPARMS モジュールにあります。

*reason* の値は次のとおりです。

### **INVALID CALL**

SDSF に論理エラーがあることを意味します。 ロ ーカル・プロシージャーに従って、IBM に連絡し てください。問題に関する次の資料を用意しておい てください。

- そのメッセージが出されたとき使用中だったパネ ルと実行中だった作業の記述。
- v メッセージの記録。

#### **INVALID DEST**

宛先名がこのシステムでは無効であることを意味し ます。その名前がインストール先定義の名前であれ ば、SDSF のインストール時に JES2 がアクティブ でなかったことがエラーの原因である可能性があり ます。

### **NAME NOT AUTH**

SDSF の初期設定時に、ユーザーの ISFGRP マクロ の IDEST パラメーターの ISFNTBL マクロの中 に、ユーザーがアクセスする許可を持っていない 1 つまたは複数の宛先名が含まれていることを発見し ました。 IDEST パラメーターと DEST パラメータ ーの両方をコーディングしてある場合、ユーザーに 権限を与えるためには、IDEST ISFNTBL マクロに 指定した宛先名は、DEST ISFNTBL マクロにも指 定しなければなりません。

これが問題ではない場合は、SDSF に論理エラーが ある可能性があります。ローカル・プロシージャー に従って、IBM に連絡してください。その際発生 した問題に関する次の資料を用意しておいてくださ い。

- そのメッセージが出されたとき使用中だったパネ ルと実行中だった作業の記述。
- v メッセージの記録。

#### *nnnn* **NOT SPECIFIED**

SDSF の初期設定時または DEST コマンドの処理 時に、SDSF は、許可されている宛先名を見つけら れませんでした。ユーザーはすべての宛先へのアク セスを許可されているわけではないため、有効な許 可済み宛先リストが必要です。 *nnnn* は宛先の数で す。

宛先照会 (DEST ?) コマンドを出したときも、許可 された宛先名がないと、このメッセージが表示され ます。

システム・プログラマーまたはセキュリティー管理 者は、そのユーザーの ISFGRP マクロに IDEST パ ラメーターを追加するか、そのユーザーに ISFOPER.ANYDEST.*jesx* リソースへのアクセス許可 を与えてください。 これらの条件が満たされてい ないと、そのユーザーの宛先フィルターは、ブラン クまたは QQQQ の文字ストリングに設定され、パネ ルにジョブが表示されません。

### **OFFSET NOT ZERO**

ISFNTBL マクロで宛先名の後ろに指定された値が 1 ではないことを意味します。 IDEST パラメータ ーで指定された ISFNTBL マクロでは、この値は必 ず 1 でなければなりません。

### **TOO MANY DESTS**

4 個を超える宛先名が指定されたことを意味しま す。 IDEST パラメーターで指名する ISFNTBL マ クロには、4 個までの宛先名しか指定できません。

応答**:** システム・プログラマーは、ユーザーの ISFGRP マクロの IDEST パラメーターで指定されている ISFNTBL マクロを調べてください。ISFGRP マクロに ついては、*OS/390 SDSF* カスタマイズおよびセキュリテ ィー で解説しています。

また、インストール先のシステムで独自に定義した名前 が最もエラーの原因になりやすいので、システム・プロ グラマーは、インストール先のシステムで定義した名前 を ISFNTBL マクロの最後に置くようにしてください。 SDSF は、初期設定の途中で宛先名にエラーを発見する と、そのエラーまでに処理が完了していた宛先名を用い て初期設定を続けます。

## **ISF006I ERROR PROCESSING INITIAL CHECKPOINT REQUEST FOR SUSBSYSTEM** *subsystem-name***, CODE=***error-code***, REASON=***reason-code*

説明**:** SDSF が初期設定中に *subsystem-name* からチェ ックポイント・データを入手しようしているときに、エ ラーが起こりました。 エラー・コード *error-code* は、 以下にリストのように、障害の理由を示します。 チェ ックポイント・バージョンを処理中にエラーが起こった 場合、*reason-code* は、チェックポイント・バージョン 入手要求からの戻りコード (SSJIRETN) を示します。

応答**:** 戻りコードおよび理由コードを使ってエラーを診 断してください。

- **4 --** 誤ったオプションを渡しました。
- **8 --** 許可状態ではありません。
- **12 --** JES2 システムが違います。
- **16 --** 要求されたアドレス・スペース ID が無効で す。
- **20 --** 要求されたアドレス・スペース ID が TSO ユ ーザーではありません。
- **24 --** JES2 がアクティブでありません。
- **28 --** ジョブ・キーが誤っています。
- **32 --** SRB が異常終了しました。
- **36 --** パラメーターが無効です。
- **40 --** ユーザーはスワップアウトされています。
- **44 --** ISFLPA サブルーチンが使用不能です。
- **48 --** 異常終了処理パラメーター。
- **52 --** データ・セット・キーが誤っています。
- **56 --** メンバー トラック トラック・レコード (MTTR) が誤っています。
- **60 --** バッファーがいっぱいです。
- **64 --** GETMAIN は失敗しました。
- **68 --** ユーザーは取り消されました。
- **72 --** アテンション・キーが押されました。
- **76 --** クロス・メモリーがアクティブでありません。
- **80 --** アプリケーション・コピーが誤っているための エラー。
- **84 --** アプリケーション・コピー・レベルのエラー。
- **88 --** アプリケーション・コピー更新エラー。
- **92 --** アプリケーション・コピーがもう使用できませ ん。
- **96 --** ECSA アプリケーション・コピーがもう使用で きません。
- **100 --** スプール・データ・セット名に対する呼び出し が無効です。
- **104 --** バッファー・サイズが無効です。
- **108 --** 動的プリンター定義のオーバーフロー。
- **112 --** JQE がもう無効です。
- **116 --** SJB/SDB が無効です。
- **120 --** チェックポイント・バージョンのエラー。
- **124 --** サブシステムが定義されていません。

### <span id="page-191-0"></span>**ISF007I CAN NOT FIND MASTER CHECKPOINT RECORD**

説明**:** マスター・チェックポイント・レコードが、妥当 性検査でエラーになりました。次の原因が考えられま す。

- v JES2 に対して保守を行った後、SDSF を再アセンブ ルしていない。
- v SDSF のアセンブル中、SYSLIB 連結で使われた SYS1.HASPSRC データ・セットが、処理中の JES2 システムとマッチしていない。
- v SDSF インストール時に SMP/E を使用し、JES2 に 保守が適用されたが受け入れられなかった。また、 SMPMTS データ・セットが、SYSLIB 連結で最初の データ・セットになっていない。

応答**:** システム・プログラマーは、上記のどれが原因で メッセージが出されたのかを突き止め、問題を訂正して ください。

## **ISF008I DYNAMIC ALLOCATION ERROR RC=***return-code* **EC=***error-code* **IC=***information-code* **DDN=***ddname* **VOL=***volume-serial* **DSN=***data-set-name* **\*\*\*\*\***

説明**:** データ・セットの動的割り振りでエラーが起こり ました。

応答**:** 動的割り振りの戻りコード、エラー・コード、情 報コードについては、システム・マクロと機能、または ジョブ管理に関する該当の解説書をご覧ください。

### **ISF009I SDSF TRACE I/O ERROR**

説明**:** トレース出力データ・セットにレコードを書き出 そうとしているとき、エラーが起こりました。 この SDSF セッションでは、もはやトレースはできません。

応答**:** 新しいトレース出力データ・セットを割り振って ください。

#### **ISF011I OPEN ERROR** *ddname*

説明**:** 指示された *ddname* をオープンしようとした時 にエラーが発生しました。指定できる *ddname* は次のと おりです。

### **HASPINDX**

SYSLOG 索引データ・セット

#### **SDSFMENU**

SDSF ヘルプ・パネル・データ・セット

応答**:** *ddname* が適切なデータ・セットに割り振られて いるかどうかを検査してください。

## **ISF012I SDSF ABEND USER|SYSTEM** *abend-code* **AT** *address* **IN MODULE** *module-name* **OFFSET** *offset*

説明**:** SDSF が異常終了し、ユーザーまたはシステムの 異常終了コード *abend-code* を戻しました。ユーザー異 常終了コードは 10 進数、システム異常終了コードは 16 進数です。

異常終了アドレスがモジュール *module-name* にない と、*address* として UNKNOWN が表示されます。

応答**:** システム・プログラマーは、ユーザー異常終了コ ードについては、189ページの『SDSF [ユーザー異常終](#page-210-0) [了コード』](#page-210-0)、システム異常終了コードについては適切な システム・コードの資料を参照してください。

**ISF013I SDSF ABEND R0-R7** *reg0 reg1 reg2 reg3 reg4 reg5 reg6 reg7*

説明**:** ここにリストしたレジスターは、ISF012I ととも に表示されます。

応答**:** なし。

**ISF014I SDSF ABEND R8-R15** *reg8 reg9 reg10 reg11 reg12 reg13 reg14 reg15*

説明**:** ここにリストしたレジスターは、ISF012I ととも に表示されます。

応答**:** なし。

## **ISF015I SDSF COMMAND ATTEMPTED|EXECUTED** *command userid logon-proc terminal-name*

説明**:** このメッセージは、処理中のコマンドの最初の 42 文字を示します。テキストが 42 文字を超える場 合、テキストの末尾に + 符号が含まれます。

応答**:** オペレーターは、個々のインストール先で定めて いる手順に従って対応してください。

注**:** 実行した (あるいは、実行を試みた) コマンドが REPLY コマンドであれば、このメッセージのコマ ンド・フィールドには ″REPLY *nn*TEXT of REPLY IS SUPPRESSED″ が入ります。 機密データがログ に記録されないよう、REPLY コマンドのテキスト は抑止されます。

## **ISF016I HASPACE OPEN FAILED, VOL=***volume-serial,* **DSN=***data-set-name*

説明**:** SDSF が、ボリューム *volume-serial* にある HASPACE (スプール) データ・セット *data-set-name* を

### オープンしようとして、失敗しました。

応答**:** メッセージに示すスプール・データ・セットは使 用できません。したがって、処理中のジョブについての データも得られません。 システムは、エラーについて 説明する追加のメッセージを出していることがありま す。 システム・プログラマーは、*OS/390 SDSF* カスタ マイズおよびセキュリティー を参照して、HASPACE データ・セットの割り振りについて調べてください。

# **ISF019I OUTPUT REQUEUE|RELEASE|PURGE ATTEMPTED|SUCCESSFUL JOBNAME=***jobname* **JOBID=***jobid* **CLASS=***class* **DEST=***dest userid logon-proc terminal-name*

説明**:** 端末 *terminal-name* 上のログオン・プロシージャ ー *logon-proc* で実行しているユーザー *userid* が、示さ れたジョブ (*jobname* と *jobid*) を、クラス *class*、宛先 *dest* に再度キューに入れるか、クラス *class*、宛先 *dest* への出力キューにリリースするか、除去するよう要求し ました。 メッセージに、再度キューに入れることを試 みたが失敗したことが示されている場合、ユーザーは要 求を行う許可を持っていなかったということです。

応答**:** なし。

## **ISF020E SDSF LEVEL ERROR FOR MODULE** *module,* **SDSF ASSEMBLED FOR** *level* **BUT JES2 IS AT** *level jes2-level*

説明**:** モジュール *module* のアセンブリー・レベル *level* が、JES2 の実行レベル *jes2-level* にマッチしてい ないことを SDSF が判別しました。 SDSF の初期設定 は打ち切られます。

応答**:** システム・プログラマーは、SDSF が正しいレベ ルの JES2 MACLIBS を使ってインストールされている ことを確かめてください。

## **ISF022W RECORD TOO LONG|LENGTH ZERO,** *jobname (jobid)***,** *ddname***, RECORD** *number*

説明**:** あるデータ・セットについて表示機能が要求され ましたが、データの読み取り中にエラーが起こりまし た。 *number* は、どのレコードでエラーが検出されたか を示す番号です。 *jobname (jobid)* は処理中だったジョ ブのジョブ名とジョブ ID で、*ddname* はそのジョブの DD 名です。 RECORD TOO LONG の場合、ファイル のレコード長より大きな長さをもつレコードが見付かり ました。RECORD LENGTH ZERO の場合、長さが 0 のレコードが見付かりました。

エラーを起こしたレコード以前のレコードは、すべて表

示ユーティリティーに渡されます。 その他のレコード は無視されます。表示ユーティリティーにはデータの一 部しか渡されないので、フォーマット設定エラーが起こ る可能性もあります。

応答**:** 表示しようとしているデータ・セットに、表示ユ ーティリティー用の正しいデータ・ストリームが入って いることを確認してください。

### **ISF023I I/O ERROR** *text*

説明**:** GDDM 表示ユーティリティーへの入力として使 われる一時ファイルを SDSF が作成しているとき、入 出力エラーが起こりました。 メッセージ中の *text* は、 エラーのタイプを記述しています。

エラーを起こしたレコード以前のレコードは、すべて表 示ユーティリティーに渡されます。 その他のレコード は無視されます。表示ユーティリティーにはデータの一 部しか渡されないので、フォーマット設定エラーが起こ る可能性もあります。

応答**:** 表示しようとしているデータ・セットに、表示ユ ーティリティー用の正しいデータ・ストリームが入って いることを確認してください。

### **ISF024I USER NOT AUTHORIZED TO SDSF,** *reason*

説明**:** 許可のないユーザーが SDSF を使用しようとし ました。

応答**:** ユーザーは、自分が SDSF の使用を許可しても らう必要があるかどうかを、システム・プログラマーま たはヘルプ・デスクに問い合わせてください。

ユーザーは、次のいずれかの理由により、SDSF の使用 を許可されていません。

- v NO GROUP ASSIGNMENT。 ISFPARMS で定義されたユ ーザーのグループのどれにも入っていない。
- v DENIED BY USER EXIT。 初期化出口ルーチンが許可を 拒否している。
- SERVER NOT AVAILABLE。 ISFPARMS にサーバーが必 要であるのにアクティブになっていない。ISFPARMS にとっては、ユーザーがアセンブラー・マクロによっ て定義された ISFPARMS に戻る許可がない場合は、 サーバーが必要です。
- v PRODUCT NOT ENABLED。SDSF が OS/390 リリース 2 システムでその呼び出しの登録を試みましたが、登録 は失敗しました。実行のために SDSF を使用可能に する必要がある場合は、SDSF の項目について IFAPRDxx parmlib メンバーを調べてください。
- v UNEXPECTED INIT FAIL。 SDSF が実行中に回復不能 エラーを検出しました。 ローカル・プロシージャー に従って、問題を IBM に報告してください。

## **ISF025I SDSF SYSLOG INDEX BEING FORMATTED. DO NOT HIT ATTENTION!**

説明**:** 索引で入出力エラーが起こったか、索引で論理エ ラーが起こったか、JES2 スプール・システムの構成が 変更になったため、SDSF SYSLOG 索引 (HASPINDX データ・セット) のフォーマットを再設定しています。 アテンション・キーを押さないでください。

SYSLOG 索引が異なる JES2 レベルでフォーマットさ れていて、ユーザーが異なるレベルの JES にアクセス しようとすると、最初のアクセスでフォーマットの再設 定が起こります。

応答**:** なし。

### **ISF026I SDSF SYSLOG INDEX IN USE. DO NOT HIT ATTENTION!**

説明**:** ユーザーが アテンション・キーを押したとき、 SDSF SYSLOG 索引 (HASPINDX データ・セット) は 使用中でした。 もう 1 度 アテンション・キーを押す と、索引内で論理エラーが起こることがあります。

応答**:** なし。

## **ISF027I ERROR OCCURRED PROCESSING OUTPUT DESCRIPTORS FOR** *jobname***,** *procstep***,** *stepname***,** *ddname***, RC=***return-code reason-code*

説明**:** ジョブ *jobname*、プロシージャー・ステップ *procstep*、ステップ *stepname*、および DD 名 *ddname* の 出力記述子を取り出そうとしているとき、エラーが起こ りました。スケジューラー JCL 機能 (SJF) SWBTUREQ サービスが失敗し、戻りコード *return-code* と理由コー ド *reason-code* を返してきました。

示されたデータ・セットの出力記述子は JDS パネルに 表示されていません。 SDSF メッセージ域に ″OUTPUT DESC NOT AVAIL″ というメッセージが表示されま す。

応答**:** 戻りコードと理由コードの意味は、SJF マクロ IEFSJTRC に記載されています。 SDSF の TRACE コ マンドで SJF サービス呼び出しをトレースし、問題に 関する情報をさらに入手してください。

## **ISF028E ISFGRP INDEX** *return-code* **HAS AN INVALID ISFNTBL SPECIFICATION for** *listname***.**

説明**:** SDSF の初期設定時に、非宛先リストに対して組 み込みリストまたは除外リストを処理しています。 そ のリストの指定には ISFNTBL TYPE=DEST マクロが使

用されていました。メッセージ・テキスト中の *return-code* は処理中の ISFGRP マクロの索引番号、 *listname* は処理中の ISFGRP リストの名前です。

残りの組み込みリストと除外リストが処理されたのち、 初期設定は打ち切られます (U0016 異常終了)。

応答**:** メッセージに示す ISFGRP ステートメントで示 された ISFNTBL マクロを訂正してください。

# **ISF029I SWB MODIFY ATTEMPTED|EXECUTED** *data-set-name*

*userid logon-proc terminal-name*

説明**:** 端末 *terminal-name* でログオン・プロシージャー *logon-proc* を使用して実行しているユーザー *userid* が、データ・セット *data-set-name* の出力記述子を変更 するよう要求しました。

メッセージに ATTEMPTED と示されている場合、ユー ザーにはこの要求を出す許可がありません。メッセージ に EXECUTED と示されている場合、要求は実行のため にスケジュールされています。

応答**:** なし。

## **ISF030E SDSF TERMINATING DUE TO PROGRAM AUTHORIZATION FAILURE, REASON=***reason-code*

説明**:** SDSF が呼び出されましたが、許可状態を得るこ とができません。 SDSF 実行は終了します。 10 進数 の *reason-code* が、以下のようにエラーを説明します。

- **4 --** SDSF SVC オプション・コードが認識できま せん。
- **8 --** SDSF SVC はプログラム要求ブロック (PRB) から呼び出されていません。
- **12 --** SDSF SVC は SDSF モジュールから呼び出さ れていません。
- **16 --** SDSF SVC は、許可されたライブラリーにあ るモジュールから呼び出されていません。
- **20 --** SDSF SVC は、無効な接頭部をもつモジュー ルから呼び出されました。
- **24 --** SDSF SVC は、アクティブな ESTAE をもつ モジュールから呼び出されました。
- **28 --** SDSF SVC は、XCTL を介して呼び出された モジュールに呼び出されました。
- **32 --** SDSF SVC は、再入不能モジュールから呼び 出されました。
- **36 --** SDSF SVC は、SDSF モジュール内から呼び出 されていません。

応答**:** 理由コードを使って、エラーの原因を判別してく ださい。 SDSF が、許可を受けたライブラリーから呼 び出され、適切な環境にあることを確認してください。

### **ISF031I CONSOLE** *console-name (migration-id)* **ACTIVATED** *(share-status)*

説明**:** コンソール *console-name* を使って、ユーザー・ ログが開始されました。 マイグレーション ID が割り 当てられている場合、*migration-id* には、使用中の ID が入っています。 コンソールを共用している場合、 *share-status* は (SHARED) になります。

応答**:** なし。

## **ISF032I CONSOLE** *console-name* **ACTIVATE FAILED, RETURN CODE** *return-code***, REASON CODE** *reason-code*

説明**:** 拡張コンソールをアクティブにしようとしました が失敗しました。 メッセージ・テキストには、 MCSOPER マクロからの 16 進数の *return-code* と *reason-code* が入っています。

応答**:** 戻りコードと理由コードを使って、エラーの原因 を判別してください。

## **ISF033I** *console-name* **MESSAGE RETRIEVAL FAILED, MCSOPMSG RETURN CODE** *return-code***, REASON CODE** *reason-code*

説明**:** 拡張コンソール *console-name* からメッセージを 取り出そうとしましたが失敗しました。 メッセージ・ テキストには、MCSOPMSG マクロからの 16 進数の *return-code* と *reason-code* が入っています。 コンソー ルは、一部のメッセージを廃棄している場合がありま す。

応答**:** 戻りコードと理由コードを使って、エラーの原因 を判別してください。 ULOG CLOSE コマンドのあと に ULOG コマンドを出し、コンソールをリセットする ことができます。

### **ISF034I ULOG IS EMPTY**

説明**:** ユーザー・ログにアクセスしようとしましたが、 ユーザー・ログにはレコードが入っていません。

応答**:** ULOG がアクティブでない場合は、ULOG コマ ンドを出してアクティブにしてください。

## **ISF035I SDSF SDUMP FAILED, RETURN CODE=***return-code* **REASON=***reason-code*

説明**:** SDSF が SDUMP を取れませんでした。 SDUMP は戻りコードと理由コードを戻します。

応答**:** 戻りコードと理由コードを使って、エラーの原因 を判別してください。

### **ISF036I NO RECORDS TO DISPLAY**

説明**:** OPERLOG パネルを表示するために LOG コマ ンドが入力されましたが、表示するログ・レコードがあ りません。

応答**:** 単一のシステムに関するメッセージが入っている SYSLOG パネルを表示するには、LOG S と入力してく ださい。

### **ISF037I SDUMP NOT TAKEN, SUPPRESSED BY DAE**

説明**:** SDSF が SDUMP を取ろうとしましたが、ダン プ分析重複回避機能 (DAE) コンポーネントによって抑 止されました。

応答**:** なし。

## **ISF039I ERROR PROCESSING ISPF** *service* **RC=***return-code***:** *message-text*

説明**:** ISPF サービス *service* の使用中に、エラーが起 こりました。 そのサービスからの戻りコードと、ISPF メッセージのテキストが表示されます。

応答**:** 戻りコードとメッセージ・テキストを使って、問 題を理解し解決してください。問題が続くようであれ ば、ローカル・プロシージャーに従って、問題を IBM に報告してください。

### **ISF040I INVALID MDB DISCARDED FOR BLOCKID** *blockid*

説明**:** SDSF は、OPERLOG パネルの表示中に、無効な メッセージ・データ・ブロック (MDB) を検出しまし た。 MDB は廃棄されます。その MDB が検出された ブロックの ID は *blockid* です。

応答**:** なし。

行先**:** ERLOG

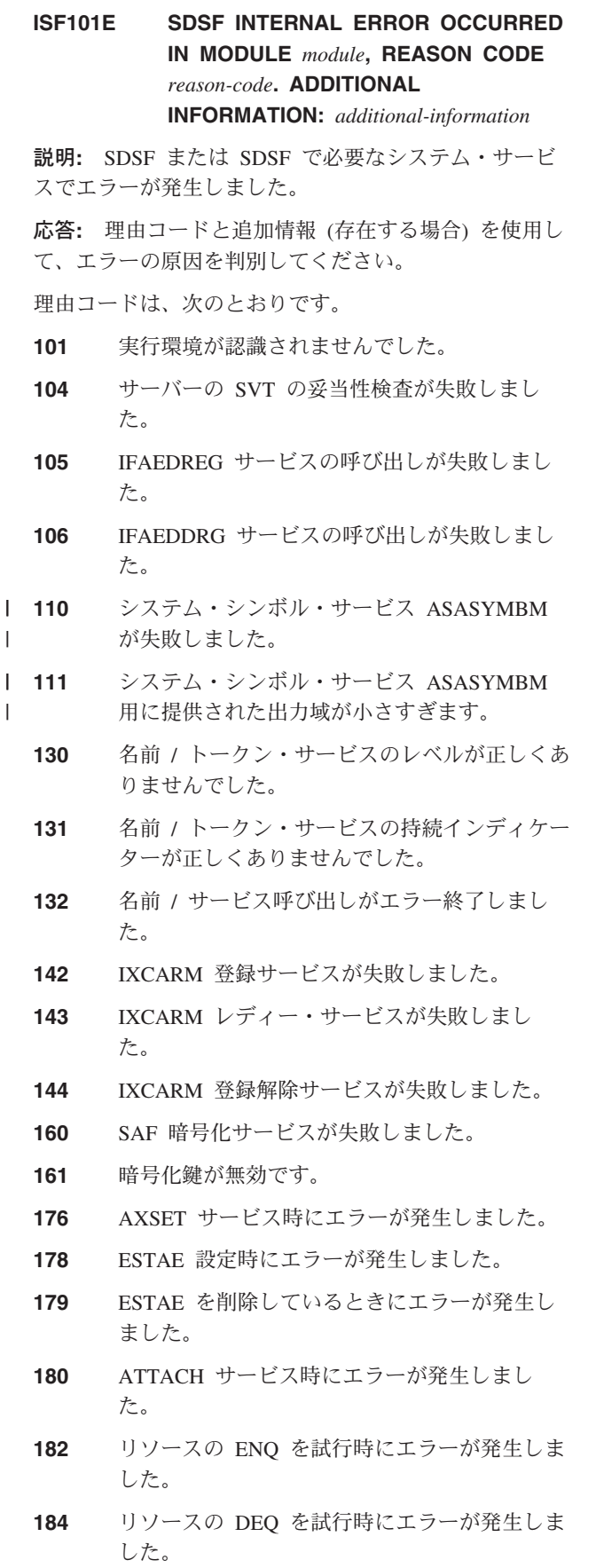

- **185** CIB に予期しないコマンド動詞があります。
- **186** QEDIT サービスの実行時にエラーが発生しま した。
- **187** リソース終了マネージャーを作成しているとき にエラーが発生しました。
- **188** リソース終了マネージャーを削除しているとき にエラーが発生しました。
- **189** 現行タスク・トークンを取得しているときにエ ラーが発生しました。
- **192** ETDES サービスを出す試行時にエラーが発生 しました。
- **197** DEVTYPE サービス呼び出し中にエラーが発生 しました。
- **198** IEFQMREQ サービス呼び出し中にエラーが発 生しました。
- **211** タスク管理テーブルに TCB アドレスがありま せん。
- **301** 必要な REQ アドレスが提供されませんでし た。
- **302** 予期しない要求がルーチンに送られました。
- **303** 現行バージョンでは要求レベルがサポートされ ていません。
- **511** ルーチンが無効なパラメーター値を検出しまし た。
- **512** ルーチンが無効な機能コードを検出しました。
- **513** サービスが無効な環境で呼び出されました (た とえば、クライアント要求がサーバー環境で呼 び出された場合など)。
- **514** 必要なストレージ域が存在しません。
- **515** ストレージ域にアクセスできないか、ストレー ジ域のキーが誤っています。
- **531** STIMER サービスの実行時にエラーが発生しま した。
- **532** TTIMER サービスの実行時にエラーが発生しま した。
- **533** サーバー・サブタスクの終了時にエラーが発生 しました。
- **555** QEDIT を使用して CIB カウントを設定すると きにエラーが発生しました。
- **558** システム LX を予約できません。
- **559** エントリー・テーブルを作成できません。
- **560** エントリー・テーブルを接続できません。
- **561** ALESERV 抽出サービスが失敗しました。
- **562** ALESERV 追加サービスが失敗しました。
- **563** ALESERV 削除サービスが失敗しました。
- **576** リンク・リストにノードを挿入できません。
- **577** DETACH マクロの処理時にエラーが発生しま した。
- **578** リンク・リストからノードを削除できません。
- **583** 解析アクション・ルーチンに予期しないトーク ンが渡されました。
- **584** 解析トークンを認識できません。
- **585** 表示タイプ・キーが正しくありません。
- **586** バッファーが小さすぎます。
- **601** CSCA チェーンでデフォルト CSCA が見つか りませんでした。
- **602** サーバー・グループでローカル・サーバーが見 つかりませんでした。
- **603** サーバー・グループでサーバーが見つかりませ んでした。
- **604** サーバー・グループ内のサーバーの通信プロト コルが指定されていませんでした。
- **605** 通信プロトコルのタイプが無効でした。
- **606** 要求キューの名前が提供されませんでした。
- **607** サーバー状況テーブルの索引が無効です。
- **608** 要求にサーバー状況テーブルが必要ですが、テ ーブルが定義されていません。
- **609** サーバー状況テーブルにアクティブのマークが 付けられていません。
- **610** サーバー状況テーブルを構築できません。
- **611** メッセージを受け取るときにエラーが発生しま した。
- **612** 要求の関連データ検索ルーチンが割り当てられ ませんでした。
- **613** 要求内のフィールド・オフセットが割り当てら れませんでした。
- **614** 要求の伝送長がゼロです。
- **615** 要求の伝送長が要求の全長より長くなっていま す。
- **616** 現行コンテキストでは要求の発信元が無効で す。要求は処理された可能性がありますが、信 頼できません。
- **617** 要求にすでに失敗のマークが付けられているの で、要求は拒否されます。
- **618** 要求キューの名前が無効です。名前が長すぎる 可能性があります。
- **ISF102E I/O ERROR DETECTED BY** *module* **ON** *I/O request* **FOR DDNAME** *ddname***, RETURN CODE** *return-code***, REASON CODE** *reason-code***,** *additional-information***.**

説明**:** SDSF が入出力機能を要求したときにエラーが発 生しました。

応答**:** 追加情報 (存在する場合) には、要求された入出 力機能のシステム・メッセージが含まれています。 詳 しくは、該当するシステム・メッセージ・マニュアルを 参照してください。

### **ISF103E MEMBER** *member-name* **NOT FOUND, DDNAME** *ddname***.**

説明**:** サーバーへの入力として指定したメンバー名が見 付かりませんでした。

応答**:** メンバー名を訂正し、要求を再試行してくださ い。

## **ISF104E ALLOCATION OF LOGICAL PARMLIB FAILED, RETURN CODE** *return-code***, REASON** *reason-code*

説明**:** IEFPRMLB サービスを使用して論理 parmlib の 割り振りを試行しているときにエラーが発生しました。

応答**:** IEFPRMLB サービスからの戻りコードと理由コ ードを使って、エラーの原因を判別してください。

## **ISF105E DEALLOCATION OF LOGICAL PARMLIB FAILED, RETURN CODE** *return-code***, REASON** *reason-code*

説明**:** IEFPRMLB サービスを使用して論理 parmlib の 割り振り解除を試行しているときにエラーが発生しまし た。

応答**:** IEFPRMLB サービスからの戻りコードと理由コ ードを使って、エラーの原因を判別してください。

## **ISF106W SDUMP ERROR OCCURRED IN MODULE** *module***, RETURN CODE** *return-code***, REASON CODE** *reason-code***.**

説明**:** SDUMP を取っているときにモジュール *module* でエラーが発生しました。示されている戻りコードと理 由コードが戻されました。

応答**:** 戻りコードと理由コードを使って、エラーの原因 を判別してください。

## **ISF107W SNAP ERROR OCCURRED IN MODULE** *module***, REASON CODE** *reason-code***.**

説明**:** SNAP ダンプを取っているときにモジュール *module* でエラーが発生しました。示されている理由コ ードが戻されました。

応答**:** この理由コードを使用して、エラーの原因を判別 してください。

### **ISF108E DCB SYNAD INFORMATION** *synad-text***.**

説明**:** SDSF が入出力機能を要求したときに I/O エラ ーが発生しました。 エラーの結果として戻された DCB SYNAD 情報は、*synad-text* にリストされます。

応答**:** このテキストを使用して、エラーの原因を判別し てください。

# **ISF109E DYNAMIC ALLOCATION OF DDNAME** *ddname* **FAILED, RETURN CODE** *return-code***, REASON** *reason-code***, INFO CODE** *information-code***.**

説明**:** SDSF は DD 名 *ddname* の割り振りを試行しま したが、割り振りは失敗しました。

応答**:** 動的割り振りエラー・コードについては、システ ム・マクロおよび機能、あるいはジョブ管理に関する該 当の解説書をご覧ください。

## **ISF110I LOGGING TO DDNAME** *ddname* **SUSPENDED, MESSAGES WILL BE DIRECTED TO THE HARDCOPY LOG.**

説明**:** SDSF が、*ddname* をサーバー・ログとして使用 したときにエラーが発生しました。 このログに書き込 まれるすべてのサーバー・メッセージは、ハードコピ ー・ログに渡されます。

応答**:** 必要ありません。 サーバー・メッセージをサー バー・ログに書き込みたい場合は、割り振ったサーバー があることを確かめて、サーバーを停止し、開始してく ださい。ログを記録しない場合は、サーバー・ログをダ ミー・データ・セットに割り振ってください。

# **ISF111E DYNAMIC ALLOCATION OF** *dataset-name* **FAILED, RETURN CODE** *return-code***, REASON** *reason-code***, INFO CODE** *information-code*

説明**:** SDSF がデータ・セット *dataset-name* の割り振 りを試行しましたが、割り振りは失敗しました。

応答**:** 動的割り振りエラー・コードについては、システ

ム・マクロおよび機能、あるいはジョブ管理に関する該 当の解説書をご覧ください。

## **ISF112I SDSF ABEND** *code* **REASON** *code* **SERVER** *server-name* **MODULE** *module* **OFFSET** *offset* **LEVEL** *level* **PSW** *psw* **CAB** *cab contents of registers*

説明**:** SDSF が異常終了し、ユーザーまたはシステムの 異常終了コード *abend-code* を返してきました。ユーザ | Ⅰ 一異常終了コードは 10 進数、システム異常終了コード は 16 進数です。 |

応答**:** システム・プログラマーは、ユーザー異常終了コ | ードについては 189ページの『SDSF [ユーザー異常終了](#page-210-0) | Ⅰ [コード』](#page-210-0)、システム異常終了コードについては適切なシ ステム・コードの資料を参照してください。 |

## **ISF137I SDSF SDUMP NOT TAKEN, SUPPRESSED BY DAE.**

説明**:** SDSF が SDUMP を取ろうとしましたが、ダン プ分析重複回避機能 (DAE) コンポーネントによって抑 止されました。

応答**:** なし。

 $\blacksquare$ | | | |

|

 $\blacksquare$ | | |

 $\perp$ | | | |

## **ISF150E COMMUNICATIONS ERROR OCCURRED PROCESSING** *service-name* **RETURN CODE** *return-code* **REASON CODE** *reason-code***. ADDITIONAL INFORMATION:** *additional information*

説明**:** メッセージに示されている通信サービスを処理中 | に、エラーが発生しました。必要な通信が完了していま | せん。 |

応答**:** サービス名が MQ で始まる場合は、MQSeries | for OS/390 サービスが失敗しました。 MQSeries サービ | スの戻りコードと理由コード、および追加情報を使用し て、エラーの原因を判別してください。 |

## **ISF151E MESSAGE REJECTED FROM UNSUPPORTED PLATFORM, PLATFORM CODE***code***, PLATFORM NAME** *name*

説明**:** SDSF サーバー間の通信にエラーが発生しまし | た。サポートされていないプラットフォームからメッセ | ージを受け取りました。メッセージは無視されます。 |

応答**:** エラー発生時にメッセージを受け取った場合は、 | ローカル・プロシージャーに従って IBM サポートに連 | 絡してください。 |

#### **IMESSAGE REJECTED FROM USER***user-identity* **DUE TO UNEXPECTED FORMAT NAME** *format-name***.** | | | |

説明**:** フォーマット名が誤っていたため、サーバー要求 | Ⅰ が拒否されました。フォーマットは認識されません。サ ーバーはこの要求を処理しません。 |

応答**:** 必要ありません。 エラー発生時にメッセージを | 受け取った場合は、ローカル・プロシージャーに従って | IBM サポートに連絡してください。 |

#### **IMESSAGE REJECTED FROM USER** *user-identity* **DUE TO INCORRECT APPLICATION IDENTITY.** |

説明**:** アプリケーションのデータが無効であるため、サ | | ーバー要求が拒否されました。この要求は処理されませ ん。 |

応答**:** エラー発生時にメッセージが出された場合は、ロ | ーカル・プロシージャーに従って、IBM に連絡しサポ | ートを受けてください。 |

**ISF170I SERVER** *server-name* **ARM REGISTRATION COMPLETE FOR ELEMENT TYPE** *element-type***, ELEMENT NAME** *element-name***.** | | | |

説明**:** サーバーが、メッセージに示されているエレメン | ト・タイプと名前を使用して、ARM に正常に登録され | ました。 |

応答**:** 必要ありません。 |

 $\blacksquare$  $\blacksquare$ 

#### | **ISF171E SERVER** *server-name* **ARM REGISTRATION FAILED FOR** |  $\mathbf{I}$ **ELEMENT TYPE** *element-type***,** | **ELEMENT NAME** *element-name***,** | | **RETURN CODE** *return-code***, REASON CODE** *reason-code***.** |

説明**:** サーバーが、メッセージに示されているエレメン | ト名とタイプを使用して ARM に登録しようとしまし | た。しかし、リストされている IXCARM からの戻りコ | | ードと理由コードにより、登録に失敗しました。

応答**:** 戻りコードと理由コードを使用して、問題を解明 | してください。 *OS/390 MVS* プログラミング *:* シスプ | レックス・サービス 解説書 を参照してください。 |

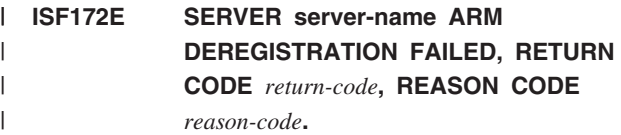

説明**:** サーバーが ARM から登録解除しようとしまし | Ⅰ たが、示されている戻りコードと理由コードにより IXCARM サービスが失敗しました。 |

応答**:** 戻りコードと理由コードを使用して、問題を解明 | してください。 *OS/390 MVS* プログラミング *:* シスプ | レックス・サービス 解説書 を参照してください。 |

## **ISF174E** *xxxx* **UNABLE TO LOAD MODULE** *module***, RETURN CODE** *return-code***, REASON CODE** *reason-code***.**

説明**:** SDSF は、示されているモジュールをロードでき ませんでした。

応答**:** 問題に関する情報については、戻りコードと理由 コードを参照してください。これらのコードに、ロー ド・モジュールが見付からなかったことが示されている 場合は、SDSF のロード・モジュールが入っているライ ブラリーが正しくインストールされていない可能性があ ります。

## **ISF175W** *xxxx* **UNABLE TO DELETE MODULE** *module***, RETURN CODE** *return-code***, REASON CODE** *reason-code***.**

説明**:** SDSF は、示されているモジュールを削除できま せんでした。

応答**:** 問題に関する情報については、戻りコードと理由 コードを参照してください。

## **ISF180I TASK** *task-id* **IS BEING RESTARTED DUE TO ABEND.**

説明**:** 異常終了に対する応答として、*task-id* に示され ているタスクをリスタート中です。

応答**:** 必要ありません。

 $\mathbf{I}$ |

## **ISF181I TASK (***task-name, taskid***) CANNOT BE RESTARTED DUE TO ABEND.**

説明**:** メッセージに示されているタスクが異常終了した | ので、リスタートできません。 SDSF サーバーの実行 | | にこのタスクが必要である場合は、サーバーが終了しま す。 |

応答**:** 異常終了に示されている問題を訂正するか、また | はローカル・プロシージャーに従って IBM サポートに | 連絡してください。 |

- **ISF182I TASK (***task-name, taskid***) HAS BEEN RESTARTED.** | |
- 説明**:** メッセージに示されているタスクが正常に再始動 | しました。 |
- 応答**:** 必要ありません。 |

## **ISF300E MODIFY COMMAND IGNORED DUE TO ERRORS.**

説明**:** オペレーター MODIFY コマンド *command* のテ キストが認識されませんでした。

応答**:** コマンドを訂正して、要求を再試行してくださ い。

### **ISF301E** *value* **WAS EXPECTED IN COMMAND POSITION** *position* **BEFORE** *keyword***.**

説明**:** 値 *value* が、コマンドの示されている位置にあ りません。

応答**:** コマンドを訂正して、要求を再試行してくださ  $\mathcal{V}^{\, \gamma}$  .

**ISF302E** *value* **WAS SEEN IN COMMAND POSITION** *position* **WHERE ONE OF THE FOLLOWING WAS EXPECTED:** *valid-values***.**

説明**:** コマンドの示されている位置に、無効な値 *value* があります。

応答**:** リストに記載されている有効値のどれかを使用し て、コマンドを訂正してください。

### **ISF303E MODIFY COMMAND TEXT MISSING, COMMAND IGNORED.**

説明**:** MODIFY コマンドが、必要なコマンド・テキス トなしで入力されました。コマンドは無視されます。

応答**:** コマンドを訂正して、要求を再試行してくださ い。

### **ISF304I MODIFY** *parameter* **COMMAND ACCEPTED.**

説明**:** MODIFY コマンドの、示されているパラメータ ーが受け入れられ、処理されます。

応答**:** 必要ありません。

## **ISF305E ABEND** *abend-code* **OCCURRED PROCESSING MODIFY COMMAND.**

説明**:** MODIFY コマンドを処理中に異常終了が発生し ました。このコマンドは実行されません。

応答**:** 異常終了コードを使用して、問題を診断してくだ さい。

## **ISF306E MODIFY** *command* **COMMAND IGNORED DUE TO AUTHORIZATION FAILURE.**

説明**:** SAF 検査で、このコマンドを出す許可がユーザ ーに与えられていないことが判明したため、MODIFY コマンドを処理できませんでした。

応答**:** 誤ってアクセスを拒否された場合、詳細は [137](#page-158-0) ページを参照してください。

### **ISF310I** *server-name* **COMMUNICATIONS** *id server status system jes member* 説明**:** オペレーター・コマンドに対する応答として、サ | ーバー通信に関する次のような情報が表示されていま す。 | **id** サーバーに関連付けられている ID **server** サーバーの名前 **status** サーバーの状況 **system** | サーバーを処理中のシステム **jes** サーバーがデータを収集する JES2 サブシステ ム **member** | JES2 サブシステムの MAS のメンバー 応答**:** 必要ありません。 | **NO SERVERS TO DISPLAY, COMMUNICATIONS NOT ACTIVE.** 説明**:** サーバー通信に関する情報を表示するためのコマ ンドが出されましたが、SDSF サーバー間の通信がアク | ティブではありません。 | 応答**:** 必要ありません。 SDSF サーバー間の通信を使 | |  $\overline{\phantom{a}}$  $\blacksquare$ ||| |  $\blacksquare$ | | | |  $\blacksquare$

用可能にする方法については、*SDSF* カスタマイズとセ | キュリティー を参照してください。 |

**ISF312I** *server-name* **DISPLAY SERVER STATUS:** *status* **COMMUNICATIONS:** *status* **PARMS:** *member/dataset-name* **TRACE:** *status***MASK:** *trace-mask* 説明**:** オペレーター・コマンドに対する応答として、サ | ーバー通信の状況に関する情報が表示されています。| 応答**:** 必要ありません。 | **ISF401I SERVER** *server-name* **COMMUNICATIONS INITIALIZATION IN PROGRESS.** 説明**:** SDSF サーバー間の通信が初期設定されていま | す。 | 応答**:** 必要ありません。 | **ISF402I SERVER** *server-name* **COMMUNICATIONS READY.** 説明**:** メッセージに示されている SDSF サーバーの通 | | 信の初期設定が、正常に完了しました。このサーバー は、ほかの SDSF サーバーとの通信を開始する準備が | 整っています。 | 応答**:** 必要ありません。 | **ISF403E SERVER** *server-name* **COMMUNICATIONS INITIALIZATION FAILED, COMMUNICATIONS NOT AVAILABLE.** 説明**:** メッセージに示されている SDSF サーバーの通 | 信が、正常に初期設定されませんでした。このサーバー | は、ほかの SDSF サーバーとの通信を開始する準備が | 整っていません。 | 応答**:** このエラーについては、関連するメッセージを参 | 照してください。 | **ISF404I SERVER** *server-name* **COMMUNICATIONS STOPPED.** 説明**:** メッセージに示されているサーバーの通信が停止 | | しました。これ以上通信はできません。 応答**:** ISFPARMS 内のサーバー・グループ定義を訂正 | | して、リフレッシュしてください。 **ISF405I SERVER** *server-name* **COMMUNICATIONS IN USE, SERVERGROUP DEFINITION UNCHANGED.** 説明**:** ISFPARMS が SDSF サーバーによって処理され | ているときに、ISFPARMS 内のサーバー・グループを | 変更しようとしました。この要求は無視されます。 | 応答**:** 必要ありません。 サーバーが ISFPARMS の処 | 理を開始したあとで、ISFPARMS に定義されているサ | ーバー・グループのプロパティーを変更することはでき | ません。サーバー・グループのプロパティーを変更する | には、STOP コマンドを使用して、まずサーバーを停止 | してください。 | **ISF406I SERVER** *server-name* **COMMUNICATIONS WAITING FOR CONNECTION.** 説明**:** メッセージに示されているサーバーの通信が、接 | | 続を待機しています。サーバーは、そのグループ内のほ かのサーバーと通信することはできないので、そのよう | なサーバーからのデータは SDSF パネルに表示されま | せん。MQSeries for OS/390 がアクティブでない可能性 | があります。 | 応答**:** 詳しくは、あとに続くメッセージを参照してくだ | さい。 MQSeries for OS/390 がアクティブでない場合 | は、始動してください。 | **ISF407I SERVER** *server-name* **COMMUNICATIONS WAITING FOR ACCESS TO REQUEST QUEUE.** 説明**:** 通信の初期設定時に、要求キュー名が使用中であ | Ⅰ ることをサーバーが検出しました。サーバーは、要求キ ューの排他制御を必要とします。キュー名が使用可能に | Ⅰ なるまで、初期設定は待機状態になります。サーバーが リサイクルされたものである場合は、キュー・マネージ | ャーがそのキューに使用可能のマークを付けるまで、遅 | 延が生じる可能性があります。 | キュー名がアクセスされるまで、サーバーは失敗した要 | 求を定期的に試行します。 | 応答**:** 詳しくは、あとに続くメッセージを参照してくだ | さい。 キュー名がほかのアプリケーションで使用され | ていないことを確認してください。 || | | | | | | | | | | | | | |  $\perp$ | | | | | | | | | |

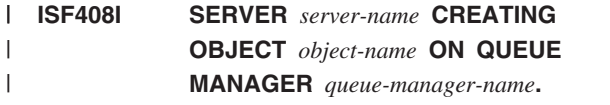

説明**:** *queue-name* が必要なのに、システムに存在しな いことを SDSF が検出しました。 SDSF は、メッセー ジに示されているキュー・マネージャーを使用して、キ ュー名の定義を試行します。  $\blacksquare$ |

応答**:** 必要ありません。

| | |

| | |

| |

## **ISF409E SERVER** *server-name* **UNABLE TO CREATE OBJECT** *object-name* **ON QUEUE MANAGER** *queue-manager-name***.**

説明**:** SDSF が、メッセージに示されているキュー・マ ネージャー上に、示されているオブジェクトを作成でき ませんでした。 |  $\blacksquare$  $\blacksquare$ 

応答**:** 詳しくは、あとに続くメッセージを参照してくだ | さい。  $\blacksquare$ 

#### **ISF410I SERVER** *server-name* **HAS CREATED OBJECT** *object-name* **ON QUEUE MANAGER** *queue-manager-name***.**  $\blacksquare$

説明**:** SDSF が、メッセージに示されているキュー・マ ネージャー上に、示されているオブジェクトを作成しま | した。 |  $\blacksquare$ 

応答**:** 必要ありません。 |

#### **ISF411I RESPONSE FROM** *queue-manager response-text***.**  $\blacksquare$ |

説明**:** SDSF サーバーが MQSeries システム・コマン ド・インターフェースを呼び出して、キュー作成などの 管理要求を実行しました。キュー・マネージャーが、メ ッセージに示されているテキストによって応答しまし | | た。  $\blacksquare$ | | |

応答**:** 必要ありません。 |

#### **ISF412I COMMUNICATIONS WITH SERVER** *server-name* **SYSTEM** *system-name* **STOPPED.** | | |

説明**:** サーバー・グループ内の、メッセージに示されて いるサーバーで、通信が停止しました。要求はこれ以 | 上、処理のためにサーバーに転送されません。 |  $\blacksquare$ 

応答**:** 通信開始コマンドを使用して、サーバーの処理を | 再開してください。 |

#### **ISF413E SERVER ID** *server-id* **NOT PROCESSED, SERVER NOT FOUND IN SERVERGROUP·**  $\blacksquare$

| |

> | |

| | | | |

 $\blacksquare$ 

|

| | |

| | |

|

|

説明**:** サーバー・グループ内のサーバーを変更するため のコマンドが入力されましたが、サーバー ID が認識さ | れませんでした。コマンドは処理されません。 | |

応答**:** 正しいサーバー ID を指定してコマンドを再試 | 行してください。サーバー ID を表示するには、サーバ | ー・オペレーター・コマンド F *server-name*,DISPLAY,C を使用してください。

# **ISF414E SERVER** *server-name* **SYSTEM** *system-name* **NOT PROCESSED, SERVER NOT FOUND IN SERVERGROUP.**

説明**:** サーバー・グループ内のサーバーを変更するため のコマンドが入力されましたが、サーバーおよびシステ | Ⅰ ム名のパターンが、どのサーバーにも一致しません。コ マンドは処理されません。

応答**:** 正しいサーバー ID を指定してコマンドを再試 | 行してください。サーバーおよびシステム名を表示する | Ⅰ には、サーバー・オペレーター・コマンド F*server-name*,DISPLAY,C を使用してください。

#### **ISF415I SERVER** *server-name* **SYSTEM** *system-name* **STARTED, CURRENT STATUS IS** *status-text.* |

説明**:** 名前がメッセージに示されているサーバーが始動 されました。サーバーの状況が *status-text* に示されま | す。 |

応答**:** 必要ありません。 |

#### **ISF416I SERVER** *server-name* **COMMUNICATIONS WILL BE RESTARTED.** |

説明**:** *server-name* との通信が再始動されています。接 | 続が切断されたため、または静止していたために、リス タートが必要でした。リスタートが完了すると、そのこ | | とを示す追加のメッセージが出されます。

応答**:** 必要ありません。

#### **ISF417I SERVER** *server-name* **COMMUNICATIONS STOPPING.** |

説明**:** *server-name* の通信が終了します。これ以上シス | プレックス要求は処理されません。 |

応答**:** 必要ありません。 |

#### **ISF418I COMMAND TO** *queue-manager-name***:** *command-text* | |

説明**:** メッセージに示されているキュー・マネージャー | | 管理コマンドが、処理のためにキュー・マネージャーに

送られています。 |

応答**:** 必要ありません。 |

## **ISF488E SDSF NOT STARTED DUE TO ERRORS IN START PARAMETERS.**

説明**:** SDSF サーバーに関する EXEC ステートメント に 1 つ以上のパラメーターが認識されませんでした。

応答**:** パラメーターを訂正して、要求を再試行してくだ さい。

## **ISF491E** *value* **WAS EXPECTED IN START PARAMETER POSITION** *position* **BEFORE** *string***.**

説明**:** SDSF は、START コマンドのパラメーターにエ ラーを検出しました。

応答**:** エラーの位置とストリングの値を用いて、エラー が出たパラメーターを識別してください。訂正したパラ メーターを指定して START コマンドを再試行してくだ さい。

# **ISF492E** *value* **WAS SEEN IN START PARAMETER POSITION** *position* **WHERE ONE OF THE FOLLOWING WAS EXPECTED:** *list-of-values***.**

説明**:** SDSF は、START コマンドのパラメーターにエ ラーを検出しました。 コマンド・ストリングのエラー 位置は、*position* に示されています。

応答**:** 有効値のどれかを使用して、START コマンドを 再試行してください。

## **ISF493I ABEND** *abend-code* **OCCURRED PROCESSING START PARAMETERS.**

説明**:** START コマンドを処理中に異常終了が発生しま した。このコマンドは、異常終了の前に処理された任意 のパラメーターを使用して実行されます。

応答**:** 異常終了コードを使用して、問題を診断してくだ さい。MODIFY コマンドを使用して、サーバー・オプ ションをリセットすることができます。

## **ISF515E SDSF INITIALIZATION FAILED FOR SERVER** *server***.**

説明**:** サーバー *server* の初期設定が完了しませんでし た。このメッセージの前に失敗の理由を説明するメッセ ージが出されています。

応答**:** SDSF から出されたエラー・メッセージを参考に して、初期設定が失敗した原因を判別してください。

## **ISF517E SDSF SERVER WAS NOT STARTED DUE TO INVALID EXECUTION ENVIRONMENT, POSSIBLE MISSING PPT ENTRY.**

説明**:** 実行環境が正しくなかったため、SDSF サーバー が開始できませんでした。サーバーが実行されている保 護キーが正しくありません。

応答**:** SYS1.PARMLIB の SCHED*xx* メンバーに、PPT 項目が、プログラム ISFHCTL のために定義されている かを検証してください。MQSeries for OS/390 ライブラ リーが SCSQLOAD を含めて APF 許可を受けているか どうかを検証してください。

## **ISF518E SDSF SERVER** *server* **NOT STARTED, NOT ENABLED FOR EXECUTION**

説明**:** SDSF サーバーが、その呼び出しを OS/390 リリ ース 2 システムに登録しようとしましたが、登録は失 敗しました。サーバーは初期設定されません。

応答**:** 実行のために SDSF を使用可能にする必要があ る場合は、SDSF の項目について IFAPRDxx parmlib メ ンバーを調べてください。

## **ISF527E SDSF SERVER** *server* **NOT STARTED, START COMMAND MUST BE USED.**

説明**:** SDSF サーバー *server* をバッチ・ジョブを介し て開始しようとしました。サーバーは、MVS START コ マンドで開始する必要があります。

応答**:** MVS START コマンドを出して、SDSF サーバ ーを開始してください。

## **ISF528E SDSF SERVER** *server* **NOT STARTED, MVS 4.3.0 REQUIRED.**

説明**:** SDSF サーバーには、MVS/ESA SP4.3.0 以降の 環境が必要です。サーバーは開始されませんでした。 応答**:** なし。

### **ISF538E SDSF SERVER** *server* **ALREADY ACTIVE.**

説明**:** すでにアクティブになっている SDSF に対して START コマンドが入力されました。コマンドは無視さ れます。

応答**:** なし。

## **ISF711I SDSF TRACE STARTED USING TRACE MASK** *trace-mask.*

説明**:** TRACE コマンドに応じて、示されているトレー ス・マスクを指定してトレースが開始されました。

応答**:** 必要ありません。

## **ISF713E SDSF TRACE INITIALIZATION FAILED, RETURN CODE** *return-code***, REASON CODE** *reason-code.*

説明**:** TRACE コマンドに応じて行われる SDSF トレ ースの初期設定が失敗しました。示されている戻りコー ドと理由コードが戻されました。

応答**:** 示されている戻りコードと理由コードを使って、 問題を診断してください。

### **ISF714I SDSF TRACE IS NOW INACTIVE.**

説明**:** TRACE OFF コマンドに応じて、SDSF トレース が非アクティブになりました。

応答**:** 必要ありません。

## **ISF715I SDSF TRACE IS ALREADY ACTIVE USING TRACE MASK** *trace-mask*

説明**:** TRACE ON コマンドが入力されましたが、 SDSF トレースはすでにアクティブになっており、示さ れているトレース・マスクが指定されています。

応答**:** 必要ありません。

## **ISF716E SDSF TRACE DATA SET IS NOT ALLOCATED.**

説明**:** TRACE ON コマンドが入力されましたが、 SDSF トレース・データ・セットを動的に割り振ること ができませんでした。SDSF トレースは開始されませ ん。

応答**:** コンソールに、追加のシステム・メッセージが出 されている場合があります。 詳しくは、そのメッセー ジを参照してください。

### **ISF717I SDSF TRACE IS ALREADY INACTIVE.**

説明**:** TRACE OFF コマンドが入力されましたが、 SDSF トレースはすでに非アクティブになっています。 コマンドは無視されます。

応答**:** 必要ありません。

## **ISF718E SDSF TRACE FAILED TO INACTIVATE.**

説明**:** TRACE OFF コマンドが入力されましたが、 SDSF トレースはオフになりませんでした。トレースは 続行されます。

応答**:** 要求を再試行してください。

#### **ISDSF LEVEL** *fmid* **INITIALIZATION COMPLETE FOR SERVER** *server***.** | ISF7241

- 説明**:** SDSF サーバーの初期設定が正常完了しました。 |
- 応答**:** なし。 |

|

## **ISF725I SDSF SHUTDOWN IN PROGRESS FOR SERVER** *server***.**

説明**:** SDSF サーバーをシャットダウン中です。

応答**:** なし。

## **ISF726I SDSF PARAMETER PROCESSING STARTED.**

説明**:** SDSF パラメーターの処理が開始されました。

応答**:** なし。

### **ISF727I SDSF PARAMETER PROCESSING STARTED IN TEST MODE.**

説明**:** SDSF パラメーターの処理が、テスト・モードで 開始されました。パラメーターの構文は検査されます が、これらのパラメーターはアクティブにされません。

応答**:** なし。

## **ISF728I SDSF PARAMETERS HAVE BEEN ACTIVATED.**

説明**:** SDSF パラメーターの処理が正常完了し、パラメ ーターがアクティブになりました。

応答**:** なし。

### **ISF729I NO ERRORS DETECTED IN SDSF PARAMETERS.**

説明**:** SDSF パラメーターの処理がエラーなしで完了し ました。

応答**:** なし。

### **ISF731E SDSF PARAMETERS NOT ACTIVATED DUE TO ERRORS.**

説明**:** SDSF パラメーターにエラーが検出されました。 これらのパラメーターは、アクティブにされません。

応答**:** ログ・ファイルを使用して、パラメーターを検討 してください。エラーを訂正し、パラメーターの処理を 再試行してください。

## **ISF732I ERRORS DETECTED IN SDSF PARAMETERS.**

説明**:** SDSF パラメーターにエラーが検出されました。

応答**:** ログ・ファイルを使用して、パラメーターを検討 してください。エラーを訂正し、パラメーターの処理を 再試行してください。

## **ISF733E UNABLE TO READ SDSF PARAMETERS DUE TO I/O ERROR.**

説明**:** SDSF が SDSF パラメーターを読みとろうとし ましたが、入出力エラーにより阻止されました。

応答**:** I/O エラーに関する詳細については、システム・ メッセージを参照してください。

## **ISF734I SDSF PARAMETERS HAVE BEEN ACTIVATED, WARNINGS WERE ISSUED.**

説明**:** SDSF ISFPARMS はアクティブにされました が、ISFPARMS の構文検査時に SDSF が警告メッセー ジを出しました。

応答**:** サーバー・ログで警告メッセージを調べてくださ い。 ISFPARMS を変更する場合は、MODIFY コマンド で変更内容を活動化してください。

## **ISF735E SDSF PARAMETERS ARE NOT ACTIVE.**

説明**:** SDSF サーバーの開始時に SDSF パラメーター のエラーが検出されました。SDSF パラメーターは、ア クティブにされません。

応答**:** ログ・ファイルを使用して、パラメーターを検討 してください。エラーを訂正し、MODIFY コマンドで

パラメーターをアクティブにしてください。

### **ISF736I SDSF SHUTDOWN PROCEEDING FOR SERVER** *server-name***.**

説明**:** SDSF サーバーをシャットダウンするため、 STOP コマンドが出されました。サーバーは、アウトス タンディングの作業の完了を待機中です。

応答**:** 必要ありません。

## **ISF737E SDSF PARAMETERS NOT ACTIVATED DUE TO ABEND.**

説明**:** 異常終了のため、SDSF パラメーターはアクティ ブにされませんでした。

応答**:** MODIFY コマンドを使用して、パラメーターを アクティブにしてください。 MODIFY コマンドについ ては、*OS/390 SDSF* カスタマイズおよびセキュリティー に説明されています。

## **ISF738I ABEND** *abend-code* **DETECTED PROCESSING SDSF PARAMETERS.**

説明**:** SDSF パラメーターがテスト・モードで処理され ているときに、異常終了が検出されました。

応答**:** 異常終了コードを使用して、問題を診断してくだ さい。

## **ISF739I SDSF PARAMETERS BEING READ FROM MEMBER** *member-name* **OF DATA SET** *dataset-name***.**

説明**:** SDSF サーバーは、示されているデータ・セット およびメンバーから SDSF パラメーターを読み取りま す。

応答**:** 必要ありません。

## **ISF800E UNEXPECTED END OF FILE ENCOUNTERED PROCESSING STATEMENT NUMBER** *number***.**

説明**:** 継続ステートメントを処理中に、ファイル終わり に到達しました。

応答**:** ログ・ファイルを使用して、パラメーターを検討 してください。エラーを訂正し、パラメーターの処理を 再試行してください。

### **ISF801E STATEMENT NUMBER** *number* **IS TOO LONG.**

説明**:** SDSF パラメーター・ステートメント番号 *number* が、32756 文字の最大許容長より長くなってい ます。

応答**:** ログ・ファイルを使用して、パラメーターを検討 してください。ステートメントの継続に間違いのないよ うにしてください。 エラーが出たステートメントを訂 正し、パラメーター処理を再試行してください。

### **ISF802E INPUT FILE IS EMPTY.**

説明**:** SDSF パラメーターを処理する入力ファイルに、 パラメーターがありません。

応答**:** 入力ファイルを訂正し、要求を再試行してくださ  $\mathcal{V}^{\, \gamma}$  .

### **ISF803E COMMENT NOT CLOSED ON LINE NUMBER** *number***.**

説明**:** 行番号 *number* でオープンされたコメントが、 クローズされていません。コメントは、単一行で完了す る必要があります。

応答**:** ログ・ファイルを使用してその行を突きとめ、コ メントをクローズしてください。

### **ISF804E PROCESSING ENDED DUE TO I/O ERROR.**

説明**:** SDSF パラメーターの処理は、入出力エラーが原 因で終了しました。 SDSF かシステムのどちらかか ら、エラーを説明する追加メッセージが出される場合が あります。

応答**:** これらのメッセージを使用して、入出力エラーの 原因を判別してください。

## **ISF805I PREVIOUSLY PROCESSED** *statement-type* **AT STATEMENT** *statement-number* **BEING REPLACED.**

説明**:** 同じタイプのステートメントがすでに処理されて おり、後の方のステートメントに置き換えられます。置 き換えられるステートメントは *statement-number* です。

応答**:** 必要ありません。 ただし、ISFPARMS を検査し て、重複したステートメントを除去する必要がありま す。

### **ISF806E** *parameter* **VALUE** *value* **IS IN ERROR, INVALID SYNTAX SPECIFIED.**

説明**:** *parameter* に示されているパラメーターの *value* に示されている値に、無効な構文があります。

応答**:** 構文を訂正してください。

## **ISF807E** *parameter* **VALUE** *value* **IS TOO LONG, MAXIMUM LENGTH ALLOWED IS** *maximum***.**

説明**:** *parameter* に示されているパラメーターの *value* に示されている値が、*maximum* に示されている最大許 可長より長くなっています。

応答**:** 値の長さを訂正してください。

## **ISF808E** *parameter* **VALUE** *value* **IS NOT NUMERIC.**

説明**:** *parameter* に示されているパラメーターの *value* に示されている値が、数値ではありません。この値は、 数値である必要があります。

応答**:** 値を訂正してください。

## **ISF809E** *parameter* **VALUE** *value* **IS TOO SMALL, MINIMUM VALUE ALLOWED IS** *minimum***.**

説明**:** *parameter* に示されているパラメーターの *value* に示されている値が、*minimum* に示されている最小許容 値より短くなっています。

応答**:** 値を訂正してください。

## **ISF810E** *parameter* **VALUE** *value* **IS TOO LARGE, MAXIMUM VALUE ALLOWED IS** *maximum***.**

説明**:** *parameter* に示されているパラメーターの *value* に示されている値が、*maximum.* に示されている最大許 容値より長くなっています。

応答**:** 値を訂正してください。

#### **ISF811E** *parameter* **VALUE** *value* **IS INVALID.**

説明**:** *parameter* に示されているパラメーターの *value* に示されている値は、正しくありません。

応答**:** 値を訂正してください。

### **ISF812E** *parameter* **VALUE** *value* **IS AN INVALID SYSOUT CLASS.**

説明**:** *parameter* に示されているパラメーターの *value* に示されている値が、有効な SYSOUT クラスではあり ません。有効なクラスは、A から Z、0 から 9 です。

応答**:** 値を訂正してください。

## **ISF813E** *parameter* **VALUE** *value* **CONTAINS INVALID HEXADECIMAL DIGITS.**

説明**:** *parameter* に示されているパラメーターの *value* に示されている値に、有効な 16 進数でない文字があり ます。有効な 16 進数は、0 から 9、A から F です。

応答**:** 値を訂正してください。

## **ISF814E** *parameter* **VALUE** *value* **IS TOO SHORT, MINIMUM LENGTH ALLOWED IS** *minimum***.**

説明**:** *parameter* に示されているパラメーターの *value* に示されている値が、*minimum* に示されている最小許容 長より短くなっています。

応答**:** 値を訂正してください。

## **ISF815E** *parameter* **VALUE** *values* **MUST HAVE DIFFERENT CHARACTERS FOR EACH VALUE.**

説明**:** *values* に示されている値が固有になっていませ ん。このパラメーターに指定されるそれぞれの値は、固 有である必要があります

応答**:** それぞれが固有になるように値を訂正してくださ い。

## **ISF816E** *first-parameter* **IS MUTUALLY EXCLUSIVE WITH** *second-parameter***.**

説明**:** *first-parameter* と *second-parameter* に示されてい るパラメーターを一緒に使用することはできません。

応答**:** どちらかのパラメーターを削除してください。

## **ISF817I GROUP INDEX** *group-index-number* **ASSIGNED TO GROUP** *group-name***.**

説明**:** *group-index-number* に示されている索引番号が、 *group-name* に示されているグループに割り当てられて います。名前 *group-name* は、NAME パラメーターでユ ーザーが割り当てた名前か、NAME が 省略されている 場合、SDSF が割り当てた名前です。

応答**:** 必要ありません。

## **ISF818I GROUP** *group-name* **REPLACES STATEMENT** *statement-type***, GROUP INDEX IS** *index-number***.**

説明**:** *group-name* というグループが 2 回以上検出され ました。最新の出現が直前の出現を置き換えます。この グループに割り当てられている索引番号は、 *group-index-number* に示されています。

応答**:** 必要ありません。 パラメーターを検査して、重 複したグループ・ステートメントを除去する必要があり ます。

### **ISF819I** *statement-type* **NAMED** *name* **REPLACES STATEMENT** *number.*

 $\blacksquare$ |

 $\blacksquare$  $\blacksquare$ 

説明**:** *name* に示されている名前のステートメントが 2 回以上検出されました。最新の出現が直前の出現を置き 換えます。  $\blacksquare$ 

応答**:** 必要ありません。 パラメーターを検査して、重 | 複したステートメントを除去する必要があります。 |

## **ISF820I** *statement* **NAMED** *name* **FOR** *display1* **DISPLAY CONFLICTS WITH PRIOR DEFINITION FOR** *display2***.**

説明**:** 示されている SDSF 表示の *name* という名前の FLD ステートメントは、すでに検出されている別の表 示の FLD ステートメントと対立しています。

応答**:** 必要ありません。 パラメーターを検査して、重 複したステートメントを除去する必要があります。

## **ISF821E** *string* **WAS EXPECTED BEFORE** *string* **ON LINE** *line-number* **COLUMN** *column-number***.**

説明**:** 示されている行と欄のところで、エラーが検出さ れました。

応答**:** ステートメントを訂正してください。

## **ISF822E** *value* **WAS SEEN ON LINE** *line-number* **COLUMN** *column-number* **WHERE ONE OF THE FOLLOWING WAS EXPECTED:** *valid-values***.**

説明**:** 示されている行と欄のところで、無効な値 *value* が検出されました。有効値は、*valid-values* に示されて います。

応答**:** リストに記載されている値のどれかを使用して、 ステートメントを訂正してください。

### **ISF823I INPUT SKIPPED UP TO THE NEXT** *value***.**

説明**:** 直前に識別されたステートメントで構文エラーが 発生しました。 SDSF は、示されている *value* にスキ ップして、処理を続行します。

応答**:** エラーが出たステートメントを訂正してくださ い。

## **ISF824E** *error-string* **ON LINE** *line-number* **COLUMN** *column-number* **SHOULD BE DELETED.**

説明**:** 示されている行と欄で見付かったストリング *error-string* にエラーがあり、削除する必要があります。

応答**:** エラーを出したストリングを削除するか、訂正し てください。

### **ISF825I** *string* **IS INSERTED BEFORE THE ERROR POINT.**

説明**:** 直前の構文エラーへの応答として、SDSF は、処 理を続行できるようにするため、エラーの前に文字スト リング *string* を挿入しました。

応答**:** エラーを訂正してください。

## **ISF826E** *statement* **OFFSET OF** *offset* **IS TOO LONG FOR USE WITH STRING** *string***, MAXIMUM COMBINED OFFSET AND STRING LENGTH IS** *maximum***.**

説明**:** 示されているステートメントで、ストリング *string* と一緒にオフセット *offset* を使用すると、そのス テートメントでは値が無効になります。オフセットとス トリングを組み合わせる場合の最大長は、*maximum* で す。

応答**:** ストリングまたはオフセットを訂正してくださ  $\mathcal{V}^{\, \gamma}$  .

### **ISF828E** *first-statement* **STATEMENT REQUIRED PRIOR TO THIS** *second-statement***.**

説明**:** *first-statement* に示されているタイプのステート メントを、*second-statement* に示されているステートメ ントの前に含める必要があります。

応答**:** ステートメントの順序を変更するか、ステートメ ントを追加し、求められている順序どおりにしてくださ い。

### **ISF829E** *first-value* **AND** *second-value* **MUST HAVE DIFFERENT VALUES.**

説明**:** *first-value* と *second-value* に示されている値が、 同じになっています。 これらの値は、異なっている必 要があります。

応答**:** どちらかまたは両方の値を変更して、異なった値 になるようにしてください。

## **ISF830E** *parameter* **VALUE IS TOO SHORT, VALUE MUST BE** *required-length* **BYTES BUT IS ONLY** *actual-length***.**

説明**:** 示されているパラメーターに指定されている値が 短すぎます。メッセージには、値の必要な長さ (*required-length*) と実際に指定されている値の長さ (*actual-length*) が示されています。

応答**:** 値の長さが必要なバイト数になるように訂正して ください。

## **ISF831E** *parameter* **VALUE IS TOO LONG, VALUE MUST BE** *required-length* **BYTES BUT IS** *actual-length***.**

説明**:** 示されているパラメーターに指定されている値が 長すぎます。メッセージには、値の必要な長さ (*required-length*) と実際に指定されている値の長さ (*actual-length*) が示されています。

応答**:** 値の長さが必要なバイト数になるように訂正して ください。

## **ISF832I** *statement* **NAMED** *name* **CONFLICTS WITH PREVIOUS DEFINITION FOR** *statement***.**

説明**:** *name* という名前のステートメントが、すでに検 出されている異なるタイプの別のステートメントと対立 しています。

応答**:** 必要ありません。 ステートメントを検討して、 対立しないようにしてください。

## **ISF833E COLUMN** *column* **IS NOT VALID FOR THE** *display* **DISPLAY.**

説明**:** 示されている欄に、表示のための FLDENT ステ ートメントが指定されていますが、ここでは無効です。

応答**:** 表示の FLDENT ステートメントを除去するか、 FLDENT ステートメントが関連する表示を変更してくだ さい。

### **ISF834E** *string* **WAS EXPECTED BEFORE** *string* **IN STATEMENT** *statement-number***.**

説明**:** 示されているステートメントで、構文エラーが検 出されました。

応答**:** ステートメントを訂正してください。

# **ISF835E** *value* **WAS SEEN IN STATEMENT** *statement* **WHERE ONE OF THE FOLLOWING WAS EXPECTED:** *valid-values***.**

説明**:** 示されているステートメントで、無効な値 *value* が検出されました。有効な値は、*valid-values* に示され ています。

応答**:** リストに記載されている値のどれかを使用して、 ステートメントを訂正してください。

## **ISF836E** *parameter* **VALUE** *string* **IS IN ERROR, INVALID DATA SET NAME SYNTAX.**

説明**:** 示されているパラメーターが指定したデータ・セ ット名に無効な構文があります。

応答**:** データ・セット名を訂正して、要求を再試行をし てください。

## **ISF837E** *parameter* **VALUE CONTAINS** *number* **CHARACTERS, BUT IT MUST BE EVEN.**

説明**:** 示されているパラメーターに指定されている値 は、奇数の文字数になっています。値は、偶数の文字数 になっている必要があります。

応答**:** 値が偶数の文字数になるように値を訂正してくだ さい。

**ISF838E** *secondary-statement-type* **NAMED** *secondary-statement-name* **REFERENCED BY** *primary-statement-type primary-statemet-name* **NOT FOUND.**

説明**:** *primary-statement-type primary-statement-name* に 示されているステートメントが、見つけることができな いステートメント *secondary-statement-type secondary-statement-name* を参照しています。

応答**:** グループ定義と参照先ステートメントが一致する ようにパラメーターを訂正してください。

## **ISF839I** *statement-type* **NAMED** *name* **IS NOT REFERENCED BY ANY OTHER STATEMENT.**

説明**:** メッセージに示されているステートメントは、別 のステートメントから参照されているときにだけ有効で す。このステートメントが検出されましたが、これを参 照するステートメントが存在しません。

応答**:** 必要ありません。 ただし、このステートメント を使用する場合は、ステートメント名がグループ定義の パラメーターで参照されるように、パラメーターを訂正 する必要があります。

### **ISF840I** *statement* **NAMED** *name* **CONTAINS NO ENTRIES.**

説明**:** 示されているステートメントには、欄項目もリス ト項目もありません。このステートメントは無視されま す。

応答**:** ステートメントを削除するか、完全にしてくださ い。

# **ISF841E GROUP** *group-name* **REFERENCES** *statement name* **WHICH IS AN INVALID TYPE FOR** *group-keyword***.**

説明**:** 示されているグループ・ステートメントが参照し ているステートメントのタイプは、正しくありません。

応答**:** どちらかまたは両方のステートメントを訂正して ください。

# **ISF842E** *group-statement* **IN GROUP** *group-name* **IS FOR DISPLAY TYPE** *type* **BUT REFERENCES** *statement* **NAMED** *name* **FOR DISPLAY TYPE** *type***.**

説明**:** 示されているグループ・ステートメントが参照し ているステートメントの SDSF 表示は、正しくありま せん。

応答**:** どちらかまたは両方のステートメントを訂正して ください。

## **ISF843E** *value* **VALUE REQUIRED FOR THIS** *statement* **STATEMENT.**

説明**:** 示されているステートメントに、必要な値があり ません。

応答**:** 欠落している値を追加して、ステートメントを完 成させてください。

## **ISF844W** *statement* **VALUE** *value* **EXCEEDS THE MAXIMUM ALLOWED, CHANGED TO** *new-value***.**

る値が最大許容長より長くなっています。 SDSF はこ の値を *new-value* に変更しています。

応答**:** 値が最大許容長以下になるように訂正してくださ 応答**:** 必要ありません。 | い。

## **ISF845W** *statement* **VALUE** *value* **TOO LONG FOR COLUMN WIDTH, TRUNCATED TO** *number* **CHARACTERS.**

説明**:** *statement* によって示されているステートメン ト・タイプで示されている値が、長すぎて欄に入りませ ん。この値は、欄に入るように切り捨てられます。

応答**:** 必要ありません。 値が切り捨てられないように するには、その値を欄に入るように訂正するか、欄を拡 張してください。

### **ISF846W NO GROUPS HAVE BEEN DEFINED.**

説明**:** ISFPARMS に GROUP ステートメントがありま せん。最低 1 つの GROUP ステートメントが必要で す。

応答**:** ISFPARMS に最低 1 つの GROUP ステートメ ントを追加してください。

#### **WHEN STATEMENT SELECTED FOR THIS SYSTEM.** | |

説明**:** このシステムに関する WHEN ステートメントが | 選択されました。次に WHEN ステートメントが検出さ | れるまで、WHEN ステートメントに続くすべてのステ | ートメントがこのシステムについて処理されます。 |

応答**:** 必要ありません。 |

| | | |

## **ISF848I WHEN STATEMENT DOES NOT MATCH THIS SYSTEM, FOLLOWING STATEMENTS SKIPPED UNTIL NEXT WHEN.**

説明**:** WHEN ステートメントが、現行システムにマッ | チしない条件を指定しました。これに続くステートメン | トは、構文が検査されますが、次の WHEN ステートメ ントが見つかるまで処理されません。 |  $\blacksquare$ 

応答**:** 必要ありません。 |

#### **ISF849I** *statement-name* **STATEMENT NOT SELECTED DUE TO PREVIOUS WHEN STATEMENT.** |

**説明:** 示されているステートメントにおいて示されてい | **説明:** 満たされない条件を指定した WHEN ステートメ Ⅰ ントのあとに存在するため、このステートメントは構文 が検査されますが、それ以外の場合は処理されません。 |

| |

| |

| | |  $\blacksquare$ 

 $\blacksquare$ 

| |

 $\blacksquare$ 

|

|

## **ISF850E** *primary-statement* **CONTAINS NO** *secondary-statement* **ENTRIES.**

説明**:** ほかのステートメント *secondary-statement* を必 | 要とするステートメント *primary-statement* が検出され | ましたが、そのようなステートメントはこのあとに存在 | しません。このステートメント *primary-statement* は無 | 視されます。 |

応答**:** ステートメント *primary-statement* を削除する | か、*secondary-statement* に示されている必要なステート | メントを追加してください。 |

### **LOCAL SERVER NOT DEFINED IN SERVER GROUP (SERVER NAME** *server-name***, SYSTEM NAME** *system-name***).** |

説明**:** メッセージに示されているサーバー上で、示され ているサーバーのサーバー・グループが定義されました | が、サーバー・グループにローカル・サーバーが含まれ | ていません。サーバー・グループにはローカル・サーバ Ⅰ ーが含まれている必要があります。ローカル・サーバー | とは、このシステムで現在実行中のサーバーです。

応答**:** ローカル・サーバーの SERVER ステートメント | をサーバー・グループ定義に追加してください。 |

#### **ISF852I** *statement-type* **STATEMENT IGNORED,** *statement-type* **IN USE.** |

説明**:** SDSF サーバーがすでにアクティブになっている | ときに、初期設定ステートメントを変更しようとしまし た。このステートメントは無視されます。 |

応答**:** サーバー・グループがすでに使用中であるときに | サーバー・グループを変更するには、次のようにしま | す。 |

- 1. ISFPARMS に変更を加えます。 |
- 2. MODIFY *server-name,*STOP,C,TERM コマンドを使用し | て、サーバー通信を終了します。
- 3. MODIFY *server-name,*REFRESH コマンドを使用して、 | 新しい ISFPARMS を処理します。

#### <span id="page-210-0"></span>**INSUFFICIENT SERVERS DEFINED IN SERVER GROUP.** | |

説明**:** SERVERGROUP ステートメントが検出されまし | たが、そのあとに少なくとも 2 つ以上の SERVER ステ | Ⅰ ートメントが存在しません。 サーバー・グループは、ロ Ⅰ ーカル・サーバーを含めて、最低 2 つ以上のサーバー Ⅰ で構成される必要があります。サーバー・グループは定 義されません。 |

応答**:** 2 つ以上のサーバーが含まれるようにサーバー・ | グループの定義を訂正してください。 |

#### **NUMBER OF SERVERS IN SERVER GROUP** *number* **EXCEEDS THE MAXIMUM OF** *maximum***.** |

|  $\blacksquare$ 

> 説明**:** SERVERGROUP ステートメントが検出されまし | たが、そのあとに許容最大数を超える数の SERVER ス | テートメントが存在しています。 |

> 応答**:** 有効な数のサーバーが含まれるようにサーバー・ | グループの定義を訂正してください。 |

## **ISF901E BINARY CONVERSION ERROR OCCURRED IN ISSUING AN SDSF MESSAGE.**

説明**:** SDSF メッセージを出すときに、SDSF が 2 進 変換エラーを検出しました。

応答**:** ローカル・プロシージャーに従って、IBM に連 絡しサービスを受けてください。

## **ISF902E INSERT OF AN INVALID TYPE WAS ENCOUNTERED IN AN SDSF MESSAGE.**

説明**:** SDSF メッセージを出すときに、メッセージに値 を挿入するに当たって SDSF が問題を検出しました。

応答**:** ローカル・プロシージャーに従って、IBM に連 絡しサービスを受けてください。

# **ISF903E INVALID INSERT NUMBER WAS ENCOUNTERED IN AN SDSF MESSAGE.**

説明**:** SDSF メッセージを出すときに、メッセージに値 を挿入するに当たって SDSF が問題を検出しました。

# **SDSF** ユーザー異常終了コード

応答**:** ローカル・プロシージャーに従って、IBM に連 絡しサービスを受けてください。

#### **ISF904E SDSF MESSAGE TOO LONG.**

説明**:** SDSF メッセージを出すときに、SDSF が最大許 容長を超える長さのメッセージを検出しました。

応答**:** ローカル・プロシージャーに従って、IBM に連 絡しサービスを受けてください。

## **ISF905E INCORRECT NUMBER OF INSERTS PASSED FOR AN SDSF MESSAGE.**

説明**:** SDSF メッセージを出すときに、メッセージに値 を挿入するに当たって SDSF が問題を検出しました。

応答**:** ローカル・プロシージャーに従って、IBM に連 絡しサービスを受けてください。

## **ISF906E SDSF MESSAGE NOT ISSUED, SDSF MESSAGE TABLE NOT LOADED.**

説明**:** SDSF は、メッセージが入っているメッセージ・ テーブルがロードされていなかったため、メッセージを 出すことができませんでした。

応答**:** ローカル・プロシージャーに従って、IBM に連 絡しサービスを受けてください。

## **ISF908E MESSAGE** *message-number* **LINE** *line-number* **NOT FOUND IN MESSAGE TABLE.**

説明**:** SDSF は、メッセージ・テーブルにメッセージま たは複数行メッセージの行がなかったため、メッセージ を出すことができませんでした。

応答**:** ローカル・プロシージャーに従って、IBM に連 絡しサービスを受けてください。

この項では、異常終了が起こったとき SDSF が出すコードについて説明します。そ れぞれの異常終了コードについて、コードの意味を簡単に説明し、システム・プロ グラマーにお勧めする対処の方法を示します。

SDSF 異常終了コードは、SDSF ABEND USER メッセージに表示されます。これにつ いては、 [170](#page-191-0) ページで解説しています (ISF012I)。システム異常終了コードは、 SDSF ABEND SYSTEM メッセージ (同様に ISF012I) の中に返されます。 システム異 常終了コードについては、適切なシステム・コードの資料を参照してください。

TSO ログオン・プロシージャーに SDSFDUMP DD ステートメントが含まれている と、SDSF は異常終了コードを返した後、ダンプを要求します。

- 0003 説明 **:** SDSF は、更新された索引バッファーを見付けられませんでした。
- システム・プログラマーの応答 *:* 別の ISF.HASPINDX データ・セットを割り振ってください。 0004 説明 **:**使用可能な索引バッファーがありません。

システム・プログラマーの応答 *:* ローカル・プロシージャーに従って IBM に連絡し、サービスを受けて ください。

0005 説明 **:**1 つの索引バッファーに対して矛盾する 2 つの要求が出されました。

システム・プログラマーの応答 *:* ローカル・プロシージャーに従って IBM に連絡し、サービスを受けて ください。

- 0011 説明 **:** 論理画面サイズが、最小幅である 80 文字より小さいサイズに変更されました。
- システム・プログラマーの応答 *:* 論理画面サイズの幅が、少なくとも 80 文字になるように変更します。 0012 説明 **:** SDSF がサポートされていない端末を検出しました。その端末の行の長さは 80 文字未満です。

システム・プログラマーの応答 *:* 行の長さが少なくとも 80 文字の端末を使用してください。

0013 説明 **:** 索引の DCB をオープンする際にエラーが起こりました。あるいは、ジョブ・ファイル制御ブロッ ク (JFCB) の読み取りに失敗しました。

システム・プログラマーの応答 *:* JCL またはハードウェアのエラーを検査してください。SDSF をバッチ で実行中の場合は、必ず ISFIN と ISFOUT の両方を割り振るようにしてください。

0015 説明 **:** システム初期設定エラーが起こりました。

システム・プログラマーの応答 *:* 詳細については、これとともに出されるオペレーター書き込みメッセー ジを参照してください。

0016 説明 **:** SDSF の初期設定時に、ISFNTBL TYPE=DEST マクロを指定した組み込みリストまたは除外リスト が処理されました。ただし、処理されるリストは宛先のリストではありません。すべての組み込みリスト と除外リストを処理したのち、SDSF の初期設定が打ち切られます。メッセージ ISF028E が出され、その エラーをさらに詳しく説明します。

システム・プログラマーの応答 *:* 処理される組み込みリストまたは除外リストについて、ISFNTBL マク ロが正しくコーディングされていることを確認してください。

0021 説明 **:** ISFENDD に SDSF の論理エラーがあります。

システム・プログラマーの応答 *:* ローカル・プロシージャーに従って IBM に連絡し、サービスを受けて ください。

0022 説明 **:**SYSLOG 索引データ・セットがいっぱいです。

システム・プログラマーの応答 *:* SYSLOG 索引データ・セットを大きくしてください。または、SYSLOG 出力データ・セットのいくつかを除去してください。

0024 説明 **:** SDSF が回復不能な SYSLOG 索引論理エラー、または入出力エラーを検出しました。

システム・プログラマーの応答 *:* 考えられる入出力エラーがないかを調べてください。入出力エラーが見 当たらない場合には、ローカル・プロシージャーに従って IBM に連絡し、サービスを受けてください。

0025 説明 **:**SYSLOG 索引データ・セットがいっぱいです。

システム・プログラマーの応答 *:* SYSLOG 索引データ・セットを大きくしてください。または、SYSLOG 出力データ・セットのいくつかを除去してください。

0026 説明 **:** SDSF が回復不能な SYSLOG 索引論理エラー、または入出力エラーを検出しました。

システム・プログラマーの応答 *:* エラーの原因として、次のことを調べてください。

v JES2 がいったんシャットダウンされ、MVS の IPL なしで再始動された。 これによって、LOG コマン ドは非アクティブになります。LOG コマンドを再びアクティブにするには、次のコマンドを出さなけれ ばなりません。

```
W START
V SYSLOG,HARDCOPY,CMDS,ROUT=ALL
```
最初のコマンドは LOG タスクを始動させ、2 番目のコマンドは LOG をスプールに書き出させます。

- v HASPINDX データ・セットを 2 つのシステムが共用している。互いにレベルの異なる複数の JES2 シ ステムを使用しているときは、SDSF が稼働している各 JES2 システムに対して固有の HASPINDX デ ータ・セットを設けておかなければなりません。
- 0027 説明 **:** SDSF が回復不能な SYSLOG スプール・データ・エラーを検出しました。

システム・プログラマーの応答 *:* エラーの原因として、次のことを調べてください。

- v JES2 がいったんシャットダウンされ、MVS の IPL なしで再始動された。 これによって、LOG コマン ドは非アクティブになります。LOG コマンドを再び活動化させるには、次のコマンドを出さなければな りません。
	- W START V SYSLOG,HARDCOPY,CMDS,ROUT=ALL

最初のコマンドは LOG タスクを始動させ、2 番目のコマンドは LOG をスプールに書き出させます。

- 2 つのシステムが HASPINDX データ・セットを共用していますが、JES2 システムが異なるリリースあ るいは保守レベルにあります。同じレベルにない JES2 システムのそれぞれについて、独自の HASPINDX データ・セットがなければなりません。
- 0028 説明 **:** SYSOUT データ・セット・レコードの探索、取り出し、または処理を行おうとしたとき、エラーが 検出されました。

システム・プログラマーの応答 *:* ローカル・プロシージャーに従って IBM に連絡し、サービスを受けて ください。

0031 説明 **:** SDSF 入出力インターフェース・ルーチンに無効な機能コードが渡されました。

システム・プログラマーの応答 *:* ローカル・プロシージャーに従って IBM に連絡し、サービスを受けて ください。

0032 説明 **:** SDSF ストレージ管理ルーチンで回復不能エラーが起こりました。ストレージ要求は、満たされて いません。

システム・プログラマーの応答 *:* ローカル・プロシージャーに従って、問題を IBM に報告してくださ い。

0041 説明 **:** SDSF DA パネル・ルーチンに論理エラーがあります。

システム・プログラマーの応答 *:* ローカル・プロシージャーに従って IBM に連絡し、サービスを受けて ください。

0053 説明 **:** 動的割り振りエラーが起こりました。

システム・プログラマーの応答 *:* 詳細については、関連するオペレーター書き込みメッセージを参照して ください。

0061 説明 **:** ISPF のもとでの SDSF の初期設定が失敗しました。ISPF サポートのインストールに誤りがある か、SDSF が TSO 許可コマンド・テーブルに入っている可能性があります。 TSO 許可コマンド・テーブ ルから SDSF を実行することはできません。

システム・プログラマーの応答 *:* ISPF のサポートを検査し、SDSF が TSO 許可コマンド・テーブルにな いことを確認してください。

0071 説明 **:** 端末ルーチンまたは表示ルーチンに論理エラーがあります。

システム・プログラマーの応答 *:* ローカル・プロシージャーに従って IBM に連絡し、サービスを受けて ください。

0072 説明 **:** アテンション・キーを押したため、SDSF が異常終了しました。

システム・プログラマーの応答 *:* ローカル・プロシージャーに従って IBM に連絡し、サービスを受けて ください。

0073 説明 **:** メニュー・データ・セットに欠陥があります。

システム・プログラマーの応答 *:* メニュー・データ・セットを変更した場合は、変更事項をチェックして ください。問題が見付からないときは、インストールされている SDSF パネル・データ・セットを SDSF 配布テープにあるオリジナルのパネル・データ・セットで置き換えることもできます。

0080 説明 **:** JES2 チェックポイントの処理を行う際に、SDSF の初期設定エラーが起こりました。メッセージ ISF006I には、説明用の情報が入っています。

システム・プログラマーの応答 *:* 詳細については、これとともに出されるオペレーター書き込みメッセー ジを参照してください。詳しくは、*OS/390 SDSF* カスタマイズおよびセキュリティーを参照してくださ い。

0081 説明 **:** SDSF をアセンブルした JES2 のレベルが、実行中の JES2 のレベルとマッチしません。

システム・プログラマーの応答 *:* SDSF が、実行システムとして、適正な JES2 マクロ・ライブラリーの セット用にアセンブルされていることを確認してください。JES2 マクロ・ライブラリーが正しくないとき は、正しい JES2 マクロ・ライブラリー用に SDSF をアセンブルし直してください。 JES2 レベルの詳細 については、これとともに出される ISF020E メッセージを参照してください。 また、SDSF ライブラリ ーの連結とライブラリーの許可を調べ、正しいレベルの SDSF を使用していることを確認してください。

0091 説明 **:** ISPF サービスの実行中に、SDSF がエラー戻りコードを検出しました。SDSF の実行は打ち切られ ました。

システム・プログラマーの応答 *:* 詳細については、これとともに出される ISF039I メッセージを参照して ください。

0092 説明 **:** SDSF が ISPF ダイアログ・サービスを呼び出したときに、エラーが起こりました。

システム・プログラマーの応答 *:* 詳細については、これとともに出される ISF039I メッセージを参照して ください。

0093 説明 **:** ISPF サービスの実行中に、SDSF がエラー戻りコードを検出しました。SDSF の実行は打ち切られ ました。

システム・プログラマーの応答 *:* 詳細については、これとともに出される ISF039I メッセージを参照して ください。

0101 説明**:** SYSLOG マスター索引レコードが見付かりませんでした。

システム・プログラマーの応答 *:* ローカル・プロシージャーに従って IBM に連絡し、サービスを受けて ください。

0102 説明**:** SYSLOG マスター索引レコードに、SYSLOG 項目がありませんでした。

システム・プログラマーの応答 *:* ローカル・プロシージャーに従って IBM に連絡し、サービスを受けて ください。

0103 説明 **:** SYSLOG マスター索引レコード内で、無効な索引ポインターが見付かりました。

システム・プログラマーの応答 *:* ローカル・プロシージャーに従って IBM に連絡し、サービスを受けて ください。

0104 説明 **:** SDSF が、SYSLOG マスター索引レコード内で無効なポインターを見付けました。

システム・プログラマーの応答 *:* ローカル・プロシージャーに従って IBM に連絡し、サービスを受けて ください。

0105 説明 **:** SAF 処理中に論理エラーが見付かりました。必要なパラメーターが使用不能です。SAF 処理を続 行できません。

システム・プログラマーの応答 *:* ローカル・プロシージャーに従って IBM に連絡し、サービスを受けて ください。

- 0201 説明 **:** 回復不能エラーが起こったため、サーバーが異常終了しました。 理由コードが、エラーの原因を示 しています。
	- **0001** CAB 用のストレージが得られなかった。
	- **0002** SAB 用のストレージが得られなかった。
	- **0003** 実行環境が正しくない。サーバーが実行されている保護キーが正しくありません。PPT 項目が、 ISFHCTL プログラムの SYS1.PARMLIB の SCHED*xx* メンバーに定義されているかを検証してく ださい。
- 0222 説明 **:** ABEND コマンドに応じて、SDSF が異常終了しました。

システム・プログラマーの応答 *:* ABEND コマンドを出した人は、要求したダンプを印刷したり表示する ことができます。
### <span id="page-216-0"></span>付録**.** 特記事項

本書において、日本では発表されていない IBM 製品 (機械およびプログラム)、プ ログラミングまたはサービスについて言及または説明する場合があります。しか し、このことは、弊社がこのような IBM 製品、プログラミングまたはサービス を、日本で発表する意図があることを必ずしも示すものではありません。本書で IBM ライセンス・プログラムまたは他の IBM 製品に言及している部分があって も、このことは当該プログラムまたは製品のみが使用可能であることを意味するも のではありません。 IBM 製品、プログラム、またはサービスに代えて、 IBM の有 効な知的所有権またはその他の法的に保護された権利を侵害することのない、機能 的に同等の製品、プログラム、またはサービスを使用することができます。ただ し、IBM によって明示的に指定されたものを除き、他社の製品と組み合わせた場合 の操作の評価と検証はお客様の責任で行っていただきます。

IBM は、本書で解説されている主題について特許権 (特許出願を含む)、商標権、ま たは著作権を所有している場合があります。本書の提供は、これらの特許権、商標 権、および著作権について、本書で明示されている場合を除き、実施権、使用権等 を許諾することを意味するものではありません。実施権、使用権等の許諾について は、下記の宛先に書面にてご照会ください。

〒106-0032 東京都港区六本木 3 丁目 2-31 AP 事業所 IBM World Trade Asia Corporation Intellectual Property Law & Licensing

以下の保証は、国または地域の法律に沿わない場合は、適用されません。

IBM およびその直接または間接の子会社は、本書を特定物として現存するままの状 態で提供し、商品性の保証、特定目的適合性の保証および法律上の瑕疵担保責任を 含むすべての明示もしくは黙示の保証責任を負わないものとします。国または地域 によっては、法律の強行規定により、保証責任の制限が禁じられる場合、強行規定 の制限を受けるものとします。

本書に対して、周期的に変更が行われ、これらの変更は、文書の次版に組み込まれ ます。IBM は予告なしに、随時、この文書に記載されている製品またはプログラム に対して、改良または変更を行うことがあります。

本書において IBM 以外の Web サイトに言及している場合がありますが、便宜のた め記載しただけであり、決してそれらの Web サイトを推奨するものではありませ ん。それらの Web サイトにある資料は、この IBM 製品の資料の一部ではありませ ん。それらの Web サイトは、お客様の責任でご使用ください。

IBM は、お客様が提供するいかなる情報も、お客様に対してなんら義務も負うこと のない、自ら適切と信ずる方法で、使用もしくは配布することができるものとしま す。

本プログラムのライセンス保持者で、(i) 独自に作成したプログラムとその他のプロ グラム (本プログラムを含む) との間での情報交換、および (ii) 交換された情報の 相互利用を可能にすることを目的として、本プログラムに関する情報を必要とする 方は、下記に連絡してください。

IBM Corporation Mail Station P300 2455 South Road Poughkeepsie, NY 12601-5400

本プログラムに関する上記の情報は、適切な使用条件の下で使用することができま すが、有償の場合もあります。

本書で説明されているライセンス・プログラムまたはその他のライセンス資料は、 IBM 所定のプログラム契約の契約条項、IBM プログラムのご使用条件、またはそれ と同等の条項に基づいて、 IBM より提供されます。

本書には、日常の業務処理で用いられるデータや報告書の例が含まれています。よ り具体性を与えるために、それらの例には、個人、企業、ブランド、あるいは製品 などの名前が含まれている場合があります。 これらの名称はすべて架空のものであ り、名称や住所が類似する企業が実在しているとしても、それは偶然にすぎませ ん。

この情報をソフトコピーでご覧になっている場合は、写真やカラーの図表はご覧に なれない場合があります。

商標

本書で使われている以下の用語は、IBM Corporation の商標です。

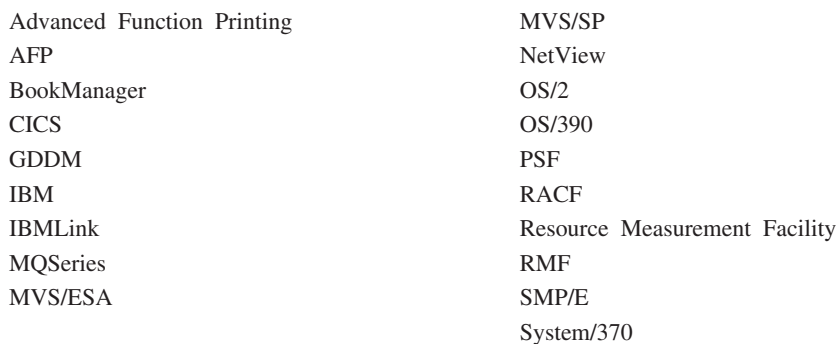

Microsoft および Windows は、米国およびその他の国における Microsoft Corporation の商標です。

他の会社名、製品名およびサービス名等はそれぞれ各社の商標または登録商標で す。

# 用語集

この用語集では、SDSF の資料で使用される技術 用語および省略語を定義します。探している用語 が見つからない場合は、

http://www.ibm.com/networking/nsg/nsgmain.htm に ある *IBM Dictionary of Computing* を参照してく ださい。

## **A**

アクション・バー **(action bar).** ウィンドウの最上部 にある区域で、当該ウィンドウで使用可能なアクション へのユーザーのアクセスを可能にする選択項目が入って いるもの。 (D)

アクション文字 **(action character).** SDSF では、 SDSF パネルの NP 欄に入力される文字。ほとんどのア クション文字は、許可されたユーザーがジョブ、出力、 イニシエーター、およびプリンターを制御するための JES2 コマンドおよび MVS コマンドを生成する。

代替フィールド・リスト **(alternate field list).** SDSF では、パネルから ? コマンドを使うことによって表示 できる、欄の代替のセット。

アプリケーション・プログラム・インターフェース **(Application Program Interface (API)).** オペレーテ ィング・システムまたは別個に注文可能なライセンス・ プログラムによって提供される機能インターフェース。 これによって、高水準言語で作成されたアプリケーショ ン・プログラムは、オペレーティング・システムまたは ライセンス・プログラムの特定データや機能を使うこと ができるようになる。(D)

許可レベル **(authorization level).** (1) SDSF では、 ISFPARMS を介してユーザーに与えられる、アクショ ン文字および上書き可能フィールドを使用するユーザー の権限。 (2) セキュリティー製品によってユーザーに与 えられる、SAF 保護リソースに対するユーザーのアク セス権限。

許可ユーザー **(authorized user).** SDSF では、特定の タスクを実行するために必要なリソースに対する特定の 権限を与えられているユーザー。この権限は、SAF セ キュリティー方式か ISFPARMS ISFGRP マクロのいず れか、あるいはその組み合わせによって与えられる。

#### **B**

**BookManager.** ユーザーがワークステーションでソフ トコピー資料を表示するための IBM 製品。 SDSF で は、ユーザーは BOOK コマンドを出して BookManager を使用する。

## **C**

共通ユーザー・アクセス **(CUA)** アーキテクチャー **(Common User Access (CUA) architecture).** 人間 とワークステーションまたは端末とのダイアログのため の指針 (D)

## **D**

データ・セット **(data set).** あらかじめ定められたい くつかの配置のうちの 1 つの配置の仕方によるデータ の集合から成り、システムがアクセスする制御情報によ って記述されている、データの記憶および検索のための 大きな単位。(D)

アクティブ・ユーザーの表示 **(DA)** パネル **(Display Active Users (DA) panel).** ジョブ、開始済みタス ク、および TSO ユーザーなど、現在実行中の MVS ア ドレス・スペースに関する情報を表示する SDSF パネ ル。

## **E**

拡張コンソール **(extended console).** オペレーターま たはプログラムが MVS コマンドを出したり、メッセー ジを受け取ることができる、複数コンソール・サポート (MCS) コンソール以外のコンソール。

#### **F**

固定部分 **(fixed portion).** SDSF では、SDSF 表形式 パネル上で、常に表示されており、ユーザーがパネルを 左右にスクロールさせても画面に表示されたままになっ ているデータ域部分。

## **G**

グラフィカル・ユーザー・インターフェース **(graphical user interface (GUI)).** SDSF では、各ワークステーシ ョンに固有の表示サービスを使用して、ISPF アプリケ

ーションを OS/2 または Microsoft Windows ワークステ ーションに表示するためのコンピューター・インターフ ェース。

#### **H**

保留出力キュー **(H)** パネル **(Held Output Queue (H) panel).** JES2 の任意の出力キューにあるジョブ、開始 済みタスク、および TSO ユーザーの SYSOUT デー タ・セットに関する情報を表示する SDSF パネル。

#### **I**

イニシエーター **(initiator).** SDSF では、実行されるジ ョブおよびジョブ・ステップを選択し、それらのための 入出力装置を割り振り、それらをタスク制御下に置く MVS のジョブ・スケジューラー機能の一部。

イニシエーター **(INIT)** パネル **(Initiator (INIT) panel).** MAS 内のアクティブな JES2 サブシステムで 定義される JES2 イニシエーターに関する情報をユーザ ーが表示できる SDSF パネル。

入力キュー **(input queue).** ジョブ・クラスに割り当 てられ、割り当てられた優先順位で配列される、直接ア クセス記憶装置のジョブ定義のキュー。(D)

入力キュー **(I)** パネル **(Input Queue (I) panel).** JES2 入力キューに入っているかあるいは実行中のジョブ、開 始済みタスク、および TSO ユーザーに関する情報をユ ーザーが表示できるようにする SDSF パネル。

インストール・システム出口ルーチン **(installation exit routine).** SDSF では、ISFPARMS モジュールおよび SAF セキュリティー方式が設定した許可を補足するも のとして、カスタマイズした許可処理を提供するユーザ ー作成のルーチン。

対話式システム生産性向上機能 **(Interactive System Productivity Facility (ISPF)).** フルスクリーン・エデ ィターおよびダイアログ・マネージャーとして機能する IBM ライセンス・プログラム。アプリケーション・プ ログラムの作成に使用される場合、標準画面パネルの生 成や、アプリケーション・プログラマーと端末ユーザー との間の対話式ダイアログを行う手段を提供する。 (D)

**ISFPARMS.** SDSF では、SDSF とそのユーザーに初期 設定パラメーターおよび許可パラメーターを定義するマ クロを含んでいるモジュール。

# **J**

ジョブ・クラス **(JC)** パネル **(Job Class (JC) panel).** ユーザーが JES2 および WLM ジョブ・クラ スに関する情報を表示できるようにする SDSF パネ ル。

ジョブ制御言語 **(job control language (JCL)).** オペ レーティング・システムに対してジョブを識別し、ジョ ブの要件を記述するために使用する制御言語。(D)

ジョブ・データ・セット **(JDS)** パネル **(Job Data Set (JDS) panel).** 選択されたジョブ、開始済みタスク、 または TSO ユーザーの SYSOUT データ・セットに関 する情報をユーザーが表示できるようにする SDSF パ ネル。

ジョブ優先順位 **(job priority).** 割り当てられたジョ ブ・クラスと一緒にジョブに割り当てられ、ジョブのス ケジューリングおよびそれへのリソースの割り振りで使 われる優先順位を決める値。(D)

#### **L**

回線 **(LI)** パネル **(Lines (LI) panel).** JES2 回線と関 連する送受信側をユーザーが表示し、制御できるように するための SDSF パネル。

ログ・ストリーム **(log stream).** SDSF では、MVS シ ステム・ロガーによって提供されるサービスを使用して アプリケーションが書き出した 1 つまたは複数のロ グ・レコードの集り。

#### **M**

多重アクセス・スプール **(MAS) (Multi-access spool (MAS)).** SDSF では、同じ物理ロケーションにある 2 つ以上の JES2 プロセッサーが同じスプールを共用する 環境。JES2 プロセッサーは、共通の入力、出力、ジョ ブ・キューを共用する。

**MAS** パネル **(MAS panel).** ユーザーが、JES2 多重ア クセス・スプール環境のメンバーを制御し、管理できる ようにするための SDSF パネル。

**MVS/JES2.** 多重仮想記憶 / ジョブ入力サブシステム 2。システムにジョブを受け入れ、内部形式に変換し、 実行のために選択し、出力を処理し、システムからパー ジする MVS のサブシステム。複数のプロセッサーから 成るインストール先では、JES2 の各プロセッサーが、 独立してそのジョブ入力を制御し、スケジュールし、出 力を処理する。

# **N**

ノード **(NO)** パネル **(Nodes (NO) panel).** JES2 ノー ドをユーザーが表示し、制御できるようにするための SDSF パネル。

**NP.** SDSF では、SDSF の表形式パネルでアクション 文字を入力する入力欄のヘッダー。

## **O**

**OPERLOG.** SDSF では、操作ログ。ログ・ストリーム のインスタンス。

**OPERLOG** パネル **(OPERLOG panel).** ユーザーが オペレーティング・システム・ログのストリームを表示 できるようにする SDSF パネル。

出力データ・セット・パネル **(Output Data Set panel).** ユーザーが印刷前に SYSOUT データ・セット を表示できるようにする SDSF パネル。このパネル は、JES2 ジョブ・ログ、ジョブのための JCL、および ジョブ関連メッセージも表示する。

出力記述子 **(OD)** パネル **(Output Descriptors (OD) panel).** SYSOUT データ・セットとその宛先を記述す る JES2 出力記述子を表示できるようにし、許可ユーザ ーはこれを変更することもできるようにする SDSF パ ネル。

出力キュー **(output queue).** (1) 印刷または表示され る出力ファイルのリスト。 (2) 書き出しプログラムに対 してシステム出力の位置と後処理を指定する、システム 出力データ・セットを記述する制御情報のキュー。 (D)

出力キュー **(O)** パネル **(Output Queue (O) panel).** JES2 の任意の非保留出力キューにあるジョブ、開始済 みタスク、および TSO ユーザーの SYSOUT データ・ セットに関する情報をユーザーが表示できるようにする SDSF パネル。

上書き可能フィールド **(overtypeable fields).** SDSF では、許可ユーザーが新しい値を上書きして、ジョブ、 出力、イニシエーター、およびプリンターを制御する JES2 コマンドおよび MVS コマンドを生成できる値が 入っている、表形式パネルのフィールド。

#### **P**

ポップアップ・ウィンドウ **(pop-up window).** アプリ ケーションがユーザーの要求の処理を継続することがで きるように、ユーザーがアプリケーションに必要な情報 を提供する固定サイズのウィンドウ。(D)

基本フィールド・リスト **(primary field list).** SDSF では、表形式パネルへ入ったときに表示される欄のセッ ト。

基本オプション・メニュー **(Primary Option Menu).** ユーザーが使用許可を与えられている SDSF パネルを 表示するコマンドをリストした SDSF パネル。

プリンター **(PR)** パネル **(Printer (PR) panel).** JES2 プリンターの印刷ジョブ、開始済みタスク、および TSO ユーザー出力に関する情報を、ユーザーが表示で きるようにする SDSF パネル。

優先順位 **(priority).** (1) システム・リソースを受け取 る順序を決定するためにタスクに割り当てられる順位。 (2) あるジョブと別のジョブでリソースの割り振りを競 う相対的な重要度。 ジョブ優先順位 (Job priority) を参 照。 (D)

パンチ **(PUN)** パネル **(Punch (PUN) panel).** ユーザ ーが JES2 パンチ処理ジョブ、開始済みタスク、および TSO ユーザー出力に関する情報を表示できるようにす る SDSF パネル。

パージ **(purge).** ストレージからデータを削除して、そ のデータへのすべての参照を除去すること。 (D)

プルダウン **(pull-down).** ユーザーがオブジェクトに関 連するアクション、ルーティング、および設定値にアク セスできるようにするための、選択したアクション・バ ーの項目から延びる選択項目のリスト。(D)

#### **R**

リーダー **(RDR)** パネル **(Reader (RDR) panel).** ユー ザーが JES2 リーダーに関する情報を表示できるように する SDSF パネル。

資源アクセス管理機能 **(Resource Access Control Facility (RACF)).** システムに対してユーザーを識別、 検査し、保護リソースへのアクセスを許可し、検出した 無許可のシステム侵入の試みを記録し、さらに検出した 保護リソースへのアクセスを記録することによってアク セス管理を行う IBM ライセンス・プログラム。(D)

資源測定機能 **(Resource Measurement Facility (RMF)).** MVS/ESA インストール・システムにおけるシ ステム・アクティビティーを測定し報告するのに使う IBM ライセンス・プログラム。 (D)

リソース **(RES)** パネル **(Resource (RES) panel).** ユ ーザーが WLM リソースに関する情報を表示できるよ うにする SDSF パネル。

戻りコード **(return code).** (1) 後続の命令の実行に影 響を与えるために使用されるコード。 (2) プログラムが 要求する操作の結果を示すために、プログラムに戻され る値。(D)

## **S**

スケジューリング環境 **(SE)** パネル **(Scheduling Environment (SE) panel).** ユーザーがスケジューリ ング環境に関する情報を表示できるようにする SDSF パネル。

サーバー **(server).** SDSF の場合は、特定のユーザー と関連のない機能を提供するアドレス・スペース。 SDSF サーバーは、ステートメント形式で定義されてい る ISFPARMS を処理する。

スプール・データ・セット **(spool data sets).** 後の処 理のために補助記憶装置に保管されている出力データが 入っているデータ・セット。(D)

スプール・オフロード **(SO)** パネル **(Spool Offload (SO) panel).** JES2 スプール・オフローダーおよびそ れと関連する送受信側をユーザーが表示し、制御できる ようにするための SDSF パネル。

ステートメント **(ISFPARMS) (statement (ISFPARMS)).** ISFPARMS のステートメントは、SDSF 初期設定パラメーターと許可パラメーターの定義に使用 される。これらのステートメントはアセンブラー・マク ロの代替となり、アセンブルとリンク・エディットなし で ISFPARMS の更新ができるようにする。

状況 **(ST)** パネル **(Status (ST) panel).** JES2 キュー にあるジョブ、開始済みタスク、および TSO ユーザー に関する情報をユーザーが表示できるようにする SDSF パネル。

**SYSLOG.** システム・ログ。 (D)

**SYSLOG** パネル **(SYSLOG panel).** ユーザーが MVS システム・ログ・データを表示できるようにする SDSF パネル。

シスプレックス **(sysplex).** クロス・システム・カップ リング・ファシリティー (XCF) シスプレックス名を与 えられ、システム内のプログラムが XCF サービスを使 用できる 1 つ以上の MVS システムのセット。 (D)

システム許可機能 **(System Authorization Facility (SAF)).** 資源アクセス管理機能 (RACF) などの外部セ キュリティー・システムと通信するために SDSF によ って呼び出される MVS インターフェース。(D)

システム表示および検索機能 **(System Display and Search Facility (SDSF)).** MVS/JES2 システムのジョ ブおよびリソースに関する詳細情報を入手するためにメ ニュー方式のフルスクリーン・インターフェースを提供 する IBM ライセンス・プログラム。(D)

#### 拡張システム修正変更プログラム **(System**

**Modification Program/Extended (SMP/E)).** OS/VS1 システムおよび OS/VS2 システムにソフトウェア変更を インストールするために使用する IBM ライセンス・プ ログラム。SMP/E は、SMP のサービスを提供すること に加えて、インストール・データを統合して、インスト ールすべき変更事項をより柔軟に選択することを可能に し、ダイアログ・インターフェースを提供し、データ・ セットの動的割り振りをサポートする。 (D)

システム要求 **(SR)** パネル **(System Requests (SR) panel).** システム要求を、WTOR とアクション・メッ セージを含めて、ユーザーが表示および制御できる SDSF パネル。

### **T**

表形式パネル **(tabular panel).** テーブル形式に設定さ れた JES2 データおよび MVS データを含む SDSF パ ネル。

タイム・シェアリング・オプション **(Time Sharing Option (TSO)).** オペレーティング・システムの 1 つ のオプション。System/370 システムでは、リモート端末 からの対話式タイム・シェアリングを提供するオプショ ン。 (D)

#### **U**

**ULOG.** SDSF ではユーザー・ログ。

**ULOG** パネル **(ULOG panel).** SDSF では、ユーザー が自分のセッション中に出されたコマンドや応答を表示 できるようにするための SDSF パネル。

#### **V**

変数部分 **(variable portion).** SDSF では、ユーザーが PF キーまたは SDSF コマンドを使ってスクロールでき る情報フィールドを含む表形式パネルのデータ域部分。

#### **W**

要応答オペレーター書き込み **(WTOR)** メッセージ **(write-to-operator-with-reply (WTOR) messages).** ユーザーがコーディングするオプショナルのサービス。 これによって、訂正する必要のあるエラーおよび異常状 態をオペレーターに知らせるために、システム・コンソ ール・オペレーターにメッセージを書き出すことができ る。 (D)

# 索引

日本語, 数字, 英字, 特殊文字の順に配列されてい ます。なお, 濁音と半濁音は清音と同等に扱われて います。

# [ア行]

アクション文字 [確認](#page-129-0) 108 [繰り返し](#page-38-0) 17 [使用](#page-37-0) 16 [X 91](#page-112-0) [XD 93](#page-114-0) [XF 93](#page-114-0) [XS 93](#page-114-0) [// 17](#page-38-0)  $= 17$ [アクション・バー](#page-32-0) 11 [オンまたはオフにする](#page-30-0) [9, 18](#page-39-0)[, 19](#page-40-0) [オンまたはオフの設定](#page-138-0) 117 [表形式パネルの](#page-31-0) 10 [ブラウズ・パネルの](#page-30-0) 9 アクション・メッセージ SR [パネルでの表示](#page-144-0) 123 [アクティブ・ジョブの表示](#page-72-0) 51 [アクティブ・ユーザーの表示](#page-72-0) 51 値 [セッション間における保管](#page-43-0) 22 [ポップアップでの表示](#page-61-0) 40 宛先コード [およびログに表示される](#page-67-0) WTOR メッセージ 46 異常終了 [コード](#page-210-0) 189 ABEND [コマンドによる要求](#page-66-0) 45 位置決め、SDSF パネルにおけるデータの [概説](#page-36-0) 15 FIND [による](#page-36-0) 15 [LOCATE](#page-36-0) による 15 イニシエーター [表示](#page-93-0) 72 DA [パネルでの](#page-72-0) 51 [印刷](#page-112-0) 91 [画面イメージ](#page-49-0) 28 SDSF [パネルからの印刷](#page-47-0) 26[, 91](#page-112-0) [印刷、データ・セットの](#page-112-0) 91 [印刷、パネルの](#page-47-0) 26[, 91](#page-112-0) [印刷アクション文字](#page-112-0) 91 [印刷オープン・パネル](#page-112-0) 91 [印刷データ・セットの](#page-47-0) 26 [ウィンドウ](#page-32-0) 11

[上書き、フィールドへの](#page-37-0) 16 オンライン [資料](#page-35-0) 14 [チュートリアル](#page-34-0) 1[3, 131](#page-152-0) [ヘルプ機能](#page-33-0) 12

## [カ行]

[カーソル、制御](#page-131-0) 110 開始 SDSF [セッション](#page-29-0) 8 開始、SDSF [セッションの](#page-29-0) 8 [開始済みタスクの表示、アクティブな](#page-72-0) 51 [回線、表示](#page-95-0) 74 [拡張コンソール](#page-129-0) 108 カスタマイズ [表示画面](#page-138-0) 117 [表示パネル](#page-39-0) 18 [欄の制限および順序変更](#page-41-0) 20 紙送り制御文字 [探索](#page-83-0) 62 [表示](#page-135-0) 114 画面サイズ [バッチ](#page-51-0) 30 カラー [パネルでの変更](#page-39-0) 1[8, 117](#page-138-0) 規則 指定 [日付と時刻](#page-61-0) 40 [欄の名称](#page-61-0) 40 置換 [単一の文字](#page-61-0) 40 [複数の文字](#page-61-0) 40 [ワイルド・カードの使用](#page-60-0) 39 輝度 [パネルでの変更](#page-39-0) 1[8, 117](#page-138-0) 基本オプション・メニュー [バイパス](#page-29-0) 8 強調表示 [パネルでの変更](#page-39-0) 1[8, 117](#page-138-0) 許可グループ [エラー・メッセージによる](#page-158-0) 137 [表示](#page-155-0) 134 許可パラメーター、ISFPARMS の [現在入っているグループの表示](#page-155-0) 134 [ユーザー許可の検査](#page-158-0) 137 繰り返し 最後の FIND [コマンド](#page-36-0) 15 [最後のアクション文字](#page-38-0) 17

繰り返し *(*続き*)* [最後のコマンド](#page-123-0) 102 [繰り返しアクション文字およびブロック・アクション文](#page-38-0) 字 [17](#page-38-0) 繰り返しジョブのブロック化 // [アクション文字による](#page-38-0) 17 グループ索引または名前 [表示](#page-155-0) 134 [クローズ、印刷データ・セットの](#page-49-0) 28[, 96](#page-117-0) [グローバル・サーチ文字の指定](#page-108-0) 87 言語 [指定](#page-50-0) 29[, 115](#page-136-0) [高速パス選択](#page-43-0) 22[, 105](#page-126-0) 固定フィールド [ソート](#page-142-0) 121 [表形式パネルの](#page-32-0) 11 [表示の制限](#page-43-0) 22 コマンド [繰り返し](#page-123-0) 102 [構文図の読み方](#page-60-0) 39 [生成される](#page-45-0) MVS/JES2 コマンド 24 [長いコマンドの入力](#page-45-0) 24[, 42](#page-63-0) [ブラウズと編集](#page-46-0) 25 [AFD 32](#page-53-0) [ISPF 25](#page-46-0) [ログオン・プロシージャー](#page-29-0) 8 [FIND 25](#page-46-0) [KEYLIST 8](#page-29-0) [KEYS 8](#page-29-0) [PFSHOW 8](#page-29-0) [PRINT CLOSE 28](#page-49-0) [PRINT SCREEN 91](#page-112-0) [PRINT-HI 28](#page-49-0)[, 95](#page-116-0) MVS コマンドと JES2 [コマンドを出す](#page-45-0) 24 / [コマンドによる](#page-63-0) 42 SDSF ABEND [コマンド](#page-66-0) 45 ACTION [コマンド](#page-67-0) 46 APPC [コマンド](#page-68-0) 47 [ARRANGE](#page-40-0) コマンド 19[, 48](#page-69-0) BOOK [コマンド](#page-70-0) 49 [BOTTOM](#page-71-0) コマンド 50 COLS [コマンド](#page-72-0) 51 DA [コマンド](#page-72-0) 51 DEST [コマンド](#page-76-0) 55 DOWN [コマンド](#page-77-0) 56 END [コマンド](#page-78-0) 57 FILTER [コマンド](#page-41-0) 20[, 57](#page-78-0)[, 60](#page-81-0) FIND [コマンド](#page-83-0) 62 [FINDLIM](#page-87-0) コマンド 66 H [コマンド](#page-87-0) 66 HELP [コマンド](#page-90-0) 69

コマンド *(*続き*)* SDSF *(*続き*)* I [コマンド](#page-91-0) 70 INIT [コマンド](#page-92-0) 71 INPUT [コマンド](#page-93-0) 72 JC [コマンド](#page-94-0) 73 LEFT [コマンド](#page-94-0) 73 LI [コマンド](#page-95-0) 74 [LOCATE](#page-96-0) コマンド 7[5, 76](#page-97-0) LOG [コマンド](#page-98-0) 77 [LOGLIM](#page-100-0) コマンド 79 MAS [コマンド](#page-101-0) 80 NEXT [コマンド](#page-101-0) 80[, 81](#page-102-0) NO [コマンド](#page-103-0) 82 O [コマンド](#page-104-0) 83 OWNER [コマンド](#page-105-0) 84 PR [コマンド](#page-106-0) 85 PREFIX [コマンド](#page-108-0) 87 PREV [コマンド](#page-110-0) 89[, 90](#page-111-0) PRINT [コマンド](#page-112-0) 91 PUN [コマンド](#page-118-0) 97 [QUERY AUTH](#page-119-0) コマンド 98 RDR [コマンド](#page-120-0) 99 RES [コマンド](#page-121-0) 100 RESET [コマンド](#page-122-0) 101 [RETRIEVE](#page-123-0) コマンド 102 RIGHT [コマンド](#page-123-0) 102 RSYS [コマンド](#page-124-0) 103 SE [コマンド](#page-125-0) 104 SELECT [コマンド](#page-41-0) 20[, 22](#page-43-0)[, 105](#page-126-0) [SET ACTION](#page-127-0) コマンド 106 [SET CONFIRM](#page-129-0) コマンド 108 [SET CONSOLE](#page-129-0) コマンド 108 [SET CURSOR](#page-131-0) コマンド 110 [SET DATE](#page-132-0) コマンド 111 [SET DELAY](#page-133-0) コマンド 112 [SET DISPLAY](#page-134-0) コマンド 113 [SET HEX](#page-135-0) コマンド 114 [SET LANG](#page-136-0) コマンド 115 [SET LOG](#page-136-0) コマンド 115 [SET SCHARS](#page-137-0) コマンド 116 [SET SCREEN](#page-138-0) コマンド 117 [SET SHELF](#page-139-0) コマンド 118 [SET TIMEOUT](#page-140-0) コマンド 119 SO [コマンド](#page-141-0) 120 SORT [コマンド](#page-142-0) 121 SR [コマンド](#page-144-0) 123 ST [コマンド](#page-145-0) 124 SYSID [コマンド](#page-147-0) 126 [SYSNAME](#page-148-0) コマンド 127 TOP [コマンド](#page-149-0) 128 TRACE [コマンド](#page-149-0) 128

コマンド *(*続き*)* TUTOR [コマンド](#page-152-0) 131 ULOG [コマンド](#page-153-0) 132 UP [コマンド](#page-154-0) 133 WHO [コマンド](#page-155-0) 134 &[コマンド](#page-65-0) 44 / [コマンド](#page-63-0) 42 ? [コマンド](#page-62-0) 41 [コマンド応答のタイムアウト値](#page-133-0) 112 コマンド行 [カラー、強調表示、輝度の設定](#page-39-0) 18 [表形式パネルの](#page-31-0) 10 MVS [コマンドまたは](#page-45-0) JES2 コマンド実行 24 [コマンドの拡張](#page-45-0) 24[, 42](#page-63-0)

### [サ行]

サーバー接続 [表示](#page-155-0) 134 サーバー名 [表示](#page-155-0) 134 [サーバー・グループ、および](#page-148-0) SYSNAME 127 [索引、ヘルプとチュートリアルの](#page-158-0) 137 参照行の表示、SDSF [パネルにおける](#page-72-0) 51 [時刻、入力の規則](#page-61-0) 40 [自己ジョブに対する他ユーザーの許可](#page-50-0) 29 [システム](#page-147-0) ID の指定 126 システム出力 (SYSOUT) [印刷](#page-112-0) 91 システム入力 (SYSIN) [ジョブの表示](#page-93-0) 72 システム要求 [表示](#page-144-0) 123 [シスプレックス全体に関する](#page-72-0) DA パネル 51 シスプレックス・サポート [使用禁止](#page-140-0) 119 [シスプレックス・データのタイムアウト、設定](#page-140-0) 119 指定 アドレス・スペースのタイプと位置 DA [コマンド](#page-72-0) 51 [グローバル・サーチ文字](#page-108-0) 87 [言語](#page-50-0) 29[, 115](#page-136-0) [システム](#page-147-0) ID 126 [照会文字](#page-61-0) 40 [名前](#page-61-0) 40 [パネルのカラー](#page-138-0) 117 [パネルの輝度](#page-138-0) 117 [パネルの強調表示](#page-138-0) 117 [日付形式](#page-51-0) 30 [欄の名称](#page-61-0) 40 自動更新 & [パラメーター](#page-65-0) 44 終了、SDSF [セッションの](#page-30-0) 9

照会、現行値の [タイムアウトの](#page-140-0) 119 [ACTION 23](#page-44-0)[, 46](#page-67-0) [APPC 23](#page-44-0) [ARRANGE 23](#page-44-0) [DEST 23](#page-44-0)[, 55](#page-76-0) [FILTER 23](#page-44-0) [FINDLIM 23](#page-44-0)[, 66](#page-87-0) [INPUT 23](#page-44-0) [OWNER 23](#page-44-0)[, 84](#page-105-0) [PREFIX 23](#page-44-0)[, 87](#page-108-0) [RSYS](#page-124-0) の 103 [SET ACTION 23](#page-44-0) [SET CONFIRM 23](#page-44-0) [SET CONSOLE 23](#page-44-0) [SET CUSROR 23](#page-44-0) [SET DATE](#page-132-0) の 111 [SET DELAY 23](#page-44-0) [SET DISPLAY 23](#page-44-0)[, 113](#page-134-0) [SET HEX 23](#page-44-0) [SET LANG 115](#page-136-0) [SET LANGUAGE 23](#page-44-0) [SET LOG 23](#page-44-0)[, 115](#page-136-0) [SET SCHARS 23](#page-44-0)[, 116](#page-137-0) [SET SCREEN 23](#page-44-0) [SET SHELF 23](#page-44-0) [SORT 23](#page-44-0)[, 122](#page-143-0) [SYSID 23](#page-44-0)[, 126](#page-147-0) [SYSNAME 23](#page-44-0) [TRACE 23](#page-44-0)[, 128](#page-149-0) [照会、現在値の](#page-43-0) 22 [照会文字の指定](#page-108-0) 87 情報行 [アクション文字での制御](#page-128-0) 107 [カラー、強調表示、輝度の設定](#page-138-0) 117 [表形式パネルの](#page-31-0) 10 ジョブ [出力の印刷](#page-47-0) 26 制御 [上書き可能フィールドでの制御](#page-37-0) 16 [ジョブ名による制御](#page-108-0) 87 MVS/JES2 [コマンド実行](#page-45-0) 24 表示 [アクティブな場合](#page-72-0) 51 [キューにあるとき](#page-145-0) 124 [保留出力キューにあるとき](#page-87-0) 66 JES2 [出力キューにあるとき](#page-104-0) 83 JES2 [入力キューにあるとき](#page-91-0) 70 SDSF パネルでの表示制御 [宛先名による制御](#page-76-0) 55 ユーザー ID [の所有による制御](#page-105-0) 84

[ジョブの](#page-46-0) JCL、表示 25

ジョブの出力 [印刷](#page-47-0) 26[, 91](#page-112-0) [クラスの変更](#page-37-0) 16 制御 [上書き可能フィールドでの制御](#page-37-0) 16 ジョブ・クラス [表示](#page-94-0) 73 [所有、ユーザー](#page-105-0) ID の 84 資料 [オンラインで表示](#page-35-0) 14[, 49](#page-70-0) [スクロール、](#page-36-0)SDSF パネルの 15 [BOTTOM](#page-71-0) コマンド 50 DOWN [コマンド](#page-77-0) 56 LEFT [コマンド](#page-94-0) 73 [LOCATE](#page-96-0) コマンド 75 [LOGLIM](#page-100-0) コマンド 79 NEXT [コマンド](#page-101-0) 8[0, 81](#page-102-0) PF [キー](#page-36-0) 15 PREV [コマンド](#page-110-0) 8[9, 90](#page-111-0) RIGHT [コマンド](#page-123-0) 102 TOP [コマンド](#page-149-0) 128 UP [コマンド](#page-154-0) 133 [スケーリング](#page-32-0) 11 制御 [データ・セットの形式番号によるジョブの](#page-104-0) 83 [入力クラスによる制御](#page-91-0) 70 H [パネルに表示されるジョブ](#page-87-0) 66 MVS/JES2 [コマンドによるジョブ](#page-45-0) 24 制限 [選択したシスプレックス・システムへの行の](#page-148-0) 127 FIND [コマンドによって探索する行数](#page-87-0) 66 SDSF [パネル上の情報](#page-41-0) 20 セッション [開始](#page-29-0) 8 [終了](#page-30-0) 9

# [タ行]

代替形式のパネル [表示](#page-62-0) 41 代替フィールド・リスト、SDSF パネルの [表示](#page-62-0) 41 [出し直し、コマンドの](#page-65-0) 44 多重アクセス・スプール環境 [メンバーのリストと制御](#page-101-0) 80 JES2 [システム](#page-147-0) ID の指定 126 探索、SDSF パネルにおけるデータの [コマンド および](#page-36-0) PF キー 15 FIND [コマンド](#page-83-0) 62 FIND [による](#page-83-0) 62 [LOCATE](#page-96-0) コマンド 75 [LOCATE](#page-96-0) による 75

探索、SDSF パネルにおけるデータの *(*続き*)* SORT [による](#page-44-0) 23[, 121](#page-142-0) 探索、SDSF パネルにおける欄の [LOCATE](#page-96-0) による 75 探索文字 H [コマンドによるストリング探索](#page-87-0) 66 OWNER [コマンド](#page-105-0) 84 PREFIX [コマンド](#page-108-0) 87 ST [コマンドによるストリング探索](#page-145-0) 124 ダンプ [異常終了とともに](#page-210-0) 189 ABEND [コマンドで](#page-66-0) 45 ダンプを取る [SDUMP 45](#page-66-0) [SNAP 45](#page-66-0) 端末 ID [表示](#page-155-0) 134 [チュートリアル](#page-34-0) 13 データ域 [表形式パネルの](#page-32-0) 11 データ・セット [印刷](#page-112-0) 9[1, 94](#page-115-0) [デフォルトのブックシェルフ](#page-35-0) 14 [デフォルト・ブックシェルフ](#page-139-0) 118 [特記事項](#page-216-0) 195

# [ナ行]

[名前の指定](#page-61-0) 40 [ネット・メール](#page-89-0) 6[8, 84](#page-105-0) [ノード、表示](#page-103-0) 82

# [ハ行]

[バイパス、基本オプション・メニューの](#page-29-0) 8 [パターン・マッチング](#page-60-0) 39 [FILTER](#page-79-0) による 5[8, 61](#page-82-0) H [による](#page-87-0) 66 O [による](#page-104-0) 83 [OWNER](#page-105-0) による 84 [PREFIX](#page-108-0) による 87 SET SCHARS [コマンドによる設定](#page-137-0) 116 ST [による](#page-145-0) 124 [SYSNAME](#page-148-0) による 127 [バッチ](#page-51-0) 30 パネル コマンド DA [コマンド](#page-72-0) 51 H [コマンド](#page-87-0) 66 I [コマンド](#page-91-0) 70 INIT [コマンド](#page-92-0) 71 JC [コマンド](#page-94-0) 73 LI [コマンド](#page-95-0) 74

パネル *(*続き*)* LOG [コマンド](#page-98-0) 77 NO [コマンド](#page-103-0) 82 O [コマンド](#page-104-0) 83 PR [コマンド](#page-106-0) 85 PUN [コマンド](#page-118-0) 97 RDR [コマンド](#page-120-0) 99 RES [コマンド](#page-121-0) 100 SE [コマンド](#page-125-0) 104 SO [コマンド](#page-141-0) 120 SR [コマンド](#page-144-0) 123 ST [コマンド](#page-145-0) 124 ULOG [コマンド](#page-153-0) 132 説明 [ODS 25](#page-46-0) [Open Print 26](#page-47-0) ISPF [ブラウズおよび編集フォーマットの](#page-46-0) 25 [パネルでの行の選択](#page-43-0) 22 パンチ [情報の表示](#page-118-0) 97 [日付、入力の規則](#page-61-0) 40 日付形式 [指定](#page-51-0) 30 [日付形式、設定](#page-132-0) 111 表示 [アクション文字](#page-127-0) 106 [アクティブ・ジョブ](#page-72-0) 51 [アクティブ・ユーザー](#page-72-0) 51 値 [40](#page-61-0) [開始済みタスク](#page-72-0) 51 [回線](#page-95-0) 74 [グループ索引](#page-155-0) 134 [グループ名](#page-155-0) 134 [サーバー接続](#page-155-0) 134 [サーバー名](#page-155-0) 134 [参照行](#page-72-0) 51 [システム入力](#page-93-0) 72 [システム要求](#page-144-0) 123 [スプール・オフロード装置](#page-141-0) 120 [代替形式のパネル](#page-62-0) 41 [代替フィールド・リスト](#page-62-0) 41 [他ユーザーのジョブ](#page-50-0) 29 端末 [ID 134](#page-155-0) [ノード](#page-103-0) 82 [パンチ](#page-118-0) 97 [プリンター](#page-106-0) 85 [プロシージャー名](#page-155-0) 134 [メッセージ・ヘルプ](#page-158-0) 137 [ユーザー](#page-155-0) ID 134 [欄情報](#page-72-0) 51 [リーダー](#page-120-0) 99 [リソース](#page-121-0) 10[0, 104](#page-125-0)

表示 *(*続き*)* [リソースの要約](#page-125-0) 104 [ログ](#page-98-0) 7[7, 132](#page-153-0) [ログに表示される](#page-67-0) WTOR メッセージ 4[6, 103](#page-124-0) ISPF [レベル](#page-155-0) 134 [JES](#page-155-0) 名 134 JES2 [レベル](#page-155-0) 134 MVS [レベル](#page-155-0) 134 RMF [レベル](#page-155-0) 134 SDSF [レベル](#page-155-0) 134 [表示許可、他ユーザーに対する自己ジョブの](#page-50-0) 29 表示される行 [フィルター操作](#page-42-0) 21 表示される欄 [再順変更](#page-69-0) 48 [順序の変更](#page-40-0) 19 [探索](#page-96-0) 75 [データ域の](#page-32-0) 11 [幅の変更](#page-40-0) 1[9, 48](#page-69-0) [表形式パネル上の](#page-32-0) 11 SDSF [パネルでの表示](#page-72-0) 51 表題行 [カラー、強調表示、輝度の設定](#page-39-0) 18[, 117](#page-138-0) [表形式パネルの](#page-31-0) 10 [ブラウズ・パネルの](#page-31-0) 10 フィールド、SDSF パネルの [上書き](#page-37-0) 16 [制限および順序変更の方法](#page-41-0) 20 [欄の名称の指定](#page-61-0) 40 フィルター操作 行 [21](#page-42-0) SYSLOG 上の [WTOR 103](#page-124-0) ブックシェルフ BOOK [コマンドによる選択](#page-70-0) 49 [BookManager](#page-35-0) での使用 14 SET SHELF [コマンドによる設定](#page-139-0) 118 ブラウズ [パネルの説明](#page-30-0) 9 ISPF [ブラウズの使用例](#page-46-0) 25 ブラウズ、出力の [コマンド および](#page-36-0) PF キー 15 SB [アクション文字による](#page-46-0) 25 プリンター [情報の表示](#page-106-0) 85 制御 [アクション文字で制御](#page-37-0) 16 [上書き可能フィールドでの制御](#page-37-0) 16 MVS/JES2 [コマンド実行による](#page-45-0) 24 プルダウン [説明](#page-32-0) 11 [ディスプレイ](#page-30-0) 9 [Display 11](#page-32-0)

プルダウン *(*続き*)* [Filter 11](#page-32-0)[, 21](#page-42-0) [Help 12](#page-33-0) Book [を選択するための](#page-35-0) 14 [Options 9](#page-30-0)[, 12](#page-33-0)[, 19](#page-40-0) [Print 12](#page-33-0) [View 12](#page-33-0) プログラム機能 (PF) キー、SDSF の [スクロール](#page-36-0) 15 [変更](#page-29-0) 8 [ブロック・アクション文字および繰り返しアクション文](#page-38-0) 字 [17](#page-38-0) [取り消し](#page-122-0) 101 [分割画面モード](#page-50-0) 29 文献、SDSF の [オンライン](#page-70-0) 49 ヘルプ [使用](#page-33-0) 12 [メッセージ](#page-158-0) 137 変更 [カラー](#page-39-0) 18 [強調表示](#page-39-0) 18 [ジョブの宛先](#page-37-0) 16 [ジョブの出力クラス](#page-37-0) 16 制限、FIND [コマンドにおける探索行数の](#page-87-0) 66 [パネルのカラー](#page-138-0) 117 [パネルの輝度](#page-39-0) 18[, 117](#page-138-0) 表示される SYSLOG [のシステム](#page-147-0) ID 126 [欄の長さ](#page-69-0) 48 [欄の幅](#page-40-0) 19[, 48](#page-69-0) [CUA](#page-40-0) 属性 19 SDSF [パネルに表示されるジョブ](#page-76-0) 55[, 84](#page-105-0)[, 87](#page-108-0) SYSIN [データ・セットの表示](#page-93-0) 72 編集、出力の ISPF [編集使用の例](#page-46-0) 25 SE [アクション文字による](#page-46-0) 25 [保存、セッション間における](#page-43-0) SDSF 値の 22 ポップアップ [値の表示](#page-61-0) 40 [画面特性の設定](#page-30-0) 9 [システム・コマンド拡張](#page-65-0) 44 [説明](#page-32-0) 11 [フィルター](#page-83-0) 62 [Book 14](#page-35-0) [Filter 59](#page-80-0) PF [キーの変更](#page-29-0) 8 [System Command Extension 24](#page-45-0)

# [マ行]

マウント・メッセージ SR [パネルでの表示](#page-144-0) 123 [メッセージ](#page-158-0) 137 [ヘルプ・パネル](#page-158-0) 137 メッセージ域 [表形式パネルの](#page-31-0) 10 [ブラウズ・パネルの](#page-31-0) 10 メッセージ行 [カラー、強調表示、輝度の設定](#page-39-0) 18[, 117](#page-138-0)

# [ヤ行]

ユーザー ID [所有](#page-105-0) 84 [表示](#page-155-0) 134 [ユーザー許可](#page-158-0) 137 ユーザー・ログ [名前の変更](#page-129-0) 108 [表示](#page-153-0) 132 [分割画面モード](#page-50-0) 29 要応答オペレーター書き込み (WTOR) メッセージ [エラー・メッセージ](#page-188-0) 167 [コマンドでの指定](#page-67-0) 4[6, 103](#page-124-0) [ログ・パネルに表示される](#page-67-0) 4[6, 103](#page-124-0) SR [パネルに表示される](#page-144-0) 123

# [ラ行]

[欄の順序変更](#page-40-0) 1[9, 48](#page-69-0) Arrange [コマンドによる](#page-40-0) 1[9, 48](#page-69-0) [欄の長さ、変更](#page-40-0) 19 [欄の幅、変更](#page-40-0) 19 欄ヘッダー [カラー、強調表示、輝度の設定](#page-39-0) 18 [表形式パネルの](#page-32-0) 11 [名称の指定](#page-61-0) 40 リーダー [情報の表示](#page-120-0) 99 リソース [情報の表示](#page-121-0) 100[, 104](#page-125-0) リソースの要約 [情報の表示](#page-125-0) 104 [リトリーブ、最後のコマンドの](#page-123-0) 102 [ログオン・プロシージャー](#page-29-0) 8 [ログ・ストリーム](#page-98-0) 77 [ログ・デフォルト、設定](#page-136-0) 115 ログ・パネル [行番号と欄番号の表示](#page-72-0) 51 [表示](#page-98-0) 77 [部分的印刷](#page-112-0) 91 [要応答オペレーター書き込み](#page-67-0) (WTOR) メッセージ [46](#page-67-0)[, 103](#page-124-0)

## [ワ行]

[ワイルド・カード文字](#page-60-0) 39

## [数字]

16 進数 [データの表示](#page-135-0) 114 2 バイト文字セット (DBCS) 16 [進数での表示](#page-135-0) 114 ISPF [によるブラウズ](#page-47-0) 26

# **A**

ABEND [コマンド](#page-66-0) 45 ACTION [コマンド](#page-67-0) 46 SDSF [の値の照会](#page-44-0) 23 AFD [コマンド](#page-53-0) 32 APPC [コマンド](#page-68-0) 47 [値の表示](#page-134-0) 113 ARRANGE コマンド [使用方法](#page-40-0) 19 [表形式パネルの](#page-69-0) 48 SDSF [の値の照会](#page-44-0) 23

## **B**

B [スケーリング](#page-32-0) 11 BOOK [コマンド](#page-35-0) 14[, 49](#page-70-0) BookManager [使用](#page-35-0) 14 [デフォルトのブックシェルフの設定](#page-35-0) 14 [デフォルト・ブックシェルフの設定](#page-139-0) 118 BOOK [コマンドによる](#page-70-0) 49 BOT [コマンド](#page-36-0) 15 [BOTTOM](#page-71-0) コマンド 50

# **C**

[CART 132](#page-153-0) COLS [コマンド](#page-72-0) 51 [取り消し](#page-122-0) 101 CUA [属性の変更](#page-40-0) 19 cuaattr PF [キー](#page-40-0) 19

# **D**

DA [コマンド](#page-72-0) 51 DA [パネル](#page-72-0) 51 [行番号と欄番号の表示](#page-72-0) 51 [シスプレックス全体に関する](#page-72-0) 51

DA [パネル](#page-72-0) 51 *(*続き*)* [表示](#page-72-0) 51 DBCS 16 [進数での表示](#page-135-0) 114 ISPF [によるブラウズ](#page-47-0) 26 DEST [コマンド](#page-76-0) 55 値の表示方法 SET DISPLAY [コマンドを使用する](#page-134-0) 113 ? [を使用する](#page-44-0) 23 SDSF [の値の照会](#page-44-0) 23 SDSF [の値の保持](#page-44-0) 23 DEST のデフォルトのフィールド名称 [許可のための上書き](#page-50-0) 29 DOWN [コマンド](#page-36-0) 15[, 56](#page-77-0)

### **E**

END [コマンド](#page-78-0) 57

## **F**

FILTER [コマンド](#page-78-0) 5[7, 60](#page-81-0) [使用方法](#page-41-0) 20 SDSF [の値の照会](#page-44-0) 23 SDSF [の値の保持](#page-44-0) 23 FIND [コマンド](#page-36-0) 15[, 62](#page-83-0) 行の制限のリセット FINDLIM [コマンドによる](#page-87-0) 66 FIND コマンドによって探索する行数 FINDLIM [コマンドによる制御](#page-87-0) 66 [FINDLIM](#page-87-0) コマンド 66 SDSF [の値の照会](#page-44-0) 23 SDSF [の値の保持](#page-44-0) 23

## **H**

H [コマンド](#page-87-0) 66 H パネル [行番号と欄番号の表示](#page-72-0) 51 [出力クラスの指定](#page-87-0) 66 ジョブの制御 [ジョブ名接頭部による制御](#page-108-0) 87 [表示](#page-87-0) 66 表示されるジョブの制御 [宛先名による制御](#page-76-0) 55 [表示の制限](#page-87-0) 66 ユーザー ID [の所有による制御](#page-105-0) 84 HELP [コマンド](#page-90-0) 69

## **I**

I [コマンド](#page-91-0) 70

I パネル [行番号と欄番号の表示](#page-72-0) 51 ジョブの制御 [ジョブ名接頭部による制御](#page-108-0) 87 [表示](#page-91-0) 70 表示されるジョブの制御 [宛先名による制御](#page-76-0) 55 [入力クラスによる制御](#page-91-0) 70 ユーザー ID [の所有による制御](#page-105-0) 84 [IFIND 65](#page-86-0) INIT [コマンド](#page-92-0) 71 INIT パネル [行番号と欄番号の表示](#page-72-0) 51 [表示](#page-92-0) 71 INPUT [コマンド](#page-93-0) 72 SDSF [の値の照会](#page-44-0) 23 SDSF [の値の保持](#page-44-0) 23 ISFGRP マクロ [許可の検査](#page-158-0) 137 [割り当ての表示](#page-155-0) 134 ISPF [ブラウズと編集](#page-46-0) 25 [ログオン・プロシージャー](#page-29-0) 8 FIND [コマンド](#page-36-0) 15 [PFSHOW](#page-29-0) コマンド 8 [PRINT-HI](#page-49-0) コマンド 28 ISPF レベル [表示](#page-155-0) 134

# **J**

JC [コマンド](#page-94-0) 73 JC パネル [表示](#page-94-0) 73 JDS パネル [行番号と欄番号の表示](#page-72-0) 51 JES 名 [表示](#page-155-0) 134 JES2 [コマンドの実行](#page-45-0) 24 [コマンドを出す](#page-101-0) 80 [多重アクセス・スプール](#page-101-0) 80 JES2 レベル [表示](#page-155-0) 134

# **K**

KEYLIST コマンド [\(ISPF\) 8](#page-29-0)

## **L**

LEFT [コマンド](#page-36-0) 15[, 73](#page-94-0) LI [コマンド](#page-95-0) 74

**210** OS/390 V2.10 SDSF ガイドおよび解説書

[LOCATE](#page-36-0) コマンド 1[5, 75](#page-96-0)[, 76](#page-97-0) LOG [コマンド](#page-98-0) 77 [LOGLIM](#page-100-0) コマンド 79

## **M**

```
M スケーリング 11
MAS コマンド 80
MAS パネル
 表示 80
MVS コマンドと JES2 コマンドを出す 24
MVS レベル
 表示 134
MVS/JES2 コマンド 24
 実行 24, 42
 説明 42
MVS/JES2 コマンドの生成 24
```
## **N**

NEXT [コマンド](#page-36-0) 15[, 80](#page-101-0)[, 81](#page-102-0) NO [コマンド](#page-103-0) 82 NP 欄 [アクション文字で制御](#page-37-0) 16 [アクション文字での制御](#page-32-0) 11 [幅の復元](#page-122-0) 101

# **O**

```
O コマンド 83
O パネル
 行番号と欄番号の表示 51
 ジョブの制御
   ジョブ名接頭部による制御 87
 表示 83
 表示されるジョブの制御
   宛先名による制御 55
   出力クラスによる制御 83
   データ・セットの形式番号による制御 83
   ユーザー ID の所有による制御 84
ODS パネル
 印刷 91
 データ・セット間のスクロール 80, 89
 欄番号行の表示 51
 ISPF ブラウズおよび編集モード 25
 SYSIN データ・セットの表示 72
open print パネル 26
OPERLOG パネル
 情報を探す 76
 スクロール
   後方 90
   制限 79
```
OPERLOG パネル *(*続き*)* [データ・セット間](#page-102-0) 81 [表示](#page-98-0) 77 [欄番号行](#page-72-0) 51 [フィルター操作](#page-81-0) 60 [部分的印刷](#page-112-0) 91 [要応答オペレーター書き込み](#page-67-0) (WTOR) メッセージ [46](#page-67-0)[, 103](#page-124-0) OWNER [コマンド](#page-105-0) 84 SDSF [の値の照会](#page-44-0) 23 SDSF [の値の保持](#page-44-0) 23

## **P**

PF (プログラム機能) キー、SDSF の [スクロール](#page-36-0) 15 [表示](#page-36-0) 15 PFSHOW コマンド [\(ISPF\) 8](#page-29-0) PR [コマンド](#page-106-0) 85 PR パネル [行番号と欄番号の表示](#page-72-0) 51 [ジョブ宛先名による制御](#page-76-0) 55 [表示](#page-106-0) 85 PREFIX ジョブ名を使用する制御 PREFIX [コマンドによる](#page-108-0) 87 PREFIX [コマンド](#page-108-0) 87 SDSF [の値の照会](#page-44-0) 23 SDSF [の値の保持](#page-44-0) 23 PREV [コマンド](#page-36-0) 1[5, 89](#page-110-0)[, 90](#page-111-0) [PRINT DATASET](#page-48-0) コマンド 27 [説明](#page-115-0) 94 SDSF [の値の保持](#page-44-0) 23 PRINT FILE コマンド SDSF [の値の保持](#page-44-0) 23 PRINT SYSOUT コマンド [使用方法](#page-47-0) 26[, 93](#page-114-0) SDSF [の値の保持](#page-44-0) 23 PRINT [コマンド](#page-112-0) 91 [画面印刷のための](#page-49-0) 28 [使用方法](#page-48-0) 27 [PRINT-HI](#page-49-0) コマンド 28[, 91](#page-112-0) PUN [コマンド](#page-118-0) 97 PUN パネル [表示](#page-118-0) 97

## **Q**

[QUERY AUTH](#page-119-0) コマンド 98

## **R**

RACF [許可ユーザーの](#page-25-0) 4 [表示許可、他ユーザーに対する自己ジョブの](#page-50-0) 29 RDR [コマンド](#page-120-0) 99 RDR パネル [表示](#page-120-0) 99 RES [コマンド](#page-121-0) 100 RES パネル [表示](#page-121-0) 100 RESET [コマンド](#page-122-0) 101 [RETRIEVE](#page-123-0) コマンド 102 [RFIND 65](#page-86-0) RIGHT [コマンド](#page-36-0) 1[5, 102](#page-123-0) RMF (資源測定機能) [シスプレックス](#page-75-0) DA パネル 54 DA [パネルのソース](#page-72-0) 51 RMF レベル [表示](#page-155-0) 134 RSYS [コマンド](#page-124-0) 103

# **S**

SAF [セキュリティー](#page-25-0) 4[, 29](#page-50-0) SB [アクション文字](#page-46-0) 25 SDSF の使用 [アクション文字](#page-37-0) 16 [アクション・バーとウィンドウ](#page-32-0) 11 [印刷](#page-47-0) 26 [オンライン・ヘルプ](#page-33-0) 12 [繰り返しアクション文字およびブロック・アクション](#page-38-0) [文字](#page-38-0) 17 [現行値](#page-41-0) 2[0, 22](#page-43-0) [言語の指定](#page-50-0) 29 [自己ジョブに対する他ユーザーの許可](#page-50-0) 29 [情報のフィルター操作](#page-41-0) 20 [セッションの開始](#page-29-0) 8 [セッションの終了](#page-30-0) 9 [チュートリアル](#page-34-0) 13 [バッチ処理](#page-51-0) 30 [日付形式の指定](#page-51-0) 30 [ブラウズ、出力の](#page-47-0) 26 [分割画面](#page-50-0) 29 [BookManager 14](#page-35-0) MVS/JES2 [コマンドの実行](#page-45-0) 24 SDSF [パネルの調整](#page-41-0) 20 SDSF レベル [表示](#page-155-0) 134 SDSFDUMP データ・セット [ダンプ](#page-66-0) 45 [SDUMP](#page-66-0) を取る 45 SE [アクション文字](#page-46-0) 25

SE [コマンド](#page-125-0) 104 SE パネル [表示](#page-125-0) 104 SELECT [コマンド](#page-126-0) 105 [使用方法](#page-43-0) 22 [SET ACTION](#page-127-0) コマンド 106 [アクション文字の使用](#page-37-0) 16 SDSF [の値の照会](#page-44-0) 23 SDSF [の値の保持](#page-44-0) 23 [SET CONFIRM](#page-129-0) コマンド 108 SDSF [の値の照会](#page-44-0) 23 SDSF [の値の保持](#page-44-0) 23 [SET CONSOLE](#page-129-0) コマンド 108 [ユーザー・ログ名設定時の使用](#page-153-0) 132 SDSF [の値の照会](#page-44-0) 23 SDSF [の値の保持](#page-44-0) 23 [SET CURSOR](#page-131-0) コマンド 110 SDSF [の値の照会](#page-44-0) 23 SDSF [の値の保持](#page-44-0) 23 [SET DATE](#page-132-0) コマンド 111 [日付形式の指定](#page-51-0) 30 [SET DELAY](#page-133-0) コマンド 112 SDSF [の値の照会](#page-44-0) 23 SDSF [の値の保持](#page-44-0) 23 / [コマンドによる](#page-64-0) 43 [SET DISPLAY](#page-134-0) コマンド 113 SDSF [の値の照会](#page-44-0) 23 SDSF [の値の保持](#page-44-0) 23 [SET HEX](#page-135-0) コマンド 114 SDSF [の値の照会](#page-44-0) 23 SDSF [の値の保持](#page-44-0) 23 [SET LANGUAGE](#page-136-0) コマンド 115 [言語の指定](#page-50-0) 29 SDSF [の値の照会](#page-44-0) 23 SDSF [の値の保持](#page-44-0) 23 [SET LOG](#page-136-0) コマンド 115 SDSF [の値の照会](#page-44-0) 23 SDSF [の値の保持](#page-44-0) 23 [SET SCHARS](#page-137-0) コマンド 116 SDSF [の値の照会](#page-44-0) 23 SDSF [の値の保持](#page-44-0) 23 [Set Screen Characteristics](#page-39-0) パネル 18 [SET SCREEN](#page-138-0) コマンド 117 SDSF [の値の保持](#page-44-0) 23 [SET SHELF](#page-139-0) コマンド 118 BOOK [コマンドとともに使用](#page-35-0) 14[, 50](#page-71-0) SDSF [の値の照会](#page-44-0) 23 SDSF [の値の保持](#page-44-0) 23 [SET TIMEOUT](#page-140-0) コマンド 119 SNAP [ダンプを取る](#page-66-0) 45 SO [コマンド](#page-141-0) 120 SORT [コマンド](#page-142-0) 121

SORT [コマンド](#page-142-0) 121 *(*続き*)* SDSF [の値の照会](#page-44-0) 23 SDSF [の値の保持](#page-44-0) 23 SR [コマンド](#page-144-0) 123 SR パネル [表示](#page-144-0) 123 ST [コマンド](#page-145-0) 124 ST パネル [行番号と欄番号の表示](#page-72-0) 51 ジョブの制御 [ジョブ名接頭部による制御](#page-108-0) 87 [表示](#page-145-0) 124 表示されるジョブの制御 [宛先名による制御](#page-76-0) 55 ユーザー ID [の所有による制御](#page-105-0) 84 SYSID [多重アクセス・スプール環境での指定](#page-147-0) 126 SDSF [の値の照会](#page-44-0) 23 SDSF [の値の保持](#page-44-0) 23 SYSID [コマンド](#page-147-0) 126 SYSIN (システム入力) [ジョブの表示](#page-93-0) 72 SYSLOG [システム](#page-147-0) ID の指定 126 [表示](#page-98-0) 77 SYSLOG パネル [日付の訂正](#page-99-0) 78 [表示](#page-98-0) 77 [部分的印刷](#page-112-0) 91 [要応答オペレーター書き込み](#page-67-0) (WTOR) メッセージ [46](#page-67-0)[, 103](#page-124-0) [欄の行の表示](#page-72-0) 51 [SYSNAME](#page-148-0) コマンド 127 SDSF [の値の照会](#page-44-0) 23 SDSF [の値の保持](#page-44-0) 23 SYSOUT (システム出力) [印刷](#page-47-0) 2[6, 91](#page-112-0) SYSOUT [データ・セットの属性](#page-62-0) 41

# **T**

T [スケーリング](#page-32-0) 11 TMP [ログオン・プロシージャー](#page-29-0) 8 TOP [コマンド](#page-36-0) 15[, 128](#page-149-0) TRACE [コマンド](#page-149-0) 128 SDSF [の値の照会](#page-44-0) 23 TSO [アクティブ・ユーザーの表示](#page-72-0) 51[, 70](#page-91-0) [セッションの開始](#page-29-0) 8 [ログオン・プロシージャー](#page-29-0) 8 [ログオン・プロシージャーの名前の表示](#page-155-0) 134 TUTOR [コマンド](#page-152-0) 131

# **U**

ULOG [コマンド](#page-153-0) 132 [説明](#page-153-0) 132 UP [コマンド](#page-36-0) 15[, 133](#page-154-0)

## **W**

WHO [コマンド](#page-155-0) 134 [WTOR](#page-53-0)、制御 32

# **X**

X [アクション文字](#page-48-0) 27 XC [アクション文字](#page-47-0) 26[, 27](#page-48-0) XD [アクション文字](#page-48-0) 27 XDC [アクション文字](#page-48-0) 27 XF [アクション文字](#page-48-0) 27 XFC [アクション文字](#page-48-0) 27 XS [アクション文字](#page-48-0) 27 XSC [アクション文字](#page-48-0) 27

## [特殊文字]

&; ([コマンドの自動再入力](#page-65-0)) 44 \* 文字 [定義](#page-137-0) 116 [パターン・マッチングの使用](#page-60-0) 39 [FILTER](#page-79-0) による 58[, 61](#page-82-0) [H 66](#page-87-0) [O 83](#page-104-0) [OWNER 84](#page-105-0) [PREFIX 87](#page-108-0) [ST 124](#page-145-0) [SYSNAME 127](#page-148-0) / コマンド [応答時間の設定](#page-64-0) 43[, 112](#page-133-0) [拡張](#page-45-0) 24 [説明](#page-63-0) 42 // [アクション文字](#page-38-0) 17 ? コマンド [代替形式のパネル](#page-62-0) 41 SYSOUT [属性の表示](#page-62-0) 41 ? 照会文字 [値の表示](#page-61-0) 40 % 文字 [定義](#page-137-0) 116 [パターン・マッチングの使用](#page-60-0) 39 [FILTER](#page-79-0) による 58[, 61](#page-82-0) [H 66](#page-87-0) [O 83](#page-104-0) [OWNER 84](#page-105-0)

% 文字 *(*続き*)* [パターン・マッチングの使用](#page-60-0) 39 *(*続き*)* [PREFIX 87](#page-108-0) [ST 124](#page-145-0) [SYSNAME 127](#page-148-0)

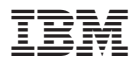

プログラム番号: 5647-A01

Printed in Japan

SC88-6224-03

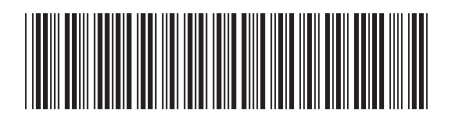

日本アイビーエム株式会社 〒106-8711 東京都港区六本木3-2-12